*Títol:* Creació d'Espais d'Aprenentatge en xarxes personals

*Volum:* 1/1 *Alumne:* Marc Vall-llosera Ferran

*Director/Ponent:* Jordi Torres Viñals *Departament:* Arquitectura de Computadors *Data:* 10 de gener de 2005

# **DADES DEL PROJECTE**

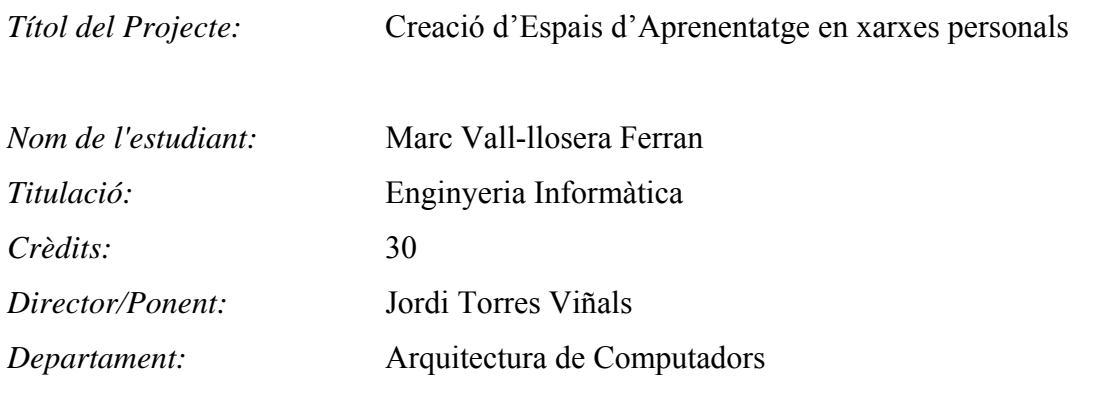

## **MEMBRES DEL TRIBUNAL** *(nom i signatura)*

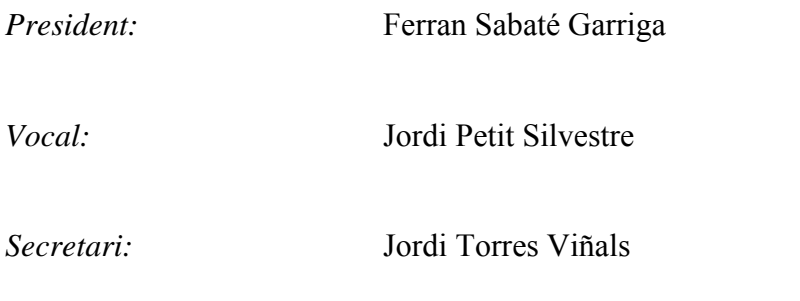

# **QUALIFICACIÓ**

*Qualificació numèrica: Qualificació descriptiva:* 

*Data:* 

# **Creació d'Espais d'Aprenentatge en xarxes personals**

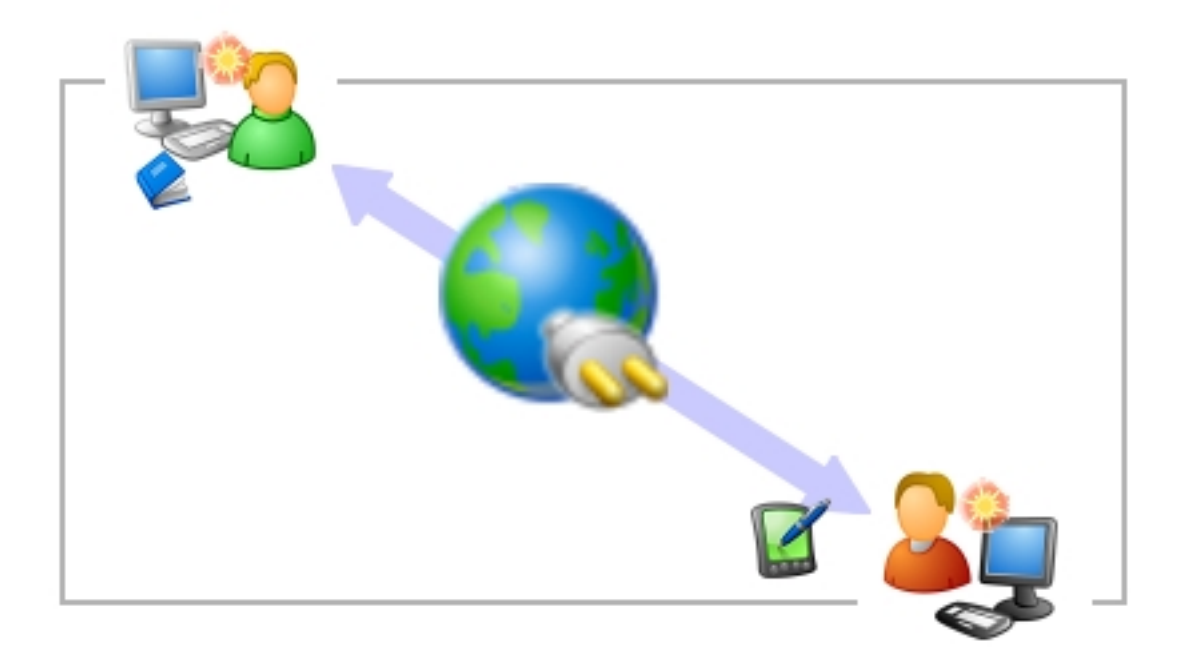

#### **Marc Vall-llosera Ferran Director: Jordi Torres Viñals**

*Projecte d'Enginyeria Informàtica Gener 2005 Departament d'Arquitectura de Computadors Facultat d'Informàtica de Barcelona Universitat Politècnica de Catalunya* 

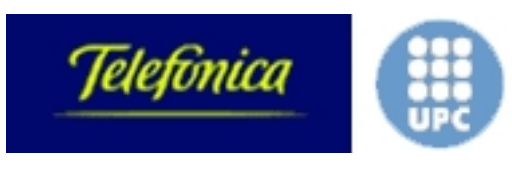

*Càtedra Telefónica-UPC* 

# Agraïments

És en aquests moments, quan em poso a redactar aquestes últimes línies de la memòria, quan realment m'adono que aquest projecte arriba al seu punt final. Un punt que es pot considerar un punt i apart ja que implica abandonar definitivament la vida universitària per entrar a la vida professional. És per això que, mirant enrera, em venen molts records començant pels inicis de la carrera d'informàtica i fins a la realització d'aquest projecte. Ha estat un camí llarg que va començar a Girona i que acaba amb aquest projecte final de carrera a Barcelona. En el seu desenvolupament i resultat final m'hi han ajudat moltes persones. A totes elles voldria agrair sincerament el seu suport i ajuda.

Intentant no deixar-me a ningú només em queda:

Agrair als meus pares el seu suport constant i el deixar-me fer sense grans pressions; com sempre. I al meu germà per fer-me oblidar que tenia que acabar un projecte.

Agrair a la resta de la família l'interès i els ànims.

Agrair a tots als amics els moments en què hem desconnectat del projecte, dels mals de cap o de tot plegat per passar-ho bé de mil maneres diferents.

Agrair als companys/amics de pis la bona convivència durant aquests últims anys així com les nostres converses surrealistes sobre qualsevol tema que han aportat grans moments de diversió, discussió i relax al *pisbcn*.

Agrair a tots els membres de la Càtedra Telefónica-UPC el seu suport i predisposició a ajudar així com les seves idees durant el desenvolupament d'aquest projecte.

Agrair especialment a en Jordi –director del projecte- la seva ajuda, la seva visió i consells des d'una perspectiva molt més clara i precisa que la meva del que era necessari en cada moment per portar a bon port aquest projecte.

A tots els citats i als que segurament m'hauré deixat,

#### **MOLTES GRÀCIES!!**

# Continguts

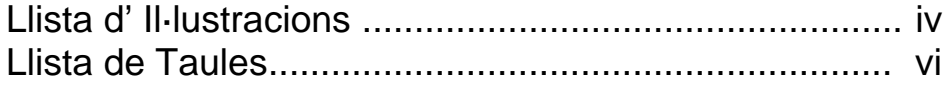

# ÍNDEX

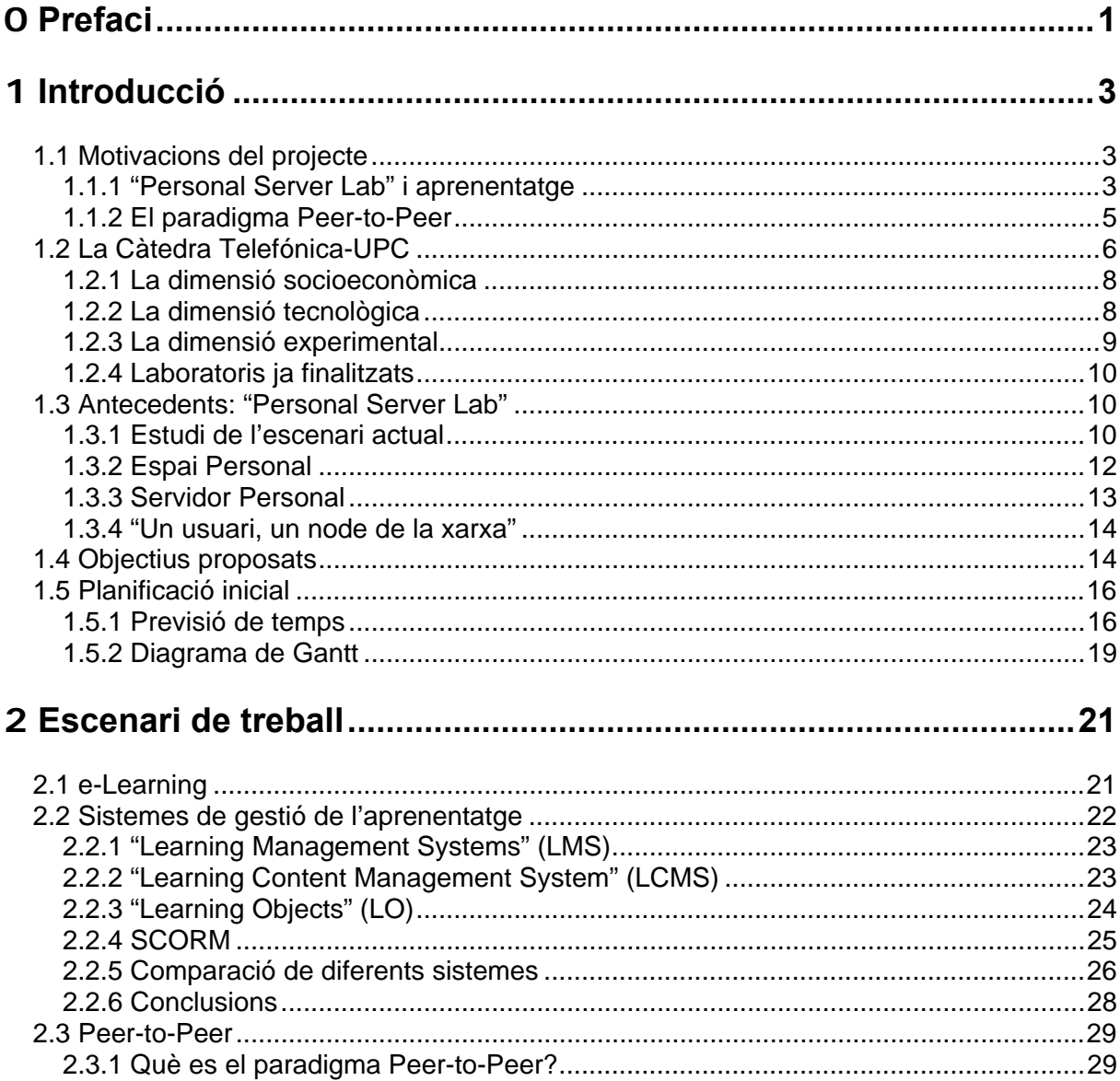

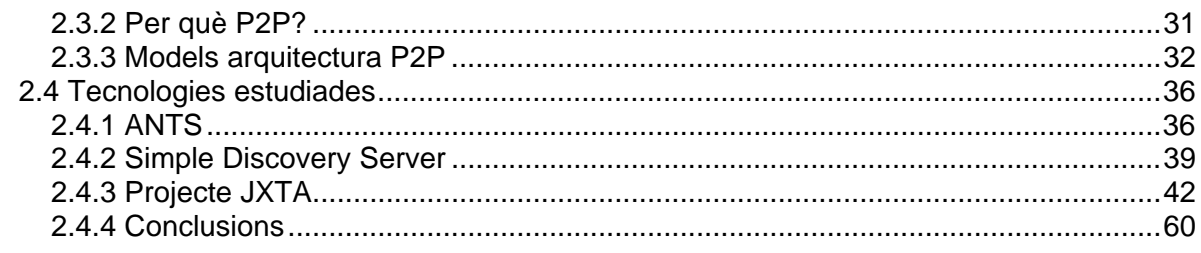

# 

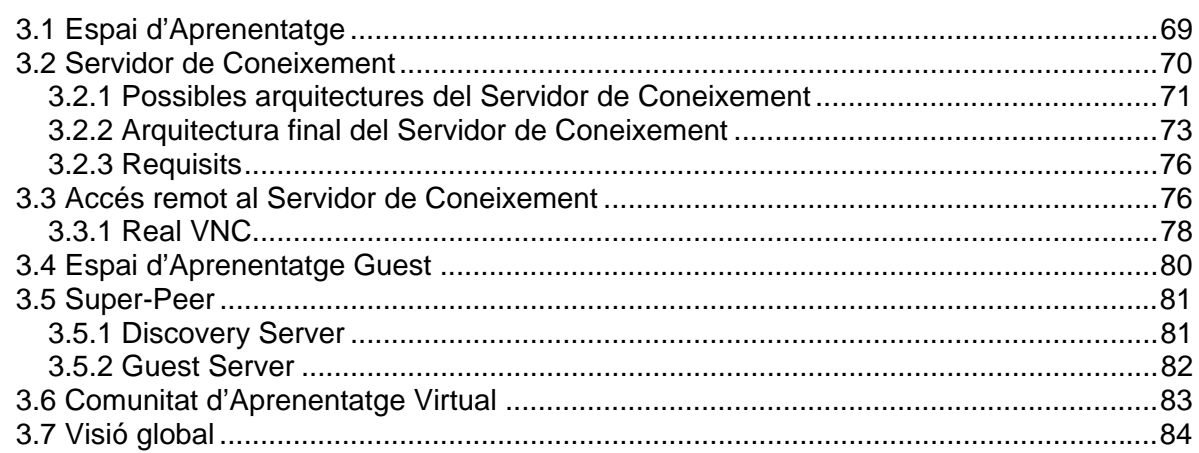

# 

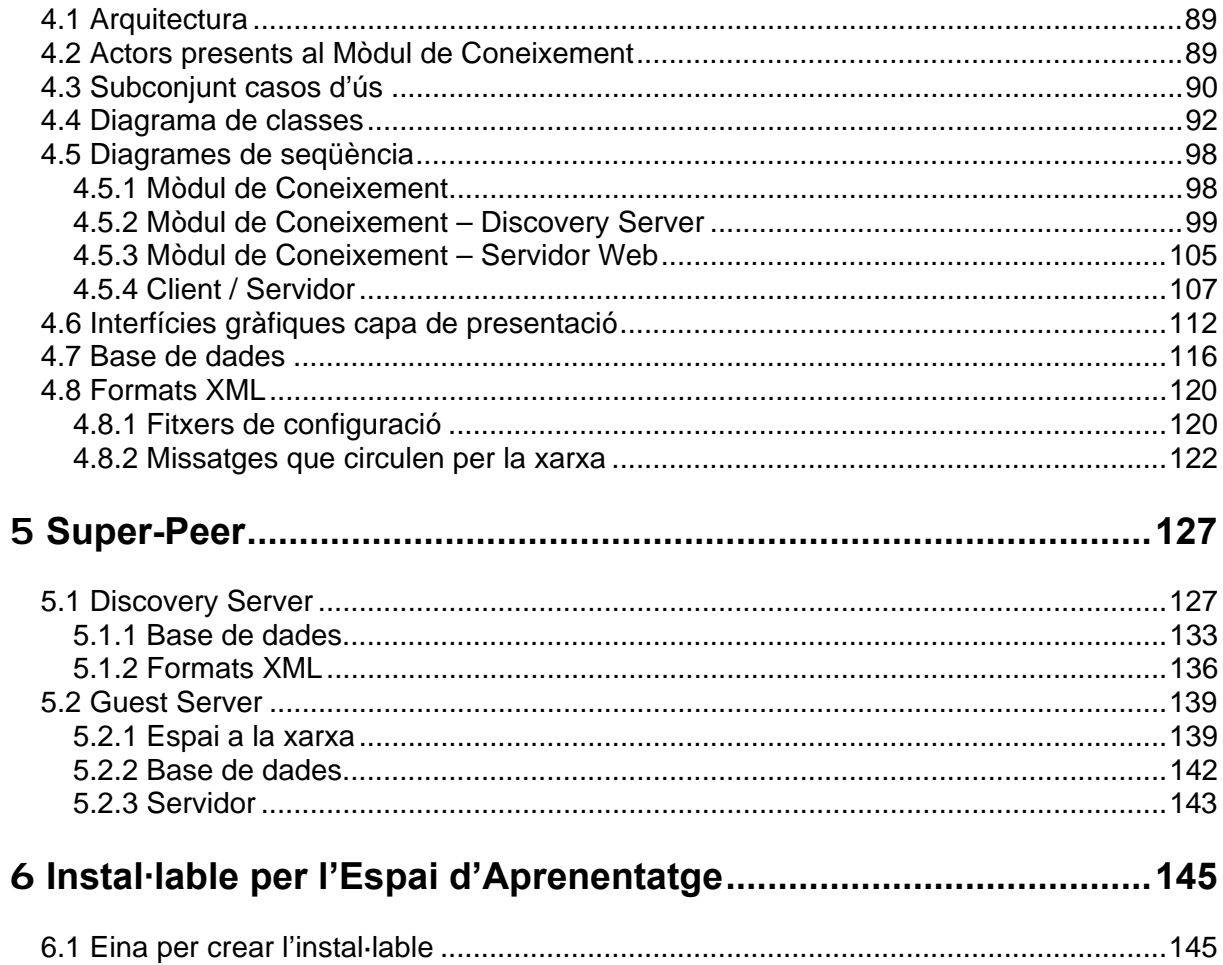

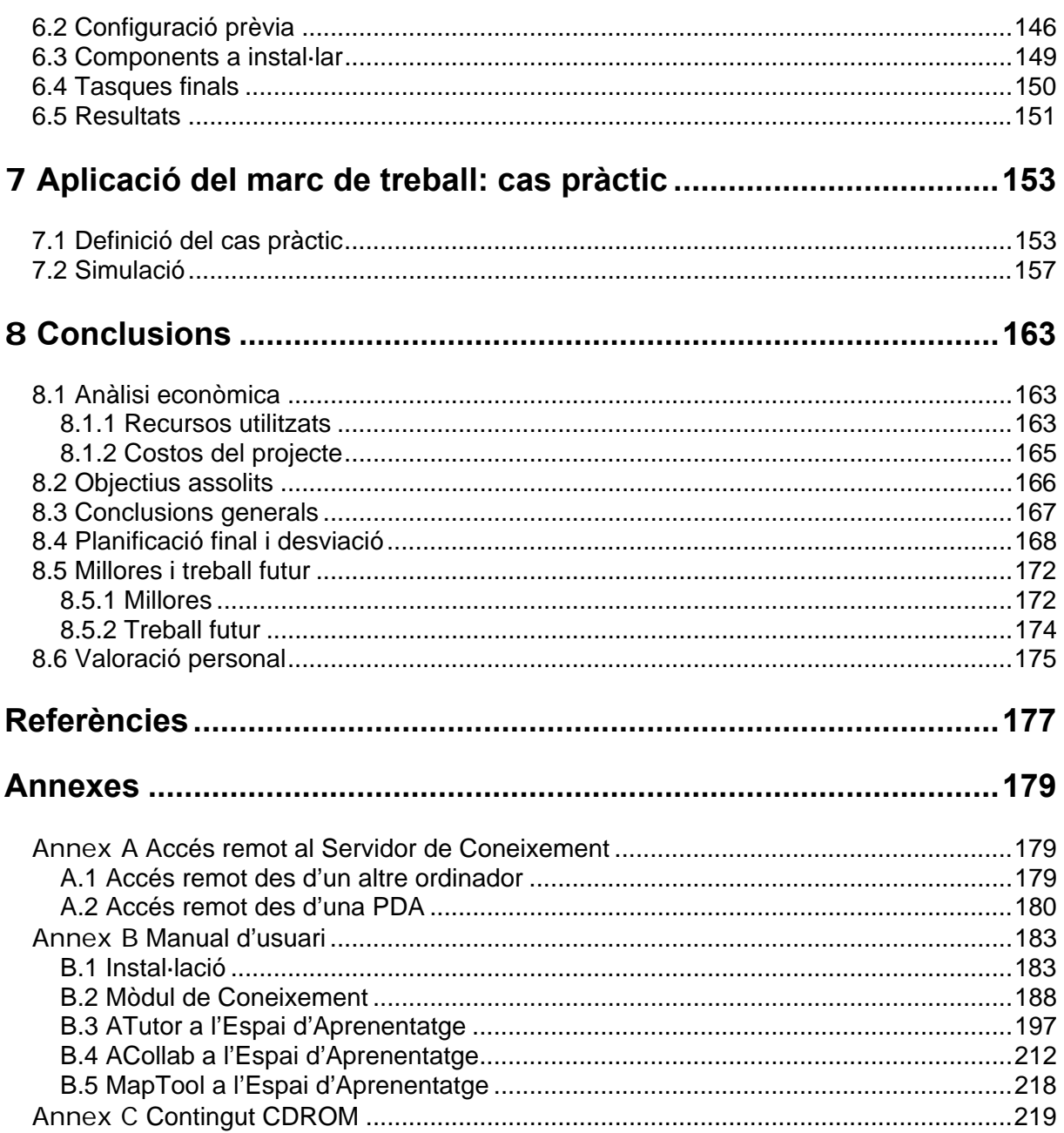

# Llista d'Il·lustracions

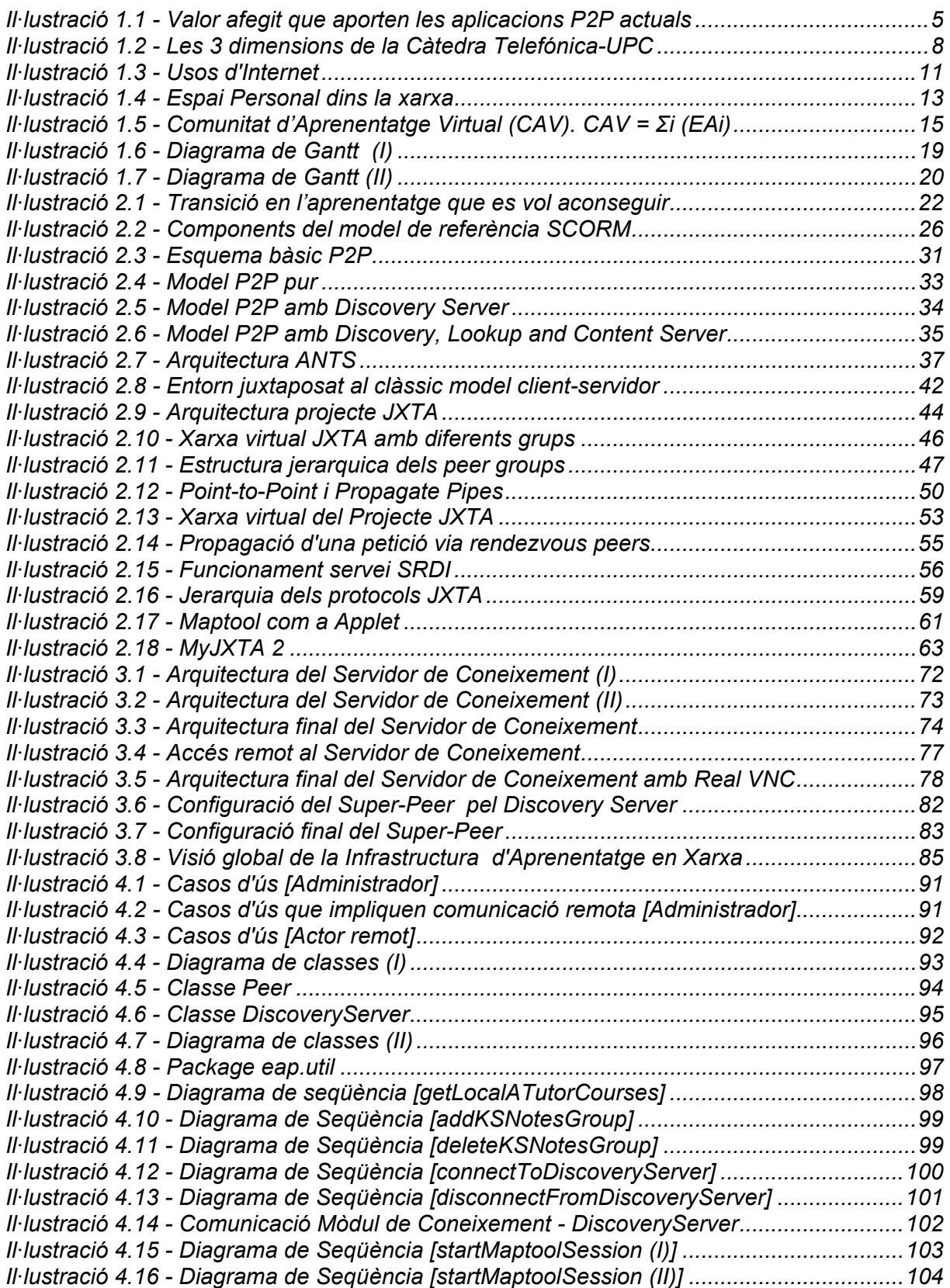

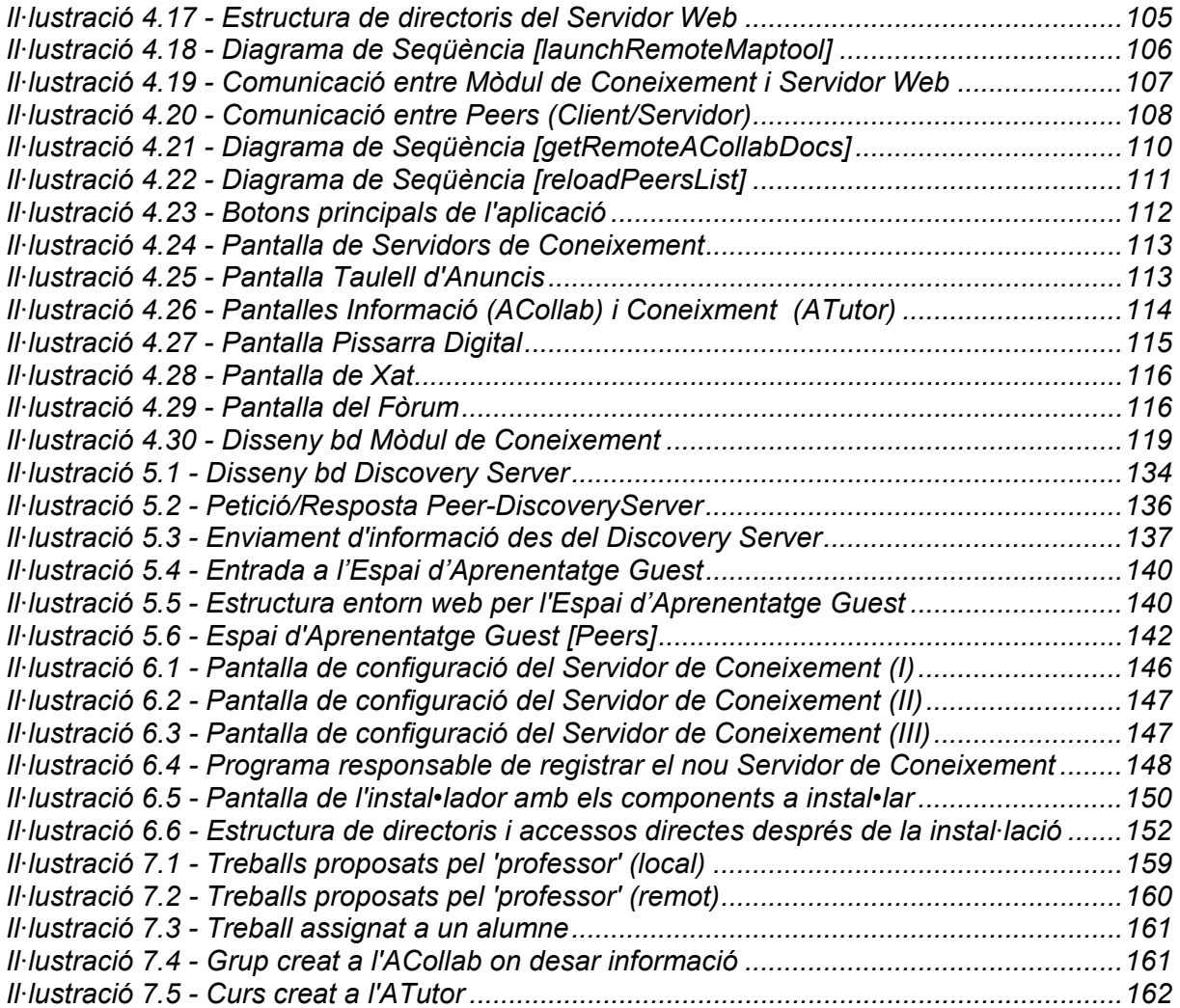

# Llista de Taules

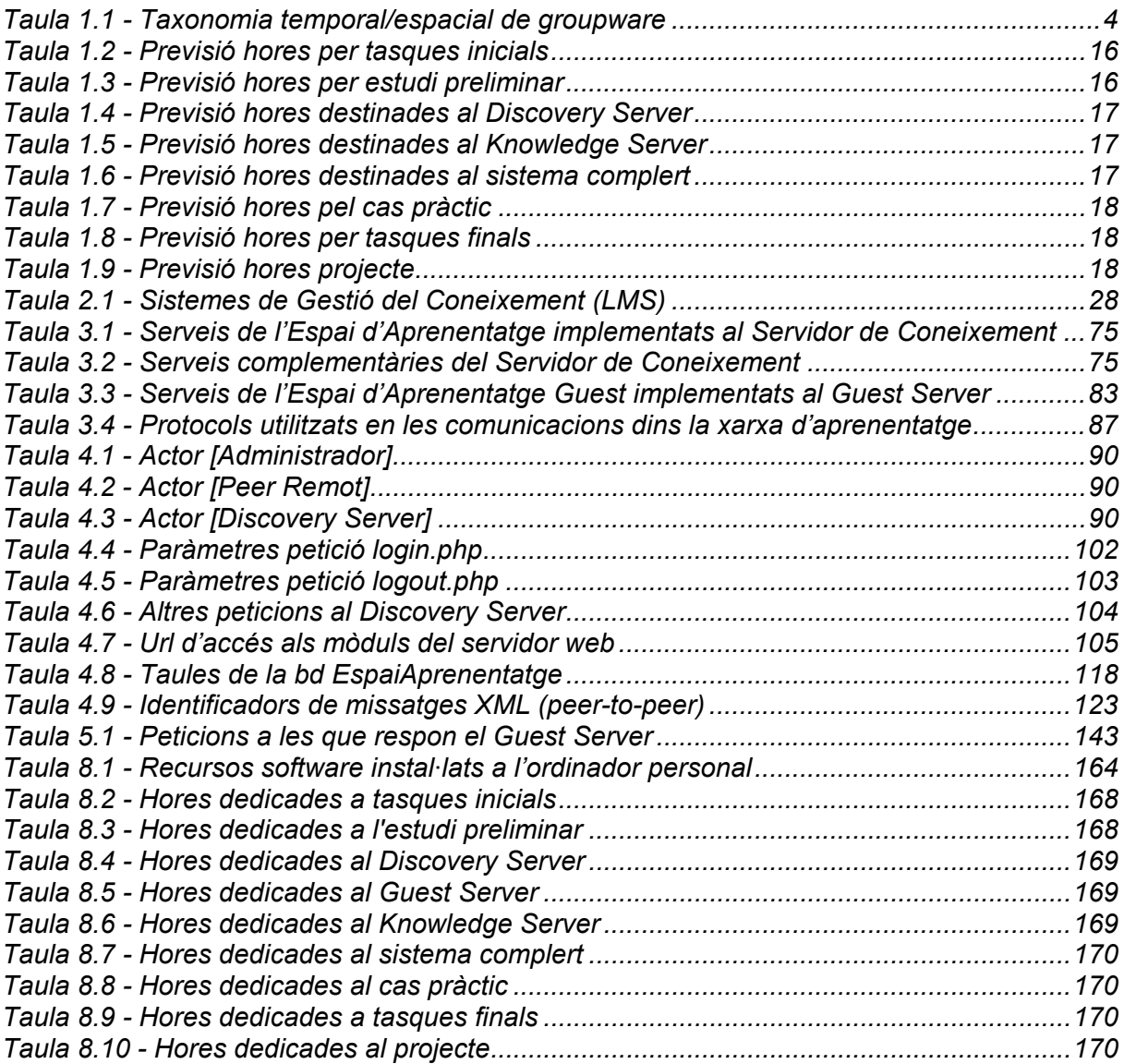

# Capítol 0 *Prefaci*

El present document és la memòria del meu Projecte Final de Carrera realitzat en el marc de la Càtedra Telefónica-UPC d'Especialització Tecnològica i Societat del Coneixement per a la carrera d'Enginyeria Informàtica, cursat a la Facultat d'Informàtica de Barcelona. Com a memòria és un text imprescindible per comprendre el propi projecte així com les decisions preses i les experiències obtingudes durant la seva realització.

Aquest projecte s'ha d'emmarcar dins el treball de la Càtedra Telefònica-UPC que pretén reflexionar, proposar i sensibilitzar sobre les necessitats i tendències en formació dels futurs professionals en el context de la Societat del Coneixement. Més concretament, aquest projecte proposa nous conceptes i un prototipus d'implementació d'aquests per tal de permetre als professionals gestionar el seu propi aprenentatge en el nou context tecnològic.

El document es troba estructurat en els següents capítols:

- **Capítol 1** on hi trobem una presentació del projecte. Comencem per les motivacions que ens porten a la seva realització i com encaixa aquest dins la Càtedra Telefónica-UPC. Després de la presentació de la Càtedra repassem les idees més destacades introduïdes en un dels laboratoris ja finalitzats: el "Personal Server Lab". Aquest és un dels punts de partida d'aquest projecte. Llavors trobem els objectius que ens proposem i finalment la planificació.
- **Capítol 2** en el que fem una repassada de l'estat de l'art dels dos altres punts bàsics del projecte com són el tema de l'E-learning i el paradigma P2P. N'estudiem les diferents opcions i diverses tecnologies, plataformes i mòduls que ens poden ajudar a construir la nostra Infrastructura per l'Aprenentatge en Xarxa.
- **Capítol 3** on introduïm nous conceptes i en proposem una arquitectura o implementació per passar d'unes idees a una realitat. En aquest apartat hi trobem l'explicació dels conceptes més destacats que introdueix aquest projecte com pot ser el concepte d'Espai d'Aprenentatge i la seva implementació que dóna lloc al Servidor de Coneixement.
- **Capítol 4**. Si en el capítol anterior proposàvem una arquitectura, en aquest passem a l'avaluació, disseny i implementació d'una part molt important d'aquesta: el mòdul de coneixement (aplicació en Java que crea un únic Espai d'Aprenentatge ajuntant els diferents mòduls presents a l'arquitectura proposada).
- **Capítol 5**. Aquí trobarem també els detalls de disseny i implementació d'un altre element molt important dins la nostra infrastructura com és el *Super-Peer*.
- **Capítol 6** on s'explica la creació d'un instal·lador de l'Espai d'Aprenentatge per convertir un ordinador personal en un Servidor de Coneixement.
- **Capítol 7** en el que es proposa i es simula un cas pràctic d'utilització de la Infrastructura per l'Aprenentatge en Xarxa.
- **Capítol 8** amb les conclusions del projecte i personals així com propostes de millora o línies de treball futures. També hi trobem una avaluació dels costos i la revisió de la planificació inicial.
- **Referències** i bibliografia consultada.
- **Annexes** que complementen la memòria.

# Capítol 1 *Introducció*

# *1.1 Motivacions del projecte*

Aquest projecte s'emmarca com a una activitat de la Càtedra Telefónica-UPC "Especialització Tecnològica i Societat del Coneixement" creada en el marc del conveni firmat entre ambdues per la realització d'iniciatives conjuntes pel desenvolupament de la Societat del Coneixement. Està dirigida pel catedràtic Lluís Jofre Roca, essent director associat el també catedràtic Francesc Soler Parellada.

La càtedra té per objectiu reflexionar, proposar i sensibilitzar sobre les necessitats i les tendències en formació dels futurs professionals en el context de la Societat del Coneixement, tant a nivell nacional com internacional, centrant el seu interès en els canvis que afecten a les organitzacions, al treball, i a la societat degut a l'especialització tecnològica<sup>1</sup>.

Dins la càtedra es descriuen diversos laboratoris de treball i d'investigació que tracten diferents realitats referents a la Societat del Coneixement. El "Knowledge Infrastructure Lab" és un d'aquest laboratoris i és el marc en el qual es desenvoluparà aquest projecte. L'existència d'aquest dins la càtedra s'entén com una evolució del laboratori anterior, el "Personal Server Lab" amb un enfocament més centrat a conceptes d'aprenentatge en xarxa (E-Learning) així com una necessitat de dignificar el paradigma *Peer-to-Peer* tant de moda en els últims temps i generador de gran varietat d'opinions tant a favor com en contra. A continuació detallarem aquests dos punts.

# **1.1.1 "Personal Server Lab" i aprenentatge**

Un element clau per entendre la plataforma que volem proposar en aquest laboratori i que resultarà en el projecte final de carrera, és el concepte d'*Espai Personal* descrit en el "Personal Server Lab" dins de la Càtedra Telefónica-UPC. La idea és que cada persona tingui el seu propi espai a Internet, al qual es podrà connectar des de qualsevol lloc i amb

<sup>&</sup>lt;sup>1</sup> Es pot trobar més informació sobre la Càtedra a la web http://www.upc.es/web/CatedraTelefonicaUPC/

qualsevol dels dispositius que permeten accedir a la xarxa. A l'*Espai Personal* hi son presents tot tipus de documents i serveis: una agenda, un sistema de fitxers, etc. alhora que hi podem diferenciar una part personal o privada i una altra de pública. Amb això, fem possible que cada persona sigui un node a la xarxa, consumidor d'informació i proveïdor d'informació. Hi ha múltiples opcions per fer possible aquest espai, una d'elles pot ser que les operadores gestionin aquest servei, l'altra de la qual se n'ha realitzat un prototipus, passa per convertir l'ordinador de casa en un servidor –el servidor personal-, instal·lant un conjunt d'aplicacions de codi obert i gratuïtes.

Partint d'aquesta idea doncs, i assumint una societat on cada ciutadà és un node de la xarxa, el següent pas que volem fer i que ens motiva a desenvolupar aquest projecte és dotar el servidor personal d'una nova dimensió. És a dir, volem que el nostre servidor personal sigui capaç de **crear, gestionar i compartir coneixement**, fent possible un nou marc d'aprenentatge ja que creiem que la informació convenientment tractada es converteix o es pot convertir en coneixement. D'aquesta manera, el servidor personal evoluciona cap a un servidor de coneixement donant lloc a un nou concepte d'aprenentatge com a unió de diferents servidors de coneixement permetent així un treball o aprenentatge en grup (*groupware*) a través de la xarxa. En aquest punt ens acostem molt a temes d'*E-Learning* com veurem més endavant.

Existeixen diversos criteris per classificar el treball en grup. Una primera classificació introduïda per R. Johansen [Johansen, 1988] mitjançant l'anomenada taxonomia espacial/temporal en la qual s'agafen com a dimensions el temps i l'espai ens ajuda a situar cap a on volem dirigir el projecte. A la taula que ve a continuació s'han afegit una sèrie d'exemples de serveis *groupware* [Ortega *et.al*, 2001b] dins de la taxonomia proposada per R. Johansen.

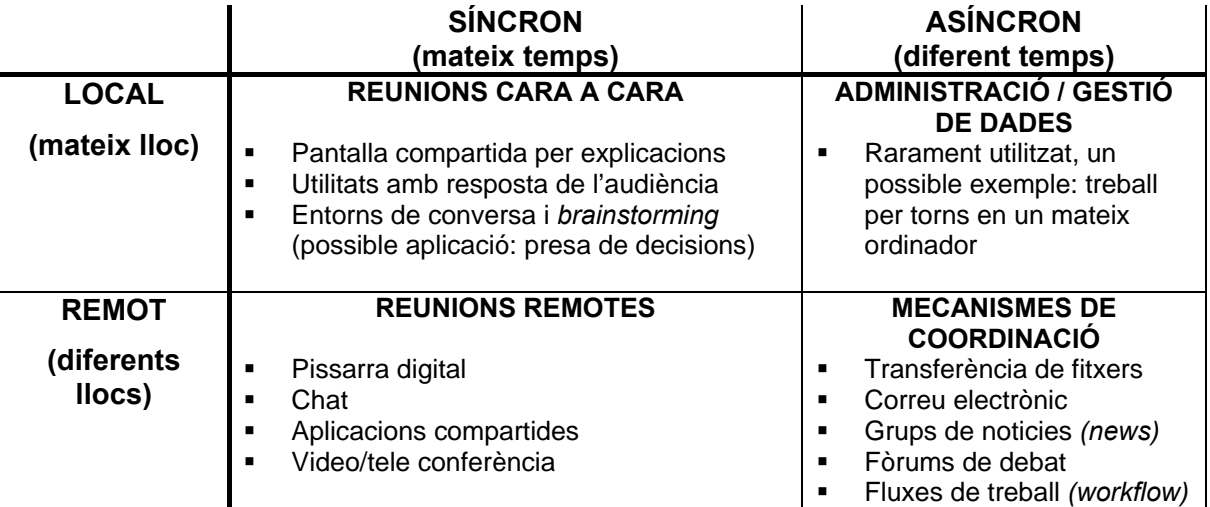

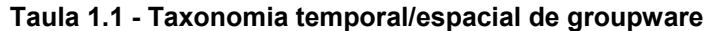

Aquest esquema, si bé no representa totes les dimensions i possibilitats del treball en grup, sí que ens pot ajudar a situar el laboratori i el projecte dins les coordenades correctes. Així doncs, proposarem una infrastructura o plataforma de treball i aprenentatge en grup *(groupware and collaborative learning)* que permeti una interacció distribuïda asíncrona i també síncrona entre diferents nodes de la xarxa que els permeti intercanviar coneixement. Per tant, ens movem en la part inferior de l'esquema anterior.

Per assolir-ho, cada usuari de la xarxa disposa del seu espai i interactua amb els altres mitjançant el paradigma P2P. A continuació explicarem les motivacions que ens allunyen del clàssic paradigma client–servidor i que ens fan decantar per l'ús de P2P.

# **1.1.2 El paradigma Peer-to-Peer**

Avui en dia, el tema del Peer-to-Peer (P2P) és una de les majors preocupacions dels directius de les operadores que ofereixen serveis d'Internet. Això es deu al fet que els programes, avui en dia més coneguts de P2P el que permeten essencialment és compartir una part del disc dur local. Aquí apareix el delicat i controvertit tema de si el que es fa és compartir o simplement "piratejar". Segons paraules d'un directiu de Telefónica, el 75% del tràfic ADSL en hores punta és P2P i gairebé el 100% durant la nit. Aquest és un tema que els inquieta i els fa reflexionar, ja que s'està utilitzant gran part de l'ampla de banda que ofereixen les operadores per un ús que no aporta cap valor afegit en sí mateix, sinó que simplement es tradueix en un intercanvi –legal o no- de fitxers ja sigui software, àudio, vídeo, llibres en format digital, etc. Un gràfic que il·lustra el que estem dient és el següent:

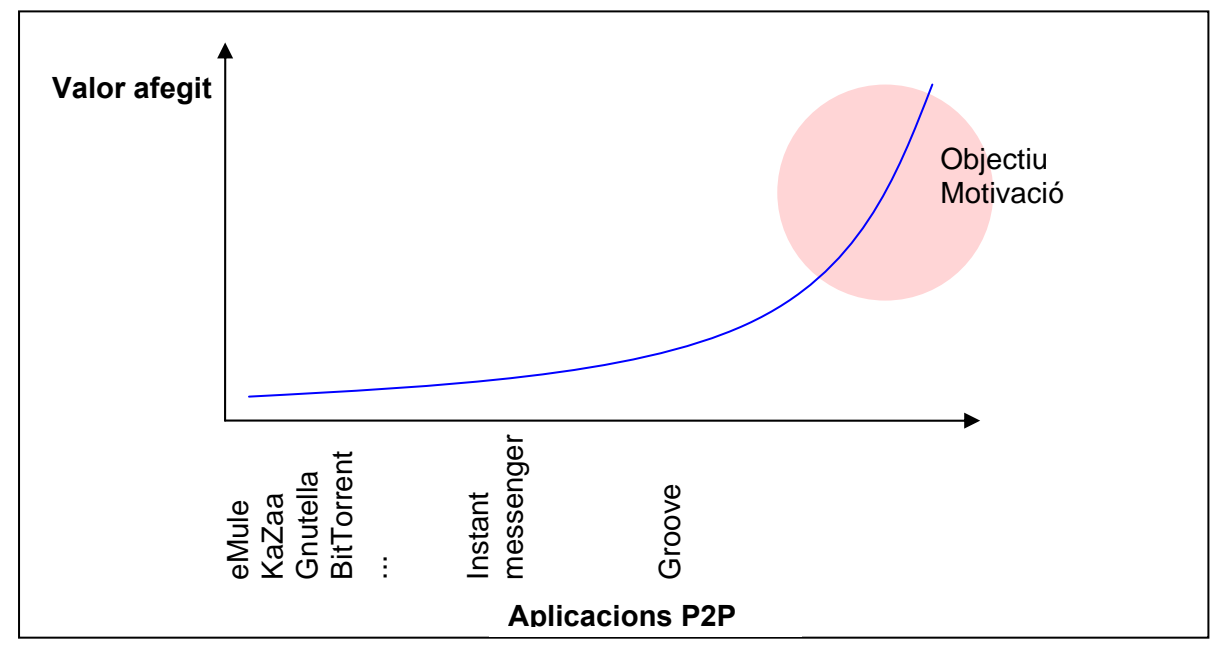

**Il·lustració 1.1 - Valor afegit que aporten les aplicacions P2P actuals** 

Introducció

Per tant, una de les motivacions més importants d'aquest projecte serà el fet de dotar de contingut o valor afegit a les aplicacions que es basen en el paradigma P2P. Per fer-ho, ajuntarem els dos punts clau dels quals estem parlant: **aprenentatge en xarxa** i **P2P**. Proposarem i desenvoluparem una **infrastructura tecnològica** amb l'objectiu que es situï tant a la dreta com sigui possible de la gràfica anterior i que permeti a diferents nodes de la xarxa crear i gestionar coneixement, ja sigui aquest local o remot. Dit d'una altra forma, que el node de la xarxa pugui ensenyar el que sap a altres nodes alhora que aprendre d'ells. Voldrem amb això demostrar que el P2P pot tenir finalitats diferents i més constructives que no només el compartir part del nostre disc dur. En aquest projecte demostrarem com ens pot permetre o ajudar a **crear coneixement**.

El grup o la comunitat P2P que tenim pensada i basant-nos en idees de constructivisme (ho veurem més endavant) és capaç de discutir, millorar i ampliar aquest coneixement. La comunicació, compartició i intercanvi de coneixement entre aquests nodes serà mitjançant P2P.

En resum, la motivació clara és la de crear un espai d'aprenentatge que mitjançant el paradigma P2P permeti interactuar amb d'altres creant així una comunitat d'aprenentatge virtual. Per aconseguir-ho, proposarem una infrastructura tecnològica que els altres laboratoris o dimensions dins la Càtedra s'encarregaran d'avaluar, analitzar i validar. Així, com veurem més endavant de forma més detallada, dins la Càtedra tenim la dimensió experimental que durà a terme experiències de treball en grup desenvolupant estructures i models que aprofitin les funcionalitats de la plataforma i potenciïn conceptes com la creació d'objectes de coneixement *(Learning Objects)*. L'objectiu final és que unint aquests nous models d'aprenentatge que s'experimentaran i la tecnologia s'assoleixin les competències o habilitats que la dimensió socioeconòmica creu que ha de tenir el professional innovador. La valoració final de la plataforma dependrà doncs, dels resultats obtinguts i dels objectius assolits per les tres dimensions de la càtedra: tecnològica, experimental i socioeconòmica.

# *1.2 La Càtedra Telefónica-UPC*

La Càtedra Telefónica-UPC d'Especialització Tecnològica i Societat del Coneixement es va crear en el curs acadèmic 2002-2003, i va ser presentada oficialment el gener del 2003. Lluís Jofre i Francesc Solé, director i co-director respectivament, han constituït un grup de treball coordinat pel professor Ferran Sabaté, en el que participen els també professors Ferran Marqués, Jordi Romeu i Jordi Torres com a responsables de cada un dels laboratoris d'investigació.

En termes generals, la càtedra centra la seva activitat en reflexionar sobre la Societat del Coneixement i el paper fonamental que la tecnologia hi juga, respecte als amplis fenòmens de transformació que caracteritzen la nova economia, que són suficientment amplis com per implicar al conjunt del Sistema Productiu i la Universitat.

En el Sistema Productiu, les noves capacitats tecnològiques i la necessitat d'innovació, provoca l'aparició d'un nou rol de professional, que es caracteritza per usar més intensivament la tecnologia i requerir una alta capacitat d'adaptació i d'aprenentatge. L'empresa requereix cada vegada més contractar professionals que combinin adequadament una excel·lent formació de base amb una alta capacitat d'adaptació al canvi i de treball en grup.

A la Universitat, una transformació essencial es concreta en el pla de Bolonia, que requereix la revisió dels plans d'estudis per fer-los compatibles amb la resta de països europeus. En conseqüència, és fonamental analitzar com la universitat s'adapta, dedicant especial atenció a dissenyar nous models d'aprenentatge, més eficaços i adequats a les exigències d'aquest nou marc.

No s'ha d'oblidar el paper dels proveïdors de serveis, ja que juguen un paper rellevant per facilitar un accés econòmic i de banda ampla a la xarxa, així com l'aparició de més i millors continguts.

Així doncs, les implicacions de la "Nova Economia", la capacitat tecnològica actual i futura, el paper dels proveïdors de serveis, i també l'adaptació del Sistema Productiu, en especial de les noves necessitats formatives requerides pel professional del futur, i l'adaptació de les Universitats, com oferents de nous models d'aprenentatge d'acord amb les necessitats de la societat, ens porta a un concepte clau, que denominarem "Nova Intel·ligència". Aquest concepte ha d'entendre's forçosament, des d'un punt de vista ampli, ja que suma totes les variables anteriorment citades, i es correspon amb l'idea d'una societat capaç d'integrar la Tecnologia de la Informació de manera natural a les seves activitats, d'aprofitar el potencial que suposa estar interconnectats a una xarxa de banda ampla i de fàcil accés.

Sota aquest marc i en aquest segon any, les diferents línies d'investigació i treball dins la Càtedra es centren en tres eixos o dimensions, en les quals hi treballen els diferents laboratoris, amb l'objectiu d'avançar en la identificació i comprensió dels elements significatius de les enginyeries del futur, que anomenem genèricament amb el terme d'Enginyeria del Coneixement. Podem veure aquestes 3 dimensions en la figura següent.

7

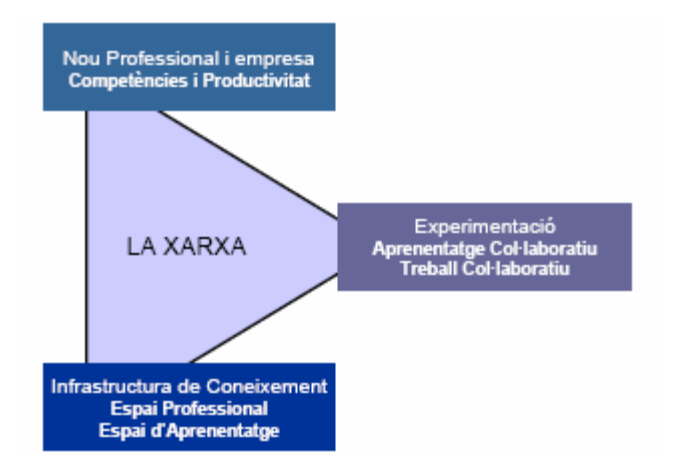

**Il·lustració 1.2 - Les 3 dimensions de la Càtedra Telefónica-UPC** 

# **1.2.1 La dimensió socioeconòmica**

És analitzada des del laboratori d'economia del coneixement –el *"Knowledge Economy*  **and Learning Research LAB**"- considerant les demandes socials i l'evolució de l'entorn econòmic i empresarial. S'identifiquen dos nivells d'actuació significatius:

- 9 El primer té a veure amb el binomi *Productivitat*-*TICs*, considerant la problemàtica en la seva vessant més qualitativa, que contempla la forma com es treballa i el potencial de transformació de les TICs en les noves estructures organitzaves. En aquest àmbit, i d'acord amb la cadena de la innovació, el laboratori pretén identificar les millores estructurals necessàries per facilitar i potenciar la innovació, principalment a les etapes inicials de la seqüència.
- $\checkmark$  El segon fa referència al rol del professional. L'objectiu és establir quines competències els són necessàries, i en conseqüència determinar els requeriments que necessàriament hauran de contemplar els nous processos d'aprenentatge i de desenvolupament professional.

En conseqüència, la innovació es converteix en element clau a potenciar en les noves *Enginyeries de la Societat del Coneixement*, tant en quan cal dissenyar un model capaç de formar professional innovadors, com en que cal consolidar estructures organitzatives que facilitin la innovació.

# **1.2.2 La dimensió tecnològica**

És en aquesta dimensió, com ja hem comentat, en la qual es troba el nostre laboratori, el *"Knowledge Infrastructure Lab"* dins del qual es realitza aquest projecte. Tota l'explicació,

motivacions, línies de treball, investigació, resultats, etc. realitzats dins d'aquest laboratori es troben explicats al llarg d'aquesta memòria.

## **1.2.3 La dimensió experimental**

L'experimentació és la base dels laboratoris de la innovació, que partint dels requeriments socioeconòmics i amb el suport de la plataforma de coneixement, pretenen crear models d'alt valor afegit en relació al coneixement col·laboratiu. El concepte de treball col·laboratiu, on l'assoliment d'un objectiu comú és el resultat de la interacció de múltiples actors, adquireix una nova dimensió. Aquesta dimensió l'ofereix la xarxa en possibilitar la col·laboració entre actors distants, de forma sincrònica o asincrònica, i la capacitat que ofereixen les TIC d'emmagatzemar, transportar i generar coneixement a partir de la informació aportada pels diferents nodes de la xarxa.

En aquest context apareixen dos laboratoris que duen a terme diferents línies d'experimentació:

#### 9 El *"MIMO Learning Lab"*.

El Model MIMO Learning dóna prioritat a la col·laboració de persones de manera síncrona en el temps. Es pretén estudiar la component col·laborativa en relació a tècniques que promoguin capacitats en l'àrea del treball col·laboratiu, la capacitat d'anàlisi, la capacitat de comprensió d'altres formes de raonament i la capacitat de síntesi. El marc de treball que ha estat triat per desenvolupar aquestes capacitats és el d'una aula en la qual cada actor (professor o estudiant) és un node creador i receptor d'informació (l'anomenat model MIMO: "multiple input, multiple output"). La finalitat és obtenir la solució d'un problema determinat mitjançant la discussió i combinació de diferents punts de vista. Tecnològicament, aquesta experiència es realitza mitjançant una aula en la que cada alumne disposa d'un ordinador. Amb aquesta configuració d'aula es pretén simular un entorn de treball en el que l'alumne pugui participar en tot moment de manera activa en la resolució aïllada o conjunta dels problemes plantejats.

#### 9 El *"Collaborative Network LAB"*.

En el context descrit amb anterioritat, la sincronia temporal de les persones que col·laboren és una característica determinant. És necessària i oportuna, l'experimentació del models col·laboratius que responguin a un model asíncron en el temps, prenent com a suport la infrastructura de coneixement segons s'ha definit. En conseqüència, s'està treballant des d'aquest laboratori, amb experiències d'aprenentatge col·laboratiu basades en un ús intensiu de les TIC. L'objectiu d'aquestes experiències és triple: per una banda

9

afavorir l'aprenentatge, per l'altra fomentar el desenvolupament d'habilitats, i en darrer terme, avaluar-ne la seva efectivitat.

# **1.2.4 Laboratoris ja finalitzats**

En el primer any de la Càtedra hi eren presents dos laboratoris que van desenvolupar el seu treball i que van acabar amb els dos corresponents projectes finals de carrera. Les línies d'investigació d'aquests laboratoris ja finalitzats eren:

- 9 **El concepte d'Usabilitat dels terminals.** Interacció home-màquina. Aquesta línia d'investigació es preocupava de l'acceptació que pot tenir o no una tecnologia, segons la seva usabilitat. Entre altres, es van investigar relacions com: Pot establirse que l'usuari assimila una tecnologia de manera proporcional a la seva usabilitat?
- 9 **"Un usuari un node en la xarxa".** Aquesta línia d'investigació, centrada en la part de la infrastructura Xarxa-Servidors, va investigar i desenvolupar el seu treball sobre aspectes com: Quines implicacions suposa que cada usuari de la xarxa sigui client i servidor alhora?, Què necessitarà un professional o estudiant per disposar del seu "espai de treball digital"? També es preguntava, És la "Nova Intel·ligència" proporcional al quadrat del tràfic de la xarxa? Tots aquests treballs es van realitzar dins del *"Personal Server Lab"* i degut a la seva importància dins del present projecte en tractarem els punts més importants de forma més detallada en el següent apartat.

# *1.3 Antecedents: "Personal Server Lab"*

En aquest apartat trobarem un resum del *"Personal Server Lab"* assumint que la informació aportada és respecte a l'any 2002-2003.

La justificació de la creació del laboratori de servidors personals en la primera etapa de la càtedra la podem trobar en la figura dels usuaris que necessiten oferir continguts o necessiten d'un espai de treball a la xarxa on poder disposar d'informació personal.

# **1.3.1 Estudi de l'escenari actual**

Es va realitzar un petit estudi enfocat als tres elements principals del model de Telefónica: *Infrastructures*, *Continguts i Usuaris* per tenir una idea de l'escenari actual.

### **Infrastructures**

Les connexions de **banda ampla** estan augmentant cada dia a Espanya, però la major part de les connexions que es realitzen es fan amb la xarxa telefònica estàndard i amb un mòdem de 56 kbps.

Pel que fa les línies de banda ampla, durant l'any 2002, les línies ADSL han crescut un 200% respecte l'any anterior. I les connexions per fibra òptica (conegudes també com "Cable") han crescut un 125%. [1], [2] & [3]

### **Continguts**

El WWW a Internet creix cada segon i per aquest fet és impossible analitzar exactament quin tipus de continguts es poden trobar a la xarxa. El tràfic de dades està fortament relacionat amb els continguts perquè l'ús d'algunes aplicacions pot determinar els continguts aproximats a la xarxa. D'aquesta manera, analitzant què és el que la gent fa quan es connecta a Internet podem resoldre algues qüestions sobre continguts.

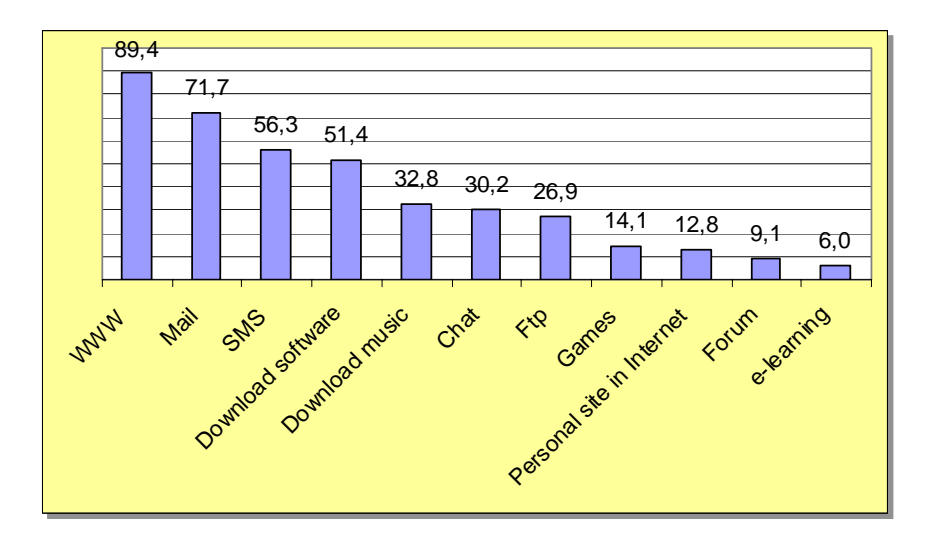

**Il·lustració 1.3 - Usos d'Internet** 

A la imatge anterior es pot observar que el **WWW** i el **correu** són principals usos que els usuaris fan d'Internet. És important fixar-se que per enviar SMS o descarregar programes és normalment indispensable accedir al WWW.

També és important adonar-se que **Descarregar programes o música** són usos molt freqüents. Això és molt important perquè el tràfic que generen aquestes pràctiques és molt gran i pot afectar a les infrastructures en el futur. [1], [2], [4] & [5].

Aquest és un punt que cal tenir molt en compte i que relaciona també els dos laboratoris. Els usuaris que es descarreguen programes, música, vídeos, etc. utilitzen majoritàriament aplicacions P2P i és el tràfic generat per aquestes el que consumeix gran part de l'ampla de banda. Un tràfic sense cap valor afegit excepte la compartició de disc dur entre els usuaris.

#### **Usuaris**

Els nombre d'usuaris que utilitzen Internet està creixent dia a dia gràcies a les noves tecnologies i a la facilitat d'accés a la xarxa. A més, cal destacar el fet que molts d'aquests usuaris deixen l'ordinador engegat moltes hores ja sigui per treballar, connectar-se a Internet, baixar-se música, programes, etc.

# **1.3.2 Espai Personal**

L'evolució a la que estem assistint a l'escenari actual, i més concretament l'evolució dels requeriments de l'usuari "professional" implica que, cada cop més, aquest participa i interactua amb la xarxa. Actualment podem dir que aquesta interacció es produeix de manera dispersa en cada usuari ja que les connexions es produeixen, des de casa, el treball, el mòbil, etc.

La dispersió genera illes d'informació (o coneixement) no connectades entre si d'una manera adequada. Resulta habitual trobar documents a l'ordinador de casa, alguns missatges de correu a l'ordinador del treball, altres coses a un portàtil, l'agenda i anotacions en un PDA i la llista de telèfons al mòbil. Aquesta dispersió és un problema, perquè ens trobem amb informació dispersa i relacionada entre si.

Si existís un **racó** nostre a la xarxa, amb els nostres documents, agenda, etc. al que poguéssim accedir des de qualsevol lloc i d'una manera ràpida, senzilla i assequible podríem parlar del nostre espai a la xarxa. Aquest espai que recull tot el nostre coneixement que tenim a la xarxa l'anomenem **Espai Personal**.

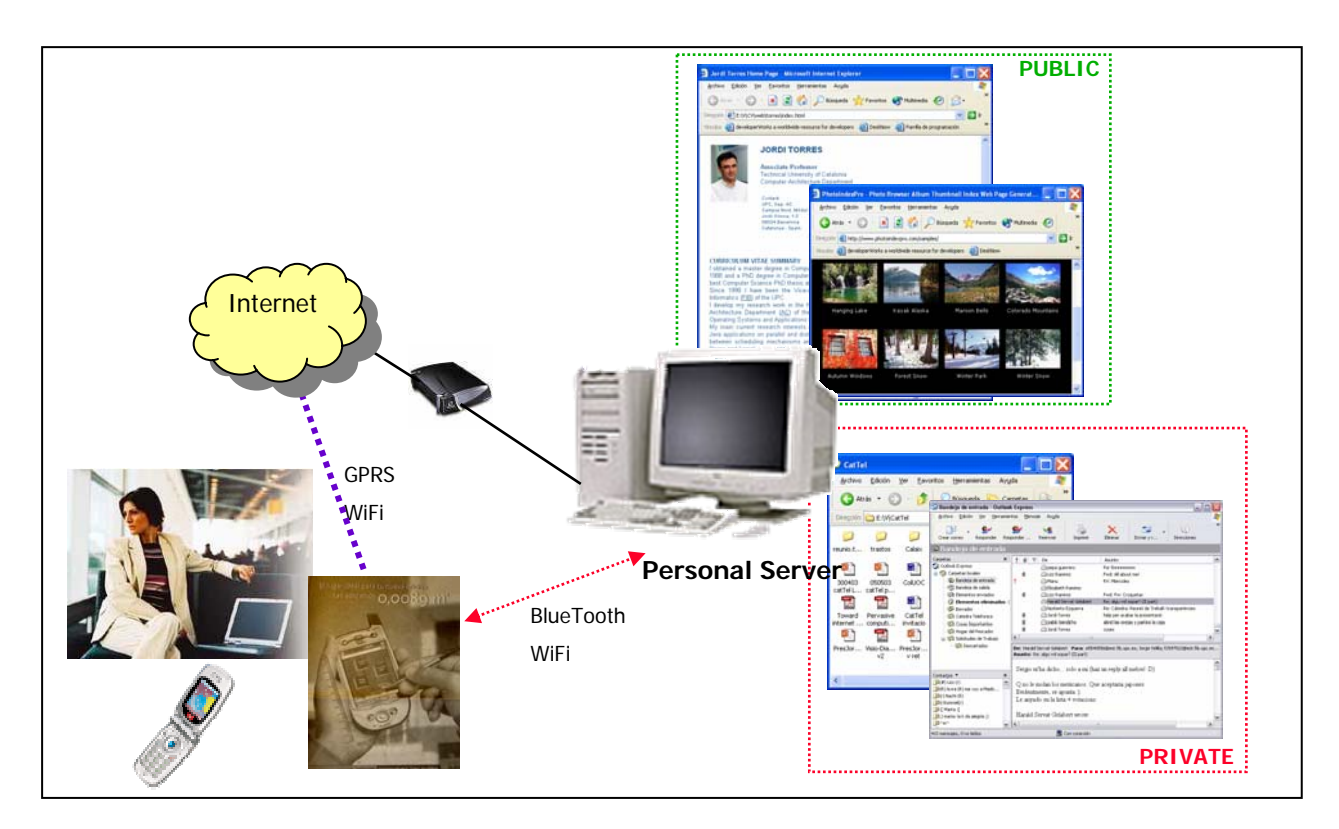

**Il·lustració 1.4 - Espai Personal dins la xarxa** 

## **1.3.3 Servidor Personal**

La informació que conforma aquest espai personal podria estar físicament distribuïda de forma totalment transparent a l'usuari, però cal que en tingui una visió virtual de conjunt que li permeti un accés a ella de forma còmode i fàcil. En qualsevol cas s'ha de permetre que aquest accés sigui possible considerant la mobilitat física dels usuaris que li permeten els nous dispositius mòbils basats en tecnologies com GPRS, WiFi, etc.

En aquest laboratori s'han visualitzat diverses possibilitats per oferir aquest espai personal definint les eines i serveis que es necessiten per disposar del coneixement de l'espai personal d'un usuari des de qualsevol punt de la xarxa.

Òbviament aquest espai es pot oferir en forma de servei per un proveïdor ISP. Però en aquesta Càtedra s'ha fet una hipòtesi d'escenari en un futur proper. La nostra hipòtesi es decanta per una altre opció**. L'arribada de la banda ampla i de connexió permanent permeten a l'usuari domèstic actual convertir-se en servidors dels seus continguts i poder-los accedir des de qualsevol punt de la xarxa.**

Així doncs, s'ha definit el concepte **Servidor Personal**, com un PC domèstic amb software específic de servidor que permet oferir continguts i serveis per Internet.

# **1.3.4 "Un usuari, un node de la xarxa"**

Amb el treball d'aquest laboratori s'ha demostrat que és viable la idea de que cada usuari sigui un node de la xarxa. De moment la hipòtesi s'ha fonamentat en considerar que l'Espai Personal pot estar ofert a partir del Servidor Personal.

# *1.4 Objectius proposats*

A continuació es descriu de forma sintètica els passos, objectius i reflexions que es plantegen per la realització d'aquest projecte emmarcant-los dins del *Knowledge Infrastructur Lab*:

- 1. Conèixer tot el què hi ha al voltant del nostre objectiu de gestionar l'aprenentatge: **Elearning**. També es farà un **estat de l'art** de les eines/projectes que hi ha actualment.
- 2. S'estudia i proposa com podria ser un espai personal de treball per **possibilitar el propi aprenentatge**. A aquest espai l'hem anomenat **Espai d'Aprenentatge** i el podríem definir com el conjunt d'eines i serveis que necessita un usuari per crear, gestionar i compartir coneixement dins la xarxa per possibilitar el seu propi aprenentatge.
- 3. Comunicar-se, intercanviar informació i coneixement és la base de l'aprenentatge. A partir d'aquest espai d'aprenentatge podríem crear una **Comunitat d'Aprenentatge Virtual** *(Il·lustració 1.5)* dins la qual cada persona hi participaria alhora com a mestre i alumne.
- 4. S'estudia com pot ser la base d'una **Infrastructura tecnològica per l'Aprenentatge en Xarxa**. Aquesta ha de permetre a un usuari crear el seu propi espai d'aprenentatge a la xarxa. Suggerim partir del servidor personal proposat en l'anterior laboratori i veure com el podem fer evolucionar per ser el nostre **Servidor de Coneixement** per tal que:
	- a. ens faci tasques per nosaltres de manera intel·ligent i autònoma
	- b. sigui un node-agent de coneixement i pugui aportar serveis
- 5. Aquest Servidor de Coneixement permet interactuar amb d'altres Servidors de Coneixement mitjançant el **paradigma P2P**. Volgudament ens decantarem del

tradicional paradigma client-servidor, ja que la idea bàsica és que tothom participi d'igual a igual deixant de banda la idea d'un mestre (servidor) i alumnes (clients).

- 6. En proposarem una implementació, base d'aquest PFC. Tenim clar el paper dels **Web Services**, però no tenim clar que en una primera proposta, el PFC s'hi pugui basar. Es prendrà la decisió final més endavant. Per avaluar la idea de Servidor de Coneixement potser podem usar eines "*open source*" que no usen Web Services (encara).
- 7. Tot plegat ens porta a reflexionar sobre una altre forma de considerar el coneixement en la xarxa: **coneixement obert** vàlid i ben format. Basant-se en la idea de "*open source"* es tracta de compartir amb tothom el que un sap, la informació que té al seu ordinador; permetent als altres complementar-la, millorar-la o comentar-la. Dit d'una altra manera, **seria un coneixement local a l'usuari, però d'accés global.** Aquest coneixement per ser "útil" ha de:
	- a. Estar **ben format**, és a dir, amb formats reconeixibles pels servidors d'aprenentatge (com es representa, com s'estructura, com s'organitza, etc.)
	- b. Ésser **Vàlida** per determinades comunitats d'aprenentatge. No tota la informació, malgrat que ben formada, no és vàlida per qualsevol comunitat.

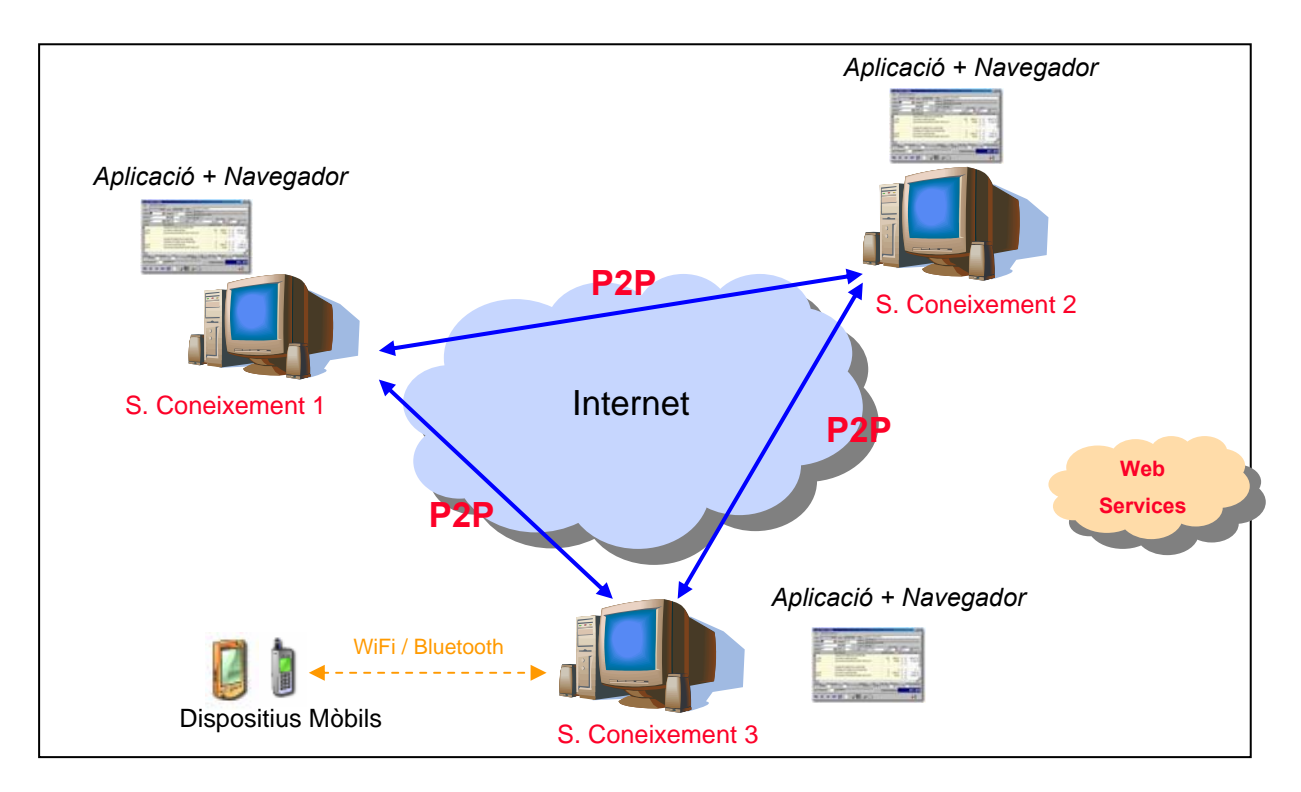

**Il·lustració 1.5 - Comunitat d'Aprenentatge Virtual (CAV). CAV = Σi (EAi)** 

# *1.5 Planificació inicial*

A continuació mostrarem la planificació del projecte en dos apartats. Primer mostrarem les previsions de temps detallant les diferents tasques i el temps previst que dedicarem a cadascuna. Llavors, seguint les tasques detallades veurem el diagrama de Gantt resultant.

# **1.5.1 Previsió de temps**

En primer lloc mostrem les tasques previstes pel desenvolupament del projecte i el seu temps estimat. Agrupem aquestes en 5 grans grups de treball:

- 1- Tasques inicials
- 2- Estudi preliminar
- 3- Espai d'aprenentatge
- 4- Cas pràctic de l'espai d'aprenentatge
- 5- Tasques finals

#### **1- Tasques inicials:**

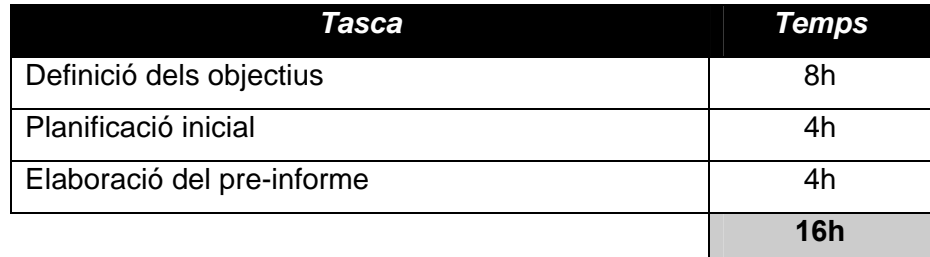

#### **Taula 1.2 - Previsió hores per tasques inicials**

#### **2- Estudi preliminar:**

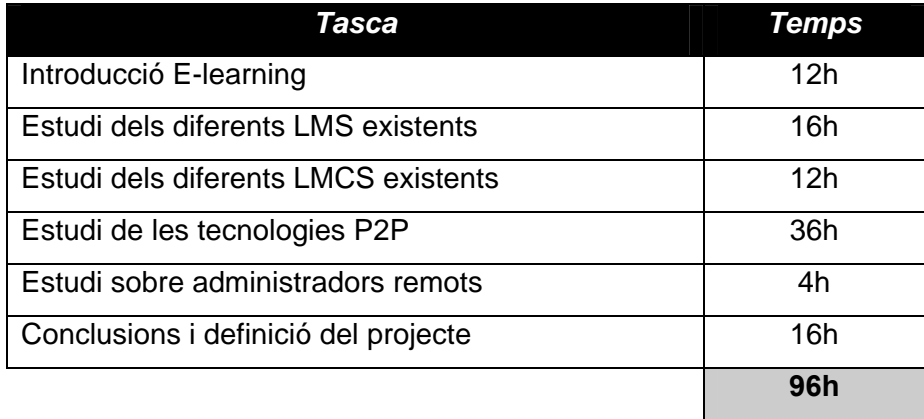

#### **Taula 1.3 - Previsió hores per estudi preliminar**

#### **3 - Espai d'aprenentatge:**

### **3.1-** *Discovery Server*

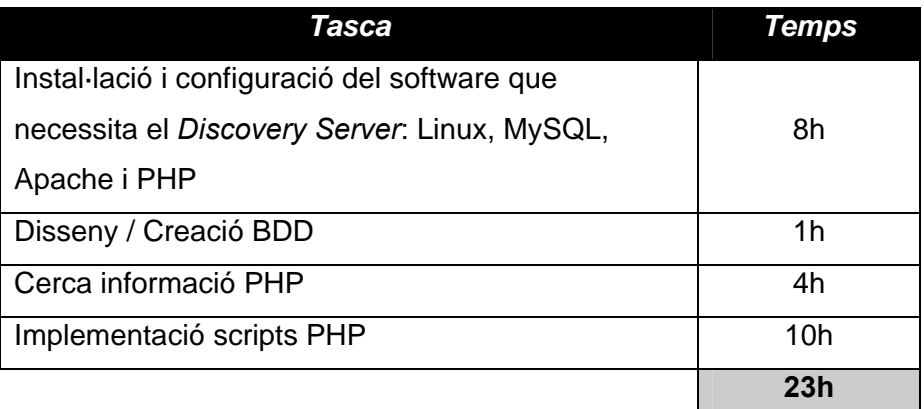

**Taula 1.4 - Previsió hores destinades al Discovery Server** 

#### **3.2-** *Knowledge Server*

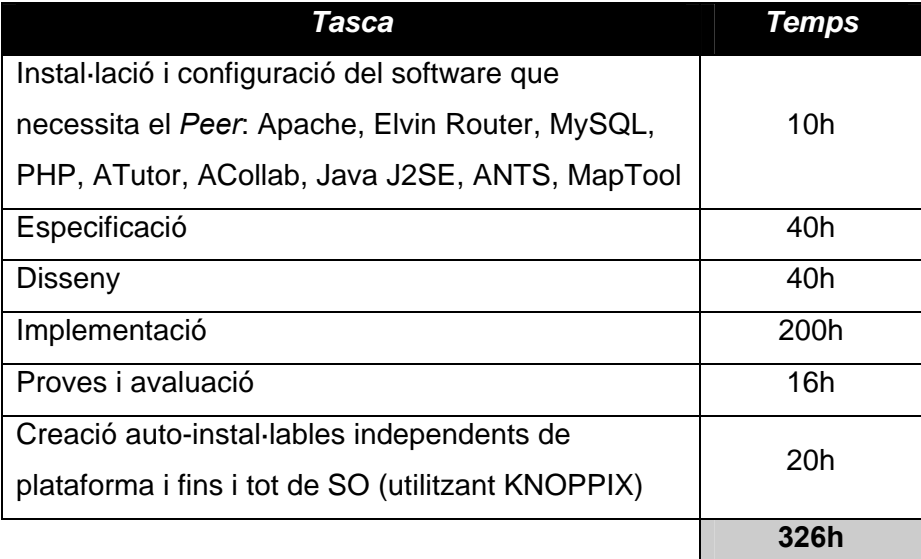

**Taula 1.5 - Previsió hores destinades al Knowledge Server** 

## **3.3-** *Sistema complert*

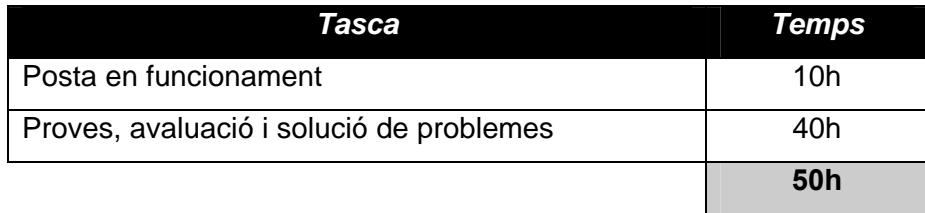

#### **Taula 1.6 - Previsió hores destinades al sistema complert**

## **4- Cas pràctic de l'espai d'aprenentatge**

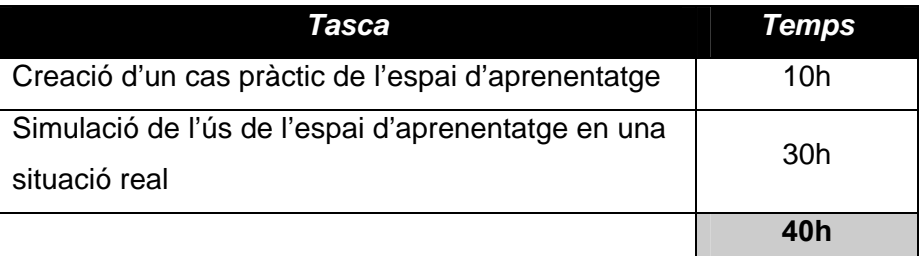

#### **Taula 1.7 - Previsió hores pel cas pràctic**

### **5- Tasques finals:**

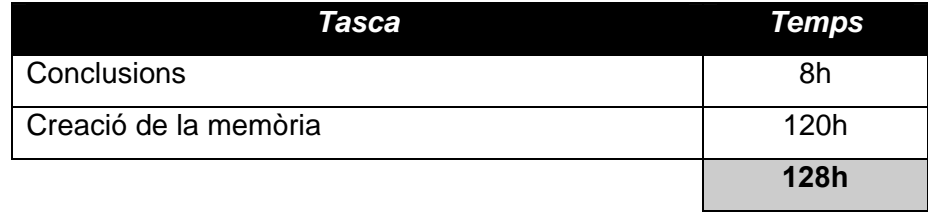

**Taula 1.8 - Previsió hores per tasques finals** 

### **6- Previsió de temps total:**

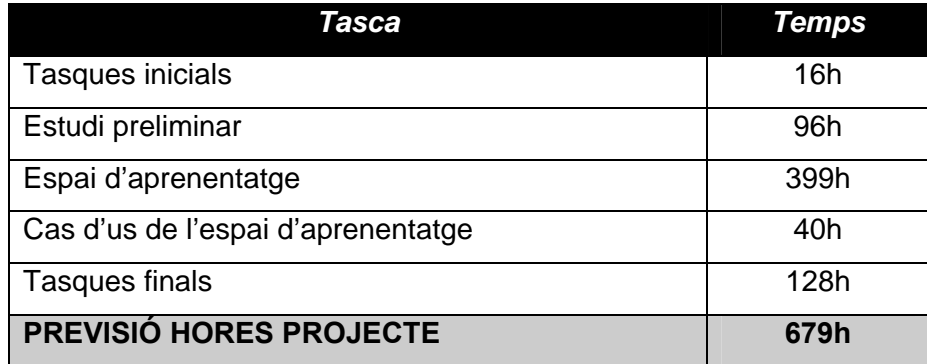

**Taula 1.9 - Previsió hores projecte**
# **1.5.2 Diagrama de Gantt**

Mostrem a continuació el diagrama de Gantt amb la planificació inicial del projecte. Podem observar que totes les tasques es planifiquen seqüencialment ja que no té sentit fer una planificació paral·lela sent només una persona. No obstant, no es descarta que en algun moment es realitzin tasques més o menys en paral·lel. La idea del diagrama és permetre fer-nos una idea global de la dimensió del projecte.

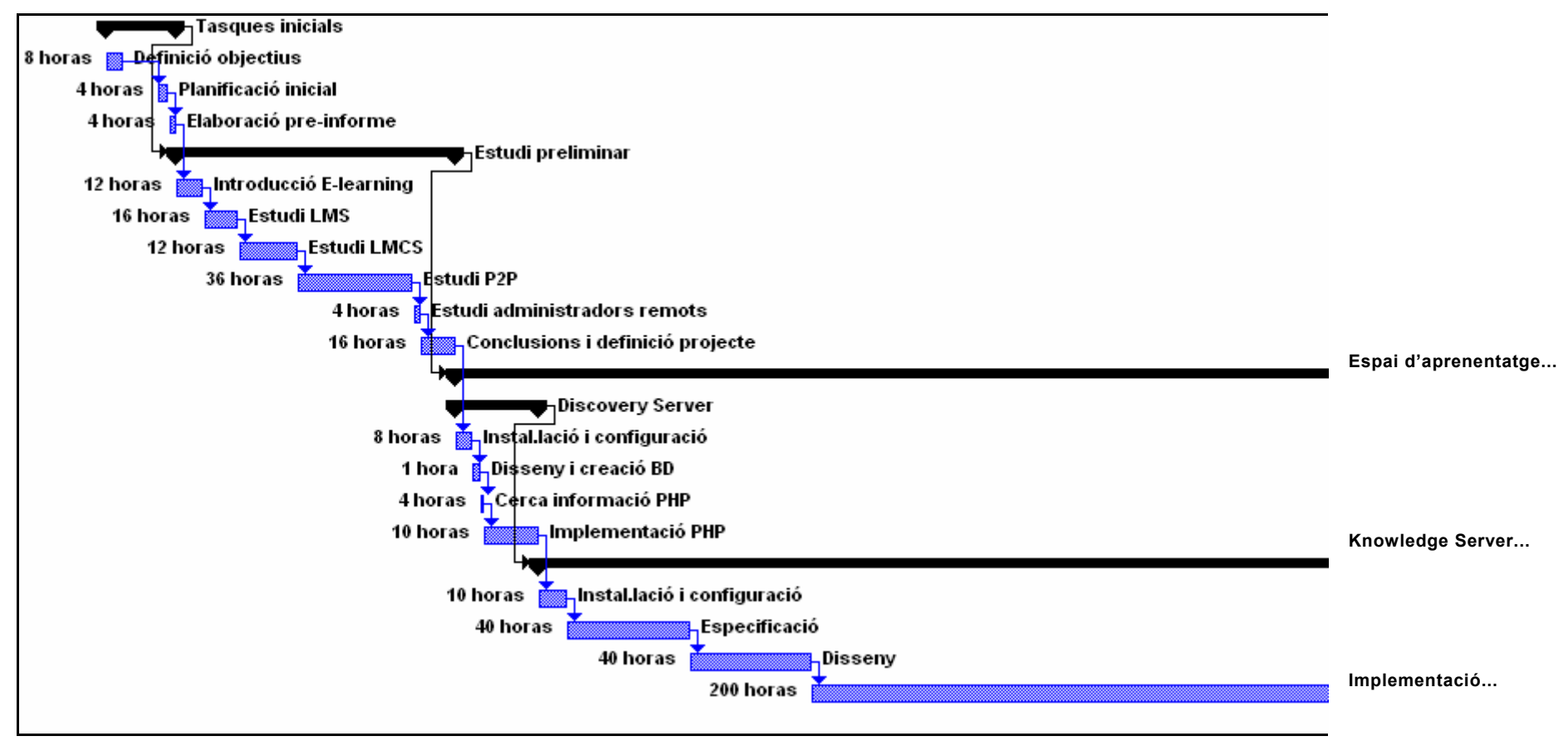

**Il·lustració 1.6 - Diagrama de Gantt (I)**

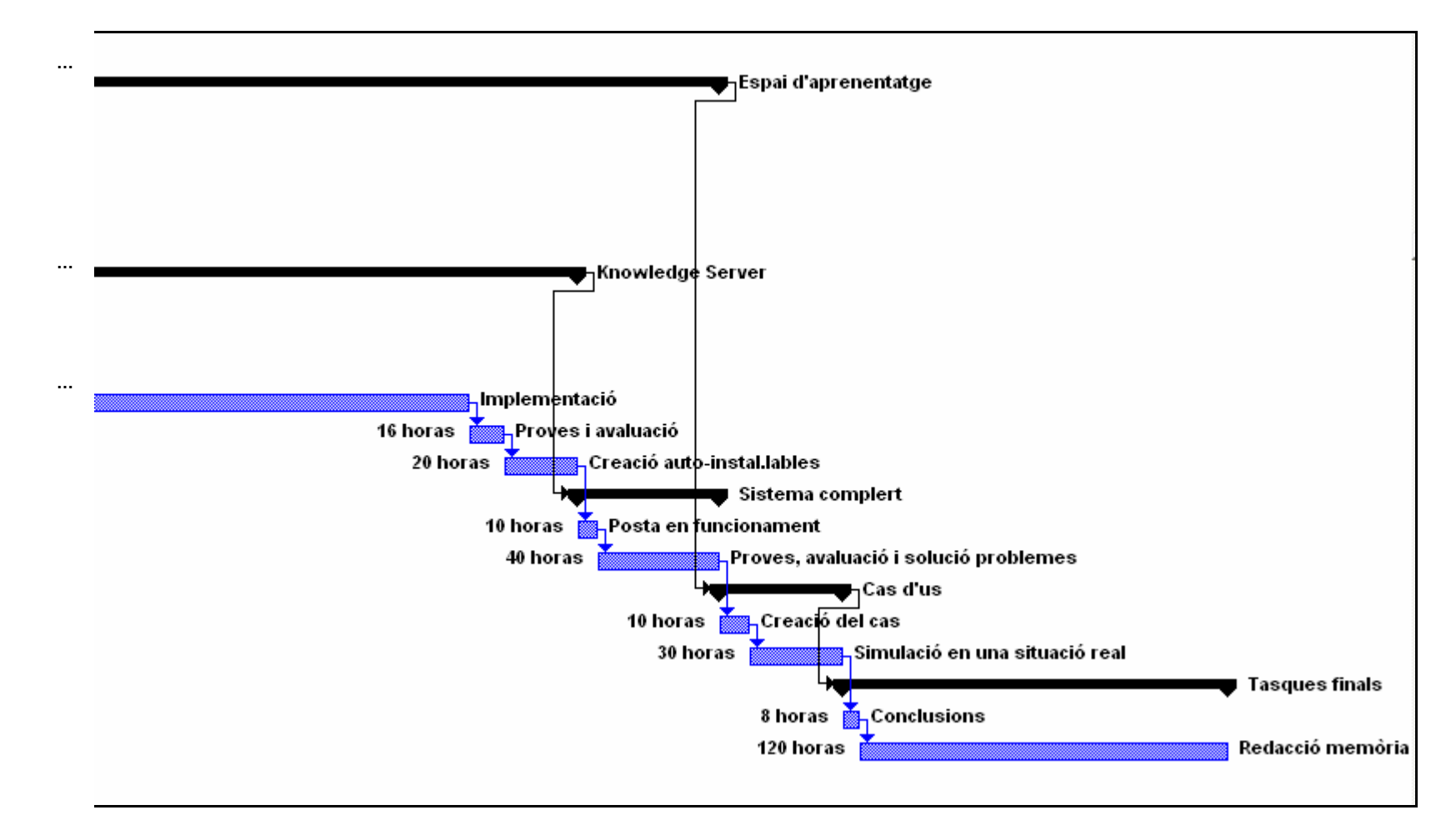

**Il·lustració 1.7 - Diagrama de Gantt (II)** 

# Capítol 2 *Escenari de treball*

En aquest apartat veurem l'estat de l'art actual referent als temes vitals pel desenvolupament del projecte. Així doncs, començarem fent un repàs del que s'entén per e-Learning seguint amb un estudi i avaluació dels diferents sistemes que ajuden i faciliten la creació i manteniment d'aquests entorns d'aprenentatge. A continuació ens endinsarem en l'altra tema –juntament amb l'aprenentatge- d'importància cabdal per aquest projecte: el paradigma P2P. Un cop vist en què consisteix i les diferents opcions i models, passarem a un estudi de plataformes existents i tecnologies que ens poden ajudar o facilitar la implementació de la nostra proposta d'Infrastructura per l'Aprenentatge en Xarxa.

# *2.1 e-Learning*

La gran evolució de les TIC , juntament amb la facilitat d'accés a Internet per la majoria de la població (el què alguns en diuen la democratització de la banda ampla), ha donat lloc a un gran ventall de noves oportunitats pel que fa al treball col·laboratiu i a la formació on-line. És en aquest nou marc on podem situar el concepte d'**E-learning**. Aquest, és un concepte molt ampli que detallarem a continuació i dins del qual introduirem la idea d'Espai d'Aprenentatge com a eina i mitjà necessari per arribar al coneixement obert a través de la xarxa.

Podem trobar moltes definicions sobre què és E-learning. Una d'elles que podem trobar a [6] és la següent: *"bàsicament e-learning és un sistema de teleformació que aprofita les actuals infrastructures d'Internet i Intranet convertint part d'aquestes en un mitjà que permet impartir accions formatives no presencials, evidentment sense que les parts implicades coincideixin en espai i temps, proporcionant un ampli ventall de solucions que ajunten l'adquisició de coneixement, habilitats i capacitats"*.

Aquestes solucions s'adapten perfectament a les necessitats de formació actual, on les noves generacions de professionals es troben sota els condicionants de l'entorn i les necessitats d'una educació "**just in time**". Això ens porta a una nova idea d'ensenyament que canvia la concepció tradicional en la qual el centre és el professor ("**teacher-centred learning**"). Apareix doncs, un nou escenari en el qual el centre de l'ensenyament és l'alumne ("**student-centred learning**" [7]) donant a aquest les possibilitats d'organitzar el seu aprenentatge, interactuar amb el professor o altres estudiants, investigar, auto-avaluarse, etc. D'aquesta manera es dóna més responsabilitat a l'estudiant i més opcions per escollir com vol aprendre: ordinador, Internet, PDA, televisió digital, professor, etc. Es tracta doncs de "*portar l'ensenyament a les persones en comptes de portar persones a ensenyar*" (Elliott Masie).

No obstant, nosaltres volem anar un pas més enllà i arribar a un model centrat en el grup [8] ("**group-centred learning**") que es basa en el **constructivisme** [9] i en el qual guanyen importància les relacions entre iguals i la construcció conjunta de coneixement.

Teacher-centred learning (sistema tradicional)

 $\rightarrow$  Student-centred learning (e-Learning)

#### $→$  **Group-centred learning**

**Il·lustració 2.1 - Transició en l'aprenentatge que es vol aconseguir** 

A part de cobrir aquestes necessitats actuals, E-learning també ofereix altres avantatges molt importants d'entre els quals podem destacar la formació en qualsevol moment i a qualsevol lloc i la reducció de costos pel que fa a desplaçaments, professors, etc.

Tots aquests punts favorables porten als experts a augurar que dels negocis relacionats amb Internet, l'E-learning serà el que experimentarà un creixement més important [6]. Així hi ha qui diu que de la mateixa manera que "*la tecnologia ha revolucionat els negocis; ara ha de revolucionar l'ensenyament*" (WR Hambrecht + Co).

No obstant, perquè l'e-Learning compleixi les previsions, s'ha de tenir en compte el coll d'ampolla que pot portar a l'èxit o al fracàs: la **motivació** per aprendre. Sense aquesta, la connexió necessària en l'últim tram que va des del monitor fins al cervell de l'estudiant no s'arribarà a assolir mai.

# *2.2 Sistemes de gestió de l'aprenentatge*

Per poder realitzar aquest tipus d'aprenentatge basat en la xarxa (Internet) es necessiten, com és lògic, unes infrastructures o sistemes que facilitin dos punts bàsics:

- 1. posar contingut a la xarxa (ensenyar) i fer-ne un seguiment i control
- 2. consultar aquest contingut (aprendre)

Degut a aquesta creixent demanda de tecnologies i metodologies concebudes per gestionar l'aprenentatge, i més concretament l'aprenentatge distribuït en xarxa, han aparegut eines amb la finalitat de donar un millor, més ràpid i alhora més econòmic suport per la construcció d'entorns d'e-Learning. Són els sistemes de gestió de l'aprenentatge, en anglès coneguts com "Learning Management Systems" (LMS) o "Learning Content Management System" (LCMS). Els LMS i els LCMS són sistemes diferents però complementaris tot i que alguns proveïdors veuen els LCMS com una evolució dels LMS.

# **2.2.1 "Learning Management Systems" (LMS)**

Un "Learning Management System" és un conjunt d'aplicacions o mòduls dissenyats per realitzar funcionalitats relacionades amb l'aprenentatge com presentar, avaluar, informar i gestionar contingut educatiu, el progrés de l'estudiant i les interaccions i comunicacions entre estudiant, tutor i administrador.

En essència, un LMS és un nivell superior, una solució estratègica per planejar, repartir i gestionar tots els successos dins d'una organització, incloent classes virtuals. L'objectiu principal d'un LMS és gestionar estudiants, mantenir un seguiment del seu progrés i resultats a través de tot tipus d'activitats d'aprenentatge. També s'encarrega de realitzar tasques d'administració. Generalment no s'utilitza per crear el contingut d'un curs.

# **2.2.2 "Learning Content Management System" (LCMS)**

Un "Learning Content Management System" dóna suport per la creació, edició, consulta, cerca i persistència de "Learning Objects" en un entorn d'aprenentatge basat en web.

En contrast amb un LMS, un LCMS té com a focus principal el contingut educatiu. Dóna als autors eines per dissenyar i crear contingut d'e-Learning de forma senzilla i eficient. El primer problema que soluciona és el de crear el contingut a temps per satisfer les necessitats d'un estudiant o d'un grup d'estudiants. En comptes de crear cursos sencers i adaptar-los a diferents audiències, el que fan els autors és crear objectes reutilitzables anomenats "Learning Objects" i posar-los a disposició d'altres autors de contingut. Així s'evita duplicar esforços i permet una ràpida creació de contingut educatiu adaptat a unes necessitats específiques.

# **2.2.3 "Learning Objects" (LO)**

Un punt que està adquirint gran importància en el tema d'e-Learning és el dels "Learning Objects", però què són els "Learning Objects"? En posarem tres definicions:

- a) "Qualsevol recurs digital que pot ser usat o reusat per a donar suport a l'aprenentatge" *(David A. Wiley)*
- b) "Recursos modulars digitals, amb identificador únic que poden ser usats per al suport de l'aprenentatge" *(National Learning Infrastructure Initiative)*
- c) "Cada entitat, digital o no digital, que pot ser usada, reusada o referenciada durant un procés d'aprenentatge suportat en tecnologia" *(IEEE Learning Technology Standards Committee)*

La idea principal dels "Learning objects" es adequar els continguts educacionals per tal que puguin ser usats i reusats en diversos entorns d'aprenentatge, amb el mateix esperit de **reusabilitat** que el de la programació orientada a objectes. Inclouen simulacions, calculadors electrònics, animacions, tutorials, web sites, bibliografies, arxius àudio i vídeo, fotografies, il·lustracions, diagrames, grafs, mapes, etc. Varien en mida, enfocament i nivell de granularitat, podent trobar des d'unes petites instruccions fins a sèries combinades de recursos que creen una experiència de coneixement complexa. Els "Learning Objects" estan emergint perquè el seu ús té el potencial de *"proveir aprenentatge orientat per a cada estudiant específic i per a cada temps específic, adaptant-se al seu estil d'aprenentatge, a la seva experiència, coneixement i objectius"* (Schatz, 2000). A més, els LO poden *"oferir gran valor en termes d'estalviar temps i diners en el desenvolupament d'un curs, incrementant la reusabilitat dels continguts, compartint coneixement amb i a través de diverses disciplines, i*  relacionar-se en una comunitat dinàmica de pràctica d'aprenentatge" (Metros, 2001).

## **Algunes característiques (Wisconsin Online Resource Center)**

- Els "Learning Objects" són un nou camí de pensament del contingut per a aprendre. Tradicionalment, el contingut ve donat en diversos trossos d'hora (*"chunk hour"*), en canvi els "Learning Objects" són unitats **molt més petites d'aprendre**, típicament amb extensions a partir de 2 minuts i fins a 15.
- Són **autònoms**. Cada un pot ser tractat de forma independent.
- Són **reutilitzables**. Un de sol es pot utilitzar en múltiples contextos i per a múltiples propòsits.
- **Poden ser agregats.** Es poden agrupar en col·leccions més grans de contingut, incloent les estructures tradicionals d'un curs.

**Es marquen amb etiquetes amb metadata per a facilitar les cerques.** Cada un conté informació descriptiva permetent que sigui fàcil de trobar mitjançant una cerca.

# **Learning Object Metadata (LOM)**

L'estàndard IEEE/LOM especifica la sintaxi i semàntica de la metadata d'un "Learning Object", definida com el conjunt d'atributs necessaris per descriure'l de forma completa i correcta.

# **2.2.4 SCORM**

Després d'un procés de convergència sobre diferents estàndards en el mercat, el que s'ha acceptat en gairebé un 100% de la indústria de e-Learning és SCORM.

SCORM *("Sharable Content Object Reference Model")* [29] defineix un model conceptual per gestionar, empaquetar i repartir contingut educatiu. Cobreix una varietat d'estàndards educatius com AICC, ARIADNE, IEEE, IMS i LTSC amb l'objectiu de proveir al contingut educatiu basat en Web de:

- **Accessibilitat**: accedir a la formació remotament i deixar continguts a qualsevol lloc.
- **Interoperabilitat**: la formació desenvolupada en una plataforma pot ser vàlida per qualsevol plataforma.
- **Durabilitat**: a pesar de canvis en la tecnologia proveïdora, els recursos d'aprenentatge han de continuar funcionant correctament.
- **Reusabilitat**: els materials educatius poden ser reutilitzats en altres contextos i/o cursos.

Es pot dir, doncs, que SCORM és una col·lecció d'especificacions i estàndards que poden ser vistos com a diferents "llibres" ajuntats en una llibreria en expansió. La majoria d'aquestes especificacions s'han agafat d'altres organitzacions. Aquests "llibres" tècnics es presenten agrupats sota quatre grans tòpics: "SCORM Overview", "Content Aggregation Model (CAM)", "Run-Time Environment (RTE)" i "Sequencing and Navigation (SN)" (introduït en SCORM 2004):

## *1. SCORM Overview*

Conté la història i els objectius de "ADL Initiative" i SCORM incloent les especificacions i estàndards dels quals SCORM parteix.

# *2. SCORM Content Aggregation Model (CAM)*

Descriu els components utilitzats en l'experiència educativa:

- com empaquetar-los per permetre un intercanvi d'un sistema a un altre
- com descriure'ls per permetre ser buscats i trobats (IEEE/LOM)
- com definir la seqüència de regles d'aquests components

## *3. SCORM Run-Time Environment (RTE)*

Descriu els requeriments dels LMS per gestionar l'entorn d'execució. Aquest "llibre" també defineix el protocol de comunicació entre un LMS i SCOs ("Sharable Content Objects") i els models de dades estàndards dels elements utilitzats per passar informació rellevant de l'experiència educativa amb el contingut.

## *4. SCORM Sequencing and Navigation (SN)*

Descriu com el contingut que compleix els estàndards SCORM ha de ser seqüenciat a través d'un conjunt d'events de navegació iniciats per l'usuari (aprenent) o pel sistema.

Overview **Sequencing and Navigation** quencing Information<br>Behavior (from IMS) Content **Aggregation Model Run-Time Environment** Meta-data (from IEEE LOM 1484.12) Content Structure (derived from tent Packaging (from IMS) Sequencing Information (from IMS)

La següent il·lustració ens resumeix els diferents "llibres" que componen SCORM:

**Il·lustració 2.2 - Components del model de referència SCORM** 

# **2.2.5 Comparació de diferents sistemes**

A continuació es presenta una taula resum amb diferents opcions actuals que podem trobar sobre sistemes de gestió de l'aprenentatge –tant LMS com LCMS- intentant classificar-los i comparar-los.

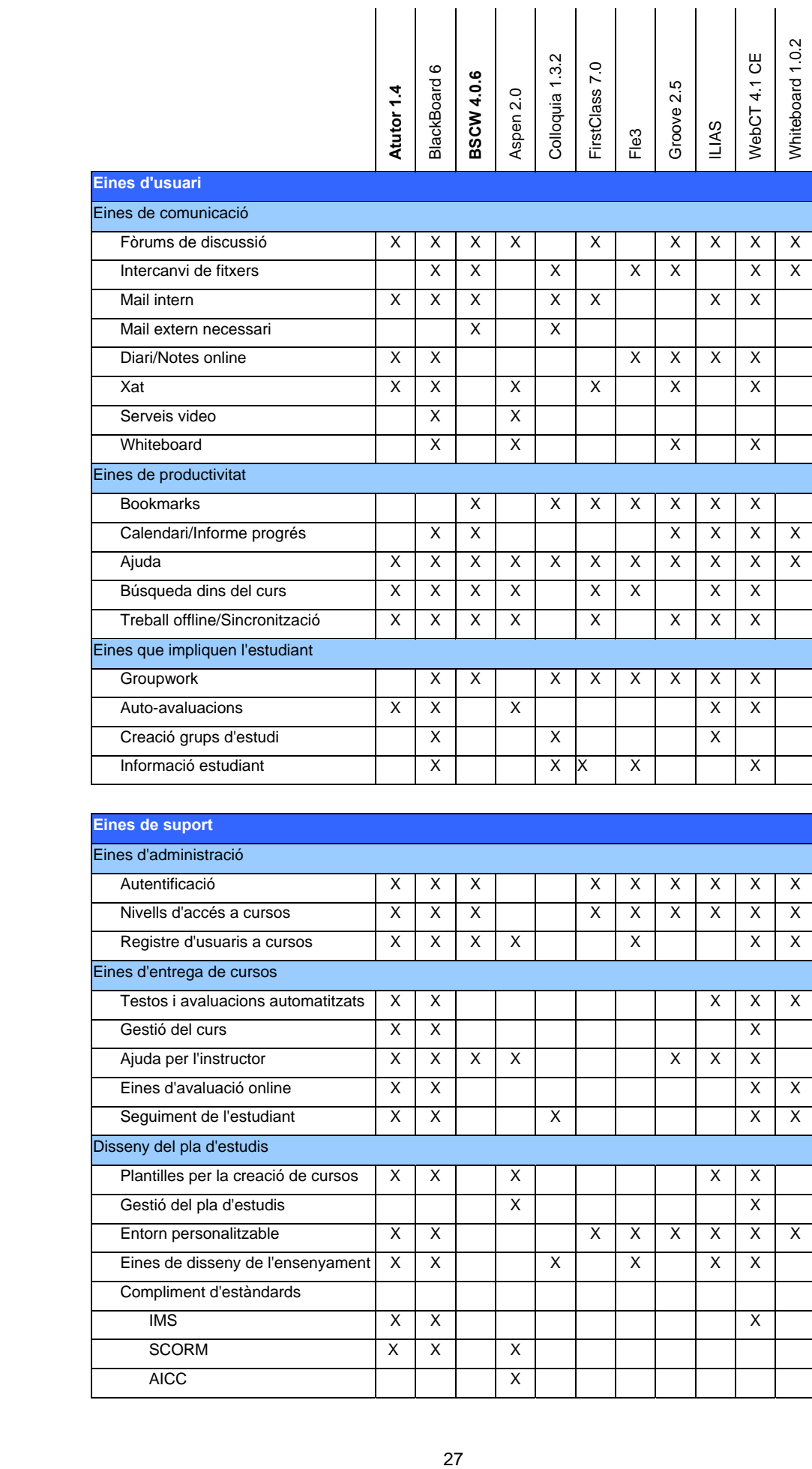

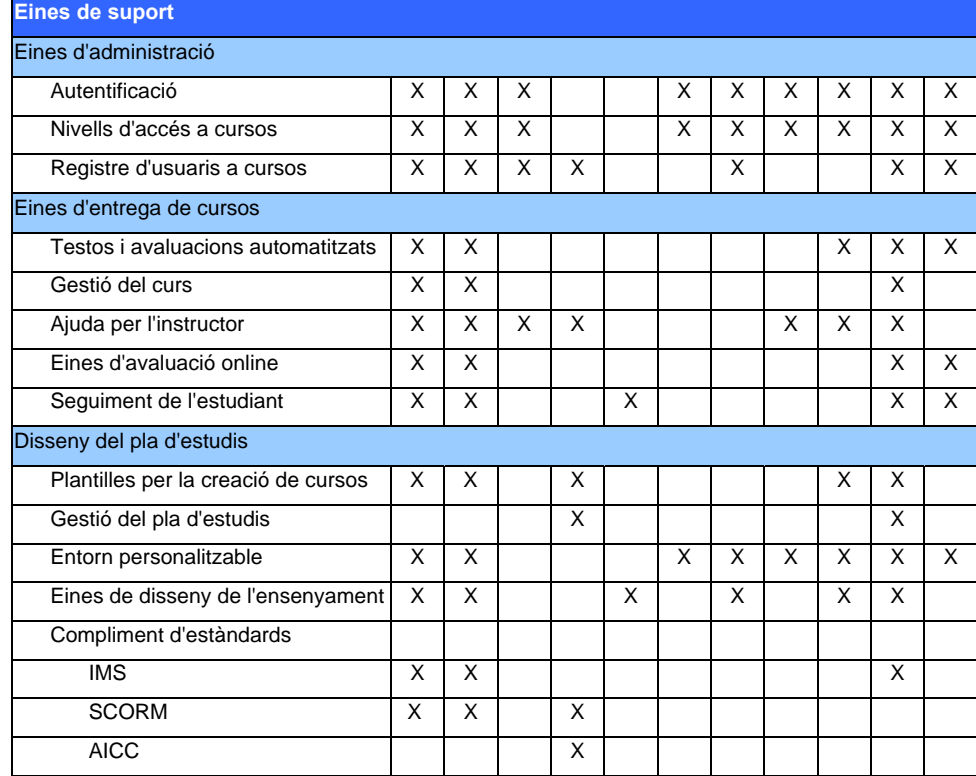

| <b>Especificacions tècniques</b> |   |   |   |   |   |   |   |   |   |   |   |
|----------------------------------|---|---|---|---|---|---|---|---|---|---|---|
| Hardware/Software                |   |   |   |   |   |   |   |   |   |   |   |
| Navegador client necessari       | х | x | х | х |   |   | х | х |   | Х |   |
| Navegador propi                  |   |   |   |   | X |   |   |   |   |   |   |
| Base de dades necessària         | X | X |   | X |   |   |   |   | X |   |   |
| Client-Servidor                  | X | X | X | X |   | X | X |   | X | X | X |
| P <sub>2</sub> P                 |   |   |   |   | X |   |   | X |   |   |   |
| Preu/Llicència                   |   |   |   |   |   |   |   |   |   |   |   |
| Open Source (GNU)                | X |   |   |   |   |   | X |   | X |   |   |

**Taula 2.1 - Sistemes de Gestió del Coneixement (LMS)** 

# **2.2.6 Conclusions**

Des del nostre punt de vista, la diferenciació entre LMS i LCMS és molt subtil ja que la majoria de sistemes tenen part dels dos. Per tant a partir d'ara només parlarem de LMS.

La idea dels "Learning Objects" és molt interessant per tots els avantatges que ofereix i que ja hem comentat així com la seva integració amb els LMS de forma transparent i independent del sistema utilitzat. Tot i haver parlat dels estàndards LOM i SCORM que intenten posar d'acord a la comunitat en la creació i integració dels LO encara queda un llarg camí per recórrer perquè es converteixin en una realitat acceptada i seguida per tothom. No obstant, no dubtem que en el futur la seva importància i acceptació serà definitiva. Per això, alhora d'escollir un LMS serà un factor important el fet que compleixi l'estàndard SCORM.

De manera resumida, a partir d'aquesta la taula i la informació consultada, podem treure unes primeres conclusions referents a LMS:

- BlackBoard [10] i WebCT [11] són els LMS que més s'estan implantant actualment
- **Atutor** [12] i Ilias [13] són els més ben valorats dins dels LMS "*open source*"
- Fle3 [14] és interessant perquè és gratuït i ens permet afegir extensions per fer-lo més complert i millorar-ne alguns aspectes
- Colloquia [15] és molt interessant pel fet que treballa amb el paradigma P2P; igual que Groove [16]. No obstant, tots dos són de pagament.

Per crear la nostra infrastructura ens semblen molt interessants l'**ATutor** i el **BSCW**. El primer és un LCMS encarat a generar, manipular, estructurar, consultar coneixement, "Learning Objects" o cursos. Compleix SCORM, és *open-source* i té una interfície de treball molt agradable i fàcil d'utilitzar. El BSCW, per la seva banda, el podem classificar més com un repositori de documents (també és de lliure distribució) i està àmpliament provat sobretot en l'àmbit universitari.

# *2.3 Peer-to-Peer*

Com ja hem repetit en diverses ocasions, el fet de comunicar els nostres "usuaris" o "aprenents" mitjançant el paradigma Peer-to-Peer és una de les motivacions d'aquest projecte amb l'objectiu de demostrar que es pot utilitzar aquest paradigma per altres finalitats que no siguin intercanviar fitxers o "piratejar"; finalitats amb molt més valor afegit, com per exemple, aprendre.

# **2.3.1 Què es el paradigma Peer-to-Peer?**

#### **2.3.1.1 Breu història**

Si comencem pels inicis, podem dir que Peer-to-Peer (a partir d'ara P2P) va arribar als titulars de les webs més tècniques a principis de l'any 2000. Va aparèixer a escena com un nou paradigma de computació, una nova tecnologia per connectar usuaris de la xarxa i com una manera molt efectiva d'utilitzar recursos no explotats de qualsevol lloc d'Internet i la web.

P2P presumia de crear una xarxa d'iguals, on la tradicional partició entre client/servidor segons funcionalitat i comunicació desapareixia. El nou paradigma de *servents* (terme format de *server + clients*) o companys en aquesta oportunitat de comunicació estava sobre nosaltres. P2P canviava la balança de poder tornant un altre cop al lema dels 60 "el poder per la gent". Els factors clau per canviar aquesta balança incloïen el poder creixent i gratuït de computació, ampla de banda i emmagatzamament. Això juntament amb l'explosió de contingut i usuaris d'Internet, va suposar el començament d'una nova onada en la revolució digital.

La generalitzada adopció dels protocols basats en Internet van permetre desenvolupar aplicacions P2P en una xarxa global, una xarxa com mai s'havia vist abans. Els impediments de connectivitat anteriors havien desaparegut i apareixia un nou i abundant poder de computació amb accés a una quantitat enorme de contingut.

El problema d'on residia el contingut desapareixia. Aquest estava a tot arreu, a servidors, a clients, a la mateixa estructura de la xarxa. Aquesta difusió tant lliberal de les dades s'ajuntava amb un accés il·limitat i total.

No obstant, aviat van aparèixer conflictes, abusos, problemes amb els drets d'autor sobre aquest intercanvi d'informació digital. El nombre usuaris de Napster, el programa més

<u>29 and 29 and 29 and 29 and 29 and 29 and 29 and 29 and 29 and 29 and 29 and 29 and 29 and 29 and 29 and 2012 </u>

popular d'intercanvi de fitxers MP3, va augmentar a una velocitat vertiginosa. Segons Webnoize (www.webnoize.com), els usuaris base de Napster estaven estimats en 1,6 milions al febrer de 2001. L'intercanvi de fitxers MP3 aquell mes va arribar als 2,7 bilions i el control de la propietat del contingut va ser interpretat pels mitjans totalment fora de control.

Aquí va començar una batalla sobre la legalitat d'aquests programes, sobre la llibertat d'intercanviar informació a través de la xarxa. Aquesta batalla començada als jutjats determinarà el futur de les tecnologies P2P i alhora de la mateixa societat. Per començar, el tribunal va dictar sentència contra Napster i aquest sistema d'intercanvi de fitxers MP3 va quedar fora de funcionament el juliol de 2001.

#### **2.3.1.2 Tornant al futur**

P2P tot i els problemes legals i discussions sobre si aquest intercanvi és lícit o no, continua viu i tenint un gran importància en el disseny i desenvolupament d'arquitectures i aplicacions comercials. També està tenint un profund impacte a Internet i a la *web* ja que s'està construint una nova generació d'aplicacions basades en la xarxa.

Alhora de definir exactament què és P2P ens trobem que no hi ha una definició única, universal. No obstant, hi ha una sèrie de característiques que sobresurten i una nomenclatura comú utilitzada per la seva descripció.

Si ens fixem en altres relacions existents a Internet tenim B2B ("business-to-bussines"), B2C ("business-to-consumer"), etc. La definició d'un "business" o d'un "consumer" és senzilla, però i la definició d'un *peer?* 

El diccionari defineix un *peer* com "una persona que té el mateix *status* que una altra o altres, ja sigui per classificació, classe o edat." El més important d'aquesta definició és la relació d'**igualtat**; una persona igual a una altra en característiques com classe, edat, qualificació, etc. Per tant, el que podem fer és extrapolar aquesta idea d'igualtat entre entitats de computació. El més rellevant en P2P és una igualtat de node, on un node es defineix com a qualsevol entitat que pot processar i que existeix com una unitat particular.

 $30<sup>2</sup>$ 

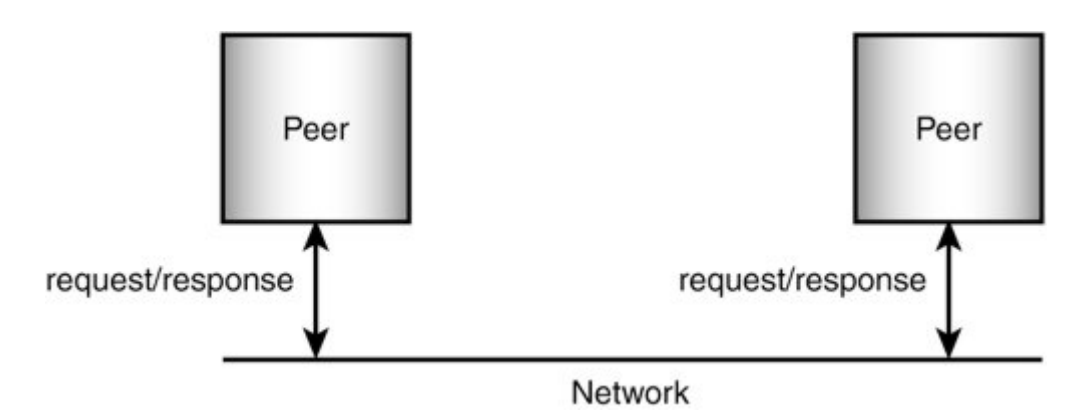

**Il·lustració 2.3 - Esquema bàsic P2P** 

Si ens preguntem quines característiques han de tenir iguals els *peers* la resposta és simple: **la funcionalitat**. S'assumeix que els *peers* tenen la mateixa capacitat en quan a serveis i funcions que ofereixen. Això és totalment contrari al model client/servidor, on el servidor té més funcionalitats i control que el client.

Si bé la idea d'una xarxa P2P pura és molt abstracte i difícil d'implementar, com veurem més endavant, el que fa realment interessant a aquestes aplicacions basades en P2P és el fet de crear grans xarxes de nodes col·laborant i que aquests nodes estan a un extrem de la xarxa. Són PC domèstics que de forma dinàmica s'afegeixen o surten de la xarxa P2P el que provoca que la xarxa estigui en constant canvi.

# **2.3.2 Per què P2P?**

En aquest projecte, hem vist que una de les motivacions és la d'aconseguir dignificar el paradigma P2P per les raons ja exposades. A més, aquest paradigma aporta unes idees que encaixen perfectament amb la Infrastructura per l'Aprenentatge en Xarxa que volem crear, ja que volem que dins d'aquesta tothom sigui tractat d'igual a igual creant coneixement de forma conjunta (*group-centred learning*).

Per tant, això aplicat a la nostra infrastructura equivaldria a dir que cada Espai d'Aprenentatge (cada *peer*) té les mateixes funcionalitats; cada espai pot ensenyar/posar contingut, aprendre/aconseguir contingut, comunicar-se amb d'altres, etc. És a dir que tots tenen les mateixes capacitats de servir i demanar serveis o funcionalitats.

Cada participant o *peer* tindrà els mateixos drets/privilegis i les mateixes regles establertes per la comunitat.

A part del fet que el model P2P s'adapta perfectament a la filosofia del nostre espai d'aprenentatge, també té una sèrie d'avantatges tecnològics que ens porten a la seva utilització:

- 1. **Descentralització** El món dels negocis s'ha adonat de la major eficiència i beneficis d'utilitzar un estat flexible. En conseqüència, els líders en el sector han estat descentralitzant ja des de fa dècades. Així tenim la transició que va des de *mainframes* cap a un model client/servidor, cap a la computació per Internet i ara al P2P. La tendència és sens dubte descentralitzada i distribuïda (amb els avantatges que això suposa com l'eliminació de punts singulars de fallada, colls d'ampolla, escalabilitat, etc.)
- 2. **Cost i eficiència** El *hardware* i *software* son i seran cada vegada més assequibles i més potents. Els nous sistemes que incrementen l'eficiència o utilització de *hardware* o *software* presenten una oportunitat convincent per realitzar la inversió. P2P a més, té la capacitat d'aprofitar recursos que en el passat no es tenien en compte.
- 3. **Computació generalitzada** Imaginem sistemes d'informació a tot arreu: *xips* d'ordinador a la roba, a aparells, automòbils, dispositius i a qualsevol lloc que podem imaginar. No només estaran a tot arreu; sinó que també estaran connectats. El mercat per dispositius connectats en xarxa continua creixent i els sistemes P2P estan sent dissenyats per suportar el mercat de dispositius.

No obstant, el P2P encara té alguns reptes per assolir i per resoldre de forma definitiva. Entre els més destacats hi trobem:

- 1. Qüestions de seguretat i confiança
- 2. Manca d'estàndards
- 3. Permetre transaccions

# **2.3.3 Models arquitectura P2P**

Per tal de poder construir la Comunitat d'Aprenentatge Virtual necessitem que els participants es puguin "localitzar" i comunicar entre ells. És a dir, els diferents Servidors de Coneixement s'han de trobar dins la xarxa (Internet) d'alguna manera tenint en compte que cap dels participants (*peers*) és indispensable dins la comunitat ni cap fa de servidor central. Si repassem els diferents models P2P tenim les següents possibilitats [17].

#### **2.3.3.1 Pure P2P model**

El model P2P pur depèn completament i exclusivament dels ordinadors (clients en el model client/servidor). Aquest model treballa **sense dependre de cap servidor central***.* Un cop l'aplicació P2P està a la memòria de la màquina, els *peers* troben els altres *peers* connectats a la xarxa dinàmicament. La comunicació entre ells té lloc sense cap "ajuda" d'un servidor *(Il·lustració 2.4)*. Per comunicació, entenem transferir informació en forma de pujar i baixar fitxers, portar a terme activitats on-line, enviar peticions, rebre respostes, etc.

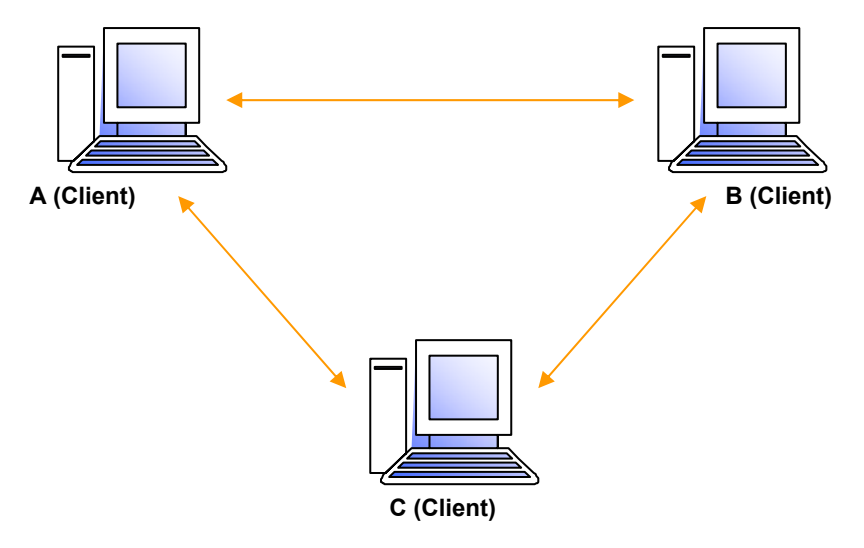

**Il·lustració 2.4 - Model P2P pur** 

Aquesta característica del model P2P pur trenca el mètode convencional de comunicació basat en el model client/servidor en el qual el procés de comunicació entre client i servidor està basat en regles establertes per aquest últim. Permet als usuaris establir les seves pròpies regles i configurar el seu propi entorn de xarxa alhora que elimina la dependència d'un servidor o ISP per utilitzar Internet.

L'únic i complex problema d'aquest model és **com trobar els peers i formar les comunitats dins la xarxa**. El fet de no tenir cap administrador central que registri l'entrada de *peers* a la xarxa fa que els mateixos usuaris hagin de localitzar els altres *peers*. Hi ha varis mètodes descentralitzats que utilitzen diversos dissenys i arquitectures per descobrir *peers* dins la xarxa. Tots ells tenen punts forts que els fan atractius per determinats escenaris. No obstant, tots ells tenen inconvenients importants en xarxes grans basades en *peers*. Entre els diferents mètodes trobem [24]:

- 1) Simple Broadcast
- 2) Selective Broadcast
- 3) Adaptive Broadcast

#### **2.3.3.2 P2P with Simple Discovery Server**

El nom del model ja ens suggereix la seva constitució. En aquest model a diferència del model P2P pur, les limitacions de no tenir cap servidor s'han deixat de banda. No obstant, el rol del servidor queda restringit a proporcionar els noms dels *peers* ja connectats als *peers* entrants, els quals notifiquen al servidor de la seva presencia registrant-s'hi. Cal destacar també que l'establiment de la connexió i la comunicació encara recau sobre els participants *(Il·lustració 2.5)*.

Així doncs, veiem com alguns models P2P sobrepassen el model P2P pur proporcionant als *peers* una llista de *peers* (amb la informació necessària: identificador, IP, port, etc.) ja connectats, la qual cosa incrementa les opcions de trobar un gran nombre de participants dins la xarxa de forma ràpida.

Per baixar un recurs, un *peer* s'ha de dirigir a cada un dels *peers* connectats de forma individual i fer una petició pel recurs, cosa que implica un cert cost en temps. En els models basats en client/servidor, en canvi, qualsevol client que estigui buscant un recurs no necessita consultar a tots els altres clients connectats, ja que el servidor mateix manté tot el contingut requerit.

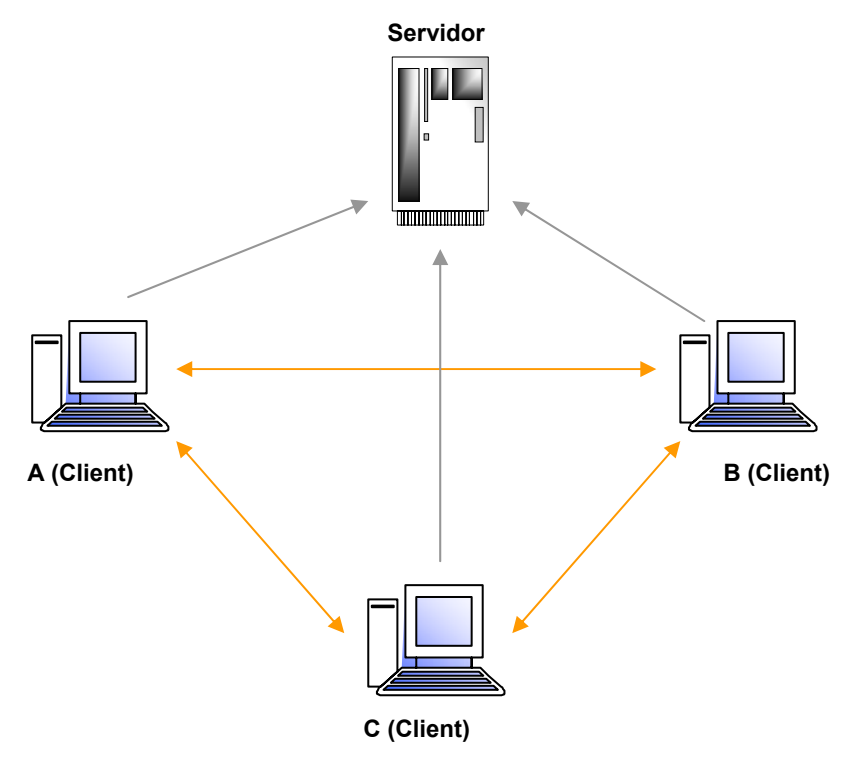

**Il·lustració 2.5 - Model P2P amb Discovery Server** 

#### **2.3.3.3 P2P with a Discovery and Lookup Server**

En aquest model, el servidor s'utilitza per proporcionar la llista dels *peers* connectats juntament amb els recursos disponibles de cada un d'ells *(Il·lustració 2.5)*.

Aquest model redueix la càrrega dels *peers*, ja que no és necessari visitar personalment cadascun dels *peers* connectats per trobar la informació requerida. En un model com aquest, el servidor no inicia la comunicació entre dos *peers*; un cop més, els dos *peers* estableixen la comunicació, la mantenen i realitzen vàries activitats com registrar-se a la base de dades d'informació sobre *peers* connectats, entrar un índex de recursos compartits per ells, etc.

#### **2.3.3.4 P2P with a Discovery, Lookup and Content Server**

En aquest model, el servidor domina com en una **típica arquitectura client/servidor**. Totes les tasques de servei a les peticions dels *peers* són eliminades de l'àmbit del *peer* i passen a residir al servidor *(Il·lustració 2.6)* per la qual cosa podríem considerar aquesta opció com un model client/servidor.

Els *peers* no tenen permís per connectar-se directament entre ells, ja que tots els recursos estan emmagatzemats en una base de dades localitzada al servidor central. Si un *peer* necessita informació, en comptes de comunicar-se amb un altre *peer* es dirigeix al servidor. El servidor processa la petició i mostra les fonts d'informació. El major desavantatge d'aquest model és que el servidor cau o s'alenteix si rep moltes peticions simultànies. Un altre desavantatge de models com aquest és l'elevat cost ja que el servidor ha de gestionar, guardar informació i també atendre totes les peticions.

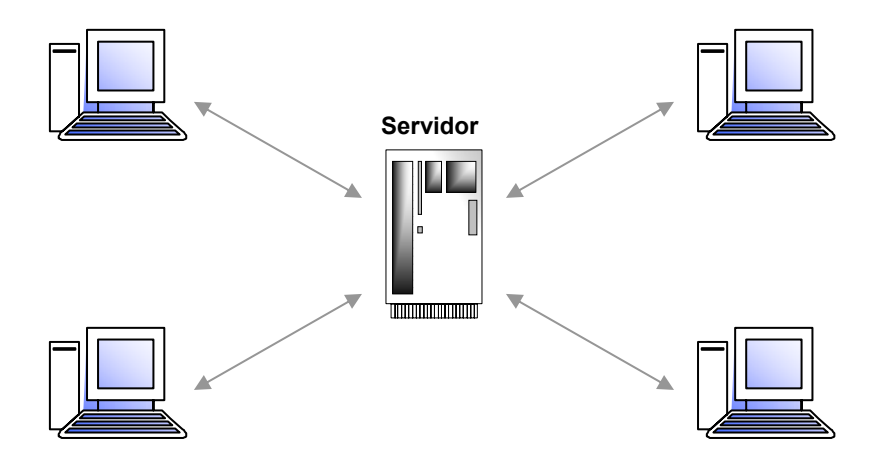

**Il·lustració 2.6 - Model P2P amb Discovery, Lookup and Content Server** 

Degut a que aquests models són completament dependents d'un servidor central, les possibilitats de fallada d'un simple punt augmenten, afectant tot el sistema. Aquest no és el cas amb els anteriors models vistos.

# *2.4 Tecnologies estudiades*

Tot seguit estudiarem diferents tecnologies o plataformes ja existents que adaptant-se a algun dels models P2P anteriors ens ajuden ja sigui a crear un entorn de col·laboració o aprenentatge en xarxa o bé simplement a permetre una comunicació P2P entre usuaris de la xarxa. L'objectiu és estudiar i analitzar diferents opcions tecnològiques que ens ajudin a trobar el camí definitiu per desenvolupar la nostra pròpia Infrastructura d'Aprenentatge en Xarxa.

# **2.4.1 ANTS**

El projecte **ANTS** [19] [20] [27] [28] és el resultat de la tesis doctoral de Pedro García i ha estat desenvolupat a la Universitat de Murcia i a la Universitat Robira i Virgili. El sistema ANTS vol proporcionar un entorn de treball col·laboratiu i multi-usuari.

#### **2.4.1.1 Què és ANTS?**

El projecte ANTS, parteix de les noves oportunitats ofertes per Internet gràcies als avenços en informàtica distribuïda així com a les millores en les xarxes de comunicació. Aquestes noves oportunitats donen lloc a noves àrees d'investigació entre les que cal destacar l'àrea anomenada *Computer Supported Cooperative Work (CSCW)*. L'objectiu principal de CSCW és descobrir noves fórmules d'utilitzar les tecnologies informàtiques per millorar els processos d'interacció, comunicació i treball en grup; també anomenat *groupware*. Així doncs, el projecte ANTS el podem situar en aquest àmbit.

Un dels objectius inicials de la plataforma resultant és que aquesta pugui ser la base de sistemes d'aprenentatge col·laboratiu que formarien part de l'àrea de *Computer Supported Cooperative Learning (CSCL)*. Com veiem, l'àmbit d'aquest projecte està molt relacionat amb les nostres idees i amb la creació de comunitats d'aprenentatge virtual.

Per tant, podem definir ANTS com un marc de treball dissenyat per proveir una base sòlida pel desenvolupament d'aplicacions CSCL. Per una banda, el marc de treball està construït sobre les tecnologies punteres com J2EE, serveis de notificacions i XML. Per l'altra, ANTS proporciona uns servies de CSCW sòlids que fan el sistema robust i extensible.

 $36$ 

## **2.4.1.2 Arquitectura**

L'arquitectura global d'ANTS consisteix en tres capes principals *(Il·lustració 2.7)* que són: capa tecnològica, capa CSCW i capa d'aplicació.

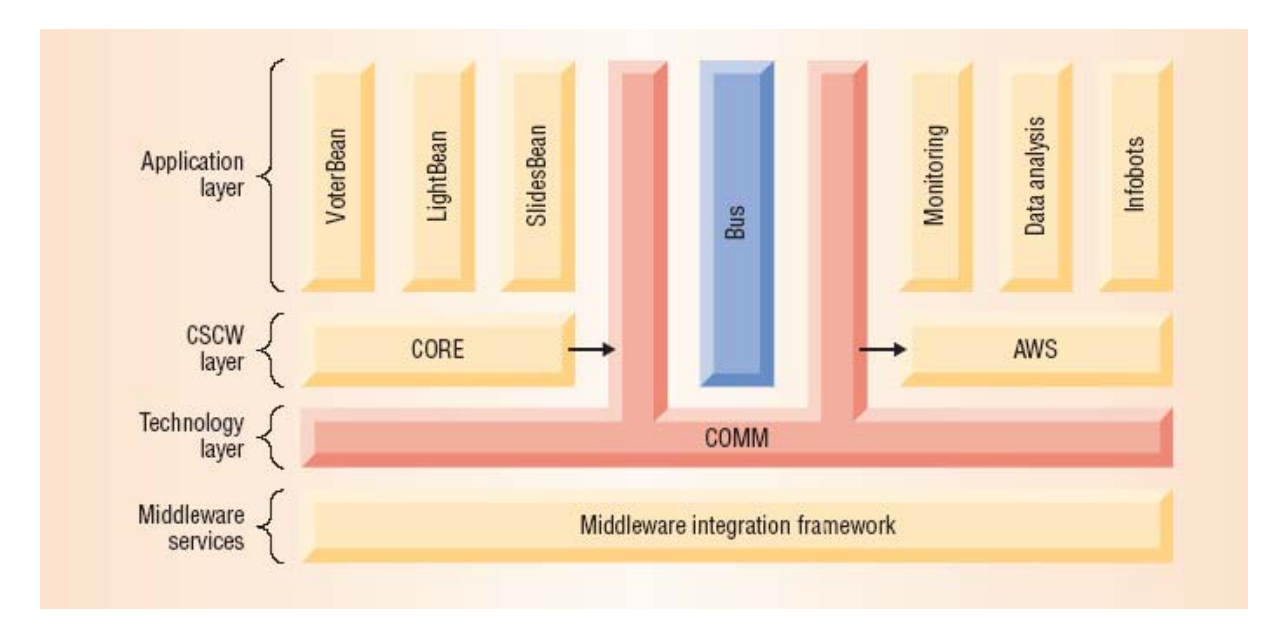

**Il·lustració 2.7 - Arquitectura ANTS** 

## **Capa tecnològica**

Com a infrastructura sòlida que proporciona seguretat, escalabilitat, persistència, transaccions i rendiment s'utilitza J2EE. Això permet que la seva infrastructura sigui independent del venedor del sistema; podem escollir qualsevol servidor d'aplicacions que compleixi les especificacions J2EE.

Pel que fa a la gestió de la base de dades, el sistema també és genèric tot i que ha estat provat amb HypersonicSQL i Oracle8i.

Referent al *middleware* orientat a transmissió de missatges es necessita un servei de publicació/subscripció de notificacions pel marc de treball. La plataforma ha implementat una API que permet escollir entre qualsevol solució que s'adapti a JMS *(Java Message Service)* o el servidor de notificacions Elvin. Per últim, tota l'arquitectura utilitza XML per intercanvi d'informació i XSLT per la seva visualització.

# **Capa CSCW**

Aquesta és la part més important de tot el sistema. Està dividida en dos mòduls principals: ANTS CORE i ANTS AWS interconectats pel bus de col·laboració.

# **1. ANTS CORE**

Aquest mòdul inclou suport explícit per sessions, artefactes compartits, control de coordinació, seguretat i integració per aplicacions síncrones i asíncrones. El seu disseny està fortament influenciat per les arquitectures extensibles i genèriques MOO *(Multiuser object-oriented)*.

# **2. ANTS AWS**

La infrastructura de consciència en el costat del servidor permet disparar un conjunt d'actuadors que realitzen unes determinades tasques com a resposta a certs esdeveniments captats per sensors. Els sensors representen qualsevol component software o hardware que produeix i transmet events cap al sistema de notificacions.

AWS proporciona com veiem, les bases per un sistema sofisticat de monitorització d'aplicacions, agents intel·ligents i actuadors activats per events rebuts del sistema de notificacions.

# **Capa d'aplicació**

El sistema és suficientment genèric pel desenvolupament de components col·laboratius i aplicacions o agents de monitorització sobre ell, aconseguint una suau transició entre aplicacions locals i distribuïdes. El sistema ofereix facilitats per la creació de nous components així com la creació de capturadors d'events i actuadors que responen a aquests.

Alguns exemples d'aplicacions desenvolupades en aquesta capa poden ser:

- *MapTool*: una pissarra digital compartida
- *Pong*: joc multiusuari
- *Client MOO:* interfície de text MOO
- *JLE (Java Learning Environment)*: un entorn col·laboratiu d'aprenentatge que inclou serveis com gestió de cursos, avaluacions, seguiment del progrés, etc.
- *MOVE:* un entorn col·laboratiu virtual que permet a humanoids virtuals intractuar els uns amb els altres. També els permet interactuar amb diferents components com poden ser presentacions o simulacions 3D. Els humanoids i les escenes estan representades amb VRML.
- *BSCL (Basic Support for Cooperative Learning):* adaptació i integració d'una part de la plataforma ANTS al BSCW per millorar aquest sistema de treball en grup asíncron permetent una monitorització adequada i donant suport a la col·laboració síncrona i a les sessions compartides. Es va integrar la pissarra digital al BSCW. Aquest treball, s'emmarca dins el projecte europeu ITCOLE.

# **2.4.2 Simple Discovery Server**

En aquest cas, ens fixem en com podem desenvolupar un dels models P2P anteriorment vistos per trobar els *peers* dins la xarxa. No estudiem una plataforma d'ajuda a la creació d'entorns d'aprenentatge sinó una manera de trobar els *peers* dins la xarxa. Aquí ens centrem clarament en una infrastructura que es correspon amb el segon model: **P2P amb un simple servidor de localització**. Adaptat al nostre cas podria consistir en el següent:

- a. Un servidor de localització que ens permetés allotjar una base de dades Accés i ens permetés executar ASP`s. En aquest estat inicial d'estudi proposem aquesta opció tot i que podríem escollir-ne d'altres com un servidor amb una base de dades MySQL i amb intèrpret de PHP.
- b. Aquest servidor seria aliè a la comunitat i només tindria la funció de localitzar els participants connectats. Per tant, hauria de tenir disponibilitat 7x24

Com veiem, aquesta opció té l'inconvenient de necessitar un servidor que ens ofereixi el que necessitem i amb una alta disponibilitat. Per resoldre-ho podríem destinar un PC de la nostra infrastructura amb una IP fixa a aquestes tasques o bé podríem buscar algun servidor per Internet.

En aquest moment –i per fer les proves- http://freeasp.us ens ofereix el que necessitem:

- Free ASP Hosting que inclou suport MS Access, accés FTP, suport Flash i ASP 3.0
- Tot això a l'adreça http://freeasp.us/yourname
- 2 GB d'ampla de banda i 50 MB d'espai
- Sense popus ni banners

Així doncs, de cares a les primeres proves utilitzarem aquest servidor. Pel que fa al funcionament i la interacció entre els participants *(peers)* i el servidor la podríem separar en tres etapes.

#### **Etapa 1: Engegar el Servidor de Coneixement**

Quan un participant entra a la comunitat d'aprenentatge virtual (CAV), és a dir, engega el seu **Servidor de Coneixement** el primer que fa és registrar-se al **Servidor de localització**. Aquest primer pas es fa mitjançant una petició ASP en la qual hi haurà la següent informació (com a mínim):

- a. **USERID**: identificador del participant dins la CAV
- b. **IP**: IP del Servidor de Coneixement

Per tant una crida *http* a un servidor d'ASP's vàlida tindria el següent format:

http://serverhost/login.asp?USERID=username&IP=ip

Totes les crides ASP al servidor es farien d'una forma transparent a l'usuari i des d'un programa en Java. Per fer-ho, utilitzarem la classe *java.net.url* present a J2SE. Podria ser de la forma següent:

```
// URL de la petició ASP amb el nom i la IP 
urlName = "http://SERVERNAME/login.asp?USERID=" + name + "&IP=" + ip_address; 
// creem l'objecte per la URL i enviem la petició 
URL url = new URL(urlName);// obrim la connexió de la URL 
URLConnection connection = url.openConnection(); 
// Connexió amb la URL 
connection.connect(); 
// A partir d'aquí podriem obrir un canal per llegir la resposta de la URL i 
// processar aquesta
```
Tots els missatges de resposta del servidor amb el resultat de l'operació o qualsevol altre informació estaran en format **XML**.

# **Etapa 2: Actualitzacions**

Com hem dit, tots els Servidors de Coneixement que vagin entrant a la comunitat es van registrant al Servidor de Localització. Per aquest motiu, un Servidor de Coneixement haurà –de forma automàtica o manual- d'anar actualitzant la seva llista de Servidors de Coneixement ja que pot ser que se n'hagin incorporat de nous o que d'altres hagin sortit de la comunitat.

Per demanar una llista actualitzada, la crida *http* té el següent format:

http://serverhost/userlist.asp

# **Etapa 3: Desconnectar del Servidor de Coneixement**

L'últim pas correspon a l'acabament de la sessió per part d'un participant a la CAV. Per informar al Servidor de Localització que un *peer* abandona la comunitat, només cal fer la següent crida passant com a paràmetre l'identificador del *peer* corresponent:

## http://serverhost/logout.asp?USERID=username

Quan un *peer* de la comunitat té la llista d'IPs actualitzada de la resta de *peers* la interacció directa entre *peers* (no caldria ja el servidor) s'hauria d'implementar a partir de les primitives bàsiques que ofereix J2SE que són els *sockets*. Mitjançant *sockets* els diferents *peers* podrien enviar/rebre missatges seguint uns protocols que hauríem de definir. Amb altres tecnologies com les que veurem a continuació ens podem estalviar el fet de començar de zero ja que proposen una plataforma estàndard pel desenvolupament d'aplicacions P2P, la qual cosa és molt interessant de cares a aquest projecte.

# **2.4.3 Projecte JXTA**

**JXTA** [24] [25] [26] és un conjunt de protocols oberts i generals per Peer-to-Peer (P2P) que

permeten a qualsevol dispositiu connectat a la xarxa –des d'un telèfon mòbil a una PDA, des d'un PC a un servidor- comunicar-se i col·laborar com a iguals *(Il·lustració 2.8)* directament a través de la xarxa. Els protocols JXTA són independents del llenguatge de programació utilitzat i podem trobar múltiples implementacions (anomenades *bindings*  dins el projecte JXTA) per diferents entorns. Nosaltres, degut a que volem utilitzar per la realització del projecte eines *open-source* i gratuïtes, només ens fixarem amb el *binding* del **Projecte JXTA v2.0** per la plataforma Java 2 Standard Edition (J2SE).

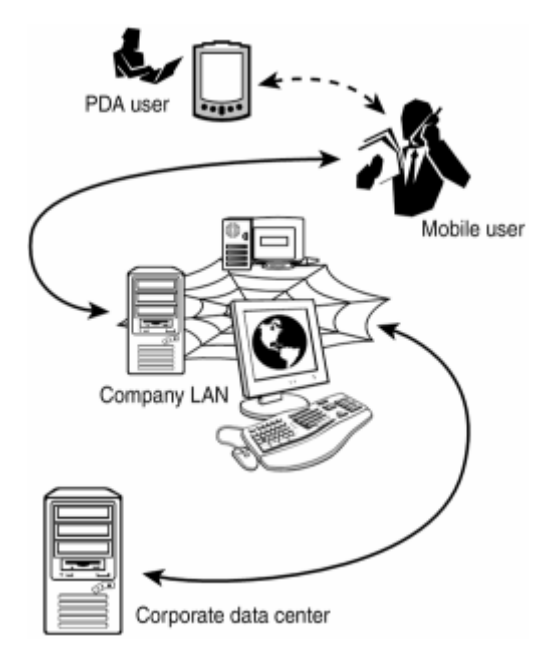

#### **Il·lustració 2.8 - Entorn juxtaposat al clàssic model client-servidor**

#### **2.4.3.1 Per què apareix JXTA?**

A mesura que la Web continua creixent tant en contingut com en nombre de dispositius connectats, P2P està adquirint cada vegada més popularitat. El software basat en tecnologies P2P i conegut per tothom (Napster, Kazza, Emule, etc.) permet compartir fitxers, computació distribuïda i serveis de missatgeria instantani entre d'altres funcionalitats. Mentre cada una d'aquestes aplicacions realitza tasques diferents, totes elles comparteixen una sèrie de propietats comuns com ara localitzar *peers*, buscar recursos i fitxers o transferir informació. Actualment, el desenvolupament d'aplicacions és ineficient ja que els programadors resolen els mateixos problemes i dupliquen implementacions d'infrastructures similars. A aquest fet, hi podem afegir que la majoria d'aplicacions són específiques d'una plataforma i no permeten comunicar-se i compartir informació amb altres aplicacions.

Un primer objectiu del Projecte JXTA és proporcionar una plataforma amb les funcionalitats bàsiques necessàries per una xarxa P2P. A part, també intenta solucionar alguns dels potencials defectes que podem trobar en molts dels sistemes P2P existents:

- **Interoperabilitat**  La tecnologia JXTA està dissenyada per permetre a *peers* que ofereixen serveis P2P el poder-se trobar i comunicar entre ells
- **Independència de la plataforma**  La tecnologia JXTA està dissenyada per ser independent dels llenguatges de programació, protocols de transport i plataformes de treball
- **Ubiqüitat**  La tecnologia JXTA està dissenyada per ser accessible per qualsevol dispositiu digital, no només PCs o una plataforma de treball específica

Una característica comuna dels *peers* en una xarxa P2P és que aquests solen existir al voltant d'una xarxa regular. El fet d'estar subjectes a una connectivitat no predictible i possiblement amb adreces de xarxa variables provoca que aquests *peers* quedin fora de l'àmbit estàndard del DNS. JXTA acomoda els *peers* al voltant de la xarxa proporcionant-los un sistema per adreçar-se de forma única i independent del tradicional servei de noms. Mitjançant l'ús de JXTA IDs, un *peer* es pot "passejar" a través de diferents xarxes canviant transports i adreces de xarxa, fins i tot estant temporalment desconnectat i continuar encara sent adreçable per altres *peers*.

## **2.4.3.2 Què és JXTA?**

El projecte JXTA és, doncs, una plataforma oberta de computació a través de la xarxa dissenyada per treballar amb el paradigma *peer-to-peer*. El seu objectiu és desenvolupar els blocs i serveis bàsics per permetre la creació d'aplicacions innovadores per grups de *peers*.

El terme "JXTA" és una abreviació de *juxtapose*. És un reconeixement al fet que P2P és un paradigma juxtaposat al paradigma client-servidor o computació basada en Web que és actualment el model tradicional de computació distribuïda.

JXTA proporciona un conjunt de protocols oberts i una implementació de referència *opensource* pel desenvolupament d'aplicacions P2P. Els protocols JXTA estandarditzen la manera com els *peers:* 

- es descobreixen entre ells
- s'auto-organitzen en grups
- anuncien i descobreixen serveis
- es comuniquen amb els altres
- monitoritzen els altres

Aquests protocols estan dissenyats per ser independents de llenguatges de programació i protocols de transport. Els protocols poden ser implementats en Java, C/C++, Perl i altres llenguatges. També poden ser implementats sobre TCP/IP, HTTP, Bluetooth, HomePNA o altres protocols de transport.

# **2.4.3.3 Arquitectura**

L'arquitectura del projecte JXTA està dividida en tres capes com podem veure en la figura següent:

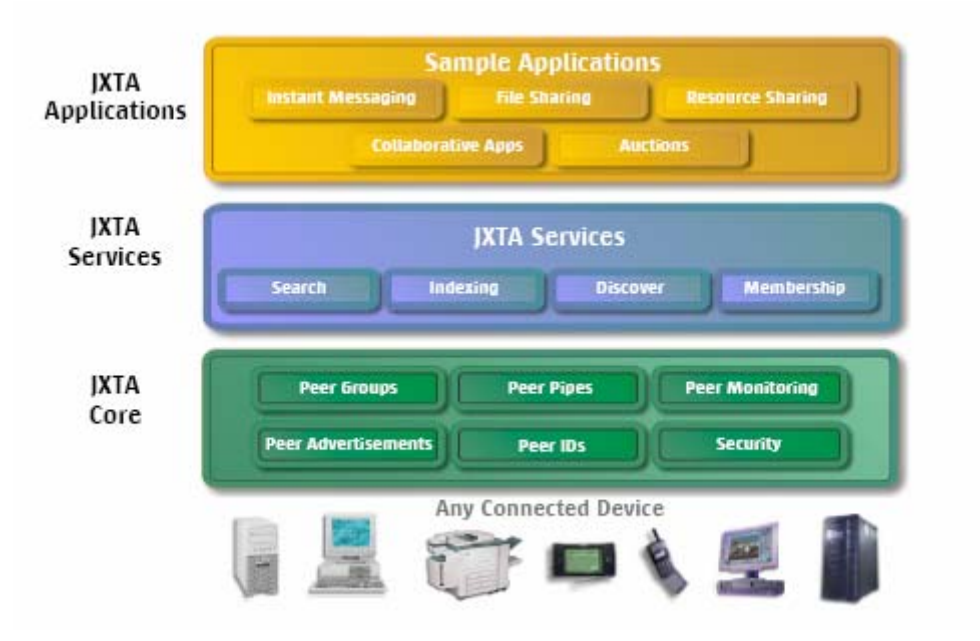

**Il·lustració 2.9 - Arquitectura projecte JXTA** 

# Â **Capa de Plataforma** *(JXTA Core)*

La capa de plataforma també coneguda com a *JXTA Core*, encapsula les mínimes i bàsiques primitives que són comuns en una xarxa P2P. Inclou blocs que permeten mecanismes clau per aplicacions P2P com ara descobriment, transport, creació de *peers* i grups de *peers* i primitives de seguretat.

# Â **Capa de Serveis** *(Services Layer)*

Aquesta capa inclou serveis de xarxa que no tenen que ser estrictament necessaris pel funcionament d'una xarxa P2P, però que són comuns o recomanables en entorns P2P. Exemples d'aquests serveis poden ser búsqueda i indexació, directori, sistemes d'emmagatzemament, compartició de fitxers, serveis de fitxers distribuïts, agregació de recursos, traducció de protocols, autentificació i PKI *(Public Key Infrastructure)*.

# Â **Capa d'aplicació** *(Applications Layer)*

La capa d'aplicació inclou la implementació d'aplicacions integrades com pot ser una aplicació P2P de missatges instantanis, compartició de documents i recursos, gestió i distribució de contingut d'entreteniment, sistemes P2P d'email i molts d'altres.

El límit entre servei i aplicació no és rígid. Una aplicació per un client pot ser vista com un servei per un altre. El sistema complert està dissenyat per ser modular, permetent als desenvolupadors escollir i utilitzar la col·lecció de serveis i aplicacions que satisfacin les seves necessitats.

## **2.4.3.4 Components**

La xarxa JXTA consisteix en una sèrie de nodes interconectats coneguts com a *peers*. Aquests s'auto-organitzen en *peer-groups*, que proporcionen un conjunt comú de **serveis**. Exemples de serveis que pot proporcionar un *peer-group* inclou compartició de documents o aplicacions de *chat*.

Els *peers* anuncien els seus serveis amb uns documents XML anomenats *advertisements*. Aquests permeten als altres *peers* aprendre com connectar-se i interactuar amb el servei ofert per un *peer*.

Els *peers* utilitzen *pipes* per enviar *missatges* entre ells. Les *pipes* son un mecanisme de transport de missatges asíncron i unidireccional utilitzat pel servei de comunicació. Aquests missatges son documents XML, el "sobre" del qual, conté informació sobre *routing, digest* i credencials. Les *pipes* estan lligades a un *endpoint* específic com pot ser un port TCP i associades a una adreça IP. Aquests conceptes els descriurem en el següent punt.

#### Â **Aspectes clau**

- o L'ús de documents XML *(advertisements)* per descriure recursos en la xarxa
- o L'abstracció entre *pipes peers* i *peers endpoints* sense dependre de cap servidor central de noms/adreces com un DNS
- o Un esquema uniforme d'adreçament *(peer IDs)*

## **2.4.3.5 Conceptes JXTA**

A continuació descriurem els components més importants de la plataforma JXTA.

#### Â **Peers**

Un *peer* és qualsevol dispositiu connectat a la xarxa que implementa un o més protocols JXTA. Un *peer* pot ser un sensor, un telèfon, una PDA, així com PCs, servidors o supercomputadors. Cada *peer* funciona de manera independent i asíncrona respecte a tots els altres *peers* i està identificat de forma única per un *Peer ID*.

#### Â **Peer Groups**

Un grup de *peers* és una col·lecció de *peers* que s'han posat d'acord alhora d'implementar uns serveis comuns. Els *peers* s'auto-organitzen en grups, cadascun identificat per un únic *Peer Group ID*. Cada grup pot establir la seva pròpia política d'admissió de nous membres. Aquesta pot ser des oberta (tothom es pot afegir al grup) fins a estrictament protegida i segura (es demanen una sèrie de credencials per poder accedir al grup).

Els *peers* poden pertànyer a més d'un grup alhora. Per defecte, el primer grup instanciat és el *NetPeerGroup* per la qual cosa tots els *peers* pertanyen a aquest grup inicialment. Un cop en aquest grup, se'n poden crear de nous o afegir-se a un de ja existent.

Els protocols JXTA descriuen com els *peers* poden publicar, descobrir, afegir-se i monitoritzar grups de *peers*; no indica quan o perquè s'han de crear grups.

Els grups formen una estructura jeràrquica amb relacions pare-fill, en les quals cada grup té un únic pare. Les cerques es propaguen dins del grup mentre que l'*advertisement* del grup es publica en el grup del pare a més del propi grup. En la següent il·lustració podem veure diferents grups creats sobre el grup per defecte *NetPeerGroup*.

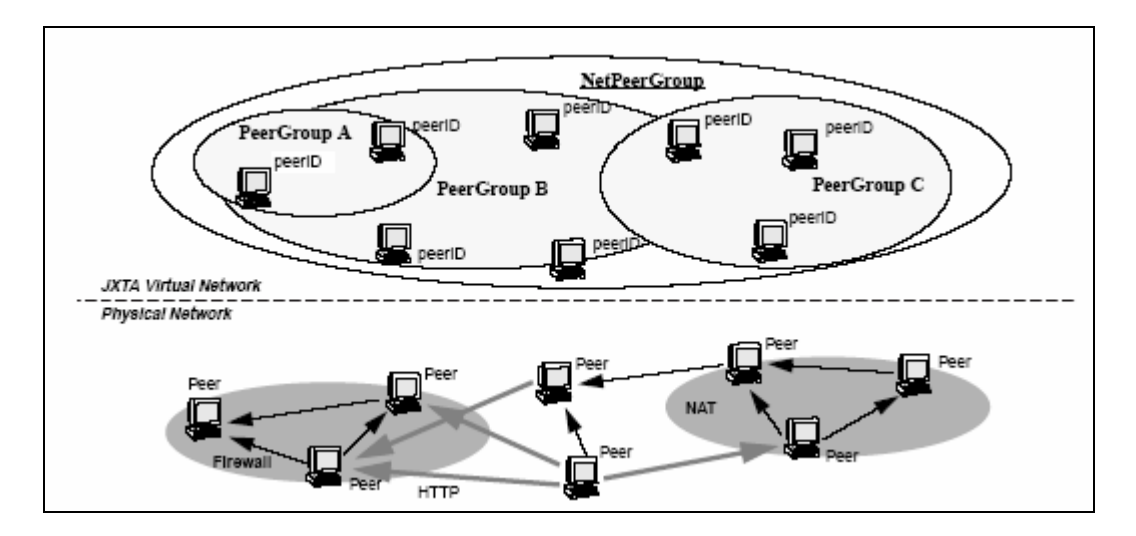

**Il·lustració 2.10 - Xarxa virtual JXTA amb diferents grups** 

L'estructura jeràrquica d'aquests grups seria la següent:

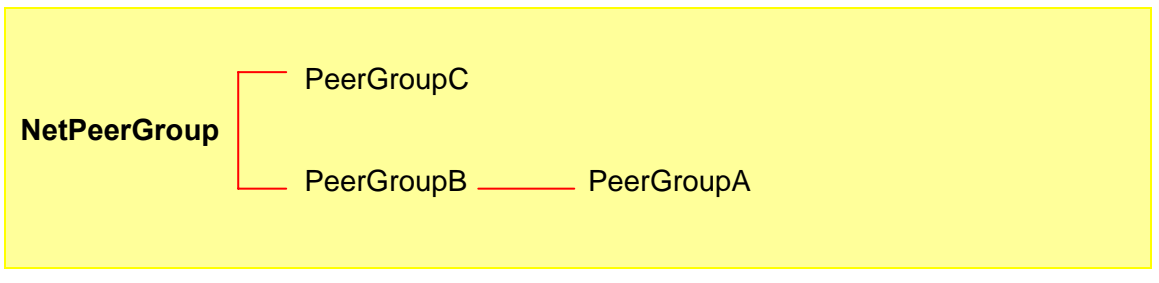

**Il·lustració 2.11 - Estructura jerarquica dels peer groups**

Pel que fa a la composició dels grups:

- *PeerGroupB* mostra un grup que agrupa varis dominis físics
- *PeerGroupC* mostra un grup que mapeja exactament els límits d'un domini **NAT**

Un *peer group* proporciona un conjunt de serveis anomenats *peer group services*. JXTA defineix un conjunt bàsic de serveis per un grup. Es poden desenvolupar altres serveis addicionals específics per les necessitats del grup. Perquè dos *peers* puguin interactuar a través d'un servei, aquests han de formar part del mateix *peer group*.

El nucli de serveis en un *peer group* inclou els següents:

- *Discovery Service*  Utilitzat pels *peers* membres per buscar recursos dins el grup com poden ser altres *peers*, *peer groups*, *pipes* i serveis.
- *Membership Service*  Utilitzat pels *peers* membres per rebutjar o acceptar una sol·licitud d'entrada al grup. Els *peers* que vulguin entrar en un grup el primer que han de fer és trobar-ne un membre i llavors fer la sol·licitud. Acceptar o rebutjar la sol·licitud depèn de tots els membres del grup. El servei forçarà una votació dels *peers* o l'elecció d'un representant del grup que decideixi.
- *Access Service*  Utilitzat per validar peticions enviades d'un *peer* a un altre. El *peer* que rep la petició proporciona al servei les credencials del *peer* sol·licitant i informació sobre la requesta feta per determinar si l'accés està permès.
- *Pipe Service*  Utilitzat per crear i gestionar connexions via *pipe* entre membres del grup.
- *Resolver Service*  Utilitzat per enviar preguntes genèriques a d'altres *peers*. Els *peers* poden definir i intercanviar preguntes per trobar qualsevol informació que creguin necessària.
- *Monitoring Service* Utilitzat per permetre a un *peer* monitoritzar els altres *peers* del mateix grup.

## Â **Serveis de xarxa**

Els *peers* cooperen i es comuniquen per publicar, descobrir i invocar serveis de xarxa. Els *peers* poden publicar múltiples serveis. Tots els serveis són descoberts mitjançant el *Peer Discovery Protocol (PDP).*

JXTA reconeix dos nivells de serveis de xarxa:

*1. Peer Services* 

El servei ofert per un *peer* és accessible només en el *peer* que publica el servei. Si el *peer* cau, el servei també cau. Vàries instàncies del servei poden córrer en diferents *peers* però cada una publica el seu propi *advertisement*.

*2. Peer Group Services* 

Està composat per una col·lecció d'instàncies (que poden cooperar entre elles) d'un servei corrent en varis membres del *peer group*. Si algun dels *peers* cau, no afecta al servei col·lectiu del grup (suposant que el servei encara està disponible en algun dels *peers* del grup). Aquests serveis estan publicats com una part del *peer group advertisement.*

## Â **Moduls**

Els mòduls en JXTA són una abstracció per representar qualsevol peça de "codi" utilitzada per implementar un comportament en el món JXTA. Els serveis de xarxa són l'exemple més corrent d'un comportament que pot ser instanciat en un *peer*. L'abstracció del mòdul no especifica què és aquest "codi"; pot ser un classe Java, un fitxer *.jar*, una llibraria dinàmica *.dll*, un conjunt de missatges XML o un script.

Els mòduls proveeixen una abstracció genèrica que permet a un *peer* instanciar un nou comportament. Quan els *peers* exploren o entren a un nou *peer group*, solen buscar nous comportaments que llavors instanciaran. Per exemple, quan entres a un *peer group*, un *peer* ha d'aprendre un nou servei de búsqueda que només s'utilitza en aquell grup. Per tal d'afegir-se al grup, el *peer* ha d'instanciar aquest nou servei de búsqueda. El marc de treball del mòdul permet la representació i *advertisement* de comportaments independents de la plataforma i permet als *peers* descriure i instanciar qualsevol tipus d'implementació del comportament. Per exemple, el *peer* pot instanciar el comportament en una implementació Java o C.

Aquesta abstracció de mòdul inclou:

- *Module Class*  Utilitzat principalment per anunciar l'existència d'un comportament. Cada *module class* és identificat per un únic ID, el ModuleClassID.
- *Module Specification* Utilitzat per accedir al mòdul. Conté tota la informació necessària per accedir o invocar al mòdul. Per exemple, en el cas d'un servei, aquesta especificació hauria de contenir un *pipe advertisement* que permetés la comunicació amb el servei.

Hi poden haver vàries especificacions per un *module clas.* Cada especificació és identificada per un únic ID, el ModuleSpecID (aquest conté el ModuleClassID).

 *Module Implementation* – És la implementació d'un *module specification*. Poden haver-hi vàries implementacions per una especificació donada. Cada implementació conté el ModuleSpecID de l'especificació associada que implementa.

Els mòduls s'utilitzen pels *peer group services* i també poden se utilitzats per serveis independents. Els serveis JXTA poden utilitzar l'abstracció de mòduls que acabem de veure per identificar l'existència d'un servei *(Module Class)*, l'especificació del servei *(Module Specification)* o una implementació d'aquest *(Module Implementation)*. Cada un d'aquests components té un *advertisement* associat, el qual pot ser publicat i trobat per d'altres JXTA *peers.*

## Â **Pipes**

Els *peers* JXTA utilitzen *pipes* per enviar-se missatges entre ells. Les *pipes* són un mecanisme de transferència de missatges asíncron i unidireccional utilitzades pel servei de comunicació. Suporten la transferència de qualsevol objecte, incloent codi binari, cadenes de caràcters i objectes Java.

Els *pipe endpoints* es refereixen a l' *input pipe* (el punt final de recepció) i a l' *output pipe* (el punt final d'enviament). Aquests són dinàmicament lligats a *peer endpoints* durant l'execució. Els *peer endpoints* es refereixen a interfícies de xarxa disponibles en un *peer* (p. ex. un port TCP i la seva adreça IP associada) que es poden utilitzar per enviar i rebre missatges.

Podem trobar tres tipus de *pipes*:

- *1. Point-to-point Pipes* Connecta exactament dos *pipe endpoints*: una *input pipe* en un *peer* rep missatges enviats des d'una *output pipe* d'un altre *peer*
- *2. Propagate Pipes*

Connecta una *output pipe* amb múltiples *input pipes*. Tota la propagació té lloc dins de l'àmbit d'un mateix *peer group*.

*3. Secure Unicast Pipes* 

És un tipus de *Point-to-point Pipe* que proporciona un canal segur de comunicació.

Les *pipes* són publicades i descobertes utilitzant *pipe advertisements* i són identificades de forma única mitjançant un *Pipe ID*.

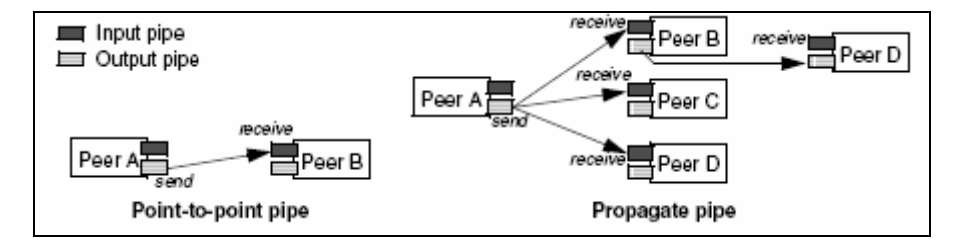

**Il·lustració 2.12 - Point-to-Point i Propagate Pipes**

#### Â **Missatges**

Un missatge és un objecte enviat entre *peers* JXTA; és la unitat bàsica d'intercanvi d'informació. Els missatges són enviats i rebuts pel *Pipe Service* i pel *Endpoint Service*. Normalment, les aplicacions utilitzen el *Pipe Service* per crear, enviar i rebre missatges.

Un missatge és una seqüència ordenada de parelles nom-valor anomenades *elements*, on podem trobar l'últim element afegit al final del missatge.

Els protocols JXTA són especificats com un conjunt de missatges intercanviats entre *peers*. Cada plataforma de software del *binding* descriu com el missatge es converteix a l'estructura de dades nativa de Java o C per exemple i viceversa.

S'accepten dos representacions pel *payload* del missatge: XML o binari.

#### Â **Advertisements**

Tots els recursos que podem trobar en una xarxa JXTA –com *peers, peer groups, pipes* i serveis- son representats per *advertisements*. Els *advertisements* són unes estructures de metainformació en llenguatge neutral representades mitjançant documents XML. Els protocols JXTA utilitzen els *advertisements* per descriure i publicar l'existència dels recursos d'un *peer*. Els *peers* descobreixen recursos buscant els seus respectius *advertisements*.

Cada *advertisement* és publicat amb un temps de vida que especifica la disponibilitat associada al recurs. Això permet l'eliminació de recursos obsolets sense necessitat d'un control centralitzat. Un *advertisement* es pot tornar a publicar (abans que l'original expiri) amb la qual cosa s'allarga el temps de vida del recurs.

Els protocols JXTA defineixen els següents *advertisements*:

- *Peer Advertisement*
- *Peer Group Advertisement*
- *Pipe Advertisement*
- *Module Class Advertisement*
- *Module Spec Advertisement*
- *Module Impl Advertisement*
- *Rendezvous Advertisement*
- *Peer Info Advertisement*

Cada un d'aquests *advertisements* representa un recurs, en defineix unes propietats i té un identificador únic (ID). Un exemple d'*advertisement* pot ser el que tenim a continuació:

```
<?xml version="1.0" ?> 
<!DOCTYPE jxta:PipeAdvertisement (View Source for full doctype...)> 
<jxta:PipeAdvertisement xmlns:jxta="http://jxta.org">
<Id>urn:jxta:uuid-
59616261646162614E504720503250338E3E786229EA460DADC1A176B69B731504</Id> 
<Type>JxtaUnicast</Type> 
<Name>TestPipe.end1</Name> 
</jxta:PipeAdvertisement>
```
Els serveis o implementacions del *peer* poden modificar qualsevol dels *advertisements* anteriors per crear els seus propis.

## Â **Seguretat**

Les xarxes P2P dinàmiques com la que proposa JXTA necessiten donar suport a diferents nivells d'accés als recursos. Els *peers* JXTA operen en un model basat en rols de confiança, en el qual cada *peer* actua sota l'autoritat que li ha estat otorgada per un altre *peer* de confiança per realitzar una determinada tasca.

Cinc requeriments bàsics de seguretat han de ser-hi presents:

- Confidencialitat
- Autentificació
- Autorització
- **Integritat de les dades**
- No repudiació

Els missatges XML ofereixen la possibilitat d'afegir metainformació com credencials, certificats, *digests* i claus públiques als missatges JXTA, permetent així l'assoliment d'aquestes mesures bàsiques de seguretat. El resum *(digest)* de missatges garanteix la integritat del missatge. Alhora poden ser encriptats (utilitzant claus públiques) i signats (utilitzant certificats) per confidencialitat i no repudiació. Les credencials poden ser utilitzades per assegurar l'autorització i autentificació.

Una **credencial** és un *token* utilitzat per identificar el remitent que s'ha de presentar cada vegada que s'envia un missatge.

## Â **IDs**

Tots els recursos que poden trobar en una xarxa JXTA necessiten ser identificats de forma única. Un JXTA ID identifica de forma única una entitat i serveix com a mitjà canònic per identificar-la. Actualment hi ha sis tipus d'entitats JXTA que tenen JXTA ID definits: *peers, peer groups, pipes, contents, module classes* i *module specifications*.

Els JXTA IDs es representen mitjançant URNs. Els URNs són una forma d'URIs que volen servir com un identificador de recursos persistent i independent de la localització. Com les altres formes d'URIs, els JXTA ID són representats com a text. Un exemple de JXTA *peer* ID és:

**urn:jxta:uuid-59616261646162614E504720503250338E3E786229EA460DADC1A176B69B731504** Els IDs únics són generats de forma aleatòria pel *binding* de JXTA de la plataforma J2SE. Hi ha dos IDs especials i reservats: el NULL ID i el *Net Peer Group ID*.

Així doncs, mitjançant els JXTA IDs que com hem dit permeten que un *peer* sigui adreçat de forma independent a la seva adreça física, tenim una xarxa virtual JXTA que està per sobre de la infrastructura física de xarxa existent *(Il·lustració 2.13)*. Aquesta xarxa virtual permet als *peers* intercanviar missatges entre ells de forma independent a la seva localització dins la xarxa. Per exemple, un ordinador portàtil inicialitzat amb DHCP, la qual cosa pot provocar que tingui diferents IPs, sempre tindrà el mateix *peer ID.* 

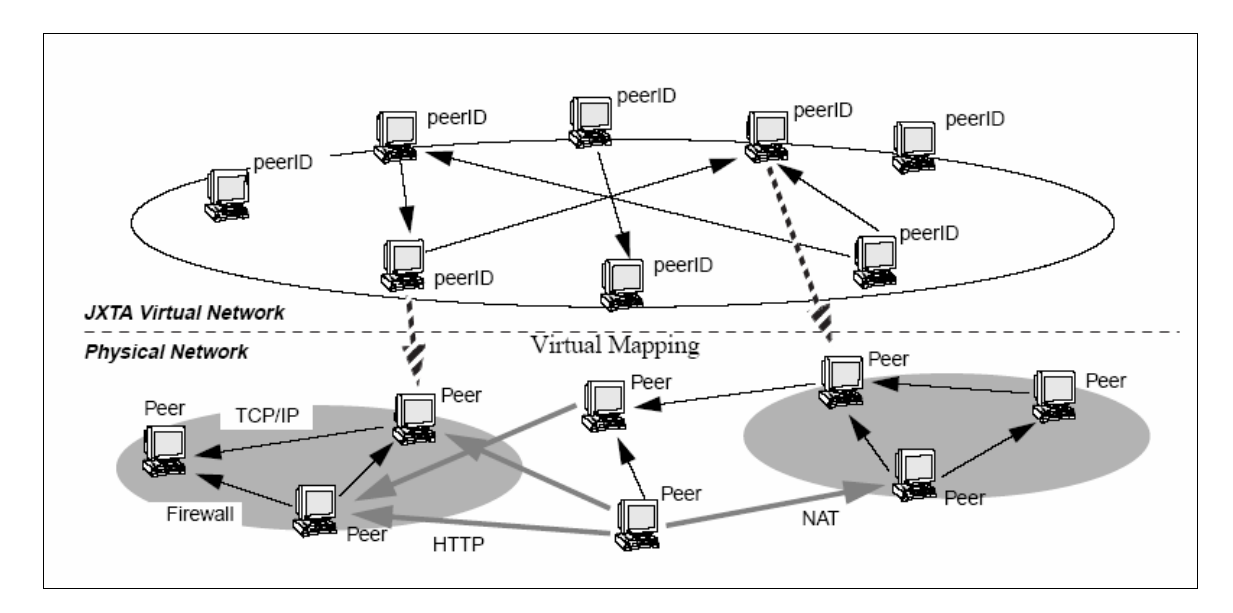

**Il·lustració 2.13 - Xarxa virtual del Projecte JXTA**

#### **2.4.3.6 Arquitectura de Xarxa**

Per fer-nos una idea de com JXTA estructura la xarxa farem una breu explicació de tres punts bàsics pel seu funcionament:

- 1. Organització de la xarxa
- *2.* SRDI *(Shared Resource Distributed Index)*
- *3.* Firewall i NAT

#### **Organització de la xarxa**

La xarxa JXTA és alhora una xarxa de múltiples salts *(multi-hop)* i adaptable formada per *peers* connectats. Les connexions no son persistents i l'enviament de missatges entre *peers* no és determinístic. També cal tenir en compte que els *peer* poden afegir-se i sortir de la xarxa en qualsevol moment i que les rutes canvien de forma freqüent.

L'organització de la xarxa no queda fixada pel marc de treball de JXTA si bé podem trobar-hi quatre tipus de *peers*:

#### *Minimal Edge Peer*

Aquest tipus de *peer* només pot enviar i rebre missatges però no guarda *advertisements* o enruta missatges destinats a d'altres *peers*. *Peers* que siguin dispositius amb recursos limitats (p. ex. PDA o telèfon mòbil) segurament seran d'aquest tipus.

#### *Full-featured edge peer*

A diferència de l'anterior, aquest a més d'enviar i rebre missatges, també guarda *advertisements*. Un simple *peer* respon a peticions de descobriment de recursos amb informació que pugui tenir en els *advertisments* que té guardats, però no reenviarà cap petició. La majoria dels *peers* seran d'aquest tipus.

#### *Rendezvous Peer*

Aquest *peer* a part de guardar *advertisements* també s'encarrega de reenviar peticions de descobriment per ajudar a altres *peers* a trobar recursos. Quan un *peer* s'uneix a un grup el primer que fa és buscar un *rendezvous peer*. Si no en troba cap ell mateix esdevé un *rendezvous peer* per aquell grup. Cada *rendezvous peer* manté una llista a d'altres *rendezvous peers* coneguts així com una altra amb tots els *peers* que l'estan utilitzant.

Els *Edge Peers* envien peticions de búsqueda i descobriment als *rendezvous peers*, els quals reenvien aquestes si no les poden respondre. Aquest procés continua fins que un *peer* té la resposta o la petició expira. Els missatges tenen un temps de vida (TTL) establert per defecte a set salts *(hops)*. Els *loopbacks* s'eviten mantenint una llista de *peers* visitats en el missatge.

#### *Relay Peer*

Un *relay peer* manté informació sobre rutes a altres *peer* i enruta missatges cap a d'altres *peers*. També s'encarreguen de reenviar missatges de part de *peers* que no poden adreçar directament altres *peers* (p. ex. perquè estan utilitzant NAT).

#### **SRDI**

La plataforma JXTA 2.0 J2SE suporta un servei d'índex de recursos compartits distribuït (SRDI) per proveir un mecanisme de propagació de peticions dins la xarxa JXTA més eficient. Els *rendezvous peers* que hem vista abans, mantenen un índex dels *advertisements* que han publicat els *edge peers*. Quan un d'aquests publica
nous *advertisements* utilitza el servei SRDI per posar els índexs al seu *rendezvous*. Amb aquesta jerarquia *edge-rendezvous peer*, les peticions només es propaguen entre *rendezvous peers* la qual cosa redueix el nombre de *peers* involucrats en la búsqueda d'un *advertisement*.

Alhora, cada *rendezvous* manté la seva pròpia llista de *rendezvous* coneguts dins un grup. Aquests *rendezvous*, s'intercanvien periòdicament informació entre ells sobre quins *rendezvous* coneixen per actualitzar la llista. També eliminen de la llista els *rendezvous* que ja no responen.

Quan un *peer* publica un *advertisement* aquest és indexat pel servei SRDI utilitzant claus com el nom o l'ID de l'*advertisement*. Només els índex de l'*advertisement* es copien al *rendezvous* minimitzant així la quantitat d'informació que s'hi ha d'emmagatzemar. Alhora, el *rendezvous* que rep el nou índex el reenvia a d'altres *rendezvous* seleccionats segons una funció de *hash* respecte a l'índex.

Un exemple de com es propaguen les **peticions** i del que acabem d'explicar el podem trobar en la següent figura:

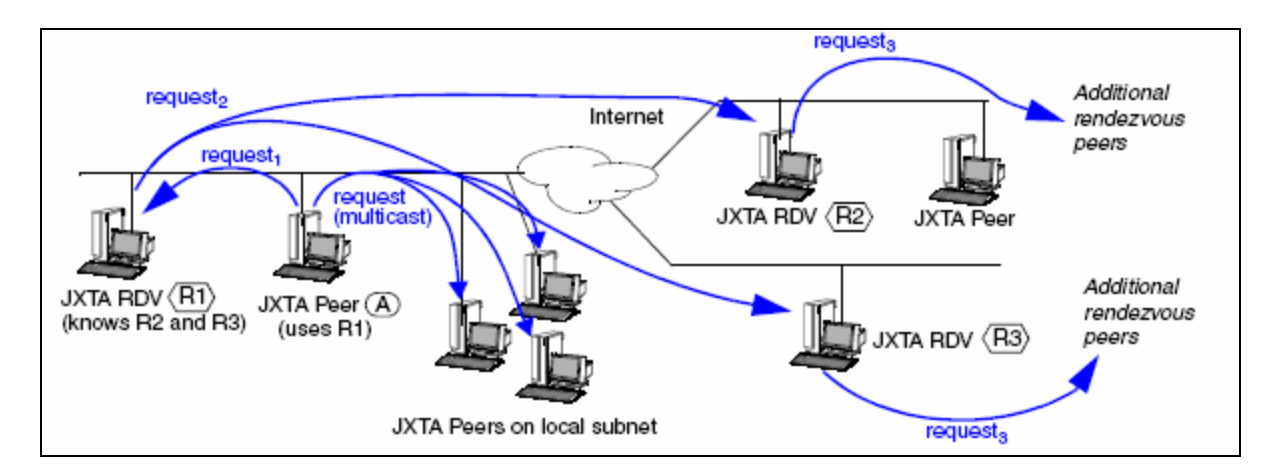

**Il·lustració 2.14 - Propagació d'una petició via rendezvous peers** 

El *peerA (edge peer)* està configurat per utilitzar R1 com el seu *rendezvous*. Quan el *peerA* comença una petició de descobriment o de búsqueda aquesta va inicialment al seu *rendezvous peer* –R1 en aquest exemple- i via multicast als altres *peers* de la seva subxarxa.

Els *peers* dins la mateixa subxarxa responen directament si tenen la informació demanada a la seva *caché* local.

Les peticions més enllà de la xarxa local són enviades als *rendezvous peers*  connectats. Aquests intenten respondre buscant la petició a la seva *caché* local. Si tenen la informació demanada l'envien al *peer* i no propaguen més la petició. D'altra banda, si tenen l'índex del recurs demanat al seu SRDI el que fan és notificar-ho al *peer* que havia publicat l'*advertisement* i aquest respondrà directament al *peer* sol·licitant.

Si el *rendezvous peer* no té la resposta, s'utilitza un algoritme de límit de salts o *hops* per evitar que la búsqueda es faci infinita.

La *Il·lustració 2.15* mostra una vista lògica de com funciona el servei SRDI. El *Peer2* publica un nou servei i envia un missatge SRDI cap al seu *rendezvous* (R3). Els índexs es guarden a R3 i es reenvien als altres *rendezvous* del grup. Llavors, el *Peer1* envia una petició per aquest recurs al seu *rendezvous* (R1). R1 mira a la seva *caché* local d'entrades SRDI i propaga la petició si no troba l'índex. Finalment, quan es troba el recurs al *Peer2*, aquest respon directament al *Peer1* amb l'*advertisement* demanat.

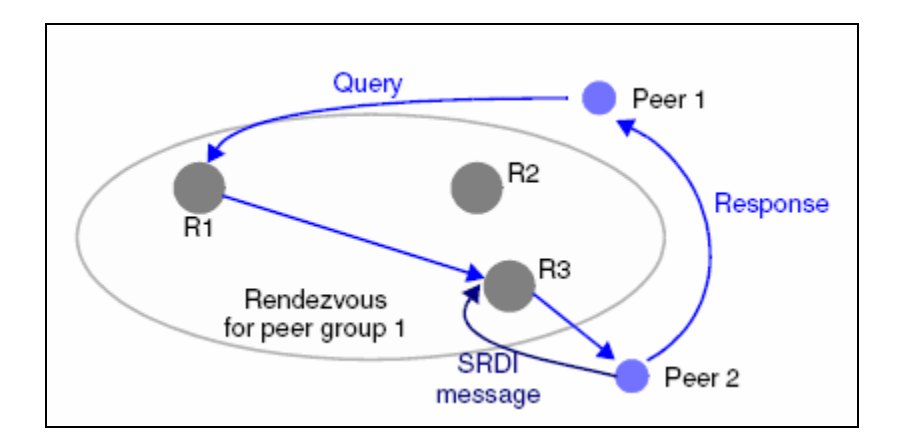

**Il·lustració 2.15 - Funcionament servei SRDI** 

## **2.4.3.7 Protocols JXTA**

JXTA defineix una sèrie de protocols o missatges XML per la comunicació entre els *peers*. Aquests utilitzen els protocols per descobrir-se, anunciar i trobar recursos, comunicar-se i enrutar missatges.

Tots els protocols són asíncrons i estan basats en el model pregunta/resposta. Un *peer*  JXTA utilitza un protocol per enviar una petició a un o més *peers* en el seu grup i pot rebre zero, una o més respostes. Els *peers* no estan obligats a implementar els sis protocols; només els que utilitzin.

El resultat de la implementació dels protocols JXTA són els serveis. Els serveis també inclouen altres components *software* que suporten altres activitats diferents als protocols bàsics de JXTA i que poden ser utilitzats per d'altres *peers*. Aquests es troben en un nivell per sobre dels serveis implementats en la base de JXTA.

Els sis protocols són els següents:

#### Â **Peer Discovery Protocol (PDP)**

Aquest protocol és utilitzat per descobrir qualsevol recurs publicat per un *peer*. Com ja hem dit abans, els recursos estan representats com *advertisements* i poden ser un *peer*, un *peer group*, una *pipe*, un servei o qualsevol altre recurs que tingui un *advertisement*.

PDP permet trobar *advertisements* en d'altres *peers* i és el protocol de descobriment per defecte per tots els grups definits per l'usuari així com pel *NetPeerGroup*. Es poden definir serveis propis de descobriment per alliberar el PDP; en qualsevol altre cas PDP serà el servei que consultarà a d'altres *peers* buscant *advertisements*.

Hi ha diferents maneres per descobrir informació distribuïda. Actualment, el binding del projecte JXTA per la plataforma J2SE utilitza una combinació de IP *multicast* per la xarxa local i *rendezvous peers* quan sortim a Internet. Hem vist el seu funcionament a l'apartat *Arquitectura de Xarxa*. Altres tècniques com CANs *(Content-Adressable networks)* es poden afegir per realitzar la búsqueda de recursos.

Els *peers* generen un missatge de sol·licitud de pregunta per descobrir *advertisements* dins d'un grup. Aquest missatge conté la credencial del grup on està el *peer* i l'identifica a qui rep el missatge. El missatge pot ser enviat a tots els *peers* d'una subxarxa o a un *rendezvous peer*.

Com a resultat d'una petició es poden rebre zero, una o més respostes. El missatge de resposta pot contenir un o més *advertisements*.

## Â **Peer Information Protocol (PIP)**

Un cop hem trobat un *peer* dins la xarxa JXTA li podem preguntar les seves capacitats i el seu estat. PIP proporciona una sèrie de missatges per obtenir informació del *peer*.

El missatge *ping* que forma part del protocol PIP s'envia a un *peer* per comprovar si el *peer* està "viu" i per obtenir-ne informació. En el missatge es pot especificar si es vol una resposta complerta (un *peer advertisement*) o només un simple reconeixement (estat i temps d'activitat).

#### Â **Peer Resolver Protocol (PRP)**

PRP permet als *peers* enviar preguntes genèriques als altres *peers* i identificar les respostes que compleixen el que s'havia demanat. Poden ser enviades a un *peer* específic o propagades mitjançant serveis de *rendezvous* dins l'àmbit d'un grup. PRP utilitza el servei de *rendezvous* per difondre una petició a múltiples *peers* i missatges *unicast* per enviar-les a un únic *peer.*

Tant PIP com PDP estan construïts sobre PRP proporcionant funcions específiques com acabem de veure. Podem veure la jerarquia de protocols a la *Il·lustració 2.16.*  Podem utilitzar PRP per qualsevol pregunta genèrica que pugui necessitar una aplicació.

## Â **Pipe Binding Protocol (PBP)**

Els *peers* membres d'un grup utilitzen aquest protocol per lligar l'*advertisement* d'una *pipe* amb el seu corresponent *pipe endpoint*. El *link* virtual a una *pipe (pathway)* pot ser mogut per diferents capes de transport de xarxa com TCP/IP. Cada *end pipe* s'encarrega de mantenir el *link* virtual i refer-lo si és necessari.

Podem veure una *pipe* com una cua de missatges amb nom que es pot crear, obrir, tancar, esborrar i que pot enviar i rebre missatges. Les implementacions actuals d'una *pipe* poden variar però totes utilitzen PBP per lligar la *pipe* a un *endpoint*. Durant l'operació abstracte de creació, un *peer* local lliga un *pipe endpoint* a un determinat transport.

## Â **Endpoint Routing Protocol (ERP)**

Aquest protocol defineix una sèrie de missatges tipus pregunta/resposta per trobar informació sobre enrutament. Aquesta informació és necessària per enviar un missatge des d'un *peer* (origen) fins a un altre (destí). Quan un *peer* vol enviar un missatge a un altre el primer que fa és mirar a la seva *caché* local per si hi té la ruta fins a aquest *peer*. Si no la troba envia una petició de resolució de ruta a un dels seus *peer relays* disponible. Quan aquest últim rep la petició comprova si coneix la ruta. Si és així envia la informació com una enumeració de salts.

Qualsevol *peer* pot preguntar a un *relay peer* informació sobre una ruta i qualsevol *peer* dins un grup pot convertir-se en un *relay peer*. Bàsicament el que fan és emmagatzemar informació de rutes.

#### Â **Rendezvous Protocol (RVP)**

És el protocol responsable de difondre missatges dins el grup de *peers*. Permet:

- Connectar els *peers* a un servei (ser capaços de propagar missatges i rebre'ls)
- Controlar la propagació de missatges (TTL, detecció de *loopback*, etc.)

Els protocols PRP i PBP utilitzen aquest protocol per difondre missatges com podem veure a continuació:

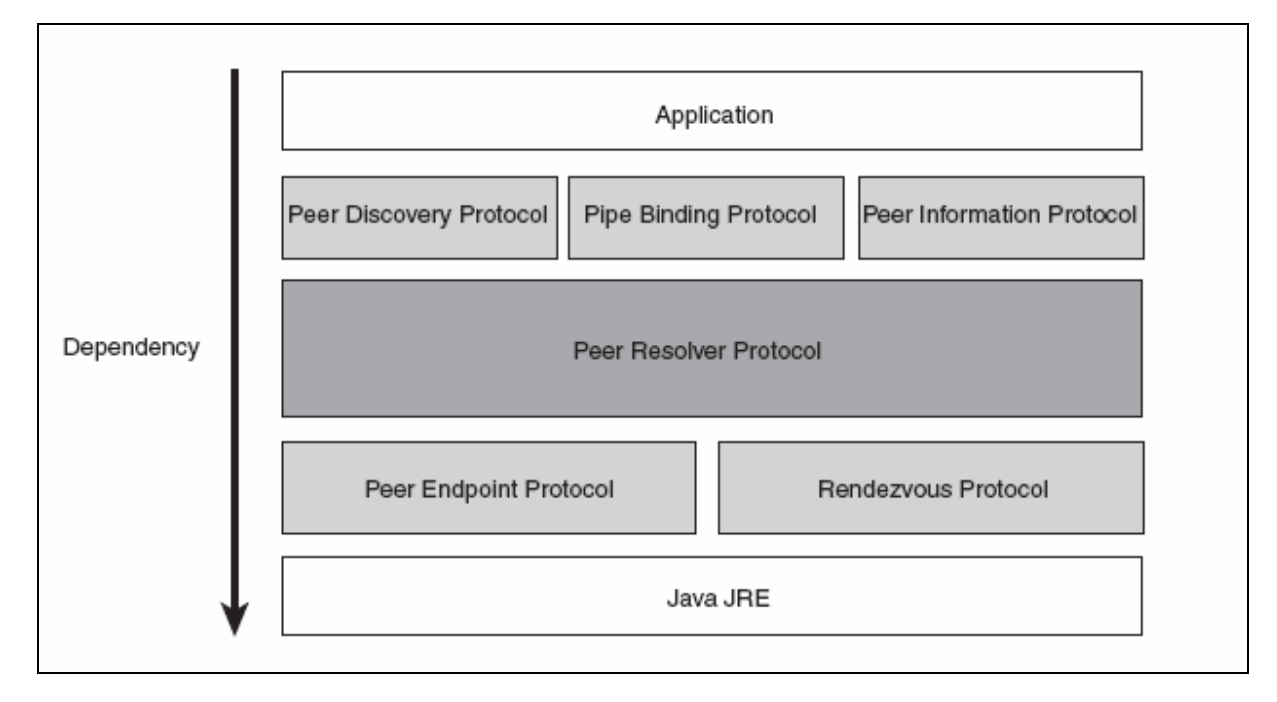

**Il·lustració 2.16 - Jerarquia dels protocols JXTA** 

## **2.4.4 Conclusions**

Un cop hem estudiat, experimentat i avaluat aquestes tres tecnologies podem dir que hem après el funcionament de cadascuna i com s'adapten a les nostres necessitats. Hem vist, entre d'altres coses, com resolen el descobriment de *peers*, com envien missatges, com es pot crear amb certa facilitat aplicacions distribuïdes, etc. Amb tot, podem treure'n algunes conclusions que ens ajudaran a decidir com serà la infrastructura global de la xarxa que proposarem així com l'arquitectura del nostre Servidor de Coneixement dins d'aquesta.

 **La plataforma ANTS** parteix d'unes idees molt semblants a les nostres. Temes com *Computer Supported Cooperative Work (CSCW)* i més concretament *Computer Supported Cooperative Learning (CSCL)* encaixen perfectament amb el nostre projecte. Per tant, en un principi el fet d'utilitzar ANTS com a plataforma sobre la qual desenvolupar-lo semblava interessant.

El millor de la plataforma és la base sòlida i les facilitats que ens proporciona per crear aplicacions distribuïdes. Especialment, aplicacions encarades a l'ensenyament ja que proporciona, per exemple, un mòdul de consciència que ens permet de forma molt senzilla monitoritzar tot el que passa al sistema; principalment totes les accions que fa l'usuari o alumne. També ens permet una comunicació síncrona.

No obstant, té alguns inconvenients importants que ens desaconsellen el seu ús i que fan que no s'adapti al que nosaltres tenim pensat. Primer, no ens resol ni ens dóna cap ajuda per un tema vital pel nostre projecte com és el fet de trobar tots els *peers* connectats a la nostra Comunitat d'Aprenentatge Virtual. Les diferents màquines que es comuniquen mitjançant ANTS ho fan directament a partir de la IP de cadascuna; per tant, són IPs conegudes.

Per altra banda, el nostre objectiu no és tant crear una aplicació educativa i distribuïda sinó que es decanta més cap a la idea d'ajuntar i complementar diferents mòduls o sistemes (com pot ser un LMS, una pissarra digital, un repositori, etc.) i adaptar l'arquitectura resultant al paradigma P2P.

Cal tenir en compte també que les aplicacions més destacades que s'han realitzat utilitzant ANTS com poden ser MOVE o BSCL estan basades en el model client-servidor; és a dir col·laboració via Web principalment amb un servidor central.

**60** 

Per últim, el fet d'haver d'instal·lar tota la plataforma ANTS a cada *peer* tampoc és molt recomanable i podria generar conflictes alhora d'autentificacions d'usuaris i permisos de seguretat.

Per tant, hem decidit no utilitzar la plataforma ANTS. No obstant, el que si que possiblement utilitzarem com un *pluggin* o mòdul per la nostra arquitectura de Servidor de Coneixement serà la Maptool també desenvolupada pels creadors d'ANTS i de la qual se n'ha fet una versió com a *applet* que es pot integrar fàcilment a qualsevol entorn. No utilitza ANTS completament ni Orion. Només necessita el servidor de subscripció/publicació de missatges Elvin. Discutirem aquesta opció en l'apartat *Servidor de Coneixement*. Una captura de la MapTool com a *applet* és la següent:

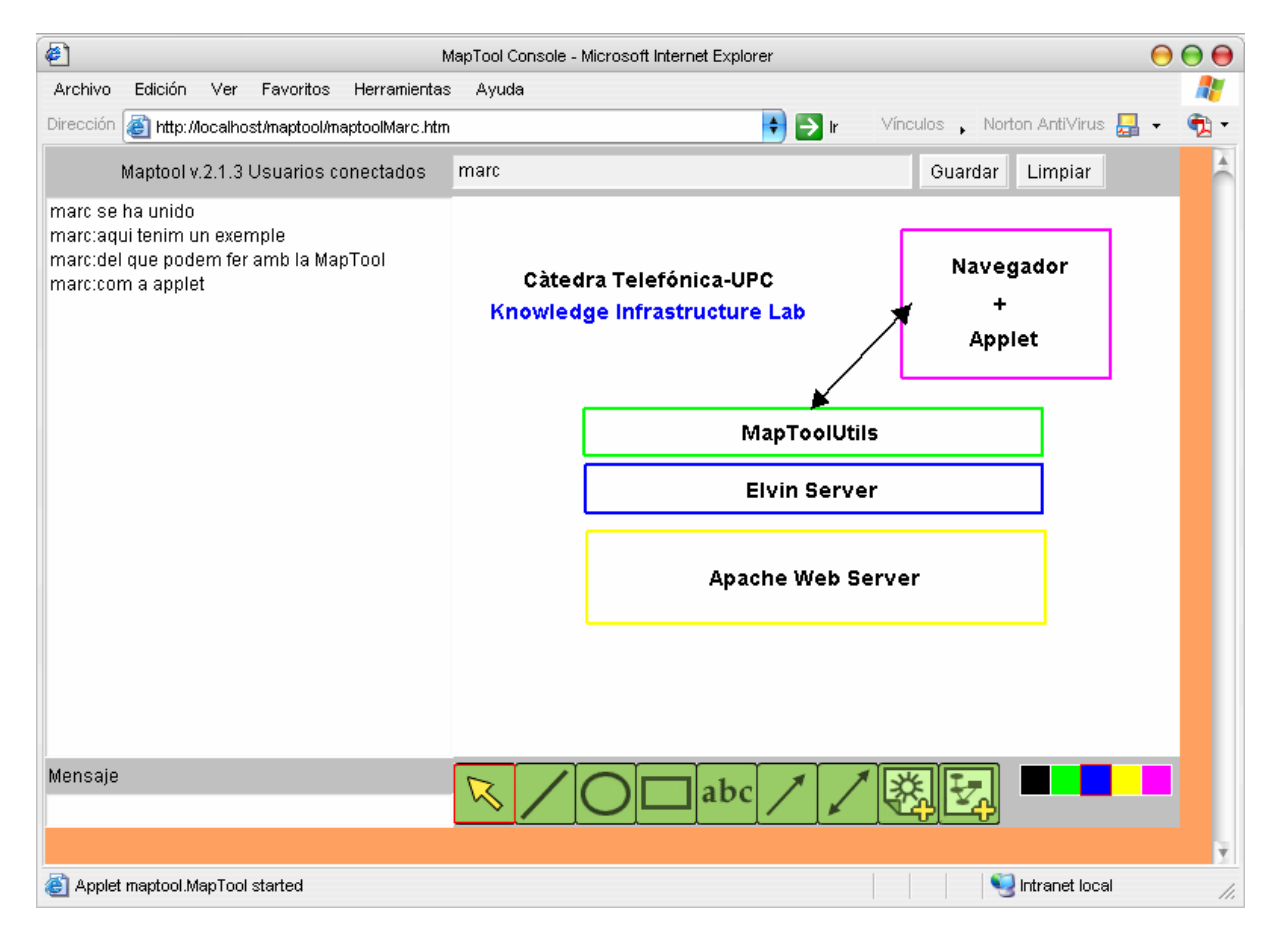

**Il·lustració 2.17 - Maptool com a Applet** 

En resum, tot i no utilitzar ANTS al complert, el seu estudi i experimentació ens ha permès conèixer tecnologies sòlides i actuals com per exemple diferents servidors de publicació/subscripció de missatges com pot ser Elvin i JMS. També, hem vist com aprofiten els serveis que ofereix un servidor d'aplicacions (en aquest cas Orion) en temes com seguretat, transaccions, escalabilitat, etc. Alhora, hem conegut idees i conceptes sobre com adaptar l'ensenyament a les noves tecnologies i opcions que ens ofereix la xarxa que coincideixen força amb les de la Càtedra Telefónica-UPC.

 **El projecte JXTA** es va convertir inicialment en una opció preferent ja que la base d'aquest projecte i una part molt important del nostre gira al voltant del paradigma P2P. Tots els conceptes introduïts en l'apartat *Projecte JXTA* semblaven adaptar-se perfectament al que necessitàvem per crear de forma simple una xarxa P2P. Era la tecnologia destinada a convertir-se en la nostra plataforma (API) pel desenvolupament de l'aplicació P2P que formaria part del nostre Servidor de Coneixement.

Seguint les opcions que ens ofereix JXTA, la idea era crear un *peergroup* propi corresponent a la nostra Infrastructura per l'Aprenentatge en Xarxa i que tots els participants d'aquesta entressin a aquest grup. A més, seria un grup segur amb la qual cosa podríem evitar l'entrada de persones no desitjades. Dins del grup, crearíem diferents serveis que permetessin una comunicació segura i fiable entre els *peers*. Aquests es basarien en la creació de *pipes* ja siguin individuals, segures o de propagació dins del grup i una sèrie de protocols coneguts per tots els *peers*. Per tant, de manera senzilla i utilitzant JXTA trobaríem els *peers* i establiríem una sèrie de serveis.

Per tal, de comprovar el funcionament de JXTA i la viabilitat del sistema que havíem pensat, s'han realitzat petits programes destinats a:

- trobar *peers*
- crear / trobar / entrar a un *peergroup*
- anunciar / trobar *advertisements*
- crear / trobar / utilitzar serveis
- comunicació amb *pipes* (normals, bidireccionals, etc.)

A part, d'aquests petits programes, també hem instal·lat i provat programes realitzats per membres de la comunitat JXTA (o pels mateixos creadors del projecte) com per exemple:

- *MyJXTA*: aplicació que permet *chat* i intercanvi de fitxers entre *peers*
- *MyJXTA2*: nova versió de *MyJXTA* destinada a substituir l'anterior que aprofita les noves funcionalitats de la nova API de JXTA 2.3. S'ha canviat també la interfície i ara com ara permet *chat*, creació de grups, entrar / sortir de grups, una llista de presència de membres a cada grup i intercanvi de fitxers. Aquesta és una de les aplicacions JXTA que més hem provat ja que ha estat desenvolupada per

programadors de JXTA i utilitzant les últimes versions de la plataforma. El seu aspecte és el següent:

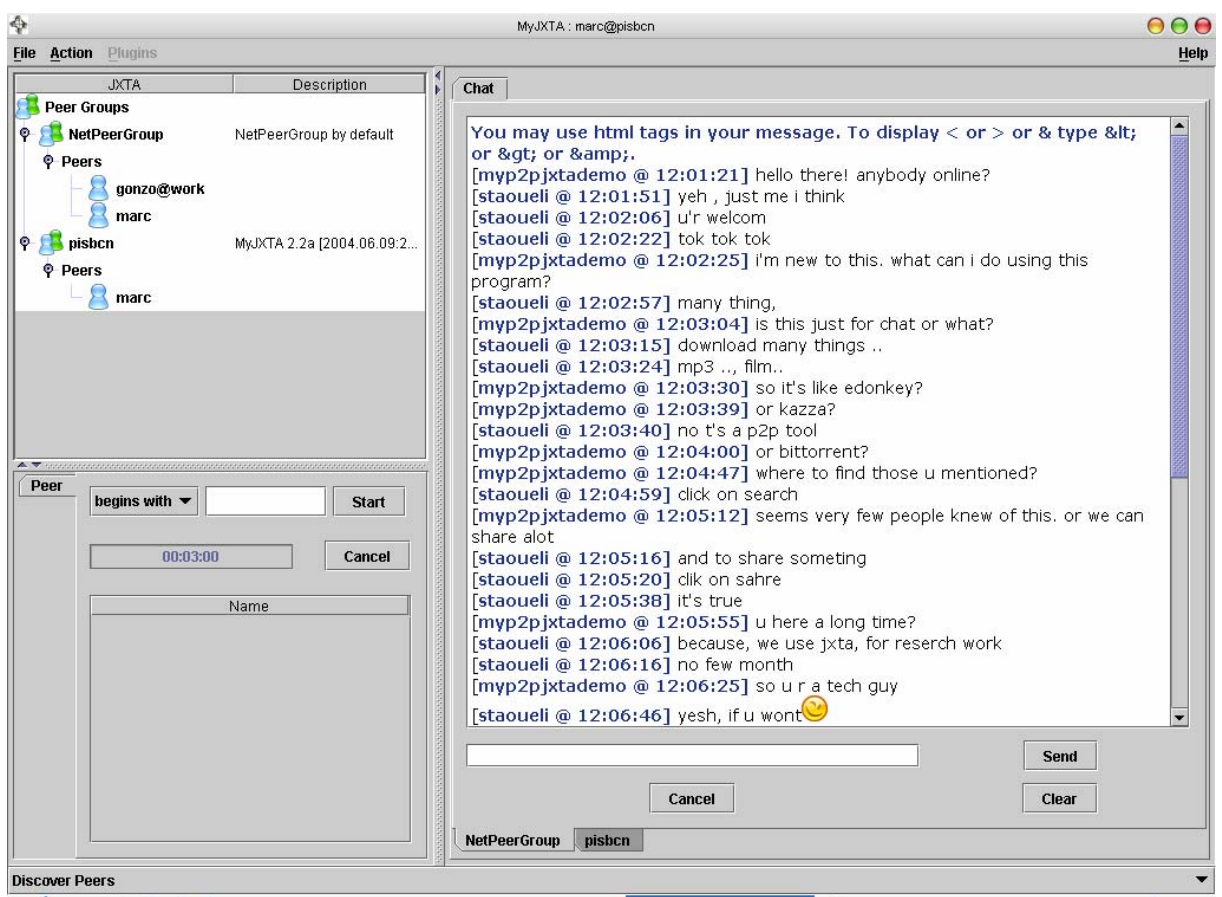

**Il·lustració 2.18 - MyJXTA 2** 

- *Mindshare*: aplicació P2P per grups petits que treballen conjuntament. Permet compartir fitxers com fa molta gent en una LAN però sense la necessitat d'un servidor centralitzat. Gareth Farrington està realitzant aquesta aplicació com a tesis i espera que en el futur les aplicacions amb JXTA siguin tant populars com Gnutella.
- **Shell:** és una consola que permet fer consultes sobre l'estat de la xarxa JXTA; *peers* connectats, grups, informació sobre *advertisements*, sobre *rendezvous* i *relays servers*, etc. Tota aquesta informació es pot obtenir amb simples comandes a l'estil del *shell* de Unix.
- *JXTAView:* aplicació que busca *peers* i *peergroups* dins la xarxa JXTA i els mostra en una interfície gràfica en forma d'arbre.

Escenari de treball

Provant els programes anteriors hem trobat alguns problemes amb JXTA que ens han fet replantejar la seva utilització en aquest projecte. Per començar, vam provar diferents programes dels anteriors en una LAN. En una xarxa local, els programes funcionaven perfectament, es trobaven els *peers,* els serveis, els *advertisements*, etc. Això no tenia gaire dificultat ja que amb la opció de *multicast* activada que permet escollir la pantalla de configuració de la plataforma JXTA, es trobaven tots els recursos sense problemes. Així doncs, dins una xarxa local les proves van ser satisfactòries i JXTA ens oferia moltes facilitats per comunicar els diferents PC's connectats. Totes aquestes immillorables perspectives van canviar força però quan les proves van ser a la xarxa global o Internet.

Explicarem doncs, els principals problemes trobats utilitzant JXTA a Internet:

- *1.* Totes les aplicacions que han de trobar *peers* dins d'un grup *(MyJXTA, MyJXTA2, Mindshare, JXTAView, etc.)* poden tardar molt de temps a trobar-los o fins i tot poden no trobar-los. No tenim cap seguretat de que els *peers* que mostra a la llista siguin tots els existents ni tampoc de que tots els que hi ha a la llista estiguin actualment *on-line*.
- *2.* Provant una petita aplicació que publica un servei mitjançant *advertisements* i una altra que el busca i l'utilitza no ha estat possible que la segona trobés el servei desitjat quan aquest existia a la xarxa JXTA.
- *3.* Utilitzant el *MyJXTA2* s'ha comprovat que amb:
	- i. dos *peers* en dos PCs diferents
	- ii. amb diferent IP pública
	- iii. tots dos utilitzant aquest programa
	- iv. estan al mateix grup *(NetPeerGroup)*

en un principi hi havia missatges que arribaven a un i no a l'altra. Passats uns minuts, els missatges van convergir i tots dos *peers* rebien els mateixos.

I és que com ja hem comentat en l'apartat *Projecte JXTA* la majoria de cerques de recursos JXTA són **asíncrones** i ens poden tornar **zero, un o més resultats** amb la qual cosa no tenim mai la seguretat que la consulta s'ha realitzat correctament i ens ha retornat tots els recursos buscats presents a la xarxa. D'altra banda, tampoc sabem mai el temps que podem necessitar per trobar-los i aquest pot tardar des de segons a varis minuts depenent del nombre de salts o *hops* que hagi de fer per la xarxa JXTA. No obstant, la documentació diu que al final, tots els recursos acaben convergint i trobantse. Un altre problema, és el de la fiabilitat. Alguns dels protocols o serveis com per exemple les *propagated pipes* no inclouen fiabilitat per la qual cosa no ens poden

assegurar que els missatges enviats arriben correctament a tots els destinataris. Per solucionar això s'hauria d'implementar un servei/protocol a sobre que controlés tot l'enviament i recepció de missatges.

Per tant, el gran problema que tenim amb JXTA és la fiabilitat, la confiança que ens pot oferir la seva utilització. Si bé aquesta no és complerta, podem dir que les aplicacions funcionen. És a dir: es pot conversar amb *MyJXTA2* amb d'altres persones connectades a Internet, es poden intercanviar fitxers, etc. Però no podem predir el temps que tardaran dos persones a trobar-se, trobar tots els serveis i comunicar-se sense problemes gràcies a la xarxa JXTA i sense cap servidor central.

També és important destacar la importància que hem vist que tenen els *rendezvous peers* dins la xarxa. El fet d'estar connectat a un de fiable, potent i amb un ample de banda suficient pot facilitar molt la comunicació. Per exemple, el fet que dos *peers* estiguin connectats al mateix *rendezvous*<sup>2</sup> farà que es trobin amb molta més rapidesa que si estan en *rendezvous* diferents. Podríem dir que aquests fan com de pseudoservidors i que si varis *edge peers* estan connectats al mateix tota la cerca de recursos i comunicació és més fàcil.

Per últim comentarem algunes consideracions respecte a l'estat actual de la plataforma. Els desenvolupadors de la plataforma actualitzen les versions amb certa freqüència millorant-ne l'eficiència, la seguretat, resolent *bugs*, afegint-hi serveis, etc. L'última versió (durant aquest estudi) per J2SE (la plataforma Java és en la que es concentren tots els esforços) és **JXTA J2SE 2.3 "Jambalaya"**. Està prevista una nova versió anomenada **"Yaprakh"** pel setembre del 2004. Pel que fa a la documentació, hi ha varis llibres que parlen exclusivament de JXTA però tots son anteriors a l'any 2003 i com acabem de dir amb les constants actualitzacions de la plataforma, seria convenient algun nou llibre actualitzat. Per tant, per obtenir informació, documentació i una especificació actualitzada, tot s'ha de consultar via web (www.jxta.org) o llistes de correu d'usuaris i desenvolupadors.

Com a conclusió a tot el que acabem de veure de JXTA podríem dir que la curva d'aprenentatge per crear aplicacions P2P amb JXTA no és ni molt menys tant senzilla com podria semblar de bon principi si es vol realitzar una aplicació segura, fiable i

<sup>2</sup> Recordem que un *edge peer* sempre que entra a la xarxa JXTA es connecta a un *rendezvous peer* 

escalable. Tot i els inconvenients, JXTA està en constant millora i pot tenir molta importància en el futur sobretot si **Sun<sup>3</sup>** hi posa interès i esforços en el seu desenvolupament. No obstant, la companyia està força aturada en aquest projecte si ho comparem amb els esforços realitzats en d'altres camps. Aquesta postura és força descoratjadora si tenim en compte l'interès generat per Sun i Intel sobre la tecnologia P2P amb l'èxit de Napster i quan semblava que P2P era el pròxim gran *boom*. El fet que importants empreses com Verizon o Nokia entre d'altres utilitzin JXTA i que el director de tecnologies avançades de Sun, Juan Carlos Soto, asseguri que cada cop es veuran més productes de Sun que inclouran la tecnologia JXTA pot accelerar-ne l'interès i la seva implantació definitiva. A part d'aquestes importants empreses es pot destacar que el projecte JXTA s'ha baixat de la seva Web més de 2 milions de vegades i que més de 16.000 persones s'han registrat com a membre de **JXTA.org**.

Vista doncs la situació actual de JXTA i resumint, s'ha decidit que no podem basar la nostra aplicació –un dels punts vitals de la qual és trobar els membres de la comunitaten una plataforma que no ens pot assegurar aquest descobriment de *peers.* Ens queda doncs la última opció que tractarem a continuació.

- La opció d'incloure un **Servidor de Localització de** *peers* **(o** *Discovery Server***)** a la infrastructura és la opció segurament menys innovadora però la única –ara mateix- que ens ofereix la seguretat de trobar tots els *peers* connectats en un temps acceptable. Per tant, finalment s'ha decidit incloure un *Discovery Server* dins la nostra Infrastructura per l'Aprenentatge en Xarxa. Com a punt negatiu tenim el fet de necessitar un servidor central amb tot el que això implica respecte a:
	- punt singular de fallada
	- necessitat d'estar *on-line* 7x24
	- escalabilitat
	- el cost augmenta com més *peers* es connecten
	- IP fixa

- haurem de definir un "protocol" per la comunicació directe entre *peers*. Aquesta haurà de ser directament via *sockets* un cop es coneguin les IPs.

<sup>&</sup>lt;sup>3</sup> El Projecte JXTA™ va començar el 2001 com a projecte de recerca a Sun Microsystems sota la supervisió de Bill Joy i Mike Clary per ordenar l'espai P2P.

Ara doncs, hem de decidir quina tecnologia utilitzem per implementar aquest servidor de descobriment a partir d'ara anomenat *Discovery Server*. Tenim diferents opcions a escollir depenent de les característiques o de la disponibilitat de gestió sobre el PC que farà de servidor.

La implementació que hem provat en l'apartat *Simple Discovery Server* per avaluar aquesta opció consistia en un PC amb un servidor *web* IIS, una base de dades Accés i un mòdul ASP. No obstant, la implementació definitiva no té perquè tenir aquesta configuració. Per exemple, una altra opció seria un servidor *web* Apache, una base de dades MySQL i un mòdul de PHP. En aquest supòsit treballaríem només amb *software* "open source" que és un dels requeriments que ens hem imposat. Tractarem la configuració definitiva d'aquest *Discovery Server* més endavant.

# Capítol 3 *Infrastructura per l'Aprenentatge en Xarxa*

La infrastructura que proposem per facilitar i donar suport a l'aprenentatge en xarxa té diversos conceptes i components tots ells necessaris per entendre aquest nou marc d'aprenentatge global. Els explicarem a continuació. Aquesta nova infrastructura sorgeix perquè des del punt de vista del nostre laboratori els sistemes existents avui en dia que bàsicament són els LMS que hem vist a l'apartat *Sistemes de gestió de l'aprenentatge* no ens permeten assolir els objectius marcats a l'inici d'aquesta memòria.

# *3.1 Espai d'Aprenentatge*

Podem definir l'Espai d'Aprenentatge com el *conjunt d'eines i serveis que necessita un usuari per crear, gestionar i compartir coneixement dins la xarxa per possibilitar el seu propi aprenentatge així com permetre que d'altres usuaris puguin aprendre del que ell "sap"*.

Com a punts bàsics identificats dins la Càtedra aquestes eines i serveis presents en un Espai d'Aprenentatge han de permetre:

- Intercanviar coneixement. Entenem per coneixement els "Learning Objects" que abans hem vist. Aquests els podem trobar en forma de cursos, exemples, tutorials, etc. Per tant, hem de poder-ne crear alhora que consultar els que hi ha en d'altres Espais d'Aprenentatge.
- **Intercanviar informació**. En aquest cas, entenem per informació qualsevol document dels tipus més coneguts avui en dia com poden ser documents de Word (.doc), Excel (.xls), Power Point (.ppt), Adobe (.pdf), etc. Així com imatges, vídeos, i qualsevol altre fitxer. Per tant, l'eina que ens faci aquesta funció es pot considerar com un repositori d'informació de qualsevol tipus.
- **Realitzar una comunicació síncrona**. Els diferents Espais d'Aprenentatge han de poder comunicar-se de forma síncrona. Aquesta comunicació pot ser via xat, pissarra digital, etc.

Altres funcionalitats com un fòrum, un taulell d'anuncis, un seguiment dels participants i un registre de tot el que passa a l'Espai d'Aprenentatge també hi tenen cabuda complementant les vistes anteriorment. Un dels requisits d'aquest espai, és però, que tot i ser resultat de la unió de diferents eines i serveis l'usuari el vegi com a un **espai únic** des del qual pugui treballar i accedir a la resta de serveis i eines.

Per tant, el següent pas serà definir i escollir quines eines s'adapten millor a aquestes necessitats i com les agrupem i complementem per formar un únic Espai d'Aprenentatge.

# *3.2 Servidor de Coneixement*

Nosaltres veiem aquest servidor com *un PC domèstic amb software específic de clientservidor que permet interactuar amb d'altres servidors de coneixement mitjançant el paradigma P2P i que implementa les funcionalitats definides a l'Espai d'Aprenentatge.*

La hipòtesis es fonamenta en considerar que l'Espai d'Aprenentatge pot ser ofert a partir del Servidor de Coneixement que a més inclou unes funcionalitats P2P.

En realitat el nom de **Servidor de Coneixement** el veiem com una evolució del **Servidor Personal.** Per aquest motiu mantenim el nom de servidor. No obstant, en aquest cas segurament seria més adequat anomenar-lo **Client-Servidor de Coneixement** ja que com hem comentat ara no només fa tasques de servidor sinó també de client.

## Un **Servidor de Coneixement** engegat i connectat a Internet es converteix en un **Peer de Coneixement** (o simplement **peer**)

Fins al moment hem parlat de conceptes d'aprenentatge en xarxa, e-Learning, hem vist sistemes per facilitar la creació d'entorns e-Learning i hem estudiat diferents opcions per crear la xarxa P2P de *Peers de Coneixement*. És en aquest punt doncs, on hem de començar a ajuntar tot això per definir com serà l'arquitectura d'aquest Servidor de Coneixement que resumint-ho en tres grans trets ha de:

- I. implementar com a mínim els serveis bàsics que defineix l'Espai d'Aprenentatge
- II. permetre una comunicació P2P entre Servidors de Coneixement
- III. realitzar una integració perquè l'usuari vegi tots els serveis i eines com un únic espai

## **3.2.1 Possibles arquitectures del Servidor de Coneixement**

L'arquitectura final que proposarem és resultat de la unió, complementació de diferents sistemes o serveis ja existents i d'altres que implementarem nosaltres agrupat tot per un **mòdul de coneixement**. Totes les eines, plataformes o tecnologies que apareixen són "open source". En les dos arquitectures que proposarem a continuació només hi mostrarem els diferents mòduls que integrem i el mòdul de coneixement. Serà a l'arquitectura final on també afegirem altres serveis o eines que implementarem nosaltres.

## **Arquitectura I**

La primera arquitectura que proposem es basa en el següent:

Pel que fa a les eines que possibiliten l'aprenentatge en xarxa hem escollit:

- a. per intercanviar coneixement  $\rightarrow$  **ATutor** [12]
- b. per intercanviar informació  $\rightarrow$  **BSCW** [22]
- c. per la comunicació síncrona → Maptool (la Maptool és una pissarra digital desenvolupada sobre ANTS)
- **Apache** [18]: Un servidor Web necessari pel funcionament de l'ATutor, el BSCW i la Maptool des d'un navegador.
- **ANTS** [19] [20]: Subconjunt de la plataforma ANTS explicada anteriorment i necessària pel correcte funcionament de la Maptool. Permet la creació de sessions amb la Maptool, control d'usuaris, xat, enviament de missatges, etc.
- **ELVIN Router** [21]: Un Servidor de publicació-subscripció de missatges (enviament de missatges un a molts, un a un). És necessari perquè ANTS pugui comunicar-se amb tots els membres que participen en la sessió de pissarra digital.

**Mòdul de Coneixement**: Aquest l'haurem de desenvolupar nosaltres i s'ocuparà de:

a) Trobar la resta de participants *(peers)* de la comunitat d'aprenentatge connectant-se amb el *Discovery Server.* (P2P)

- b) La comunicació entre els *Peers de Coneixement*. Per tant, tindrà un servidor per rebre peticions d'altres *peers* i respondre-les i un client per enviar peticions i rebre'n la resposta. (P2P)
- c) Crear la interfície gràfica que permeti treballar de forma senzilla, agradable i transparent amb els altres mòduls establint una comunicació amb ells i permetent accedir-hi i trobar-ne informació. Dit d'una altra manera, creació d'un espai únic.

Aquest mòdul es desenvoluparà en Java i constituirà l'**aplicació principal** que gestionarà i encapsularà el nostre Servidor de Coneixement. També inclourà altres funcionalitats educatives com el fòrum, el xat o el taulell d'anuncis com veurem a l'arquitectura final.

En la següent il·lustració tenim un esquema dels diferents mòduls que acabem de comentar:

| <b>MapTool</b>              |             | <b>BSCW 4.1.4</b>                                      |                         | ATutor 1.3.3        |  |
|-----------------------------|-------------|--------------------------------------------------------|-------------------------|---------------------|--|
|                             | <b>ANTS</b> |                                                        |                         |                     |  |
| Java 1.4 (J2SE)             |             | Python $2.2.2 +$<br><b>Win32 Extensions</b><br>and API | <b>MySQL</b><br>3.23.58 | <b>PHP</b><br>4.3.4 |  |
| <b>Mòdul de Coneixement</b> |             |                                                        |                         |                     |  |
| Elvin Router 4.2.1          |             |                                                        |                         |                     |  |
| Apache Web Server 1.3.29    |             |                                                        |                         |                     |  |

**Il·lustració 3.1 - Arquitectura del Servidor de Coneixement (I)**

Part del que volem fer nosaltres ho fa el software anomenat Synergeia [23]. Aquest ha estat desenvolupat dins del projecte de recerca ITCOLE fundat per la Unió Europea entre 2001- 2003. Combina un component asíncron com és el BSCL (BSCW amb algunes extensions) i un component síncron com és el MapTool (part del sistema ANTS). Synergeia però es basa en el paradigma client-servidor i per tant s'allunya de la nostra idea P2P alhora que no disposa de cap LMS.

## **Arquitectura II**

La segona arquitectura que proposem és idèntica a l'anterior amb l'excepció que canviem l'eina que ens proporciona l'intercanvi d'informació. Si abans utilitzàvem el BSCW, ara ens hem decantat per l'**ACollab** [12]. Les seves funcionalitats bàsiques són molt semblants però tenen algunes diferències a tenir en compte:

- ACollab està desenvolupada pel mateix grup que ATutor per la qual cosa el tema d'interfícies és més coherent i més uniforme que si utilitzem el BSCW. Alhora, ATutor i ACollab estan programats amb PHP mentre que BSCW amb Python
- Mentre el BSCW és àmpliament conegut i utilitzat (sobretot en àmbits universitaris), l'ACollab està en una fase força més embrionària i el seu ús encara és una incògnita

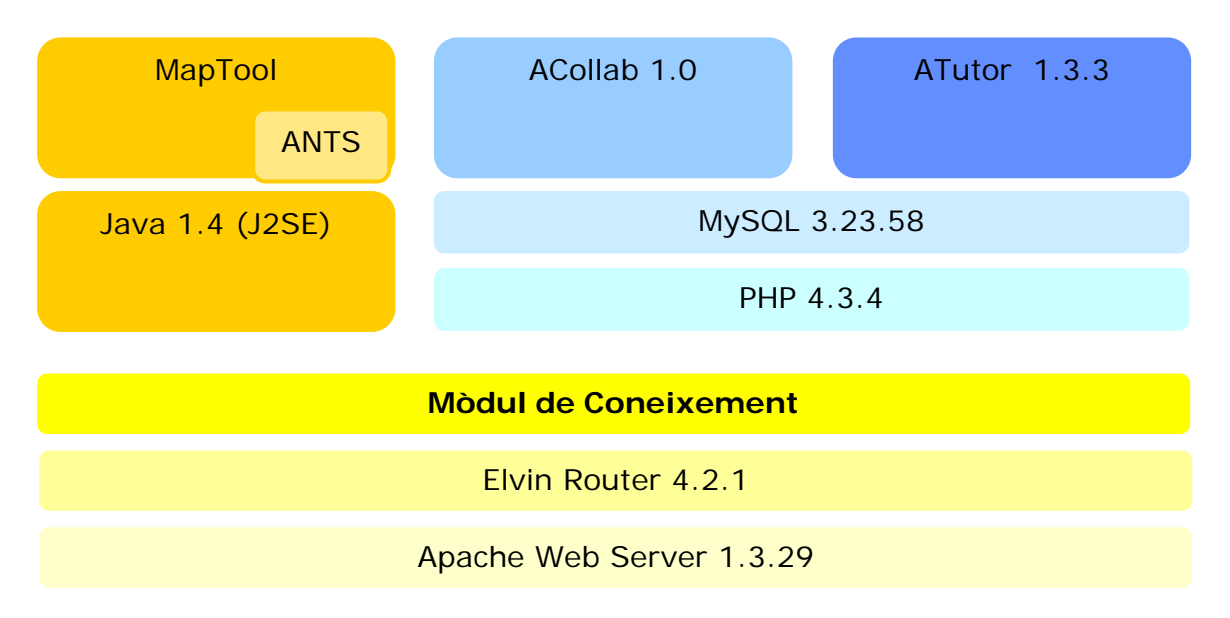

**Il·lustració 3.2 - Arquitectura del Servidor de Coneixement (II)** 

## **3.2.2 Arquitectura final del Servidor de Coneixement**

Un cop vistes i estudiades les dos opcions anteriors podem resoldre que ens quedem amb la segona per les raons que exposarem tot seguit.

La raó de deixar de banda BSCW i escollir ACollab es deu bàsicament a la major facilitat d'integració dels dos components:

- $→$  **ATutor**: Intercanvi de coneixement
- $→$  **ACollab**: Intercanvi d'informació

D'aquesta manera no barregem tantes tecnologies i no ens caldrà instal·lar un intèrpret de Phyton a cada client. ATutor i ACollab compartiran la mateixa Base de Dades i utilitzaran el mateix mòdul de PHP. Des del punt de vista de disseny gràfic i funcionament també és millor aquesta opció ja que ATutor i ACollab estan desenvolupades pel mateix grup amb la qual cosa tenim un entorn visual i una estructura molt similars facilitant així l'aprenentatge del seu funcionament per part de l'usuari.

Tot i que ACollab no està tant desenvolupat i contrastat com el BSCW creiem que per la proposta que fem aquí és suficientment fiable. ACollab [12] és ideal per grups que treballen a distància desenvolupant documentació, col·laborant en recerca o escrivint conjuntament articles. També per educadors on-line que vulguin afegir activitats d'aprenentatge en grup al seu curs d'ATutor.

Així doncs, ara ja podem agrupar tots els mòduls que formaran el nostre Servidor de Coneixement, tant els que ja estan implementats com les funcionalitats que afegirem nosaltres. L'arquitectura del Servidor de Coneixement quedarà com mostrem a continuació (amb les versions actualitzades):

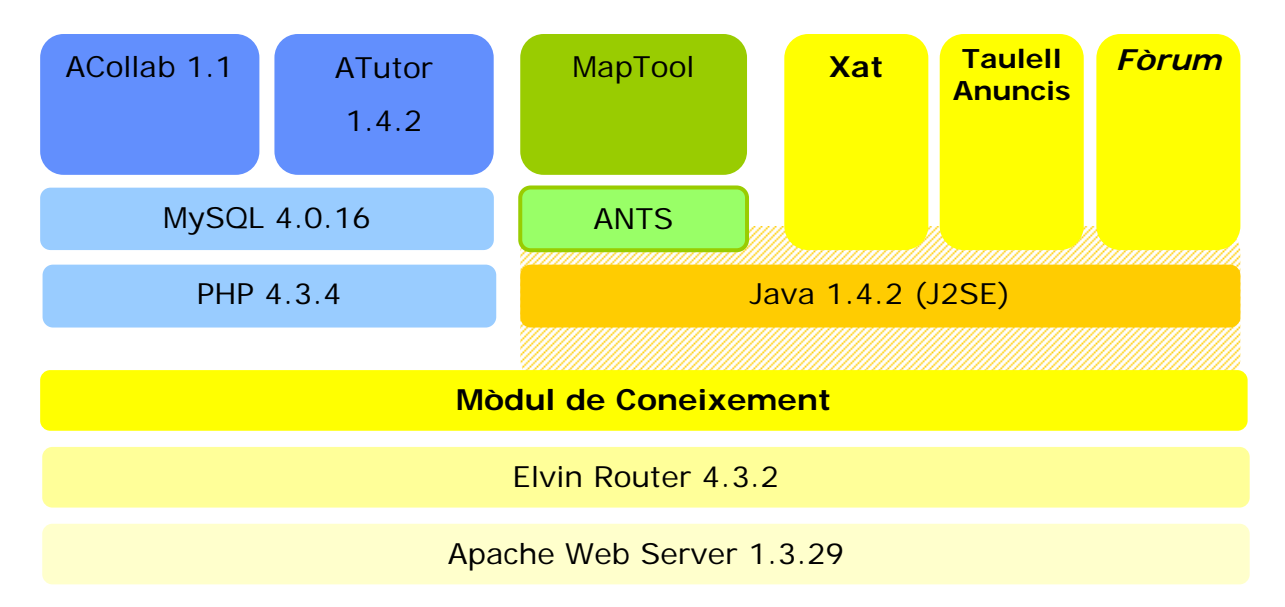

**Il·lustració 3.3 - Arquitectura final del Servidor de Coneixement** 

Podem observar que els serveis o eines per l'aprenentatge que tindrà el Servidor de Coneixement, com a implementació dels requisits de l'Espai d'Aprenentatge, són:

| <b>Servei</b>                          | Mòdul que ho implementa                |
|----------------------------------------|----------------------------------------|
| Intercanvi d'informació                | ACollab 1.1                            |
| Intercanvi de coneixement              | ATutor 1.4.2                           |
| Comunicació síncrona: pissarra digital | Maptool                                |
| Comunicació síncrona: xat              | Mòdul de coneixement - Xat             |
| Taulell d'anuncis                      | Mòdul de coneixement - Taulell Anuncis |
| Fòrum                                  | Mòdul de coneixement – Fòrum $4$       |

**Taula 3.1 - Serveis de l'Espai d'Aprenentatge implementats al Servidor de Coneixement** 

A part d'aquests mòduls o submòduls per l'aprenentatge, al Servidor de Coneixement també hi haurem d'afegir tres funcionalitats bàsiques anteriorment comentades com són:

| <b>Funcionalitat</b>                                                                        | Mòdul que ho implementa                     |
|---------------------------------------------------------------------------------------------|---------------------------------------------|
| Interfície gràfica que representi un únic espai   Mòdul de coneixement – Interfície gràfica |                                             |
| Trobar la resta de Peers de Coneixement                                                     | Mòdul de coneixement - Localització         |
| Permetre comunicació P2P                                                                    | Mòdul de coneixement - P2P(client/servidor) |

**Taula 3.2 - Serveis complementàries del Servidor de Coneixement** 

A partir de les taules i del que hem dit anteriorment, podem resumir què haurem d'implementar en el nostre Mòdul de Coneixement o aplicació:

- Una interfície gràfica única que integri i que permeti treballar de forma senzilla, agradable i transparent per l'usuari amb tots els mòduls que ofereixen serveis per l'aprenentatge: ATutor, ACollab, Maptool, Xat, Taulell d'Anuncis i Fòrum.
- Un servei que ens permeti trobar a la resta de participants *(peers)* de la comunitat d'aprenentatge.
- Funcionalitats per fer de client i de servidor. Dit d'una altra forma, ha de poder enviar peticions a d'altres *Peers de Coneixement* alhora que acceptar i respondre peticions que li arribin.
- Els submòduls que hem vist a l'esquema i que també hem identificat com a serveis necessaris dins l'Espai d'Aprenentatge. Aquests són:
	- o Un Xat
	- o Un Taulell d'Anuncis
	- o Un Fòrum

<sup>&</sup>lt;sup>4</sup> El fòrum estarà emmagatzemat al Discovery Server mentre que al Servidor de Coneixement només hi haurà un visualitzador de temes i missatges.

 També s'afegirà un *log* de tot el que passa al Servidor de Coneixement per tenir-ne un control.

Tractarem i explicarem com ho dissenyem i implementem en l'apartat *Serv. Coneixement: Mòdul de* Coneixement.

## **3.2.3 Requisits**

Per tal de poder convertir un ordinador personal en un Servidor de coneixement és necessari que aquest compleixi dos requisits:

- Disposar d'una línia de connexió de banda ampla amb una adreça **IP estàtica**. És necessari disposar d'una IP que no variï cada cop que ens connectem per tal que els diferents servidors funcionin correctament. El fet de tenir una IP dinàmica implicaria haver de canviar els fitxers de configuració on hi ha la IP de l'ordinador cada vegada que aquest es connecta a Internet. Aquest requisit és heretat de l'anterior laboratori ja que en els dos casos visualitzem un futur on tothom tindrà connexió de banda ampla i estàtica a Internet.
- Si es disposa de *router* configurat en *multihost* (diversos ordinadors amb una connexió a Internet) cal configurar el *router* perquè realitzi la redirecció del tràfic al Servidor de Coneixement. En aquest mode de funcionament el *router* sol fer de *firewall* i no deixa entrar cap paquet. Cal configurar-lo de manera que realitzi la redirecció dels ports necessaris per un correcte funcionament. Els ports que s'han de redirigir són:
	- o *80* Servidor *web* Apache
	- o *2917* Elvin Router
	- o *3030* Servidor de l'aplicació (ho veurem més endavant)
	- o *5800* Administrador Remot RealVNC (ho veurem més endavant)

## *3.3 Accés remot al Servidor de Coneixement*

Aquest laboratori, com ja hem dit, parteix del "Personal Server Lab" i intentem no perdre de vista les idees allà presents ja que les considerem interessants i complementaries a les d'aquest laboratori. En el "Personal Server Lab" s'introduïa el concepte d'**Espai Personal** com *"un racó nostre a la xarxa, amb els nostres documents, agenda, etc. al que podem accedir des de qualsevol lloc i d'una manera ràpida, senzilla i assequible. D'aquesta manera podem parlar del nostre espai a la xarxa"*. I s'implementava aquest Espai Personal en un Servidor Personal.

Un dels punts clau en aquest Espai Personal és que s'ha de permetre accedir-hi considerant la mobilitat física dels usuaris que li permeten els nous dispositius mòbils basats en tecnologies com GPRS, WiFi, Bluetooth, UMTS/3G, etc.

Agafant doncs aquesta idea pel nostre laboratori, nosaltres també *volem permetre que el propietari de l'Espai d'Aprenentatge pugui accedir al seu Servidor de Coneixement des de qualsevol punt del planeta amb una connexió a Internet amb qualsevol de les tecnologies existents, inalàmbriques o no, des d'un altre PC, des d'una PDA, etc. Per això, en la nostra proposta d'Infrastructura per l'Aprenentatge en Xarxa afegirem al Servidor de Coneixement un servidor que permeti un accés remot.* La idea és la següent:

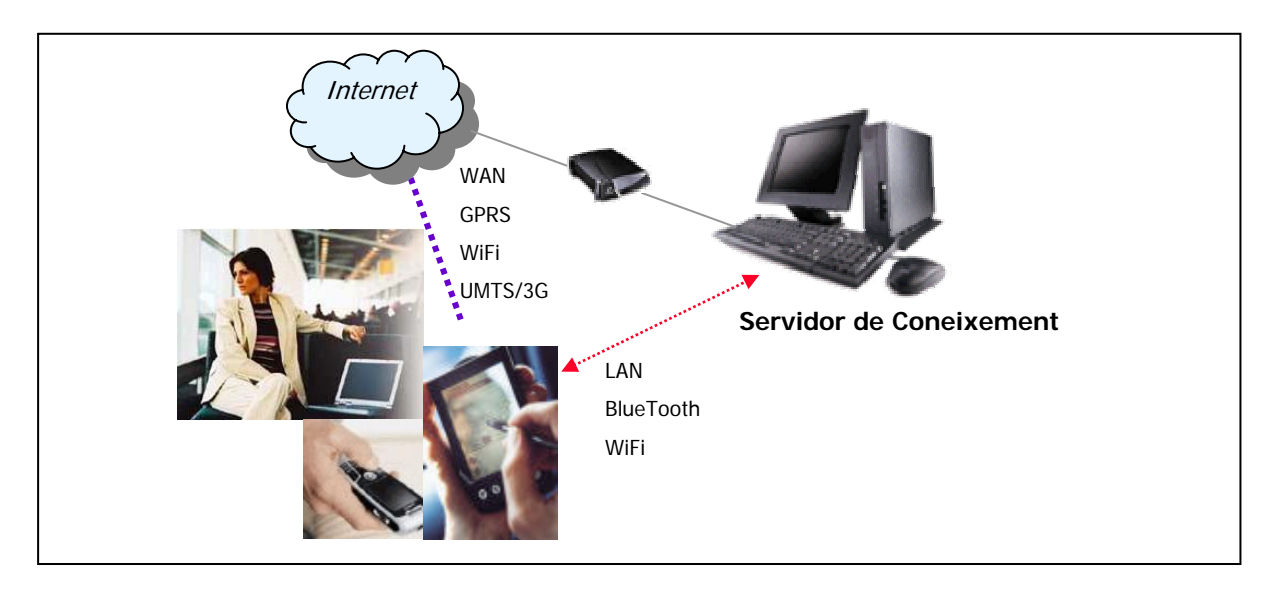

**Il·lustració 3.4 - Accés remot al Servidor de Coneixement** 

Nosaltres ho resoldrem instal·lant al nostre Servidor de Coneixement un administrador remot que ens permeti accedir-hi i controlar-lo. Així, en certa manera, tanquem el cercle i unim les idees dels dos laboratoris. Hem estudiat diferents opcions:

- $\checkmark$  Remote Desktop de Windows
- $\checkmark$  Remote Administrator (RAdmin) 2.2

http://www.radmin.com

- $\checkmark$  Remotely Anywhere 6 http://www.remotelyanywhere.com
- $\sqrt{ }$  Real VNC 4

http://www.realvnc.com

L'opció finalment escollida és el Real VNC bàsicament perquè té una versió de lliure distribució (amb menys funcionalitats que l'edició empresarial) i s'adapta perfectament a les nostres necessitats com veurem en el punt següent. Abans d'explicar de forma més detallada què és VNC mostrarem com queda l'arquitectura del Servidor de Coneixement un cop hi hem afegit el nostre administrador remot:

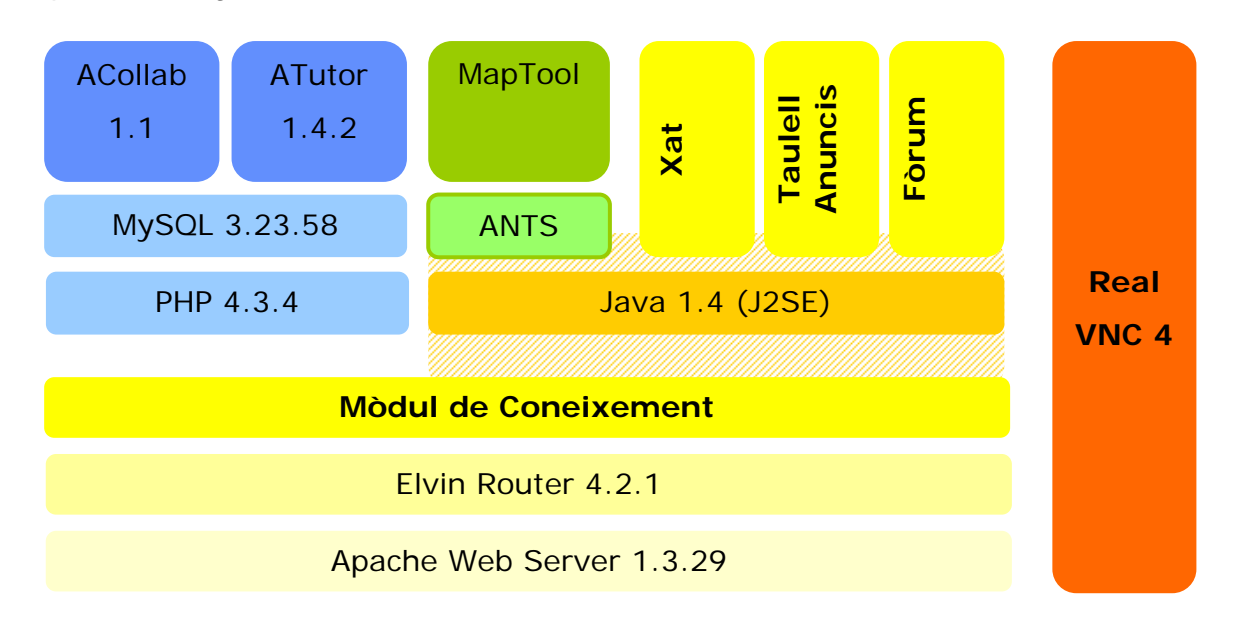

**Il·lustració 3.5 - Arquitectura final del Servidor de Coneixement amb Real VNC** 

Hem de comentar que és també un element bàsic pel Servidor de Coneixement el tenir un navegador tot i que no l'hem inclòs a l'esquema ja que avui en dia tots els Sistemes Operatius ja en porten un.

## **3.3.1 Real VNC**

VNC són les sigles de "Virtual Network Computing". És un *software* de sistema remot que permet veure i interactuar amb un ordinador (el "servidor") utilitzant un programa molt simple (el "visor") en un altre ordinador o dispositiu mòbil amb connexió a Internet. En altres paraules, permet a una persona des d'un ordinador remot controlar-ne un altre a través de la xarxa com si hi estigués assegut al davant.

VNC es diferencia d'altres sistemes de control remot en tres punts principals:

1. És multi-plataforma. Un escriptori d'un ordinador Linux es pot visualitzar en un Windows, en un Solaris o en d'altres arquitectures. Hi ha un visor Java que permet que qualsevol escriptori pugui ser visualitzat amb qualsevol navegador que tingui el *pluggin* de Java **sense haver d'instal·lar cap** *software* **addicional**. Hi ha un servidor per Windows, que et permet visualitzar un escriptori remot d'un PC amb Windows en qualsevol d'aquestes plataformes utilitzant exactament el mateix visor. La simplicitat del protocol facilita la portabilitat cap a noves plataformes.

- 2. És elegant i simple. El visor per Windows, per exemple, té una mida aproximada de 150KB i es pot executar directament des de qualsevol dispositiu d'emmagatzamament (una memòria *flash*, un disquet, etc.). D'altra banda, el visor de Java complert ocupa menys de 100KB i es triga menys temps a baixar-lo de la xarxa que algunes imatges de pàgines *web*. Aquest visor es descarrega automàticament des del navegador sense que l'usuari hagi d'instal·lar-se ni configurar res. Només s'ha de tenir el *pluggin* de Java del navegador activat.
- 3. És gratis! Es pot baixar des de http://www.realvnc.com/download.html, utilitzar-lo, i redistribuir-lo sota els termes llicències GNU General Public License.

L'ús que preveiem nosaltres del Real VNC està principalment encarat a:

 Visualitzar i controlar el Servidor de Coneixement des d'un ordinador remot. Per fer-ho, l'opció perfecte que ens ofereix el Real VNC és accedir des del **navegador** de l'ordinador remot al nostre Servidor de Coneixement. D'aquesta manera, no s'ha d'instal·lar cap *software* addicional a l'ordinador remot ni tant sols el visor de 150KB. Per accedir-hi d'aquesta forma, és tant senzill com posar la següent *url* al navegador:

#### **http://pcmarc:5800**

El servidor VNC porta un petit servidor *web* que escolta pel port *5800+número de display* esperant connexions *http*. En aquest cas doncs (típic si el servidor és un Windows) ens connectem al *host* pcmarc i al *display* 0. Llavors, l'*applet* que es descarrega et demana el *password* per poder visualitzar l'escriptori remot.

 Visualitzar i controlar el Servidor de Coneixement des d'un dispositiu mòbil. Aquesta és la versió que ofereix més flexibilitat de control del nostre Servidor de Coneixement. Des de qualsevol dispositiu mòbil ens agradaria poder-lo controlar. Així, ho provarem des d'una PDA per la qual hi ha un petit client d'aproximadament 100KB. Mostrarem els resultats de l'accés i control del Servidor de Coneixement des d'una PDA a l'apartat *Annexes*.

## *3.4 Espai d'Aprenentatge Guest*

Dins del laboratori, també s'ha tingut en compte què passa si un usuari vol entrar a formar part de la nostra Infrastructura per l'Aprenentatge en Xarxa però no disposa de PC propi. Tot i que apostem i estem convençuts que arribarà el dia, no molt llunyà, en què tothom tindrà el seu ordinador (fix, portàtil, *tablet PC*, etc.) i aquest estarà connectat permanentment a Internet, no volem deixar de banda a aquests altres usuaris que encara no han entrat, pels motius que sigui, a la Societat de la Informació i no disposen d'ordinador personal. De fet, podem citar alguns estudis que demostren que Espanya no és dels països més avançats en aquest tema. Així per exemple, si mirem la posició d'Espanya en diferents classificacions sobre el desenvolupament de la Societat de la Informació tenim els següents resultats<sup>5</sup>: segons *The Economist* està a la posició 23, segons la Unió Internacional de Telecomunicacions a la posició 29, segons l'estudi que va presentar AUNA el 21 de juliol al lloc 17 (dels 25 països europeus), segons la IDC al lloc 25 (a nivell mundial), segons el Fòrum Econòmic Mundial al 29 i finalment segons EGI al 21.

Per tot això, creiem necessari dotar a la nostra Infrastructura d'Aprenentatge en Xarxa d'un **Espai d'Aprenentatge** *Guest (invitat)*. Aquest el visualitzem com *un Espai de la xarxa al qual pugui accedir qualsevol usuari que no disposi d'un Espai d'Aprenentatge propi. A aquest nou espai compartit i d'accés públic s'hi podrà trobar una versió reduïda dels serveis d'un Espai d'Aprenentatge. Per definició, és un espai que ha d'estar sempre disponible i accessible i per tant s'haurà d'implementar en algun super-peer de la nostra infrastructura.* Ho veurem al punt *Super-Peer*. Els serveis bàsics que ha de tenir l'Espai d'Aprenentatge *Guest* són:

**i.** Dotar a l'usuari d'un espai a la xarxa.

- **ii.** Permetre a l'usuari deixar-hi el seu contingut educatiu en forma de "Learning Objects" o simplement en forma de documents perquè pugui ser consultat. A part de deixar-hi "Learning Objects" també permetrà crear-los, modificar-los o eliminar-los.
- **iii.** Permetre a l'usuari localitzar els altres *Peers de Coneixement* (els que sí que disposen de Servidor de Coneixement personal) i permetre així accedir al seu contingut educatiu ja sigui als "Learning Objects" o als documents de suport. També ha de permetre a l'usuari connectar-se a les pissarres digitals dels *Peers de Coneixement* que tinguin la sessió engegada.

<sup>&</sup>lt;sup>5</sup> Dades aportades per Carlos Serrano (Universidad de Zaragoza) en la Jornada "El Professional Innovador i la Xarxa" organitzada per la Càtedra Telefónica-UPC el juliol de 2004

**iv.** Ha de ser vist des dels altres *Peers de Coneixement* com un altre *peer* més amb les funcionalitats reduïdes. Per tant, ha de ser capaç de respondre a peticions d'informació sobre els mòduls d'aprenentatge que tingui.

## *3.5 Super-Peer*

Tot i que en una etapa inicial hem parlat que volem crear una **xarxa d'iguals (P2P)** en la qual cap usuari sigui diferent dels altres, ens trobem amb la necessitat d'afegir a la nostra xarxa un *peer* amb unes funcionalitats diferents. La primera necessitat que tenim de crear aquest *Super-Peer* es deu al problema, ja explicat, de localitzar a la resta de *peers* dins de la xarxa P2P. Per tant, per poder superar aquest problema existent en el paradigma P2P s'ha decidit suavitzar una mica la condició d'igualtat dins la nostra xarxa i permetre l'existència d'un *peer* amb unes funcionalitats diferents.

A aquest *peer* "diferent" l'anomenarem *Super-Peer* i s'ocuparà de tenir registrat en tot moment quins *Peers de Coneixement* estan connectats a la Comunitat d'Aprenentatge Virtual i de respondre a certes peticions d'informació sobre aquests. A aquesta part del *Super-Peer* l'anomenarem *Discovery Server*.

Justificada la presència d'un *Super-Peer* dins la nostra infrastructura, el que farem és aprofitar aquest per implementar-hi també l'Espai d'Aprenentatge *Guest* que hem vist en el punt anterior. L'anomenarem el *Guest Server* i "conviurà" dins del *Super-Peer* amb el *Discovery Server*.

En resum, tindrem un ordinador que formarà part de la nostra Infrastructura d'Aprenentatge en Xarxa que tindrà les següents característiques bàsiques:

- **Estar disponible 7x24**
- Allotjar el *Discovery Server*
- Allotjar el *Guest Server*

## **3.5.1 Discovery Server**

El *Discovery Server* o Servidor de Localització s'ocuparà doncs de les següents funcions:

- $\checkmark$  Mantenir en una base de dades tots els membres que formen part de la Infrastructura d'Aprenentatge en Xarxa.
- 9 Mantenir en una base de dades tots els temes i missatges del **Fòrum**. Hem decidit guardar-los en aquest *Super-Peer* perquè creiem que, per pròpia definició, el Fòrum

ha de permetre afegir-hi nous missatges així com respondre'n d'altres o simplement consultar-los en qualsevol moment i sense que aquests depenguin de si un *Peer de Coneixement* està connectat (dins la Comunitat d'Aprenentatge Virtual) o no.

- 9 Rebre les següents peticions **d'actualització** dels *Peers de Coneixement*:
	- a. Entrada/Sortida de la Comunitat d'Aprenentatge Virtual
	- b. Canvi de l'estat d'un *Peer de Coneixement* (disponible, no disponible o no present)
	- c. Engegar o parar una sessió de pissarra digital per part d'un *peer*.
	- d. Afegir un nou tema o missatge al Fòrum.

Per cada petició que li vagi arribant haurà de guardar o actualitzar la informació corresponent en una base de dades.

Alhora, per cada petició que rebi de les tres primeres (a, b, c) haurà de notificar-la a tota la resta de *peers* presents a la Comunitat d'Aprenentatge Virtual.

- 9 Respondre a les següents peticions de *Peers de Coneixement*:
	- a. Llista de *Peers de Coneixement* de la Comunitat Virtual d'Aprenentatge
	- b. Llista de temes i missatges del Fòrum

Per poder realitzar totes aquestes tasques, la configuració escollida està composta per una base de dades MySQL, un mòdul de PHP i un servidor *web* Apache.

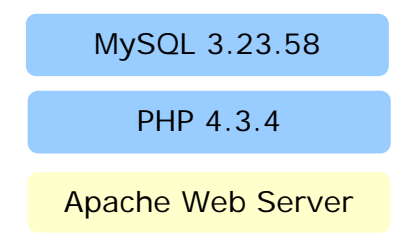

## **Il·lustració 3.6 - Configuració del Super-Peer pel Discovery Server**

## **3.5.2 Guest Server**

Nosaltres veiem aquest servidor com *una part del Super-Peer amb software específic de servidor que implementa les funcionalitats definides en l'Espai d'Aprenentatge Guest.* 

Un usuari que es connecti al **Servidor Guest** (o entri a l'**Espai d'Aprenentatge Guest**) es convertirà en un **Guest de Coneixement** (o simplement **guest**)

Si aquest servidor ha d'implementar les funcionalitats definides a l'Espai d'Aprenentatge *Guest* necessitem una arquitectura que ens ho faciliti. Per això, i seguint les idees del que hem fet amb el Servidor de Coneixement, proposem una arquitectura que consta del següent:

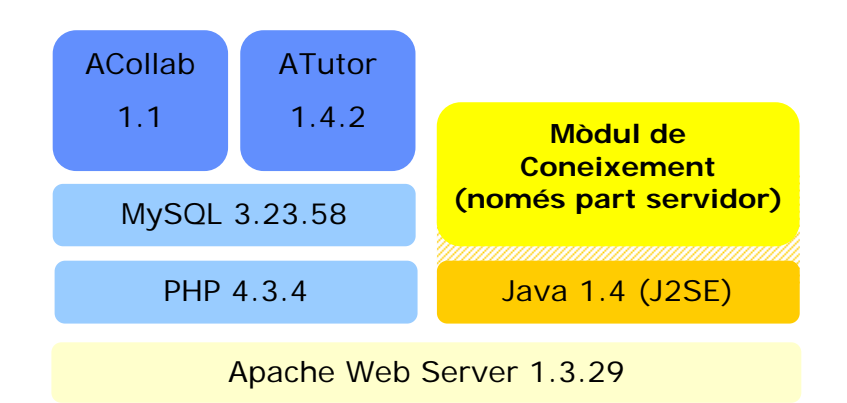

**Il·lustració 3.7 - Configuració final del Super-Peer** 

Podem observar que els serveis o eines educatives que tindrà el *Guest Server*, com a implementació dels requisits bàsics de l'Espai d'Aprenentatge *Guest*, són:

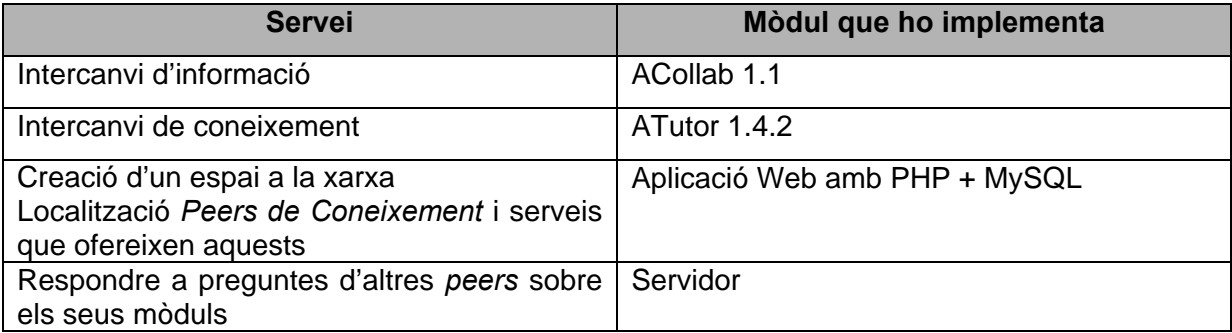

**Taula 3.3 - Serveis de l'Espai d'Aprenentatge Guest implementats al Guest Server** 

Si comparem aquesta configuració amb la de la *Il·lustració 3.6* veiem que només hi hem afegit quatre elements o mòduls nous que són ACollab, ATutor, J2SE i una part del Mòdul de Coneixement desenvolupat pel Servidor de Coneixement. Concretament la part corresponent al servidor que respon a peticions d'altres *peers*. En aquest cas hem reduït les funcionalitats d'aquest servidor limitant-les a respondre a preguntes sobre l'ATutor i l'ACollab. D'aquesta manera tenim la configuració definitiva que necessitem pel *Super-Peer*.

# *3.6 Comunitat d'Aprenentatge Virtual*

Després de tots els conceptes introduïts podem definir el que és la Comunitat d'Aprenentatge Virtual (CAV) que ja ha aparegut amb anterioritat. Nosaltres la definim com *el resultat de la unió dels diferents Peers de Coneixement i Guests de Coneixement que per definició estan en un mateix temps compartint informació, coneixement o comunicant-se dins*  *de la nostra Infrastructura d'Aprenentatge en Xarxa, possibilitant així l'intercanvi, millora, discussió, modificació de petites peces de coneixement que anomenem "Learning Objects" o també documents de suport a aquests.*

Cal notar que aquesta comunitat és dinàmica ja que els Servidors de Coneixement poden entrar (convertint-se en *peers*) o sortir de la comunitat en qualsevol moment. D'igual manera, l'Espai d'Aprenentatge *Guest* pot rebre l'entrada o sortida de nous membre de la comunitat en qualsevol moment.

També podem definir aquesta comunitat com *el subconjunt de la nostra Infrastructura per l'Aprenentatge en Xarxa corresponent a tots els membres d'aquesta que estan on-line en un determinat moment.* Entenem com a **membre de la Infrastructura d'Aprenentatge en Xarxa** qualsevol usuari que tingui un Servidor de Coneixement o que s'hagi registrat dins de l'Espai d'Aprenentatge *Guest*.

D'aquesta manera, seguint les idees de constructivisme, esperem que aquesta comunitat dinàmica sigui generadora de coneixement per ella mateixa i doni un nou valor afegit al paradigma P2P.

Tots els *peers* o *guests* dins d'aquesta comunitat tindran un identificador únic dins la nostra Infrastructura d'Aprenentatge en Xarxa. El *Discovery Server* també s'encarregarà de guardar aquesta informació.

# *3.7 Visió global*

En la il·lustració següent mostrem una visió global de tota la Infrastructura per l'Aprenentatge en Xarxa que proposem en la qual hi apareixen tots els components que acabem d'explicar. Així, hi podem trobar:

- *un Servidor de Coneixement* : no està dins la Comunitat d'Aprenentatge Virtual
- *tres Peers de Coneixement* : Servidors de Coneixement *on-line*
- *un Guest de Coneixement* : membre de la comunitat que no disposa de Servidor de Coneixement personal
- *el Super-Peer* : allotja el *Guest Server* i el *Discovery Server*
- **accés remot LAN** : accés remot a un Servidor de Coneixement personal dins d'una xarxa local amb un ordinador o una PDA
- **accés remot WAN** : accés remot a un Servidor de Coneixement personal des de qualsevol punt d'Internet amb un ordinador o una PDA

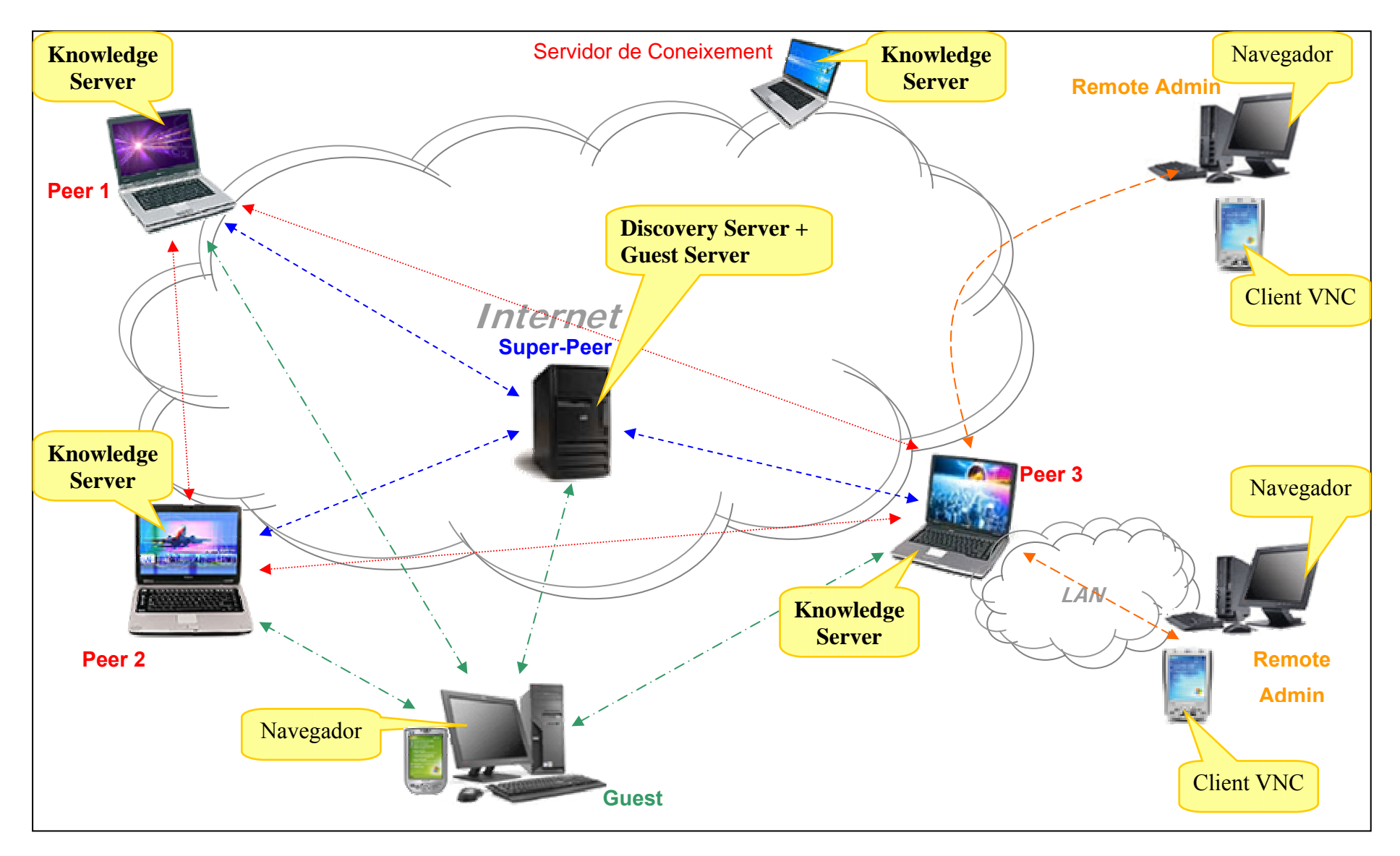

**Il·lustració 3.8 - Visió global de la Infrastructura d'Aprenentatge en Xarxa**

Tot seguit detallarem el significat d'alguns dels elements presents a la il·lustració anterior:

#### **Software necessari en cada element**

Software necessari

Aquesta vinyeta associada a cada element ens mostra el software o arquitectura que necessita cada element de la nostra xarxa d'aprenentatge en xarxa. Així, podem observar que:

- un *guest* (equivalent a *guest de coneixement*) només necessita un navegador. Tenint en compte que avui en dia tots els SO porten navegador, podem afirmar que un *guest* es podrà connectar des de qualsevol punt amb connexió a Internet (des d'un PC o des d'una PDA).
- un *peer* (equivalent a *peer de coneixement*) necessita tenir instal·lat al seu PC personal el Servidor de Coneixement (Knowledge Server) amb tots els mòduls que aquest incorpora i que hem vist a l'apartat *Arquitectura final del Servidor de Coneixement*. Igualment pel Servidor de Coneixement que podem observar a la part superior, que com ja hem comentat, no deixa de ser un *peer* NO connectat a la Comunitat d'Aprenentatge Virtual.
- el *Super-Peer* necessita l'arquitectura necessària per allotjar el *Guest Server* i el *Discovery Server* que hem vist al punt *Super-Peer*.
- pels accessos remots a un Servidor de Coneixement només ens cal un navegador des d'un PC mentre que per realitzar-ho des d'una PDA hi hem d'instal·lar un petit client per PDA de l'administrador remot que utilitzem: el Real VNC.

#### **Comunicació entre els diferents elements**

Tots els elements que apareixen, tenen connexió a Internet directa o estan dins una LAN. La manera com realitzin aquesta connexió ens és indiferent, ja sigui per GPRS, WiFi, UMTS/3G, Bluetooth, ADSL, cable, etc. El que ens interessa és el protocol que s'utilitza en les diferents comunicacions entre elements de la nostra Infrastructura per l'Aprenentatge en Xarxa.

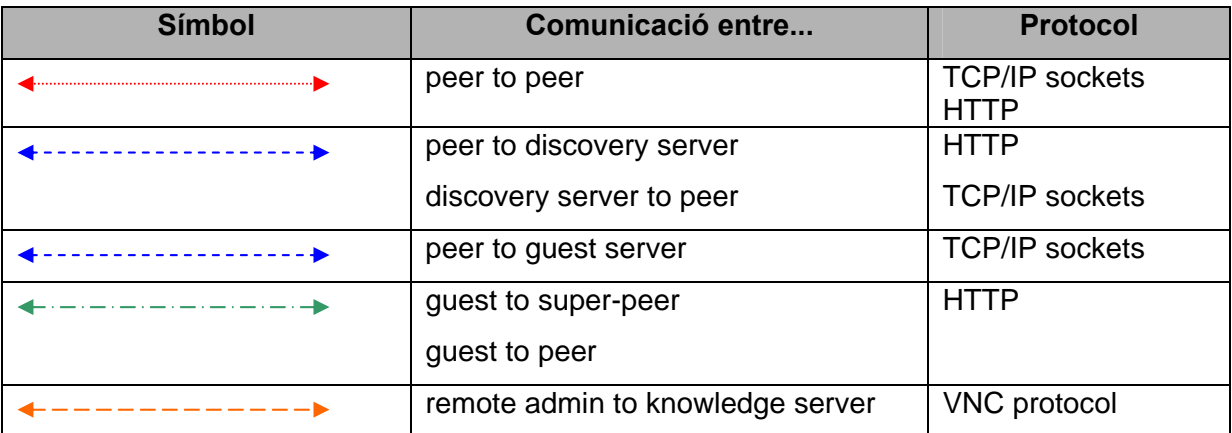

**Taula 3.4 - Protocols utilitzats en les comunicacions dins la xarxa d'aprenentatge** 

#### **Comunitat d'Aprenentatge Virtual**

Dins de la il·lustració anterior podem identificar-hi la Comunitat d'Aprenentatge Virtual que com diu la seva definició està formada pel *subconjunt de la nostra Infrastructura per l'Aprenentatge en Xarxa corresponent a tots els membres d'aquesta que estan on-line*. Aquest subconjunt, el formarien doncs: el *peer1*, el *peer2*, el *peer3* i el *guest*.

Podem destacar també la presencia d'un Servidor de Coneixement no actiu o no engegat per la qual cosa en aquest moment no estaria formant part de la CAV encara que s'hi podria afegir en qualsevol moment.

# Capítol 4 *Serv. Coneixement: Mòdul de Coneixement*

El Mòdul de Coneixement és una **aplicació** que forma part –una part important- de l'arquitectura que hem definit pel Servidor de Coneixement; que el gestiona i l'encapsula. Podem considerar que té quatre funcionalitats bàsiques dins d'aquest vitals per aconseguir crear l'Espai d'Aprenentatge. Podem resumir-les en:

- **i.** crear un **espai únic** que permeti interactuar amb els altres mòduls de forma transparent i agradable per l'usuari
- **ii.** permetre trobar els altres *peers* presents a la Comunitat d'Aprenentatge Virtual
- **iii.** permetre una comunicació directa amb els altres *peers*
- **iv.** implementar una sèrie de serveis també necessaris dins l'Espai d'Aprenentatge que no cobreix cap dels mòduls ja implementats que formen part de l'arquitectura que hem escollit

En els següents punts detallarem com hem dissenyat i implementat aquestes funcionalitats.

# *4.1 Arquitectura*

Per desenvolupar l'aplicació utilitzarem el clàssic patró "Arquitectura en 3 Capes". Així, tindrem una capa de presentació responsable de la interacció amb l'usuari, una capa de domini responsable de la implementació de les funcionalitats del sistema i una capa de gestió de dades responsable de la interacció amb el SGBD.

# *4.2 Actors presents al Mòdul de Coneixement*

Tenim tres rols o tipus d'actors que poden interactuar amb el Mòdul de Coneixement local de diferents formes i amb diferents finalitats.

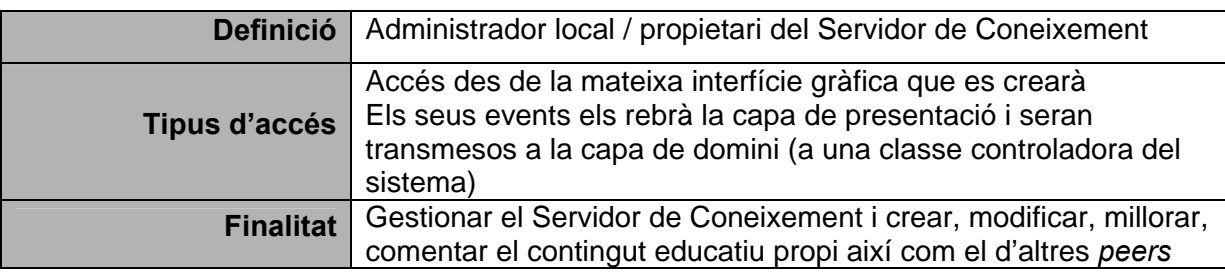

## **Administrador**

#### **Taula 4.1 - Actor [Administrador]**

## *Peer* **remot**

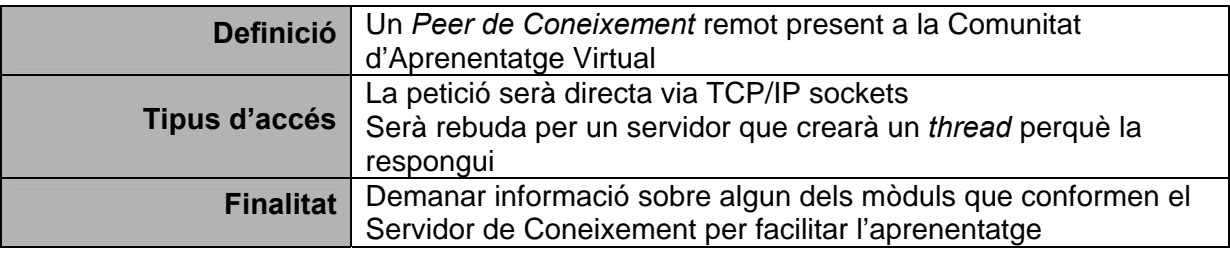

#### **Taula 4.2 - Actor [Peer Remot]**

## *Discovery Server*

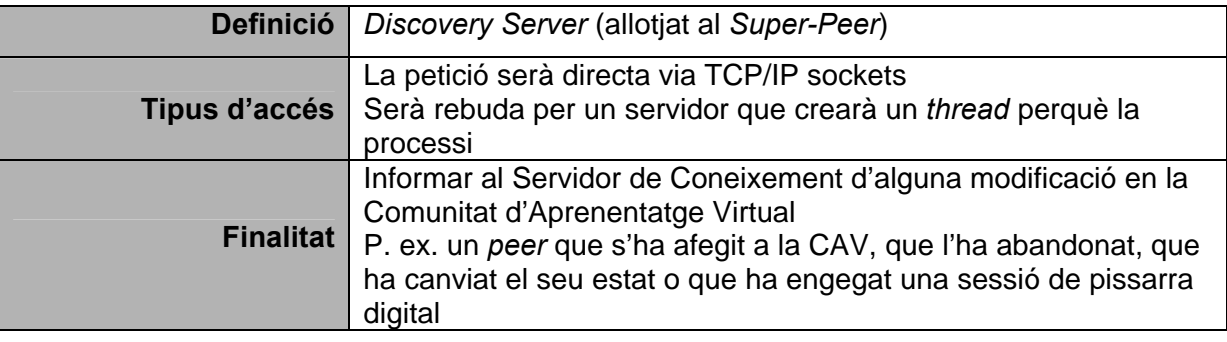

#### **Taula 4.3 - Actor [Discovery Server]**

# *4.3 Subconjunt casos d'ús*

Agruparem els casos d'ús en diferents blocs segons quin sigui l'actor que el genera i els ordinadors que reben un event com a resultat de l'acció. Mostrarem un subconjunt dels casos d'ús més rellevants. La idea és que puguem tenir una visió del funcionament global de l'aplicació.

Començarem, doncs, amb els casos d'ús generats per l'administrador que des de la capa de presentació de l'aplicació provoca una acció. Aquesta no implicarà cap accés remot a un altre ordinador. Totes les operacions tenen lloc dins del Mòdul de Coneixement local.
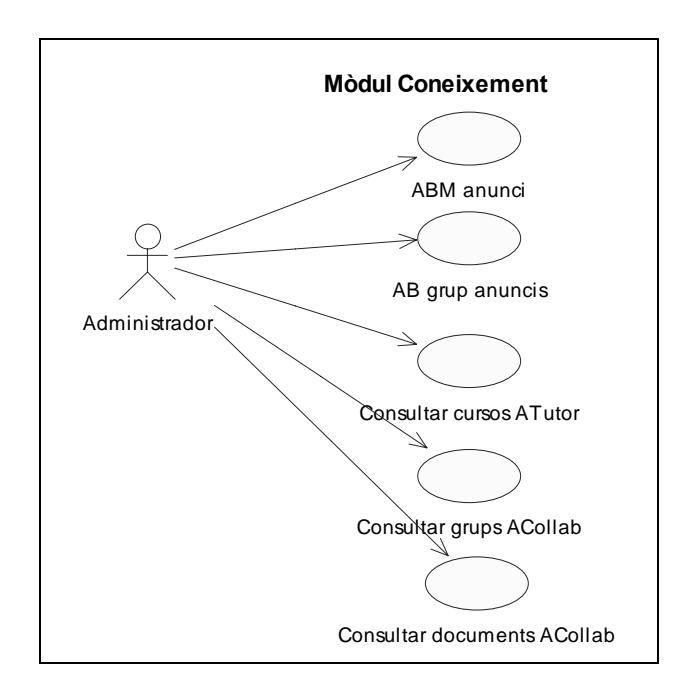

**Il·lustració 4.1 - Casos d'ús [Administrador]** 

Els dos diagrames següents mostren casos d'ús que també pot realitzar l'administrador però que, a diferència de l'anterior, impliquen un accés a un ordinador remot. Els del diagrama de l'esquerra impliquen un accés al *Super-Peer* (*Discovery Server*) i els del diagrames de la dreta a un *Peer de Coneixement* remot (al servidor web d'aquest).

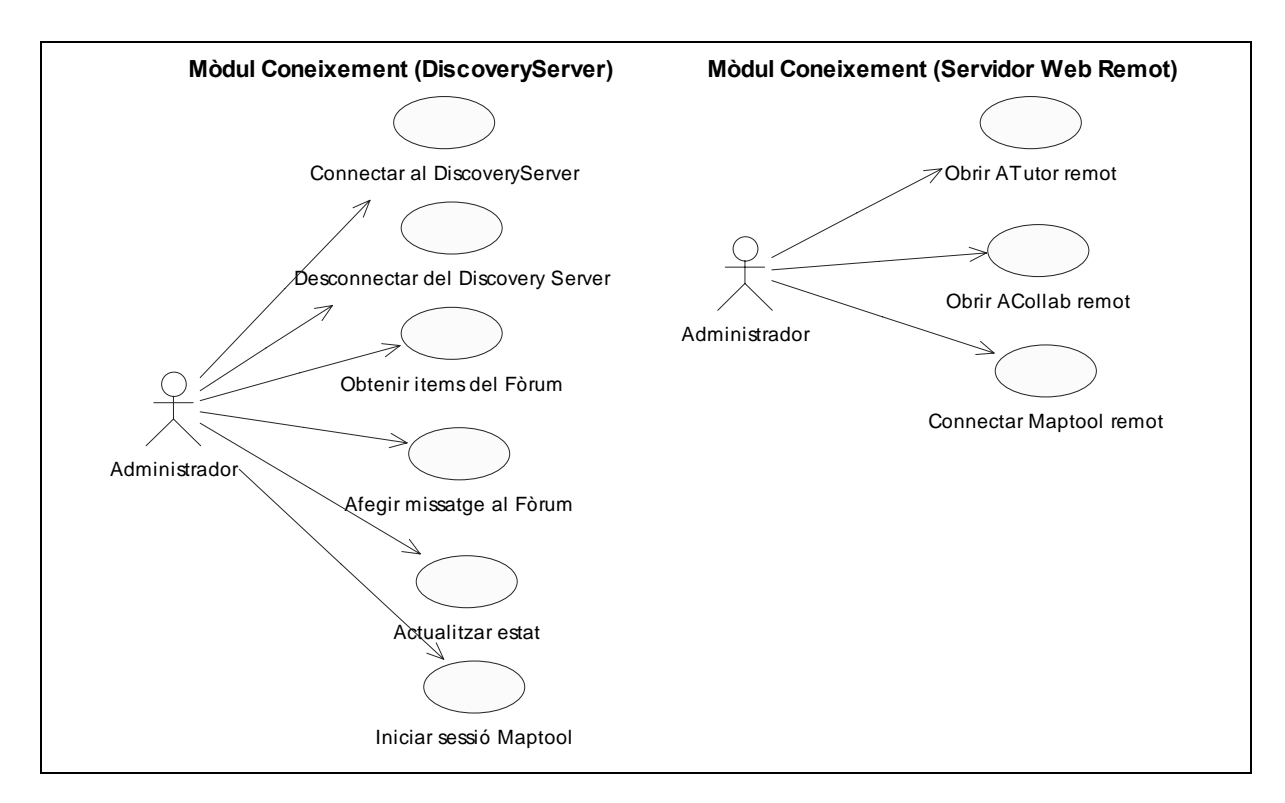

**Il·lustració 4.2 - Casos d'ús que impliquen comunicació remota [Administrador]** 

Per últim, mostrarem dos diagrames més on veurem accions que pot rebre el nostre mòdul de coneixement i que són generats per ordinadors remots. L'actor en aquest cas no serà l'Administrador. El primer seran peticions realitzades per un altre *peer* de la comunitat que ens arribarà al nostre Mòdul de Coneixement a través del servidor. Com és lògic, cada cas d'ús d'aquests té el seu origen en un cas d'ús generat per un administrador en un altre Servidor de Coneixement. Els casos d'ús del segon diagrama són provocats pel *Discovery Server*. Totes les peticions les rebrà el servidor implementat dins del Mòdul de Coneixement.

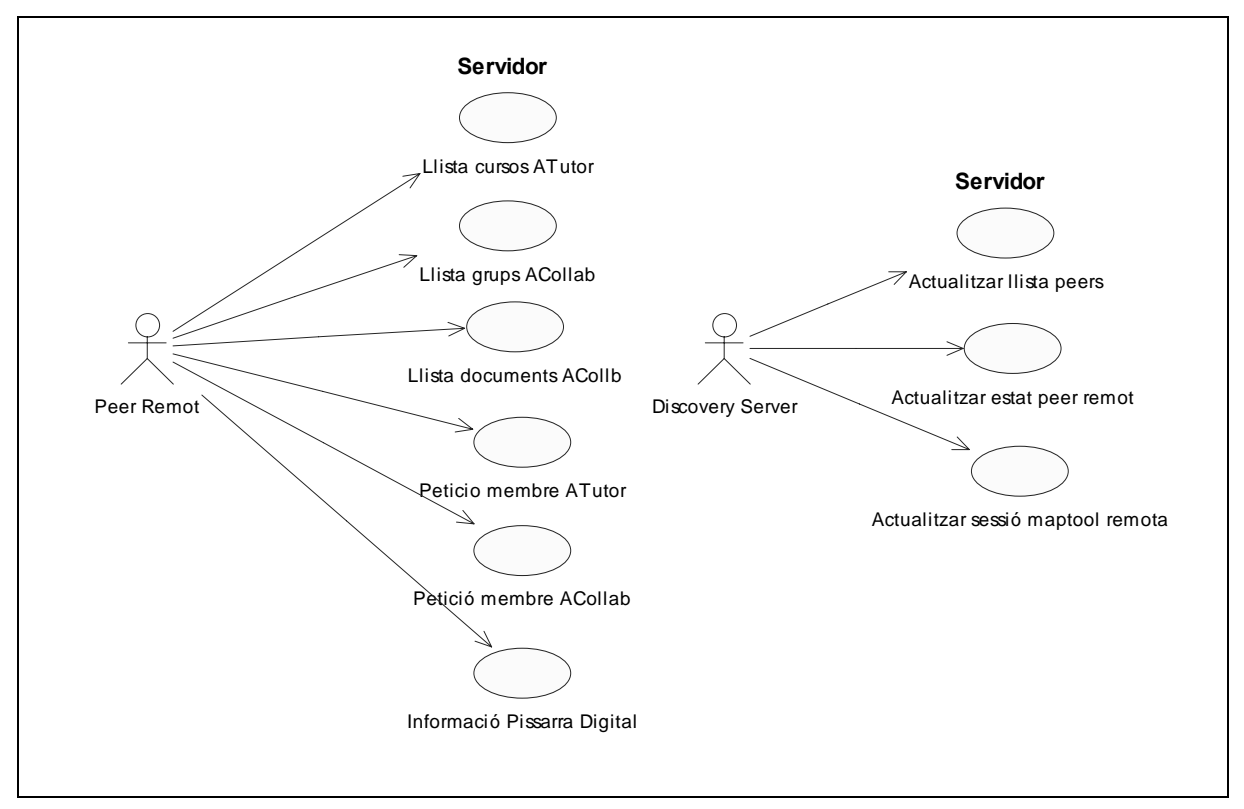

**Il·lustració 4.3 - Casos d'ús [Actor remot]** 

# *4.4 Diagrama de classes*

Un cop vistos un subconjunt dels casos d'ús, mostrarem el diagrama de classes que utilitzarem per realitzar l'aplicació. El mostrarem dividit en parts i en elles hi trobarem classes que formen part de la capa de domini i de la capa de gestió de dades.

Podem destacar la classe **KSSystem** que serà la que guardarà totes les dades del sistema. Rebrà peticions de la capa de presentació o del servidor (que escoltarà per peticions remotes) i les transmetrà a la classe corresponent de la capa de domini. També tenim la classe **DBWrapper** que s'encarrega d'amagar l'accés a la base de dades MySQL que utilitzem. Així totes les crides a la base de dades seran gestionades per aquesta classe que, com és lògic, forma part de la capa de gestió de dades.

En aquest primer diagrama hi trobem aquestes dos classes i la resta de classes bàsiques de la capa de domini per gestionar la informació local respecte al propi *peer* i fer les funcions bàsiques que l'impliquen.

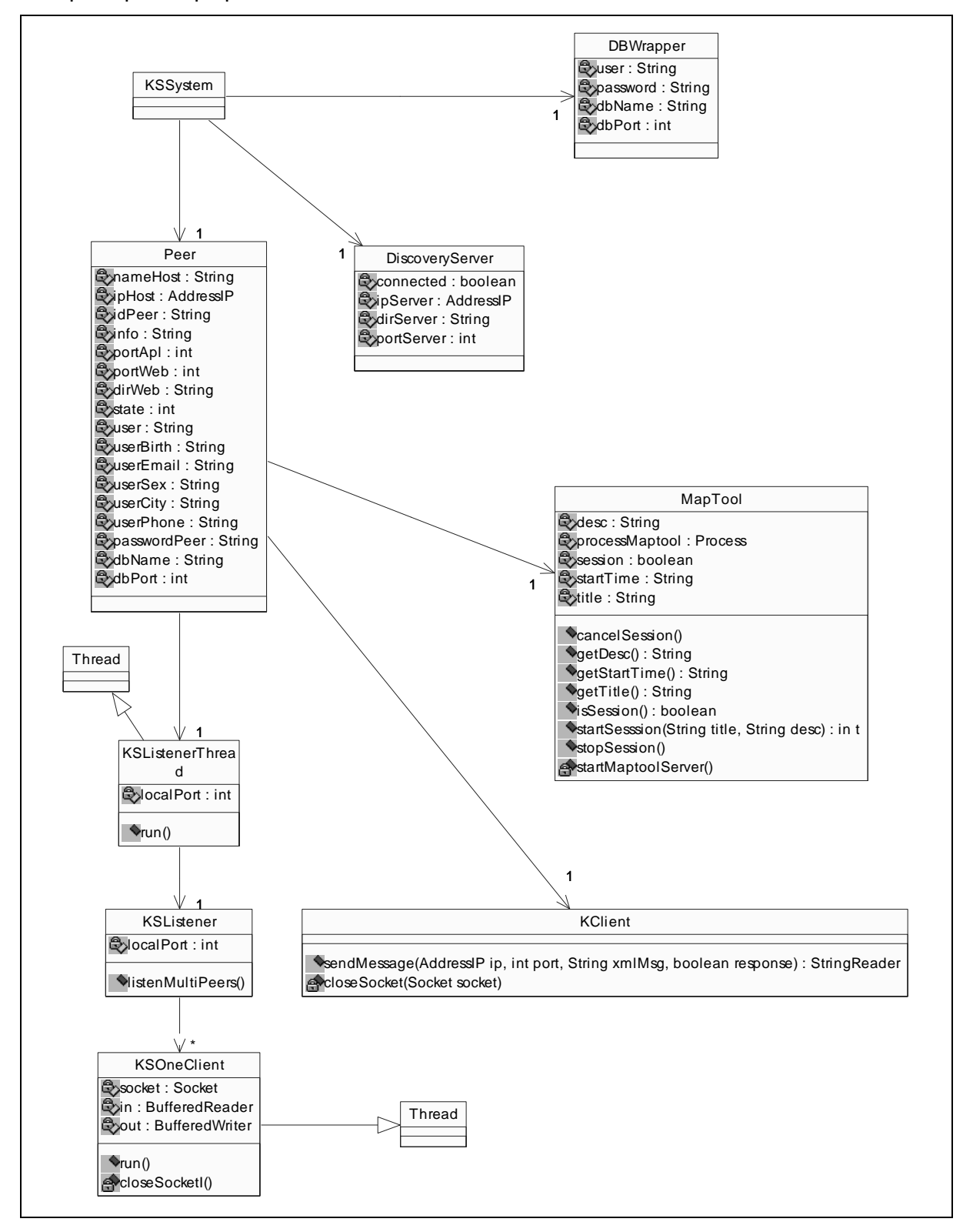

**Il·lustració 4.4 - Diagrama de classes (I)** 

En el diagrama anterior tenim quatre classes de les quals no hem mostrat les operacions per qüestió d'espai:

- 9 **KSSystem** : conté totes les operacions que pot rebre la capa de presentació per transmetre-les a la capa de domini.
- 9 **DBWrapper** : conté totes les operacions (típiques) que impliquen un accés a la base dades MySQL *(select, insert, update, delete)*.
- 9 *Peer* i *DiscoveryServer* : a continuació mostrem les classes complertes que ens permetran entendre millor les seves funcionalitats.

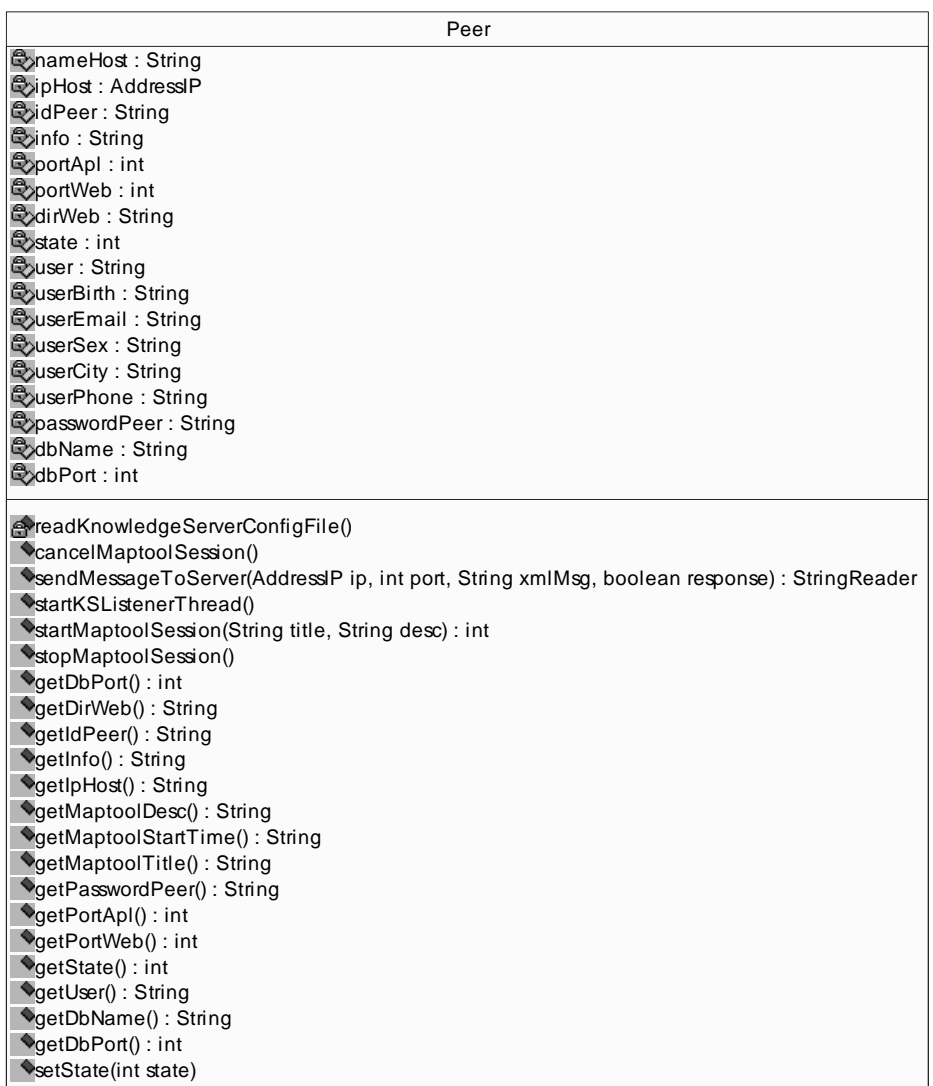

**Il·lustració 4.5 - Classe Peer** 

DiscoveryServer connected : boolean ipServer : AddressIP dirServer : String portServer : int connect() : int connectToDiscoveryServer(String op, String params) : URLConnection disconnect() : int getDiscoveryServerResponse(URLConnection connection) : StringReader isConnected() : boolean getAllPeersLists(ServersTableModel serversList, UserListModel usersList, MaptoolsTableModel maptoolsList) : int getForumItems(ForumTreeModel forumSubjects) : int newForumMessage(String title, String msg, String subject, int parent) : int newForumSubject(String title, String desc) : int updateMaptoolSession() : int updateState() : int readDiscoveryServerConfigFile() **v**aetIpServer(): String getDirServer() : String getPortServer() : int

#### **Il·lustració 4.6 - Classe DiscoveryServer**

En el següent diagrama de classes mostrarem les classes que utilitzem per guardar i gestionar informació que obtenim del *Discovery Server* sobre els *peers* presents a la CAV, sobre les pissarres digitals o sobre els items (temes i missatges) que hi ha al fòrum.

Si ens hi fixem veurem que les classes que tenen una associació amb la classe **KSSystem** contenen totes la paraula **Model**:

- **» ForumTreeModel** : items del Fòrum
- **» MaptoolsTableModel** : Pissarres Digitals
- **» ServersTableModel** : Servidors de Coneixement
- **» UsersListModel** : *Peers de Coneixement*

Podem deduir, doncs, que són alhora models del patró *Model-Vista-Controlador (MVC)* pel qual Java ens proporciona components que en faciliten la seva utilització. Així, aquests guarden i gestionen la informació (model) que llavors altres objectes de la capa de presentació mostraran per pantalla de forma automàtica (vista). Pel nom de la classe també podem deduir com es representarà aquesta informació, és a dir, quina serà la seva vista:

- **» ForumTreeModel** : representació en forma d'arbre **(JTree)**
- **» MaptoolsTableModel** : representació en forma de taula **(JTable)**
- **» ServersTableModel** : representació en forma de taula **(JTable)**
- **» UsersListModel** : representació en forma de llista **(JList)**

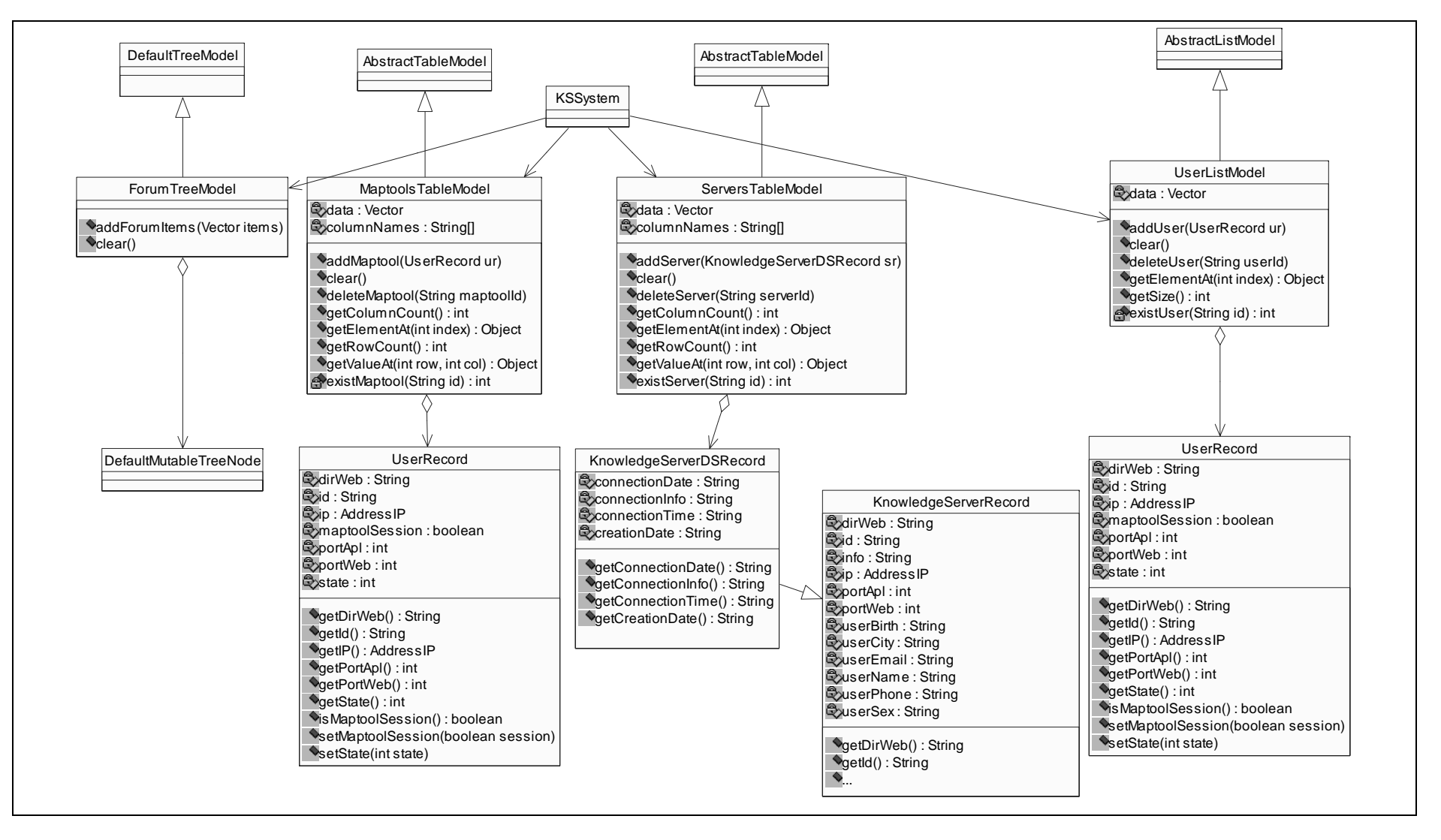

**Il·lustració 4.7 - Diagrama de classes (II)** 

Per últim mostrarem una sèrie de classes totes elles dins del *package* **eap.util** que com el seu nom indica ens ajudaran a realitzar certes tasques freqüents dins l'aplicació.

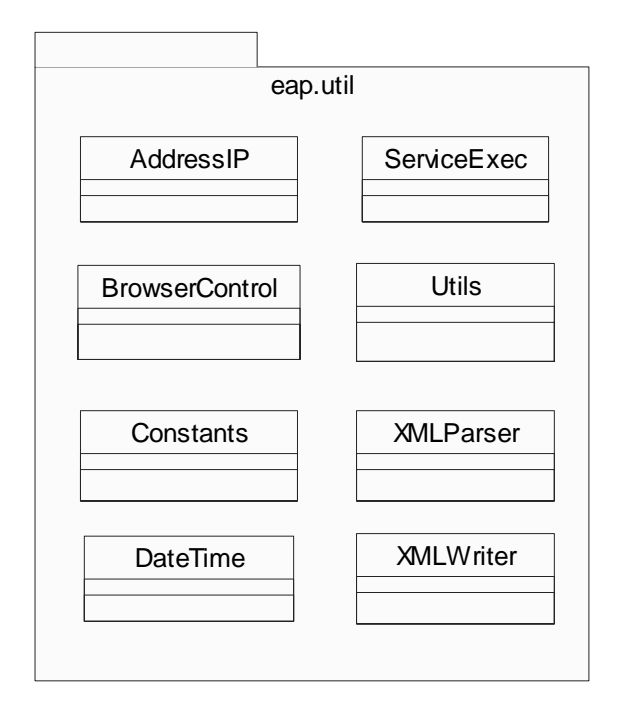

**Il·lustració 4.8 - Package eap.util** 

Aquestes classes tenen les següents funcionalitats:

- o **AddressIP**: tractament d'adreces IP
- o **BrowserControl**: classe estàtica que executa el navegador del SO amb la *url*  especificada
- o **Constants**: llista de constants importants pel sistema
- o **DateTime**: tractament de data i hora en diferents formats
- o **ServiceExec**: classe capaç d'executar una aplicació o servei extern
- o **Utils**: classe que engloba diversos mètodes estàtics per realitzar accions corrents com per exemple codificar/descodificar un text en UTF-8 per poder-lo enviar per la xarxa, etc.
- o **XMLParser**: responsable de totes les operacions relacionades amb la lectura i anàlisis de documents XML. Utilitza JDOM.
- o **XMLWriter**: responsable de totes les operacions relacionades amb l'escriptura de documents XML. Utilitza JDOM.

# *4.5 Diagrames de seqüència*

Igual que hem fet en els casos d'ús, aquí mostrarem una sèrie de diagrames de seqüència agrupats segons qui genera l'event i les màquines que intervenen.

## **4.5.1 Mòdul de Coneixement**

Mostrarem els diagrames de seqüència de diferents operacions que tenen lloc al Mòdul de Coneixement local i que són provocades per l'administrador. Començarem per un diagrama molt senzill que simplement ens mostra com consultar els cursos que té l'ATutor. Aquesta és una informació que sempre es mostrarà automàticament a l'usuari. Per tant, com veiem al diagrama, una classe de la capa de presentació demanarà la informació al sistema, aquest la hi tornarà i es mostrarà per pantalla.

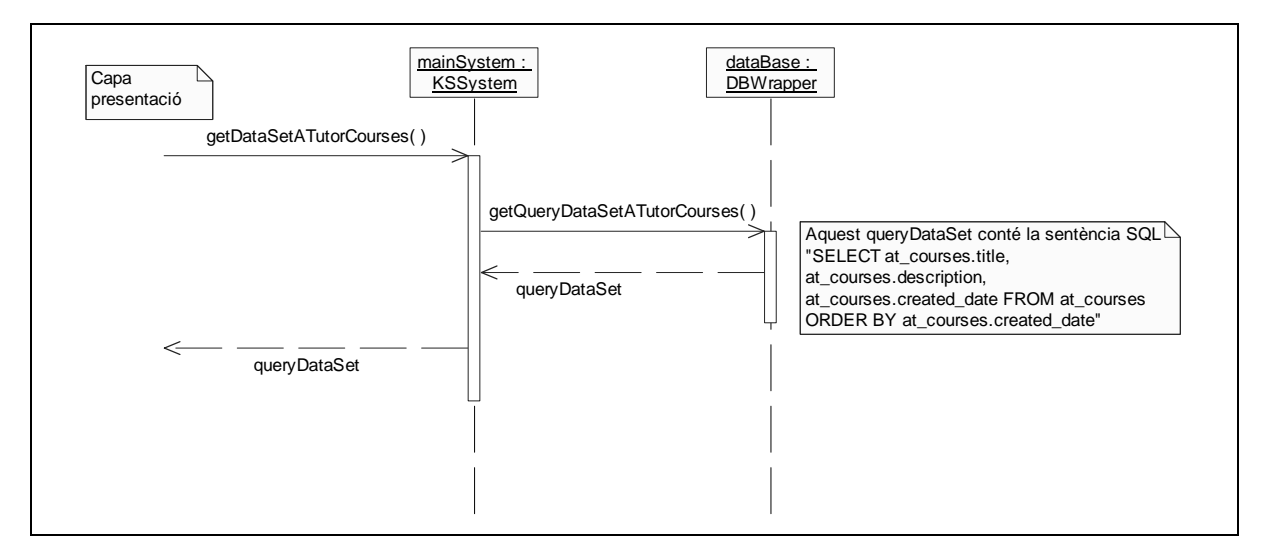

**Il·lustració 4.9 - Diagrama de seqüència [getLocalATutorCourses]** 

El **KSSystem** retorna la informació com un *QueryDataSet* (model) que es mostrarà automàticament en un component visual de la interfície. En aquest cas en una **JdbTable**  (vista). Tota la informació que mostri automàticament la interfície gràfica i que tingui origen en la base de dades (cursos ATutor, membres ATutor, grups ACollab, carpetes ACollab, documents ACollab, etc.) seguirà aquest patró *Model-Vista-Controlador.* 

Els pròxims diagrames corresponen a l'alta i baixa (afegir / eliminar) d'un grup d'anuncis.

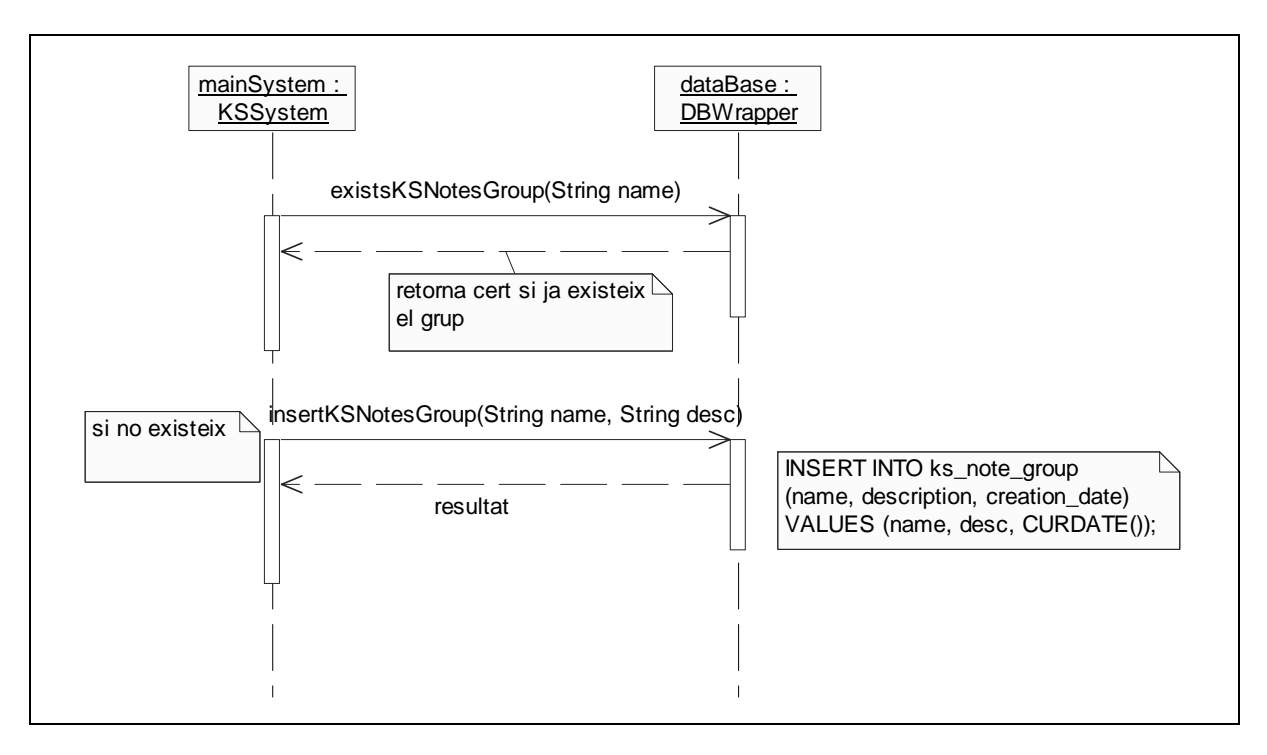

**Il·lustració 4.10 - Diagrama de Seqüència [addKSNotesGroup]** 

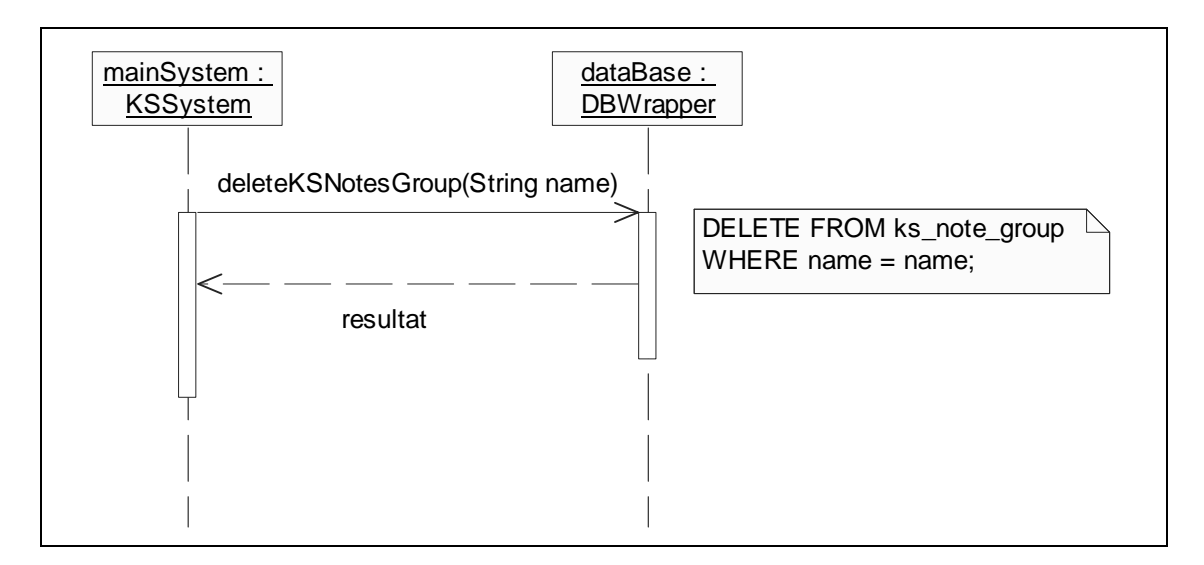

**Il·lustració 4.11 - Diagrama de Seqüència [deleteKSNotesGroup]** 

### **4.5.2 Mòdul de Coneixement – Discovery Server**

Mostrarem diagrames de seqüència corresponents als casos d'ús generats per l'administrador o usuari local des de la interfície gràfica de l'aplicació i que tenen una acció sobre el *Discovery Server*. Entre aquests hi trobem el fet que l'usuari es doni d'alta (es registri) al Discovery Server, que equival a dir que entra a la Comunitat d'Aprenentatge Virtual, o l'operació inversa que és la de donar-se de baixa.

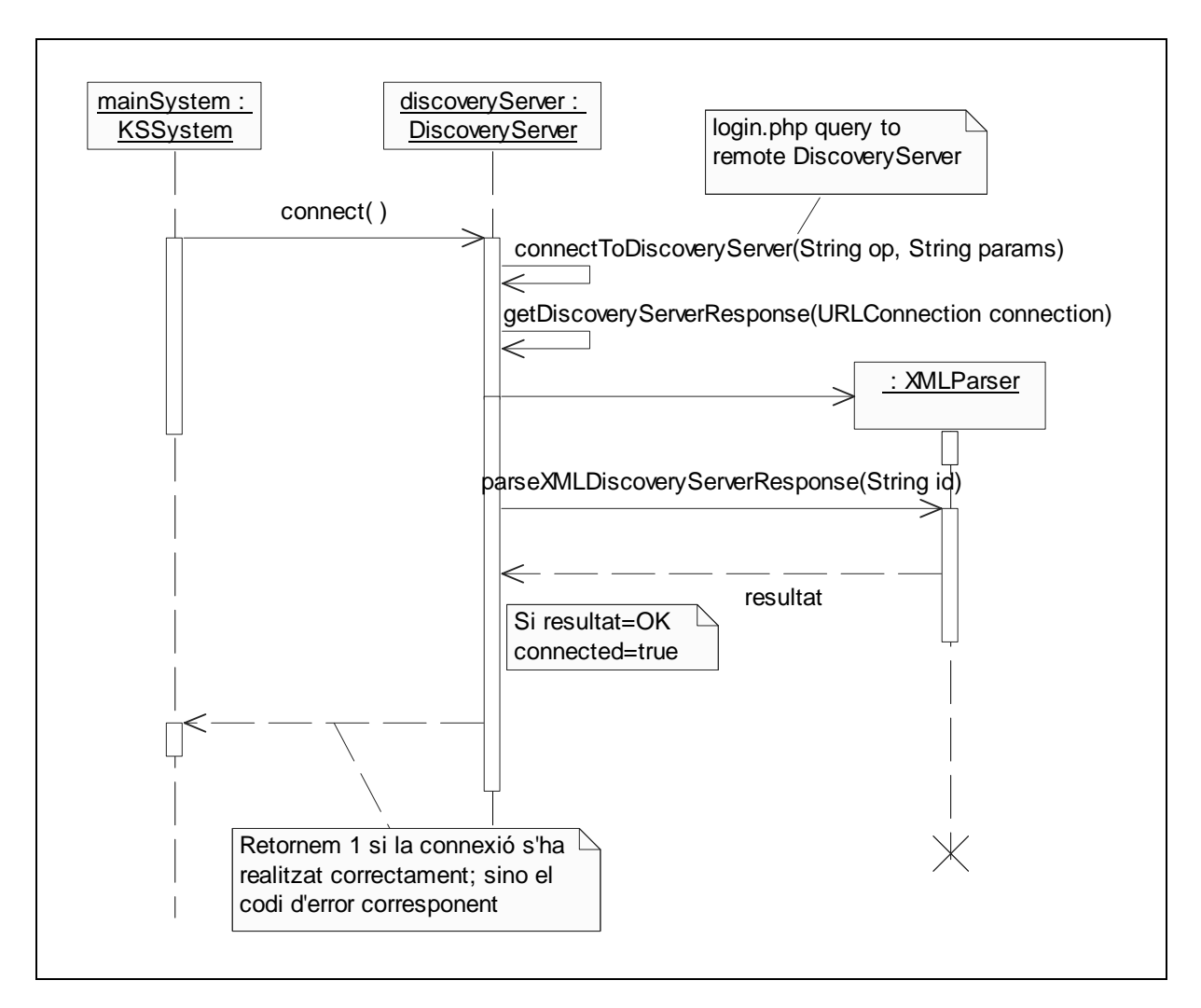

**Il·lustració 4.12 - Diagrama de Seqüència [connectToDiscoveryServer]** 

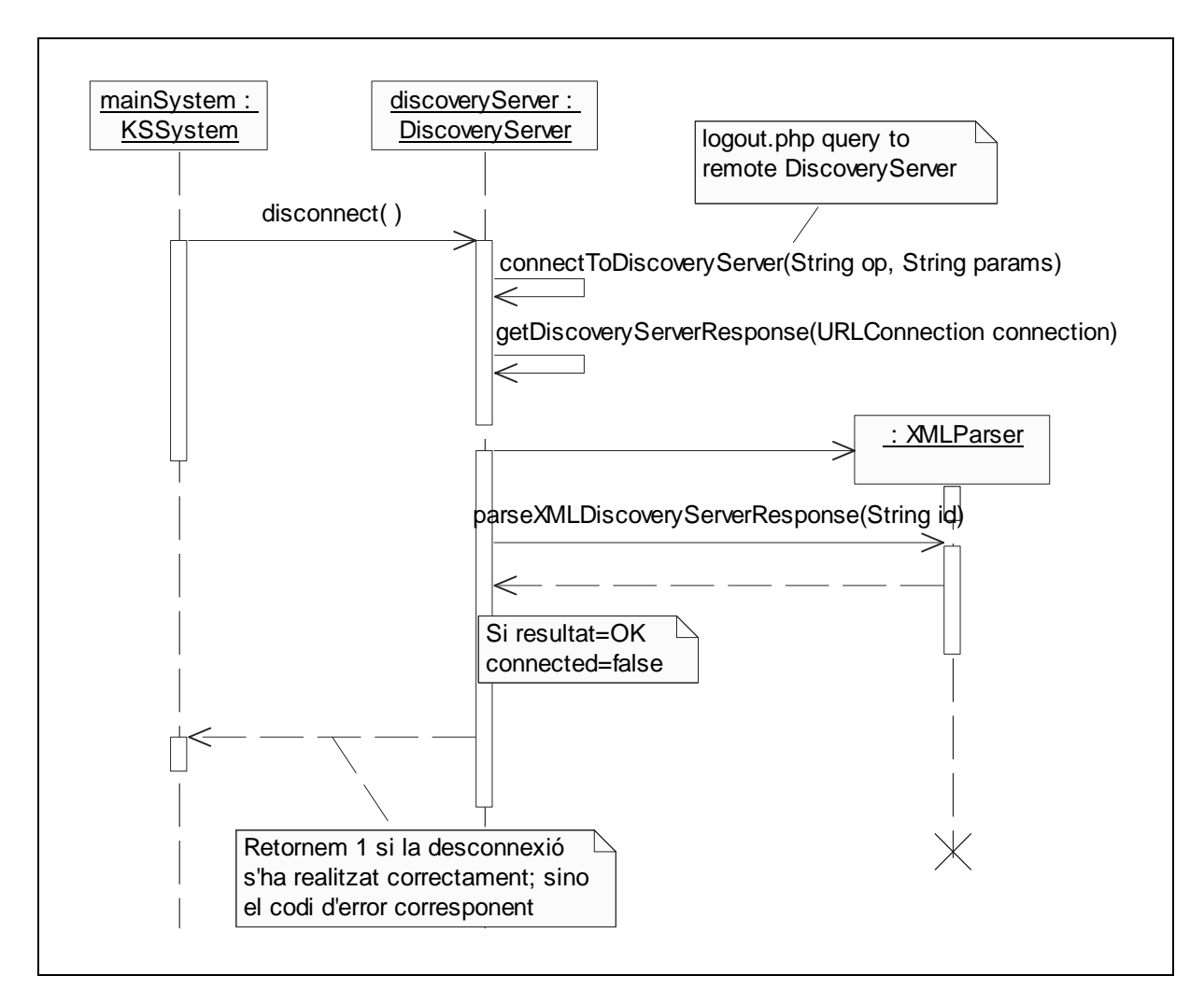

**Il·lustració 4.13 - Diagrama de Seqüència [disconnectFromDiscoveryServer]** 

En aquest dos diagrames, hem de destacar que el mètode *connectToDiscoveryServer* el que fa és fer una petició *http* al *Discovery Server* seguint l'esquema de la *Il·lustració 4.14* i que *getDiscoveryServerResponse* recull la resposta que el *Discovery Server* ens envia també per *http* en un format XML. Més endavant tractarem els diferents formats XML que utilitzem. El codi d'aquestes dos funcions és el següent:

```
private URLConnection connectToDiscoveryServer(String op, String params) throws 
       Exception { 
     String urlName; 
     // make the url name 
     urlName = "http://" + ipServer.toString() + ":" + portServer + dirServer + 
         op + "?" + params; 
     // make the object for URL and send the php path 
    URL url = new URL(urlName);
     // open the connection of url 
     URLConnection connection = url.openConnection(); 
     // connect with url 
     connection.connect(); 
     return connection; 
 }
```

```
 private StringReader getDiscoveryServerResponse(URLConnection connection) throws 
      IOException { 
    BufferedReader in; 
    StringWriter sw = new StringWriter(); 
    StringReader sr; 
    in = new BufferedReader(new InputStreamReader(connection.getInputStream())); 
    String str; 
   while ( (str = in.readLine()) != null) {
       sw.write(str); 
 } 
    in.close(); 
    sr = new StringReader(sw.toString()); 
    in.close(); 
    return sr; 
 }
```
Aquí tenim l'esquema de la comunicació entre un *Peer de Coneixement* i el *Discovery Server* quan la comunicació és iniciada pel *peer*.

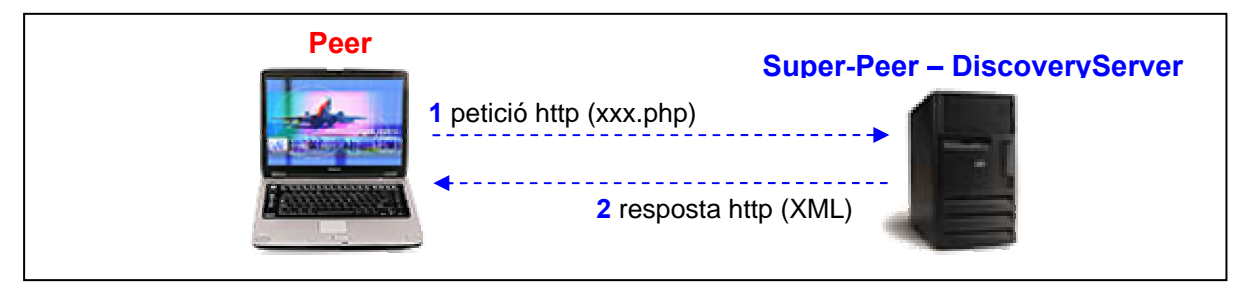

**Il·lustració 4.14 - Comunicació Mòdul de Coneixement - DiscoveryServer** 

La petició *http* que fa el *peer* (Mòdul de Coneixement) té el següent format:

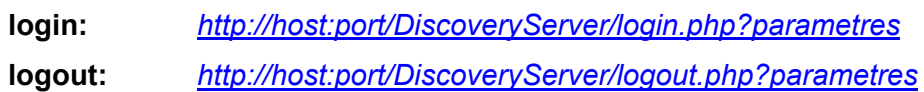

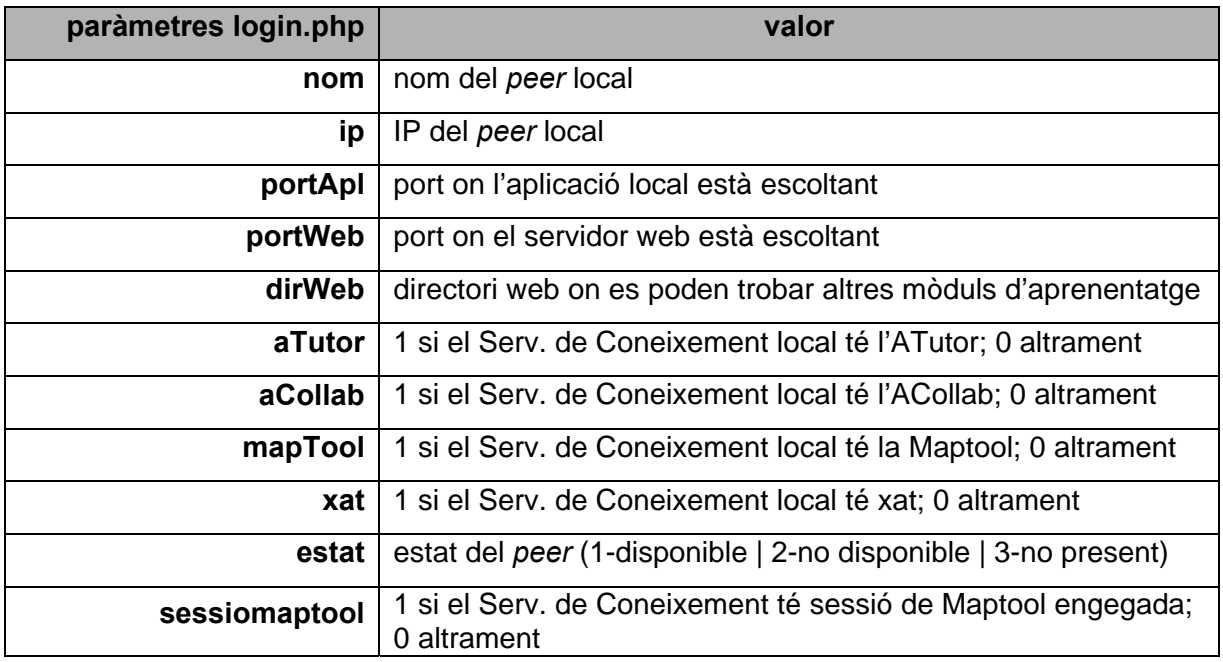

#### **Taula 4.4 - Paràmetres petició login.php**

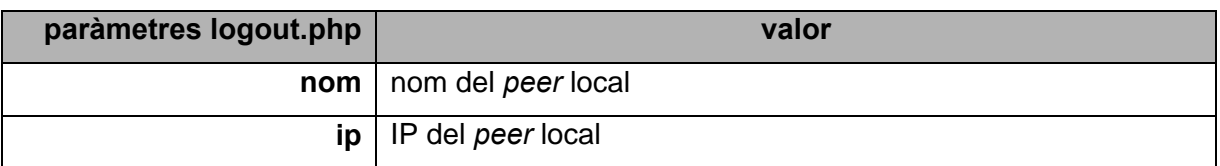

#### **Taula 4.5 - Paràmetres petició logout.php**

Més endavant veurem el disseny de la base de dades del *Super-Peer* necessària pel *Discovery Server* i veurem la correspondència amb tots aquests paràmetres.

Una altra acció que té incidència al *Discovery Server* és el fet que l'administrador iniciï una sessió de pissarra digital. Aquest fet s'ha de notificar al *Discovery Server*.

En el primer diagrama veiem la seqüència per engegar la sessió local mentre que en el segon, si aquesta s'ha engegat correctament, com es comunica al *Discovery Server*.

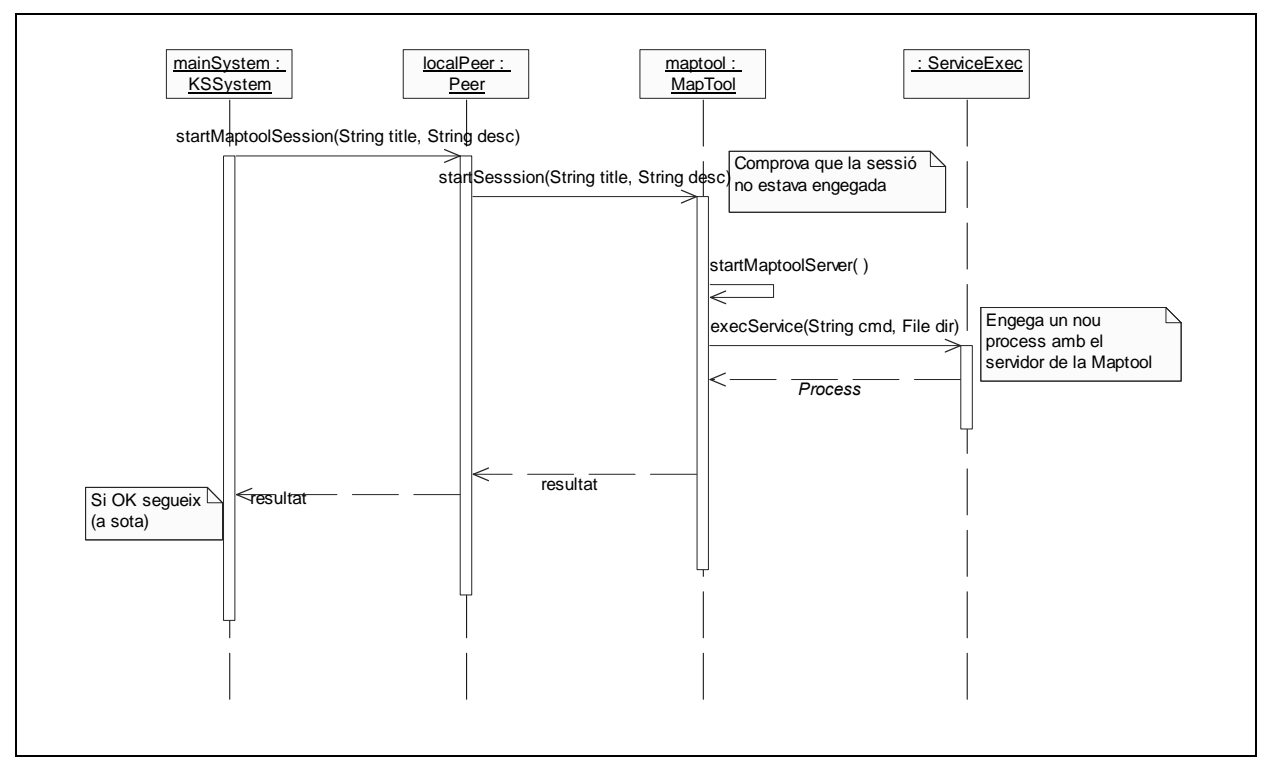

**Il·lustració 4.15 - Diagrama de Seqüència [startMaptoolSession (I)]** 

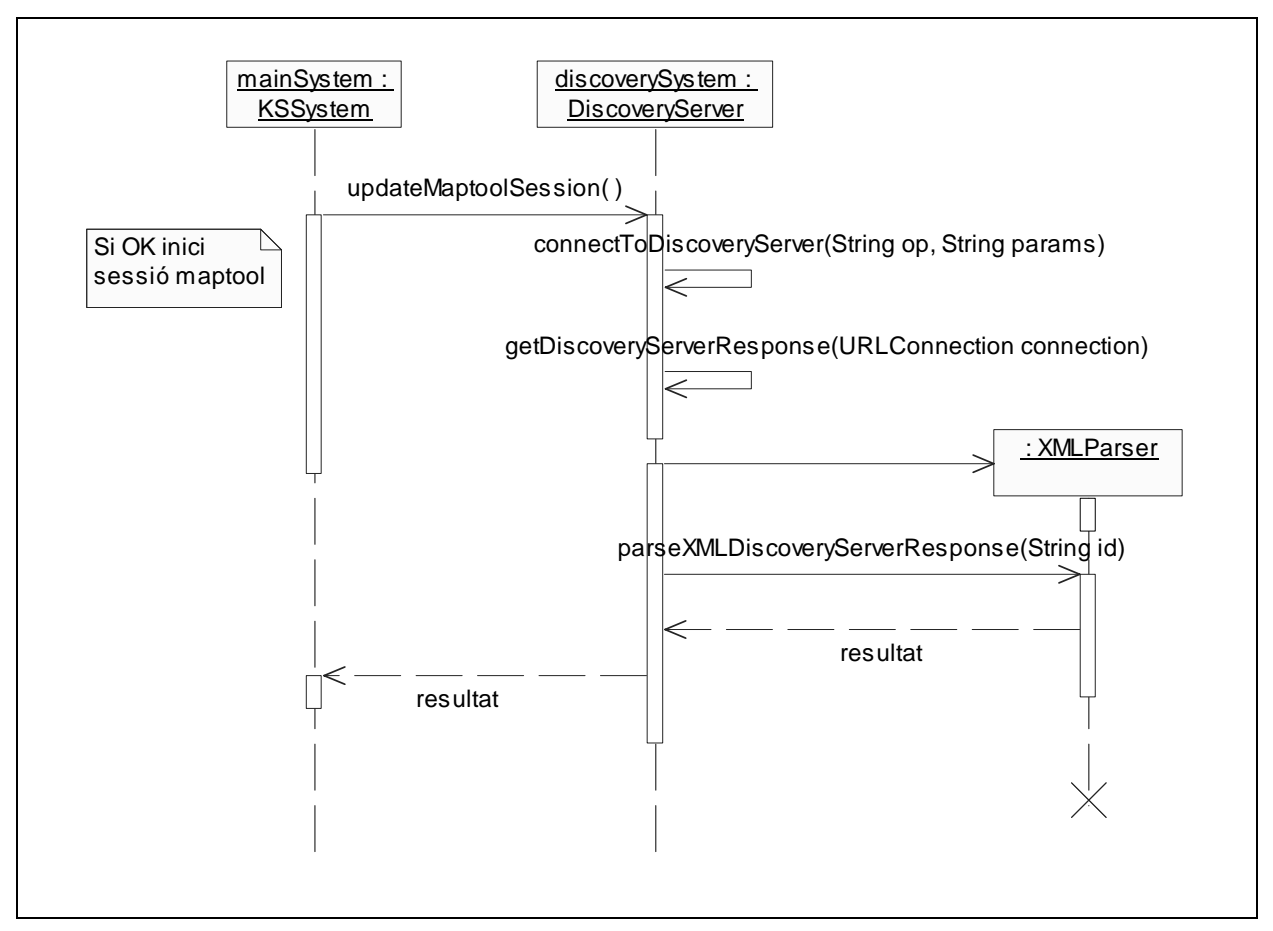

**Il·lustració 4.16 - Diagrama de Seqüència [startMaptoolSession (II)]** 

En la taula següent mostrem totes les peticions que podem fer via *http* al *Discovery Server*:

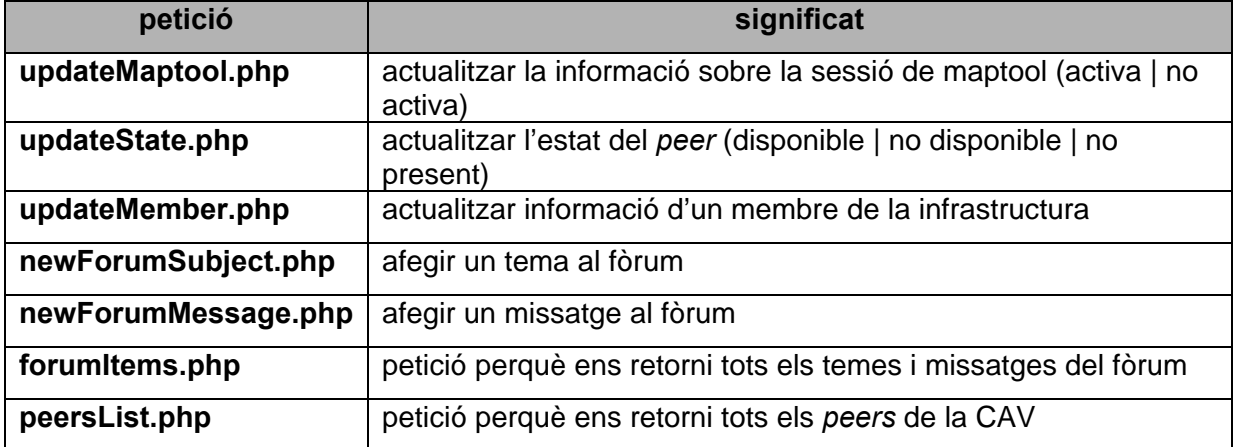

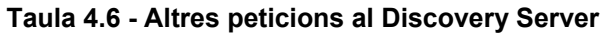

## **4.5.3 Mòdul de Coneixement – Servidor Web**

Un altre tipus d'operacions que podrà realitzar l'administrador són aquelles en les que vol interactuar amb un dels mòduls per possibilitar l'aprenentatge que hem afegit a l'arquitectura del Servidor de Coneixement: ACollab, ATutor o Maptool. Hi podrà accedir amb el simple clic d'un botó, tant si vol accedir a un dels mòduls anteriors local com remot.

Per accedir-hi, l'únic que es fa és executar el navegador del sistema amb la *url*  corresponent. Al Servidor de Coneixement, com ja hem explicat, li hem afegit un Servidor Web. En el directori públic d'aquest hi hem afegit els mòduls anteriorment citats amb la següent estructura:

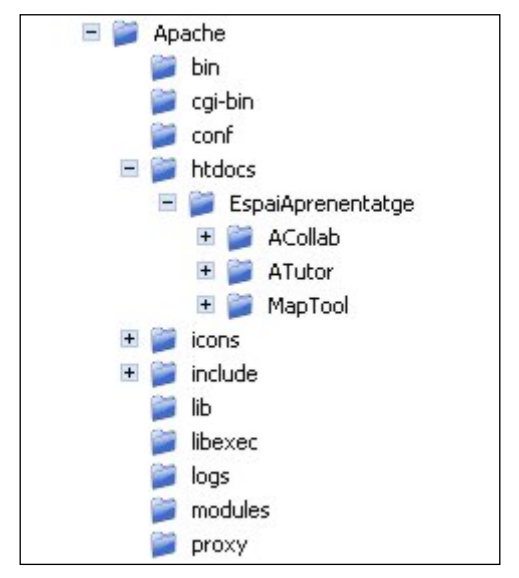

**Il·lustració 4.17 - Estructura de directoris del Servidor Web** 

Per tant, per obrir qualsevol d'aquestes aplicacions web només s'haurà d'obrir el navegador amb la *url* correcta:

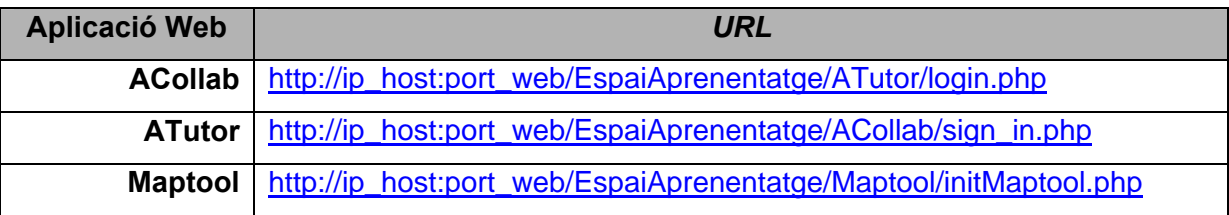

### **Taula 4.7 -** *Url* **d'accés als mòduls del servidor web**

En els dos primers casos, ens apareixerà una pantalla on ens haurem d'identificar per poder entrar a l'aplicació. En el cas de la Maptool ja se'ns obrirà directament l'*applet* al navegador sense necessitat d'identificar-nos. No obstant, s'afegeix automàticament el nom de l'usuari com a paràmetre (tipus GET) a la *url*. Per tant, la *url* per accedir a una Maptool quedaria de la següent forma:

http://ip\_host:port\_web/EspaiAprenentatge/Maptool/initMaptool.php?nom=marc

Així, l'usuari *'marc'* entraria a participar en la sessió de pissarra digital de l'Espai d'Aprenentatge que hi ha a l'ordinador amb IP *'ip\_host'*.

L'única diferència, a nivell de *url*, entre invocar una d'aquestes aplicacions locals o remotes és la IP:port. Si volem accedir a una d'aquestes aplicacions locals (formen part del nostre Servidor de Coneixement) la *url* seria (si no canviem cap dels valors per defecte):

http://localhost/EspaiAprenentatge/ATutor/login.php

Un cop explicada l'estructura web, mostrarem el diagrama de seqüència corresponent a quan l'administrador vol accedir a una sessió de pissarra digital d'un altre *Peer de Coneixement*.

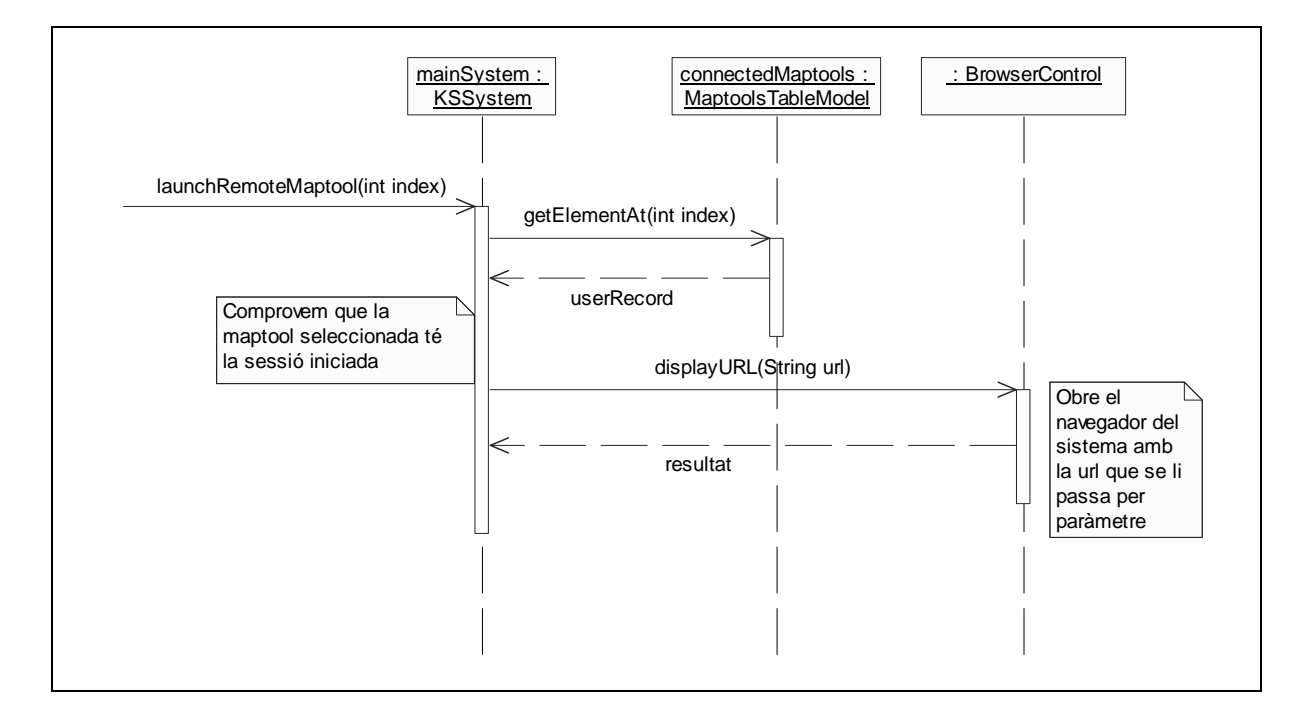

**Il·lustració 4.18 - Diagrama de Seqüència [launchRemoteMaptool]** 

En aquests casos que es fa una petició al servidor web d'un altre *Peer de Coneixement* la comunicació entre aquests té el següent esquema:

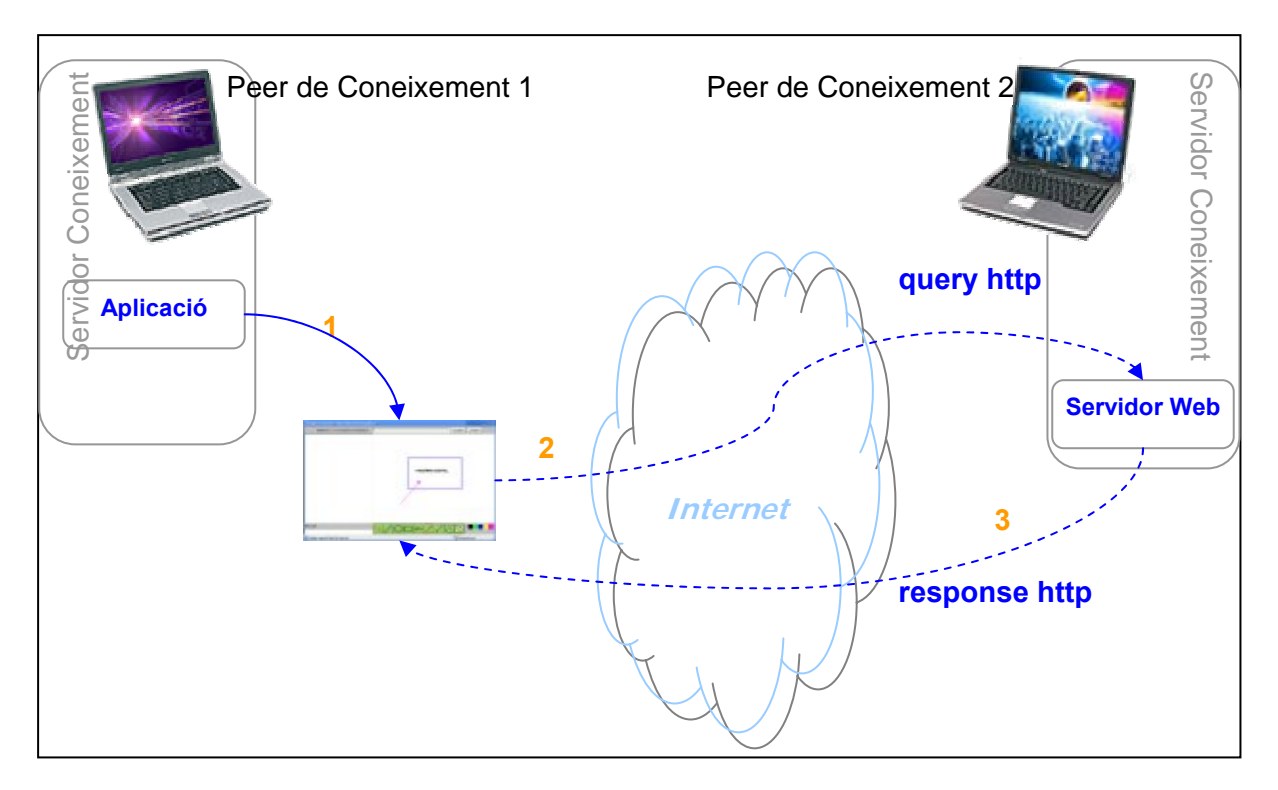

**Il·lustració 4.19 - Comunicació entre Mòdul de Coneixement i Servidor Web** 

Els 3 passos bàsics en aquesta comunicació són:

- 1. L'administrador del Servidor de Coneixement local, des de l'aplicació demana afegirse a una sessió de pissarra digital remota. Amb aquest event, l'aplicació "dispara" el navegador del sistema amb la *url* corresponent.
- 2. El navegador fa una petició *http* al Servidor Web del Servidor de Coneixement remot que té la sessió de pissarra digital iniciada.
- 3. El Servidor Web remot respon a la petició enviant l'*applet* amb la Maptool. Aquest es carrega al navegador del client i ja pot participar en la sessió.

### **4.5.4 Client / Servidor**

Com és sabut, la nostra aplicació haurà de fer de client i servidor alhora. Per tant, haurà de poder enviar missatges a d'altres *peers* i també haurà de tenir un servidor escoltant peticions de *peers* remots.

Com hem vist al diagrama de classes, tenim unes classes que se n'encarregaran i que són: **KSListenerThread**, **KSListener** i **KSOneClient** (pel servidor) i **KClient** (pel client). El gràfic següent ens mostrarà el seu funcionament.

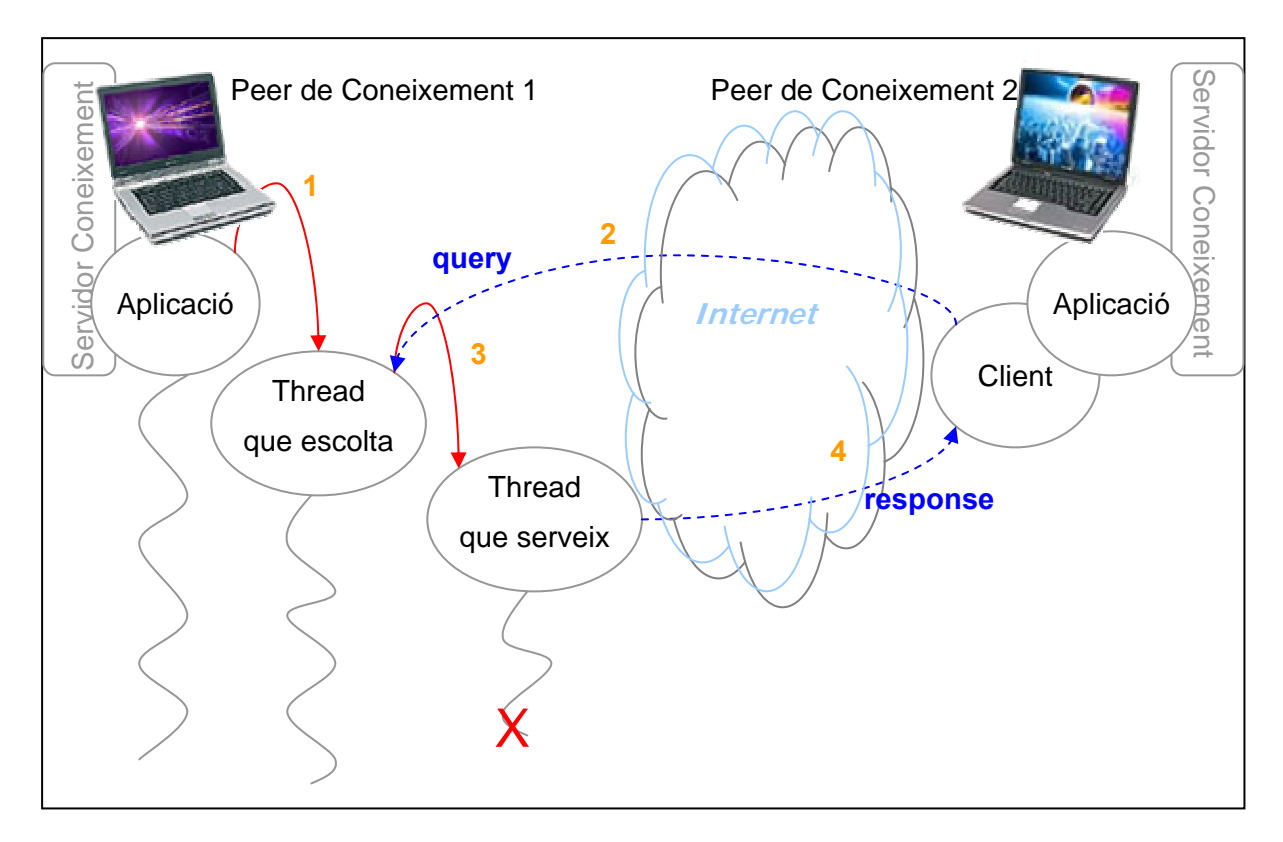

**Il·lustració 4.20 - Comunicació entre Peers (Client/Servidor)** 

Els passos són els següents:

- 0. Tenim el *peer 2* dins la CAV
- 1. El *peer 1* entra a la CAV engegant l'aplicació i connectant-se. Quan engega l'aplicació es crea un *thread* que escolta per peticions d'altres *peers* (per defecte pel port 3030). Aquest *thread* correspon a la classe **KSListenerThread**. Aquesta crea un objecte **KSListener** que és el que realment escolta.

El codi bàsic que ho fa és el següent:

```
create socket at local port (default 3030)
ServerSocket serverSocket = new ServerSocket(localPort);
try { 
       while (true) { 
         // listen for a connection to be made to this socket and accepts it 
         Socket clientSocket = null; 
         clientSocket = serverSocket.accept(); 
         try { 
           // create an individual server for this connection/client/peer 
           new KSOneClient(clientSocket, mainSystem); 
 } 
         catch (Exception e) { 
           // close the socket 
           clientSocket.close(); 
 } 
       } 
} 
catch (Exception e) {}
```
- 2. El *peer 2* a través del seu client (classe **KClient**) envia una petició al servidor del *peer 1*.
- 3. El servidor (KSListener) rep una connexió/petició per la qual cosa crea un nou *thread* **KSOneClient** que serà l'encarregat de respondre a la petició rebuda. Aquest farà les operacions necessàries, enviarà la resposta i s'acabarà.
- 4. El *peer 2* rep la resposta a la seva petició.

Cal remarcar, per si no ha quedat clar, que la configuració dels dos *peers* és simètrica; que tots dos tenen un client i un servidor. Tots dos són Servidors de Coneixement.

Un cop vist i comentat el funcionament de la part client/servidor del Mòdul de Coneixement, mostrarem diagrames de seqüència que representen accions que arriben al nostre Mòdul de Coneixement a través del servidor.

En el primer diagrama que mostrem a continuació la petició que arriba al nostre servidor és enviada per un altre *Peer de Coneixement*. Correspon a una petició de llista de documents que té el nostre ACollab.

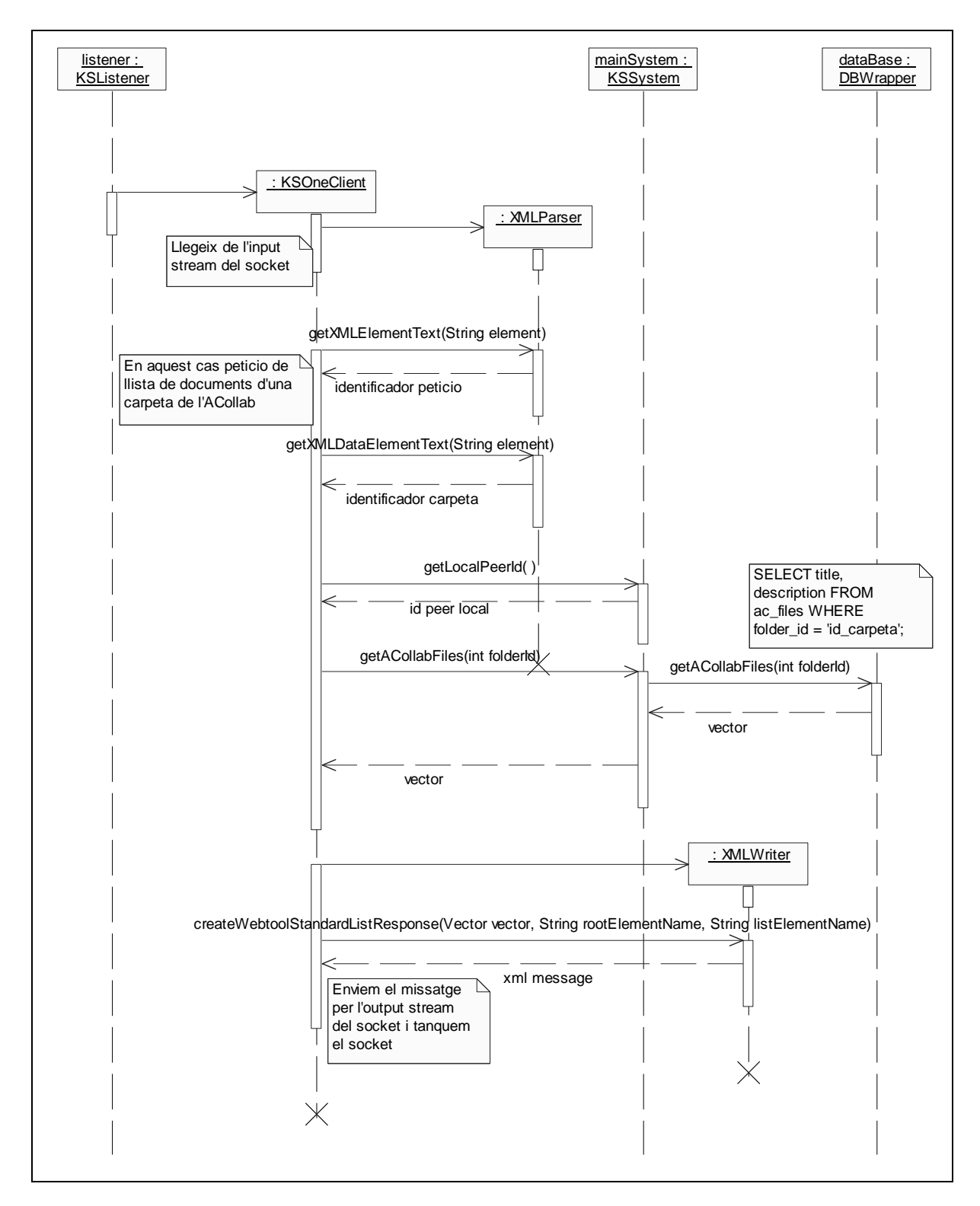

**Il·lustració 4.21 - Diagrama de Seqüència [getRemoteACollabDocs]** 

Un altre cas seria quan l'invocador de l'acció no és un *peer* sinó el *Discovery Server*. En aquest cas, per fer-nos-en una idea només hem de canviar el *Peer de Coneixement 2* de la *Il·lustració 4.19* pel *Discovery Server* i tenir en compte que no hi ha resposta per part del *peer*. El *Discovery Server* pot enviar peticions al servidor per tres motius:

- Actualització de la llista de *Peers de Coneixement*
- Actualització de l'estat d'un *Peer de Coneixement*
- Actualització d'una sessió de pissarra digital d'un *Peer de Coneixement*

Mostrem a continuació el diagrama amb la seqüència d'accions que tenen lloc quan el *Discovery Server* ens envia una petició d'actualització de la llista de *peers.*

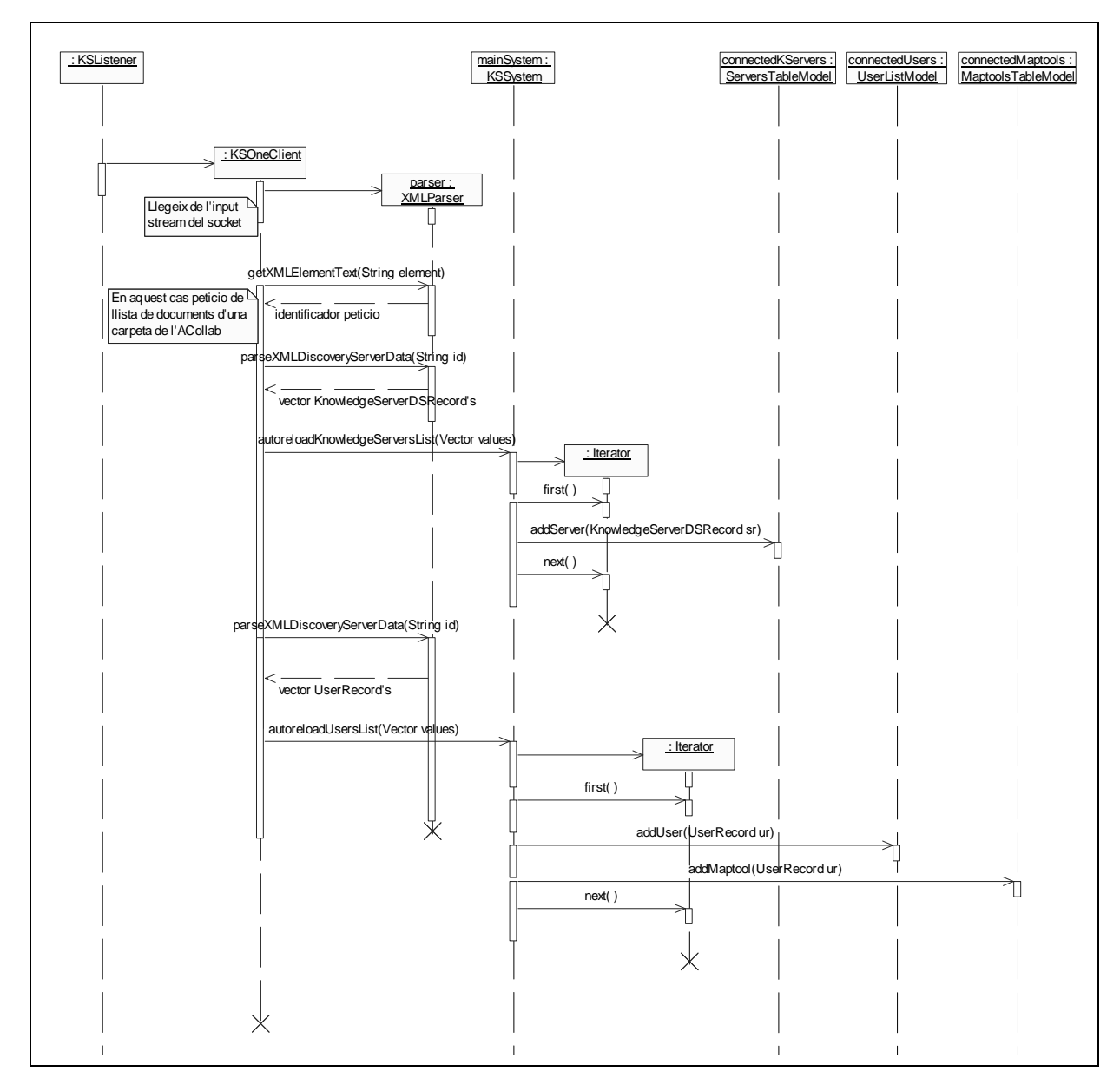

**Il·lustració 4.22 - Diagrama de Seqüència [reloadPeersList]** 

## *4.6 Interfícies gràfiques capa de presentació*

Anteriorment, hem apuntat que un dels objectius de l'aplicació era aconseguir crear una interfície única i agradable mitjançant la qual l'usuari pogués interactuar de forma transparent amb tots els mòduls que formen el Servidor de Coneixement. Dit d'una altra manera, havia de crear un **Espai únic d'Aprenentatge**.

Per aconseguir-ho, hem intentat crear un entorn gràfic que resulti familiar per qualsevol usuari. Per aquest motiu, hem decidit fer-lo en certa manera semblant a l'aplicació ara mateix més coneguda i utilitzada en l'àmbit P2P. Aquesta sens dubte és l'E-mule. D'aquesta manera, pretenem aconseguir un entorn senzill que amb un simple cop de vista ja mostri a l'usuari totes les funcionalitats i on no trobi cap dificultat d'ús.

L'usuari doncs ha de localitzar de seguida els diferents mòduls o serveis als quals es pot accedir des de l'aplicació. Aquests són:

- *1.* Servidors de Coneixements connectats (*Peers de Coneixement*)
- *2.* Taulell d'Anuncis.
- *3.* Informació (ACollab)
- *4.* Coneixement (ATutor)
- *5.* Xat
- *6.* Pissarra Digital
- *7.* Fòrum
- *8.* Log del sistema
- *9.* Configuració del sistema

Per aconseguir-ho, s'ha afegit a la part superior de l'aplicació nou botons grans que ens porten a la pantalla corresponent al mòdul seleccionat. A part d'aquests nou botons, en podem identificar un altre que és el botó de connexió del Servidor de Coneixement. Si estem desconnectats i el cliquem entrem a la Comunitat d'Aprenentatge Virtual. Aquesta filera de botons que veurem des de cada pantalla té la següent forma:

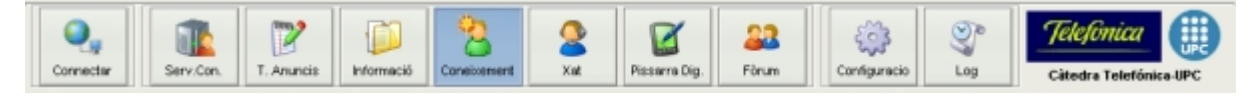

**Il·lustració 4.23 - Botons principals de l'aplicació**

Tot seguit mostrarem el disseny de les pantalles que es mostren al clicar cadascun dels botons anteriors a excepció del primer botó *Connectar* que no té pantalla. Comencem doncs per la primera pantalla que correspon a Servidors de Coneixement.

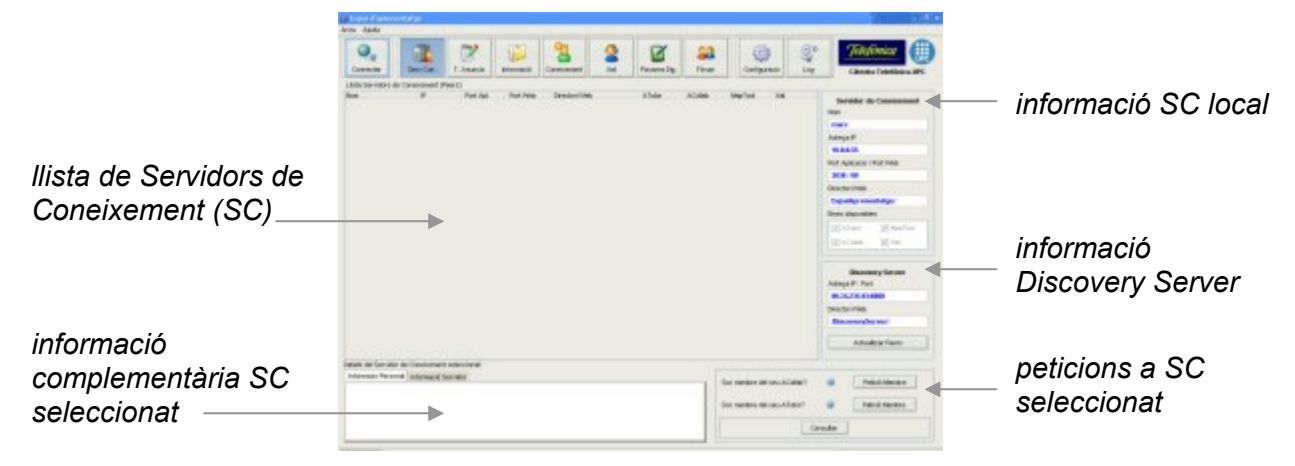

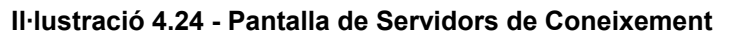

A aquesta pantalla –Servidors de Coneixement- hi trobarem:

- − tots els Servidors de Coneixement que hi ha connectats (en aquesta llista sempre hi trobarem el Servidor de Coneixement *guest* que per definició sempre està connectat)
- − informació complementària sobre l'administrador i la connexió del Servidor de Coneixement seleccionat.
- − botons per preguntar si nosaltres som membres del seu ATutor i ACollab. Si la resposta és que no podrem fer una petició per ser-ne
- − informació sobre el propi Servidor de Coneixement i sobre el *Discovery Server*

Al següent panell –Taulell d'Anuncis- hi podem diferenciar dos parts, la part de dalt que fa referència a Taulells d'Anuncis d'altres *peers* als quals podem fer peticions i la part de baix que són els anuncis locals.

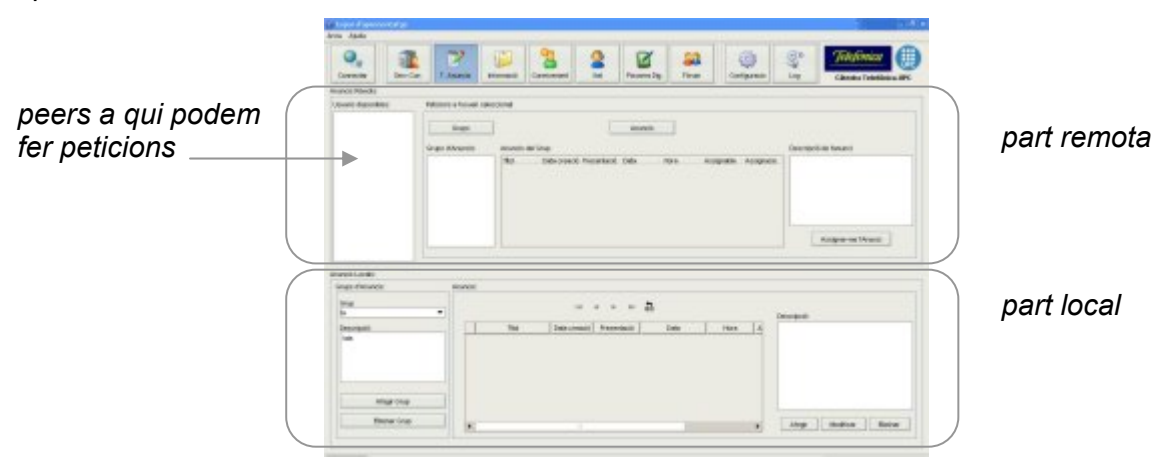

**Il·lustració 4.25 - Pantalla Taulell d'Anuncis** 

A la part local podem:

- − veure, crear i eliminar nous grups d'anuncis
- − veure, crear, modificar i eliminar anuncis d'un grup

Mentre que a la part remota podem:

- − veure els *peers* als que podem fer peticions
- − fer una petició per saber els grups d'anuncis d'un *peer*
- − fer una petició per saber els anuncis que hi ha en un d'aquests grups
- − fer una petició per assignar-nos un d'aquests anuncis remots

Les dos següents pantalles, són molt semblants ja que tenen les mateixes finalitats com són permetre una comunicació senzilla i trobar informació de forma ràpida dels mòduls corresponents a l'ATutor i l'ACollab, ja siguin locals o remots.

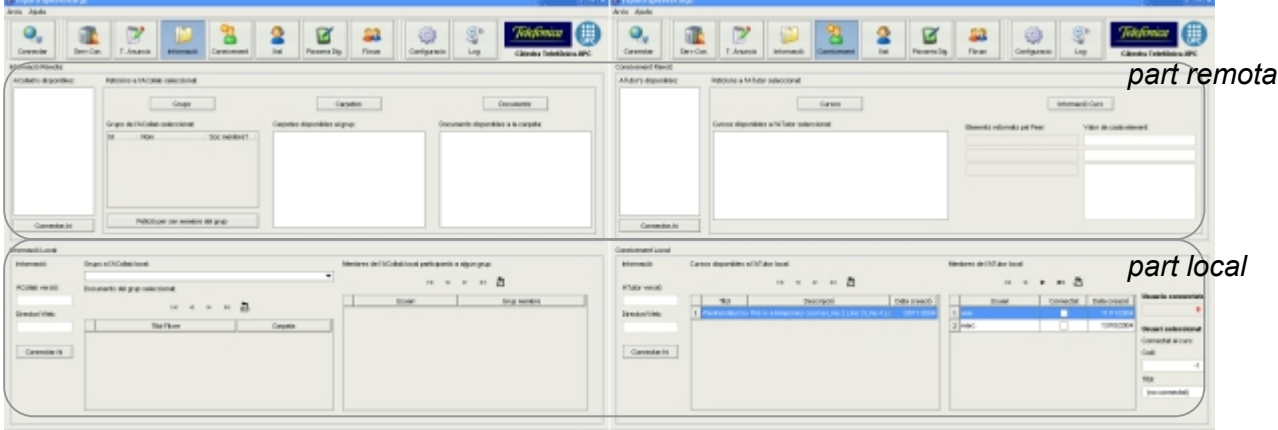

### **Il·lustració 4.26 - Pantalles Informació (ACollab) i Coneixment (ATutor)**

Podem veure que les dos pantalles tenen una part local i una altra remota. Totes dos permeten:

- − veure la llista de *peers* a qui es poden fer peticions (part remota)
- − connectar amb l'ACollab o ATutor local o remot. Només s'ha de clicar un botó i s'obrirà un navegador amb l'entorn web escollit. Si en volem obrir un de remot, el primer que s'haurà de fer és seleccionar un *peer* de la llista

A part d'aquestes funcionalitats comunes, podem trobar-ne d'específiques. Pel que fa a la pantalla d'Informació:

- − part local
	- consultar informació sobre grups presents a l'ACollab i els documents que hi ha dins d'aquests grups (i carpetes)
	- consultar els membres de l'ACollab
- part remota
- fer una petició per saber els grups que hi ha en un ACollab remot
- fer una petició per ser membre del grup seleccionat
- fer una petició per veure les carpetes d'un grup
- fer una petició per veure els documents d'una carpeta

Si ara ens referim a la pantalla de Coneixement:

- part local
	- consultar informació sobre cursos presents a l'ATutor
	- consultar els membres de l'ATutor i quins d'aquests estan connectats en cada instant
- part remota
	- fer una petició per saber els cursos que hi ha en un ATutor remot
	- fer una petició per obtenir més informació sobre un determinat curs

La següent pantalla és la de la pissarra digital. Aquesta, també té una part local i una de remota tot i que té una estructura diferent a les anteriors com ara veurem.

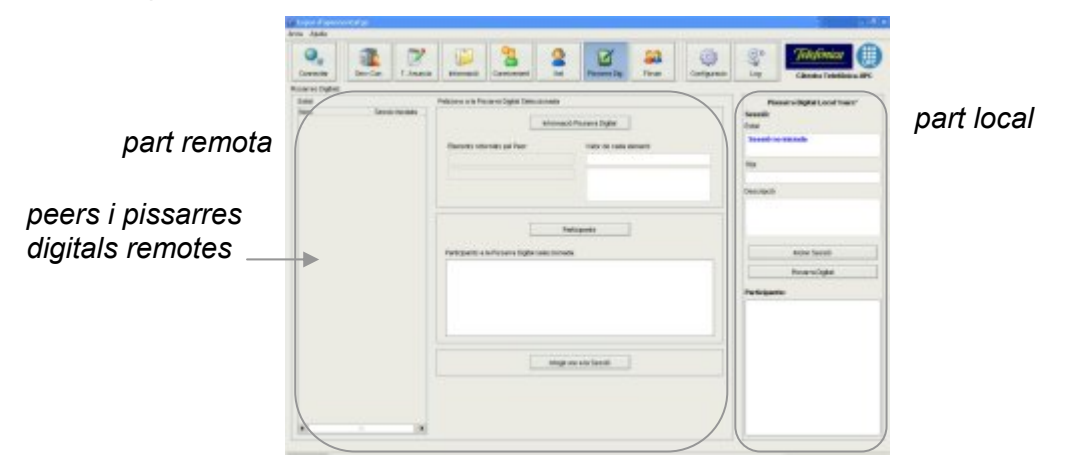

**Il·lustració 4.27 - Pantalla Pissarra Digital** 

Aquesta pantalla, ens permet començant per la part local:

- − iniciar una sessió havent-li posat prèviament un títol i una descripció i obrir la pissarra digital des d'un navegador
- − visualitzar en tot moment quins *peers* estan participant en la nostra sessió

Pel que fa a la part remota podem:

- − veure la llista de *peers* que tenen pissarra digital així com l'estat de la sessió (iniciada o no iniciada)
- − en cas que seleccionem un *peer* que tingui la sessió de pissarra digital iniciada podem fer peticions per obtenir-ne informació (títol i descripció de la sessió), per saber els participants i per últim per afegir-nos a l'esmentada sessió

Per últim hem deixat les dos pantalles que no tenen la diferenciació de les anteriors entre part local i part remota. Estem parlant de la pantalla pel Xat i la del Fòrum.

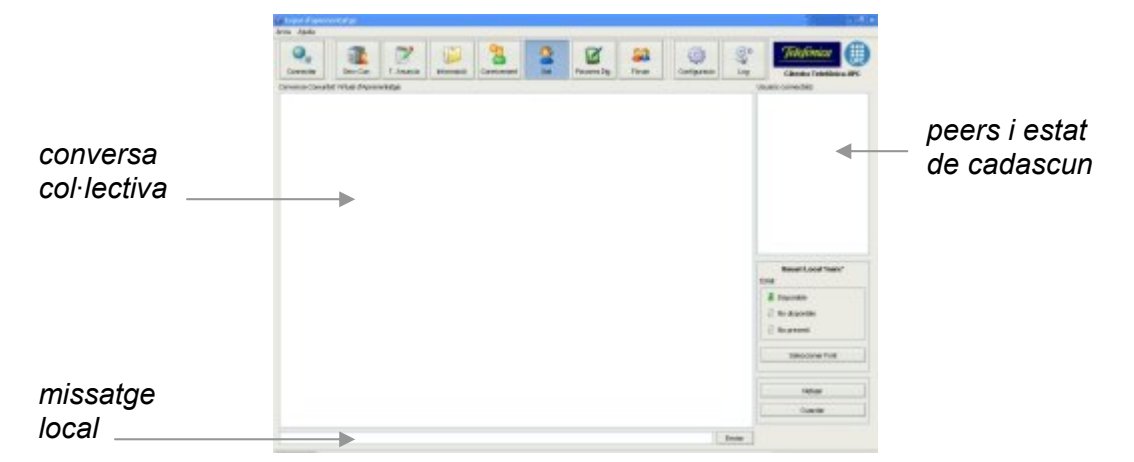

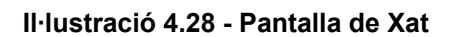

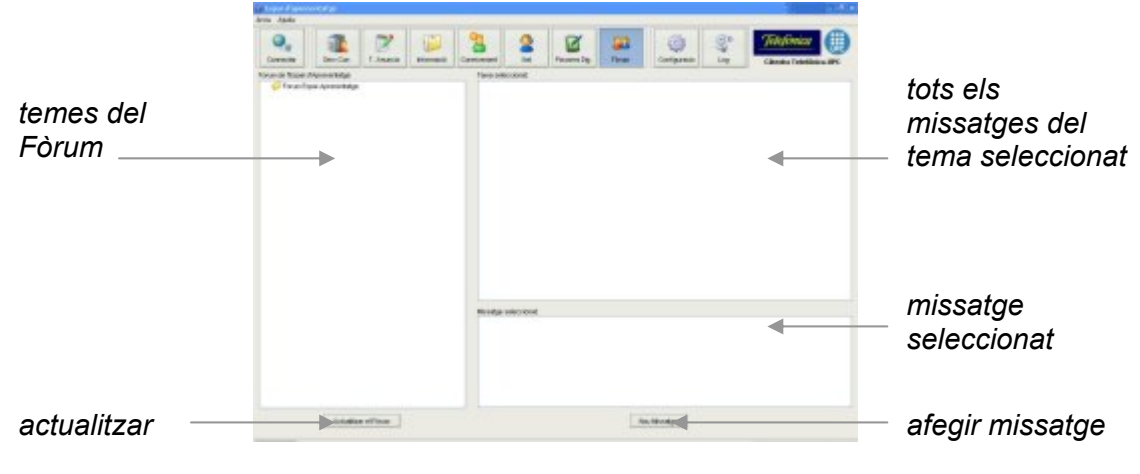

**Il·lustració 4.29 - Pantalla del Fòrum** 

Les dos pantalles restants, la de Log i la de Configuració no tenen més rellevància en quan a facilitar l'aprenentatge ni en quan al tema P2P per tant ja no les mostrarem.

### *4.7 Base de dades*

Al Sistema Gestor de Bases de Dades (SGBD) MySQL que tenim a cada Servidor de Coneixement hi hem creat una nova base de dades anomenada **EspaiAprenentatge**. Aquesta està composta per les taules corresponents als mòduls ATutor, ACollab i Mòdul de Coneixement. Les taules dels dos primers ja estan dissenyades i es creen automàticament quan els instal·lem. No s'ha modificat cap detall d'aquest disseny tot i que podríem fer-hi alguna millora (són aplicacions web "open-source"). Per exemple una cosa a millorar seria canviar el tipus de les taules i passar de taules MyISAM –que ells utilitzen- a un nou tipus de

taules anomenat **INNODB<sup>6</sup> que s'ha incorporat a MySQL a partir de la versió 4.0. Amb** aquest canvi, podríem definir claus foranes a les taules així com "ajudes" del tipus "ON DELETE CASCADE" que ens faciliten la gestió i el manteniment de la integritat dins la base de dades. No obstant, com que aquestes restriccions ja les controlen des de l'aplicació *web* hem decidit no modificar res del disseny ja establert. El que sí que fem amb aquestes taules és interactuar-hi des de la nostra aplicació. Per tant, el que hem fet és estudiar-ne el seu disseny per veure com estructuraven la informació per tal de poder obtenir la que ens interessa de forma correcta.

Aprofitant, doncs, que ja tenim instal·lat un SGBD necessari per l'ATutor i l'ACollab hem creat un parell de noves taules que utilitza el Mòdul de Coneixement per guardar les classes persistents corresponents a grups d'anuncis i a anuncis necessàries per poder crear un taulell d'anuncis. Aquestes taules sí que les dissenyem nosaltres i són de tipus INNODB.

En resum, podem dir que dins la base de dades **EspaiAprenentatge** hi ha 3 grups de taules. Totes elles estan dins la mateixa base de dades per tal que amb una sola connexió, la classe **DBWrapper** pugui fer les operacions necessàries en totes elles.

En la taula següent mostrem totes les taules que tenim dins la base de dades **EspaiAprenentatge.** 

| <b>Taules ATutor</b>    | <b>Taules ACollab</b> | <b>Taules Mòdul Coneixement</b> |
|-------------------------|-----------------------|---------------------------------|
| at content              | ac events             | ks note                         |
| at course cats          | ac_events_files       | ks note group                   |
| at_course_enrollment    | ac_files              |                                 |
| at course stats         | ac_files_revisions    |                                 |
| at courses              | ac folders            |                                 |
| at forums               | ac forums             |                                 |
| at_forums_accessed      | ac_forums_threads     |                                 |
| at_forums_subscriptions | ac groups             |                                 |
| at_forums_threads       | ac_groups_members     |                                 |
| at_g_click_data         | ac lang2              |                                 |
| at_g_refs               | ac_lang_base          |                                 |
| at_glossary             | ac members            |                                 |
| at_instructor_approvals | ac messages           |                                 |
| at_lang2                | ac news               |                                 |
| at_lang_base            | ac revisions comments |                                 |
| at lang base pages      |                       |                                 |
| at_learning_concepts    |                       |                                 |
| at_members              |                       |                                 |
| at messages             |                       |                                 |

<sup>&</sup>lt;sup>6</sup> Es pot trobar més informació a http://www.innodb.com/index.php

| at news                |  |
|------------------------|--|
| at_polls               |  |
| at_polls_members       |  |
| at_related_content     |  |
| at_resource_categories |  |
| at resource links      |  |
| at tests               |  |
| at tests answers       |  |
| at_tests_questions     |  |
| at tests results       |  |
| at_theme_settings      |  |
| at_users_online        |  |

**Taula 4.8 - Taules de la bd EspaiAprenentatge** 

En **negreta** hem marcat les taules a les quals accedim *(select, update, insert o delete)* des de la nostra aplicació. Tot seguit detallarem quines dades hi ha a cadascuna d'elles:

#### **Taules de l'ATutor**

- **at\_members**: membres registrats de l'ATutor. Només aquests podran entrar a l'entorn web i consultar, crear o modificar cursos o "Learning Objects".
- **at courses**: cursos presents a l'ATutor. Un curs es pot considerar un "Learning" Object". Es pot exportar o importar en format SCORM.
- **at course enrollment**: relació de membres de l'ATutor que estan "inscrits" a un dels seus cursos.
- **at\_course\_cats**: categories de cursos. Nosalters creem automàticament una categoria amb el nom d'**Espai de Coneixement** dins la qual s'afegiran tots els cursos que crein els nostres *Peers de Coneixement*.
- **at\_users\_online**: membres de l'ATutor que en un moment determinat estan connectats (on-line).

### **Taules de l'ACollab**

- **ac\_members**: membres registrats de l'ACollab. Només aquests podran entrar a l'entorn web i consultar, afegir o eliminar documents.
- **ac\_groups**: grups de l'ACollab. Dins l'ACollab hi ha una estructura on el primer factor de separació és el grup.
- **ac\_groups\_members**: relació de membres de l'ACollab que tenen permís d'accés a un dels grups existents.
- **ac folders**: dins de cada grup, hi podem trobar diferents carpetes on desar documents.
- **ac\_files**: dins de cada carpeta hi podem trobar els documents.

#### **Taules del Mòdul de Coneixement**

- **ks** note group: grup d'anuncis
- **ks\_note**: anuncis

Com ja hem dit abans, el disseny de les taules de l'ATutor i l'ACollab no l'hem fet nosaltres per la qual cosa en el model entitat-relació que mostrem a continuació només hi trobarem les dos taules del Mòdul de Coneixement.

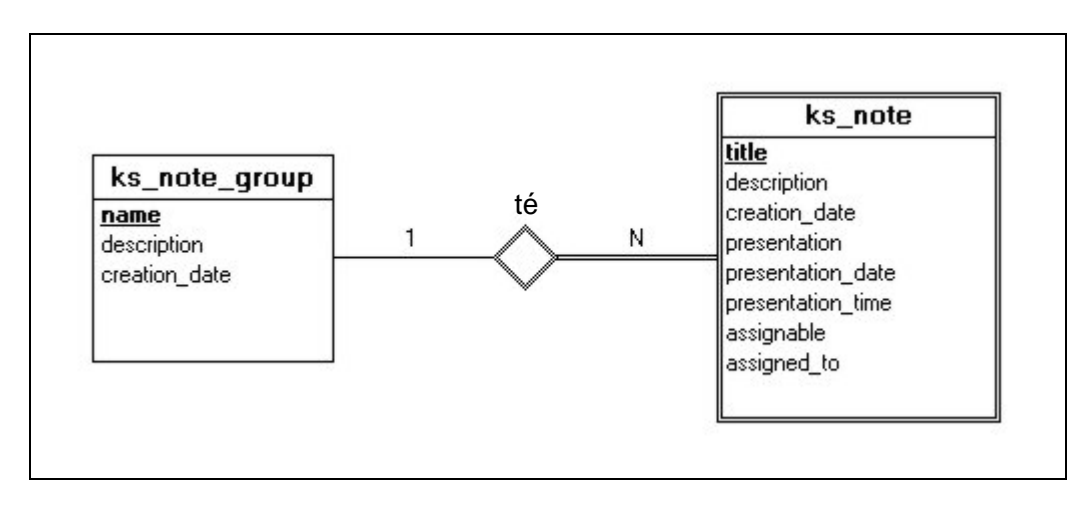

**Il·lustració 4.30 - Disseny bd Mòdul de Coneixement** 

El fitxer .sql que genera aquestes dos taules és el següent:

```
USE EspaiAprenentatge; 
CREATE TABLE ks_note_group ( 
      name varchar(100) NOT NULL,
description text NOT NULL DEFAULT '',
 creation_date date NOT NULL DEFAULT '0000-00-00', 
       PRIMARY KEY (name) 
) TYPE=INNODB; 
CREATE TABLE ks_note ( 
      title varchar(100) NOT NULL,<br>group_id varchar(100) NOT NULL,
                  varchar(100) NOT NULL,
      description text DEFAULT '',
      creation_date date NOT NULL DEFAULT '0000-00-00', 
      presentation tinyint(1) NOT NULL DEFAULT 0,<br>presentation date date NOT NULL DEFAULT '0000-00-00',
 presentation_date date NOT NULL DEFAULT '0000-00-00', 
 presentation_time time NOT NULL DEFAULT '00:00:00', 
       assignable tinyint(1) DEFAULT 0, 
       assigned_to varchar(100) DEFAULT '', 
      PRIMARY KEY (title, group_id),
       INDEX group_index (group_id), 
       FOREIGN KEY (group_id) REFERENCES ks_note_group(name) 
             ON DELETE CASCADE 
) TYPE=INNODB;
```
Els atributs d'aquestes dos taules queden la majoria clars amb el seu nom a excepció segurament d'alguns de la taula **ks\_note** que passarem a explicar a continuació.

Per començar, explicarem com veiem nosaltres aquests anuncis. Qualsevol *peer* de la nostra Comunitat d'Aprenentatge Virtual, pot posar els anuncis que vulgui. Aquests com hem vist es guardaran a la base de dades local i seran consultables per qualsevol altre *peer* de la CAV. Aquests anuncis, tenen un atribut que és **assignable**. Si un anunci és assignable, vol dir que un altre *peer* de la CAV se'l pot assignar. S'ha pensat així per poder-ho aplicar a la docència en el cas pràctic que veurem en l'apartat *Aplicació del marc de treball: cas pràctic*. La idea bàsica és que un *peer* de la comunitat, que podria actuar com a professor, pugui proposar treballs perquè la resta de *peers* (alumnes) els desenvolupin utilitzant el seu propi Espai d'Aprenentatge. Per tant, aquests anuncis es poden interpretar com a propostes de treball que un alumne pot assignar-se. Per això hi ha l'atribut **assigned\_to**. Un altre punt a destacar i que també tractarem més endavant és que aquests treballs poden tenir o necessitar una presentació virtual. L'atribut **presentation** ens ho indicarà. Per tant, si un treball té una presentació virtual, el professor o *peer* que el proposi ha d'indicar en quin dia i a quina hora aquesta tindrà lloc. Per això hi ha els atributs **presentation\_date** i **presentation\_time**. Així doncs, creiem que ara tots els atributs de les dos taules anteriors queden clars.

## *4.8 Formats XML*

Tots els missatges que s'envien per la xarxa així com els fitxers de configuració tenen les seves dades en format XML. Per analitzar-los i crear-los utilitzem la llibreria **JDOM** que ens ofereix moltes facilitats. Aquesta és la millor solució per utilitzar XML des de Java i permet interoperar amb estàndars com SAX *(Simple API for XML)* i DOM *(Document Object Model)*. Si recordem les classes anteriors, tenim **XMLParser** i **XMLWriter** que són les que utilitzen JDOM.

### **4.8.1 Fitxers de configuració**

La nostra aplicació (o mòdul de coneixement dins del Servidor de Coneixement) té dos fitxers de configuració molt importants que corresponen a la configuració del propi Servidor de Coneixement i del *Discovery Server*. Aquests es carreguen quan s'executa l'aplicació.

### **4.8.1.1 knowledgeServer.xml**

La configuració del Servidor de Coneixement està en el fitxer **knowledgeServer.xml** i té la següent estructura:

```
<?xml version="1.0" encoding="UTF-8" standalone="yes" ?> 
<knowledgeServer>
      <idPeer>marc</idPeer> 
      <passwordPeer>vall</passwordPeer> 
      <info>Espai per aprendre/ensenyar entre iguals</info>
      <portApl>3030</portApl> 
      <portWeb>80</portWeb> 
      <dirWeb>EspaiAprenentatge/</dirWeb> 
      <einesDisponibles>
             <aTutor>si</aTutor> 
             <aCollab>si</aCollab> 
             <mapTool>si</mapTool> 
             <xat>si</xat> 
      </einesDisponibles>
      <bd>
             <usuari>bdmarc</usuari> 
             <password>bdvall</password> 
             <nom>EspaiAprenentatge</nom>
             <port>3306</port> 
      </bd>
      <informacioPersonal>
             <nom>Marc Vall-llosera Ferran</nom> 
             <naixament>1980-02-14</naixament> 
             <sexe>m</sexe> 
             <email>marcvall@eresmas.com</email> 
             <ciutat>Barcelona</ciutat> 
             <telf>606083911</telf> 
      </informacioPersonal>
</knowledgeServer>
```
Aquí tenim la informació essencial per engegar el propi Servidor de Coneixement i poder accedir als diferents mòduls que el formen. Creiem que els elements del document ja són auto-explicatius però en farem una breu descripció:

- **» idPeer** és un element molt important ja que és l'identificador del *peer* dins la Infrastructura d'Aprenentatge en Xarxa. Aquest serà únic per cada Servidor de Coneixement i no n'hi podrà haver dos d'iguals.
- **» passwordPeer** és el password que tindrà l'usuari per tots els mòduls que formen el Servidor de Coneixement. Així, amb l'identificador anterior i aquest password, podrà entrar a l'ATutor i l'ACollab local i en d'altres remots on hagi demanat una compte.
- **» info** conté una breu descripció del Servidor de Coneixement.
- **» portApl i portWeb** són els ports pels quals escoltarà l'aplicació i el servidor web respectivament.
- **» dirWeb** és el directori web dins del qual hi podrem trobar els tres mòduls que funcionen a través del servidor web: ATutor, ACollab i Maptool. Per defecte és *'EspaiAprenentatge'*.
- **» einesDisponibles** conté elements fills que ens indiquen quins dels mòduls bàsics per l'aprenentatge estan implementats dins aquest Servidor de Coneixement.
- **» bd** conté quatre elements fills. Els dos primers es corresponen amb l'usuari i el password per entrar al SGBD. Llavors tenim el nom de la base de dades que utilitzem (per defecte *'EspaiAprenentatge'*) i el port pel qual l'SGBD escolta peticions.

**» informacioPersonal** conté uns elements fills amb informació personal del propietari o administrador del Servidor de Coneixement.

### **4.8.1.2 discoveryServer.xml**

El segon fitxer de configuració que tenim fa referència al *Discovery Server*. Aquest com ja hem dit està allotjat al *Super-Peer*.

```
<?xml version="1.0" encoding="UTF-8" standalone="yes" ?> 
<discoveryServer>
      <ip>80.34.235.93</ip> 
      <port>6060</port> 
      <directori>/DiscoveryServer/</directori> 
</discoveryServer>
```
Observem que només té tres elements que són els necessàris i suficients per poder-nos connectar al *Discovery Server* i fer-li les peticions oportunes. Com hem vist, les peticions que un *peer* fa al *Discovery Server* sempre són peticions *http* mitjançant una *url*. Així, amb la informació anterior sempre podem crear aquesta petició que serà de la forma:

http://**ip**:**port**/**directori**/peticio.php?parametres

A aquesta *url* només li hem de canviar **ip**, **port** i **directori** pel valor que trobem al fitxer XML i especificar una petició correcta i ja ens hi podem comunicar. Li fem una petició i el *Discovery Server* ens envia la resposta corresponent.

### **4.8.2 Missatges que circulen per la xarxa**

El Mòdul de Coneixement envia i rep missatges XML. Concretament, la part servidor que té implementada és qui rep els missatges mentre que el client és qui els envia. Per tant, podem identificar dos tipus de missatges entre *peers* presents a la CAV, lògicament corresponents a peticions (enviades pel client) i respostes (enviades pel servidor).

#### **4.8.2.1 Peticions**

El format estàndard de les peticions que un *peer* envia a un altre *peer* és el següent:

```
<?xml version="1.0" encoding="UTF-8" standalone="yes" ?> 
<peticioClientServidor>
      <usuari>marc</usuari> 
       <id>aTutorCourses</id> 
      <data>25-08-2004</data> 
      <hora>18:40:22</hora> 
      <dades /> 
</peticioClientServidor>
```
Podem identificar-hi els següents elements:

- **» usuari**: és necessari perquè el *peer* que rep la petició sàpiga qui la hi envia. Sempre serà un usuari present a la CAV (un *Peer de Coneixement*).
- **» id**: és l'identificador de la petició. Indica al servidor que rep el missatge quina resposta ha de preparar pel client. La *Taula 4.9* ens mostra tots els identificadors de missatges acceptats entre dos *peers*.
- **» data** i **hora**: indiquen quan s'ha enviat la petició.
- **» dades**: dins d'aquest element hi haurà els paràmetres (com a fills d'aquest element) necessaris per la petició demanada. Pot ser que una petició tingui 0, 1 o 2 paràmetres.

| Identificador <id></id> | <b>Explicació</b>                                         | Resposta? | <b>Paràmetres</b> |
|-------------------------|-----------------------------------------------------------|-----------|-------------------|
| xat                     | missatge de xat                                           | <b>NO</b> |                   |
| aTutorCourses           | cursos presents a l'ATutor                                | SI        | $\Omega$          |
| aTutorInfoCourse        | informació sobre un curs de l'ATutor                      | SI        |                   |
| aTutorAccount           | petició per fer a l'usuari membre de<br>l'ATutor          | SI        | $\overline{2}$    |
| aCollabGroups           | grups de l'ACollab                                        | SI        | $\Omega$          |
| <i>aCollabFolders</i>   | carpetes existents a un grup de<br>l'ACollab              | SI        |                   |
| <i>aCollabFiles</i>     | fitxers existents a una carpeta de<br>l'ACollab           | SI        |                   |
| aCollabAccount          | petició per fer a l'usuari membre de<br>l'ACollab         | SI        | $\overline{2}$    |
| aCollabGroupMember      | petició per poder accedir a un dels<br>grups de l'ACollab | SI        |                   |
| notesGroups             | grups d'anuncis                                           | SI        | 0                 |
| notes                   | anuncis d'un grup                                         | SI        |                   |
| notesAssign             | l'usuari es vol assignar un anunci                        | SI        | $\overline{2}$    |
| queryAccounts           | l'usuari és membre de l'ATutor i<br>l'ACollab?            | SI        | $\Omega$          |
| maptoolInfo             | informació sobre una sessió de<br>pissarra digital        | SI        | $\Omega$          |
| maptoolOnlineUsers      | usuaris que participen a la sessió de<br>pissarra digital | SI        | $\Omega$          |

**Taula 4.9 - Identificadors de missatges XML (peer-to-peer)** 

Com veiem a la taula anterior, hi ha certes peticions que necessiten paràmetres. Aquests estaran dins l'element **<dades>**. Com a exemple mostrarem els missatges sencers que s'envien en algunes peticions que necessiten paràmetres:

Petició d'informació sobre un curs de l'ATutor *(aTutorInfoCourse)*:

```
<?xml version="1.0" encoding="UTF-8" standalone="yes" ?> 
<peticioClientServidor>
      <usuari>marc</usuari> 
      <id>aTutorInfoCourse</id> 
      <data>25-08-2004</data> 
      <hora>18:40:22</hora> 
      <dades>
             <idCurs>3</idCurs> 
      </dades>
</peticioClientServidor>
```
Petició que envia un *peer* per assignar-se un anunci present en un altre *peer*:

```
<?xml version="1.0" encoding="UTF-8" standalone="yes" ?> 
<peticioClientServidor>
      <usuari>marc</usuari> 
      <id>notesAssign</id> 
      <data>25-08-2004</data> 
      <hora>18:40:22</hora> 
      <dades> 
             <idGrup>P2P</idGrup> 
              <idAnunci>JXTA</idAnunci>
      </dades>
</peticioClientServidor>
```
Totes aquestes peticions són rebudes pel servidor de l'aplicació en un *peer* remot a través d'un *socket*. El servidor processa aquesta petició i enviar una resposta al client pel mateix *socket*. El format d'aquestes respostes el tractem a continuació.

#### **4.8.2.2 Respostes**

En aquest grup de respostes entre *peers* també hi estan inclosos el missatges enviats pel *Guest Server* ja que aquest el considerem com un *peer* "especial" amb unes funcionalitats reduides ja que només té possibilitats de respondre a peticions com veurem més endavant.

Així doncs, el format estàndard de les respostes és el següent:

```
<?xml version="1.0" encoding="UTF-8" standalone="yes" ?> 
<respostaServidorClient>
      <usuari>jordi</usuari> 
      <id>aTutorCourses</id> 
      <data>25-08-2004</data> 
      <hora>18:40:25</hora> 
      <dades> 
              ... 
      </dades>
</respostaServidorClient>
```
La diferència principal entre el missatge d'una petició i el d'una resposta, com podem observar, és que l'element *root* en el primer cas era **peticioClientServidor** mentre que en aquest és **respostaServidorClient**. També cal destacar que en aquests missatges sempre hi haurà informació (o elements fills) dins de l'element **dades** a excepció d'una consulta que no tingui dades a retornar, com per exemple podria ser una petició de cursos de l'ATutor a un *peer* que no té cap curs. Els identificadors (element <id>) de les respostes són els mateixos que en les peticions.

Per fer-nos una idea de com és la informació que es retorna dins de l'element **dades** mostrarem el format de dos respostes a peticions d'altres *peers*.

Resposta que envia un *peer* a una petició per saber els seus grups de l'ACollab:

```
<?xml version="1.0" encoding="UTF-8" standalone="yes" ?> 
<respostaServidorClient>
      <usuari>jordi</usuari> 
       <id>aCollabGroups</id> 
       <data>25-08-2004</data> 
      <hora>18:40:25</hora> 
       <dades>
              <grups> 
                     <grup> 
                            <id>1</id> 
                            <nom>JXTA</nom> 
                            <membre>SI</membre> 
                     </grup> 
                     <grup> 
                            ... 
                     </grup> 
              </grups>
       </dades>
</respostaServidorClient>
```
Com veiem es retornen tots els grups de l'ACollab. Dins de cada grup hi ha tres elements informatius. El primer és l'identificador del grup, el segon és el nom del grup i el tercer ens indica si l'usuari que ha fet la petició és membre d'aquest grup. Si l'usuari no és membre d'un grup no podrà accedir-hi des de l'entorn *web*.

Resposta que envia un *peer* a una petició per saber els anuncis presents en un determinat

grup:

```
<?xml version="1.0" encoding="UTF-8" standalone="yes" ?> 
<respostaServidorClient>
      <usuari>jordi</usuari> 
      <id>notes</id> 
      <data>25-08-2004</data> 
      <hora>18:40:25</hora> 
      <dades> 
              <anuncis> 
                    <anunci> 
                           <titol>ATutor</titol> 
                            <grup>EspaiAprenentatge</grup> 
                           <desc>Explicacio del funcionament d'aquest LCMS</desc> 
                           <dataCreacio>05-10-2004</dataCreacio> 
                           <presentacio>1</presentacio> 
                            <dataPres>20-12-2004</dataPres> 
                            <horaPres>19:30:00</horaPres> 
                            <assignable>1</assignable> 
                           <assignacio>marc</assignacio> 
                     </anunci> 
                    <anunci> 
                            ... 
                    </anunci> 
             </anuncis>
      </dades>
</respostaServidorClient>
```
No mostrarem tots els formats de totes les respostes perquè es faria inacabable i creiem que aquests dos exemples ja són suficientment il·lustratius de com són aquests missatges XML.
## Capítol 5 *Super-Peer*

El *Super-Peer* és un element clau dins la nostra Infrastructura per l'Aprenentatge en Xarxa ja que allotja un servei necessari i imprescindible com és el de localització. Aprofitant la seva presència dins la nostra infrastructura, també l'utilitzem per implementar el servidor *guest*.

Per poder-ho fer necessitem un ordinador amb una **IP fixa** al qual s'hi pugui accedir des d'Internet. El *software* que hi hem instal·lat és el que hem definit a l'apartat de l'arquitectura del *Super-Peer* corrent sobre un sistema operatiu *Linux Suse 7.1.* La informació bàsica que necessitarà saber un *peer* normal és:

- Æ IP del *Super-Peer*
- $\rightarrow$  port on escolta el Servidor Web
- **→** port on escolta el servidor del *Guest Server*
- Æ directori web del *Discovery Server* i del *Guest Server*

Amb el *Super-Peer* que hem configurat aquests valors són:

- $\rightarrow$  IP = 80.34.235.93
- Æ port on escolta el Servidor Web = **6060**
- Æ port on escolta el servidor del *Guest Server* = **3030**
- $→$  **directori web del Discovery Server = DiscoveryServer**
- Æ directori web del *Guest Server* = **EspaiAprenentatge**

## *5.1 Discovery Server*

El Servidor de Localització o *Discovery Server* és el servei dins la Infrastructura per l'Aprenentatge en Xarxa que ens permet trobar els *peers*. Alhora, també gestiona en tot moment l'estat de cada *peer*, de la seva connexió i dels seus mòduls per l'aprenentatge. En la seva implementació s'ha decidit utilitzar:

- **servidor Web Apache**
- llenguatge de programació PHP
- MySQL com a SGBD per guardar la informació

S'ha decidit utilitzar aquesta combinació per les facilitats d'integració que ens ofereix, per les facilitats de programació i perquè es correspon, canviant a tecnologies *open source*, amb la opció estudiada a l'apartat *Simple Discovery Server*. D'aquesta manera no hem

d'implementar cap servidor i amb unes senzilles pàgines o *scripts* PHP al servidor *web* ja podem resoldre el tema de la localització de *peers*. Així doncs, el que entenem com a *Discovery Server* està format pels elements *software* anteriorment vistos i per pàgines PHP que poden ser accedides o requerides pels *Peers de Coneixement*.

Tenim els següents *scripts* PHP dins del directori **/htdocs/DiscoveryServer/** del servidor web que poden ser cridats des de l'aplicació (mòdul de coneixement) de qualsevol *peer:* 

#### ◘ **login.php**

El primer que fa l'aplicació quan es connecta a la CAV és fer un *login.php*. Amb això el que fa és registrar-se a la base de dades del Discovery Server amb la qual cosa, a partir d'aquell moment, serà un *peer* localitzable dins la comunitat.

Els paràmetres que s'han de passar són:

- − identificador del *peer*  $\rightarrow$  \$ GET['nom']
- $-$  adreca IP  $\rightarrow$  \$ GET['ip']
- − port on l'aplicació està escoltant → \$ GET['portApl']
- − port on el servidor web està escoltant → \$ GET['portWeb']
- − directori web on trobem els mòduls ATutor, ACollab i Maptool → \$\_GET['dirWeb']
- − indicador de si té el mòdul ATutor disponible → \$ GET['aTutor']
- − indicador de si té el mòdul ACollab disponible  $\rightarrow$  \$\_GET['aCollab']
- − indicador de si té el mòdul Maptool disponible → \$ GET['mapTool']
- − indicador de si té el mòdul Xat disponible → \$\_GET['xat']
- − estat del *peer* (disponible | no disponible | no present) → \$ GET['estat']
- − estat de la pissarra digital (iniciada | no iniciada)  $\rightarrow$  \$ GET['sessiomaptool']

I dins de *login.php* hi podem trobar tres seccions bàsiques:

- 1. Obtenció dels paràmetres de la *url* (mètode GET)
- 2. Inserció a la base de dades del nou *peer*

```
$insercio = 'insert into peer (member_id, ip, port_apl, port_web, 
dir_web, aTutor, aCollab, mapTool, xat, state, maptool_session, 
connection date, connection time, connection info)
           values ("' . $idPeer . '", 
                  "' . $ipPeer . '", 
                  "' . $portApl . '", 
                  "' . $portWeb . '", 
                  "' . $dirWeb . '", 
                  "' . $aTutor . '", 
                  "' . $aCollab . '", 
                  "' . $mapTool . '", 
                 " ' . $xat
                    . $estat
                  "' . $sessiomaptool . '", 
                  CURDATE(), 
                  CURRENT_TIME(), 
                  "' . $conInfo . '")';
```

```
mysql_query($insercio, $link) or finalKO($respostaXML, "Insert: " . 
mysql_error());
```
Després de l'actualització de la taula, es retorna el resultat d'aquesta operació al client en forma de missatge XML.

3. Informar a la resta de *peers* que s'ha afegit un nou *peer* a la CAV perquè tots tinguin les llistes de participants actualitzades. Per fer-ho, aprofitem que PHP ens permet treballar amb *sockets*. Així, obrim un *socket* per cada *peer* de la CAV (els tenim a tots a la taula **peer**, com veurem més endavant, amb la seva IP i el port on el servidor de l'aplicació està escoltant) i li enviem la nova llista de *peers*. El codi PHP que crea un *socket* i envia la llista de *peers* a un membre de la CAV és el següent:

```
function clientSocket($ip, $port, $dades) { 
   error_reporting(E_ALL); 
   // create TCP/IP socket 
   $socket = socket_create(AF_INET, SOCK_STREAM, SOL_TCP); 
   if ($socket < 0) { 
   } 
   else { 
          // nonblocking mode 
          $block = socket_set_nonblock($socket); 
         if (\$block < 0) {
 } 
          else { 
          // trying connection to $ip:$port 
               $time = time();
                $isTimeout = false; 
                $timeout = 5; //timeout in seconds
                while (!($succes = @socket_connect($socket, $ip, $port)) 
                                  && !$isTimeout) { 
                      $err = socket_last_error($socket); 
                      if ($err == 115 || $err == 114) { 
                            if ((time() - $time) >= $time) {
                                   socket_close($socket); 
                                   $isTimeout = true; 
 } 
                             else { 
                                   sleep(1); 
                             continue; 
 } 
 } 
 } 
          // socket_connect returns TRUE on success or FALSE on failure 
                if ($succes) { 
                      // sending XML message to server 
                      $block = socket_set_block($socket); 
                      if ($block) 
                          socket_write($socket, $dades, strlen($dades)); 
                      // close socket 
               socket_close($socket);
 } 
          } 
   } 
}
```
Això es repeteix per tots els membres de la CAV.

#### ◘ **logout.php**

Aquesta és l'operació inversa a l'anterior i es durà a terme quan un *peer* abandoni la CAV. Els seus paràmetres simplement són dos:

- − identificador del *peer* → \$ GET['nom']
- $-$  adreça IP  $\rightarrow$  \$\_GET['ip']

I les seccions, molt semblants a *login.php*, són:

- 1. Obtenció dels paràmetres de la *url* (mètode GET)
- 2. Eliminació *(delete)* de la base de dades del *peer* que surt de la CAV.
- 3. Informar a la resta de *peers* que un *peer* ha abandonat la CAV. En aquest cas, simplement s'envia un missatge XML amb la informació bàsica del *peer* que abandona la CAV utilitzant *sockets* com anteriorment hem vist.

#### ◘ **updateState.php**

La crida a aquest *script* PHP es duu a terme quan un *peer* canvia el seu estat des de l'aplicació. Recordem que els estats d'un *peer* són 'disponible', 'no disponible' i 'no present'. Així, els paràmetres que s'han d'afegir a aquesta crida són:

- − identificador del *peer* → \$ GET['nom']
- $-$  adreça IP  $\rightarrow$  \$\_GET['ip']
- − estat del *peer* (disponible | no disponible | no present) → \$\_GET['estat']

I les seccions:

- 1. Obtenció dels paràmetres de la *url* (mètode GET)
- 2. Actualització *(update)* a la base de dades del *peer* amb el seu nou estat
- 3. Informar a la resta de *peers* que un *peer* ha canviat el seu estat. En aquest cas, simplement s'envia un missatge XML amb la informació bàsica del *peer* que ha canviat d'estat utilitzant *sockets*.

#### ◘ **updateMaptool.php**

Aquest *script* PHP és idèntic a l'anterior simplement canviant l'estat del *peer* per l'estat de la sessió de la pissarra digital. En aquest cas pot ser 'iniciada' o 'no iniciada'. Es cridarà sempre que un *peer* engegui o aturi la seva sessió de pissarra digital.

#### ◘ **newForumSubject.php**

Sempre que es vulgui crear un nou tema al Fòrum s'utilitzarà aquest *script* des de l'aplicació.

Els paràmetres són:

− identificador del *peer*  $\rightarrow$  \$\_GET['nom']

- − adreça IP → \$\_GET['ip']
- − títol del nou tema → \$ GET['titol']
- − descripció del tema → \$ GET['desc']

En aquest cas, només tenim dos seccions al .php ja que no cal informar a tots els *peers* de la modificació produida al Fòrum. Es considera el Fòrum com un mòdul asíncron de tal manera que l'usuari l'actualitza quan vol des de l'aplicació. Així ens quedem amb:

- 1. Obtenció dels paràmetres de la *url* (mètode GET)
- 2. Inserció a la base de dades del nou tema.

```
$insercio = 'INSERT INTO forum_subject(title, description, creation_date, 
creation_time, owner) 
           VALUES ( 
           "' . $titol . '", 
           "' . $desc . '", 
           CURDATE(), 
           CURRENT_TIME(), 
           "' . $idPeer . '")'; 
mysql_query($insercio, $link) or finalKO($respostaXML, "Insert: " . 
mysql_error());
```
Després de l'actualització de la taula, es retorna –com sempre- el resultat d'aquesta operació al client en forma de missatge XML.

#### ◘ **newForumMessage.php**

Si en l'*script* anterior s'afegia un tema, ara afegim un missatge a un dels temes presents al Fòrum. Per poder-ho fer, s'han de passar els següents paràmetres:

- − identificador del *peer* Æ \$\_GET['nom']
- − adreça IP → \$\_GET['ip']
- − títol del missatge → \$ GET['titol']
- $-$  text  $\rightarrow$  \$ GET['msg']
- − tema al qual pertany el missatge  $\rightarrow$  \$ GET['tema']
- − missatge del qual és fill (potser que no depengui de cap) → \$ GET['pare']

Amb aquesta informació ja podem afegir el missatge al Fòrum:

- 1. Obtenció dels paràmetres de la *url* (mètode GET)
- 2. Inserció a la base de dades del nou missatge.

```
$insercio = 'INSERT INTO forum_message(id, title, message, creation_date, 
creation_time, writer, subject, parent_msg) 
          VALUES (0, 
 "' . $titol . '", 
" ' . \sin(g) . " ' ,
         CURDATE().
          CURRENT_TIME(), 
           "' . $idPeer . '", 
 "' . $tema . '", 
\therefore \text{space} \therefore \text{'}mysql_query($insercio, $link) or finalKO($respostaXML, "Insert: " . 
mysql_error());
```
#### ◘ **peersList.php**

Aquest *script* té simplement una finalitat informativa. Es crida sense paràmetres i retorna la llista de tots els *peers* connectats. No obstant, com acabem de veure, sempre que hi ha una alta o baixa a la CAV se n'informa a tots els *peers,* per tant, no cal que cap d'aquests vagi fent actualitzacions manuals. Tot i això, una funcionalitat és la de saber qui hi ha a la CAV quan encara no hi has entrat.

Recordem que tots aquests *scripts* són cridats automàticament (o amb el simple clic a un botó) des de l'aplicació (mòdul de coneixement) amb els paràmetres corresponents. L*'script*  php processa la petició i torna el resultat a l'usuari en format XML. A més en alguns casos genera nous missatges XML destinats a **tots els** *peers* que el servidor d'aquests processa.

Dins del directori **/htdocs/DiscoveryServer/** tenim dos últims fitxers PHP. El primer només es cridarà durant la configuració inicial d'un Espai d'Aprenentatge mentre que el segon ens permetrà modificar algun dels valors d'aquesta informació inicial.

#### ◘ **register.php**

Aquest *script* té la funció de registrar un nou Servidor de Coneixement dins la nostra Infrastructura d'Aprenentatge en Xarxa durant la configuració inicial del mateix.

Els paràmetres que s'han de passar són:

- − identificador del nou membre → \$\_GET['id']
- − nom complert  $\rightarrow$  \$\_GET['name']
- − data de naixament → \$\_GET['birth']
- e-mail → \$\_GET['email']
- $-$  sexe ('m' o 'f')  $\rightarrow$  \$\_GET['gender']
- $-$  ciutat  $\rightarrow$  \$\_GET['city']
- $-$  país  $\rightarrow$  \$ GET['phone']
- − informació addicional → \$ GET['info']

I dins de l'*script* hi podem trobar tres seccions bàsiques:

- 1. Obtenció dels paràmetres de la *url* (mètode GET)
- 2. Comprovar que no existeix ja un membre amb el mateix identificador. Si ja existeix se n'informarà a l'usuari. En cas contrari es passarà al tercer punt.
- 3. Inserció a la base de dades del nou membre de la Infrastructura per l'Aprenentatge en Xarxa.

```
$insercio = 'INSERT INTO member (id, name, birth, email, gender, 
creation_date, address, city, country, phone, info, guest, 
guest_password) 
           VALUES ("' . $id . '", 
                  "' . $name . '", 
                  "' . $birth . '", 
                  "' . $email . '", 
                  "' . $gender . '", 
                  CURDATE(), 
                  "", 
                  "' . $city . '", 
                  "", 
                  "' . $phone . '", 
                 " . $info . ",
                 0, "")'; 
mysql_query($insercio, $link) or finalKO($respostaXML, "Insert: " . 
mysql_error());
```
#### ◘ **updateMember.php**

Aquest *script* és molt semblant a l'anterior però en comptes d'inserir un nou registre a la taula 'member' el que fa és actualitzar-ne un de ja existent amb els valors que se li passen per paràmetre. Aquests són els mateixos que a l'*script* 'register.php'.

#### **5.1.1 Base de dades**

Per guardar informació corresponent a *peers* i al Fòrum necessitem una base de dades. Per tant, dins del SGBD MySQL que tenim al *Super-Peer* en crearem una que ens permeti gestionar aquesta informació. A part de dades respecte *peers* i el Fòrum, també volem tenir una taula que ens gestioni la informació de tots els membres de la nostra Infrastructura d'Aprenentatge en Xarxa. Així podem diferenciar dos taules semblants però amb matisos:

- $\checkmark$  taula **member** on hi guardarem tots els membres de la Infrastructura d'Aprenentatge en Xarxa. Hi trobarem informació personal així com l'identificador de cada membre. Recordem que aquest és **únic** dins la Infrastructura. En el moment que un usuari s'instal·li el Servidor de Coneixement al seu PC personal el primer que es farà serà registrar-se a aquesta taula amb l'identificador que vulgui sempre i quan no l'hagi escollit ningú abans.
- $\checkmark$  taula **peer** on hi guardarem tots els membres de la taula anterior que estan connectats en un determinat moment; és a dir que formen part de la Comunitat d'Aprenentatge Virtual. Aquesta taula serà molt més dinàmica ja que, com ha quedat clar, els membres poden entrar i sortir de la CAV quan ho desitgin. S'hi guardarà informació més específica de la connexió com IP, ports, mòduls del Servidor de Coneixement, etc.

A part d'aquestes dos taules, en necessitem dues més destindes al Fòrum que són:

- 9 **forum\_subject** on hi trobarem tots els temes del Fòrum
- 9 **forum\_message** on hi haurà tots els missatges

A continuació tenim el disseny d'aquestes quatre taules:

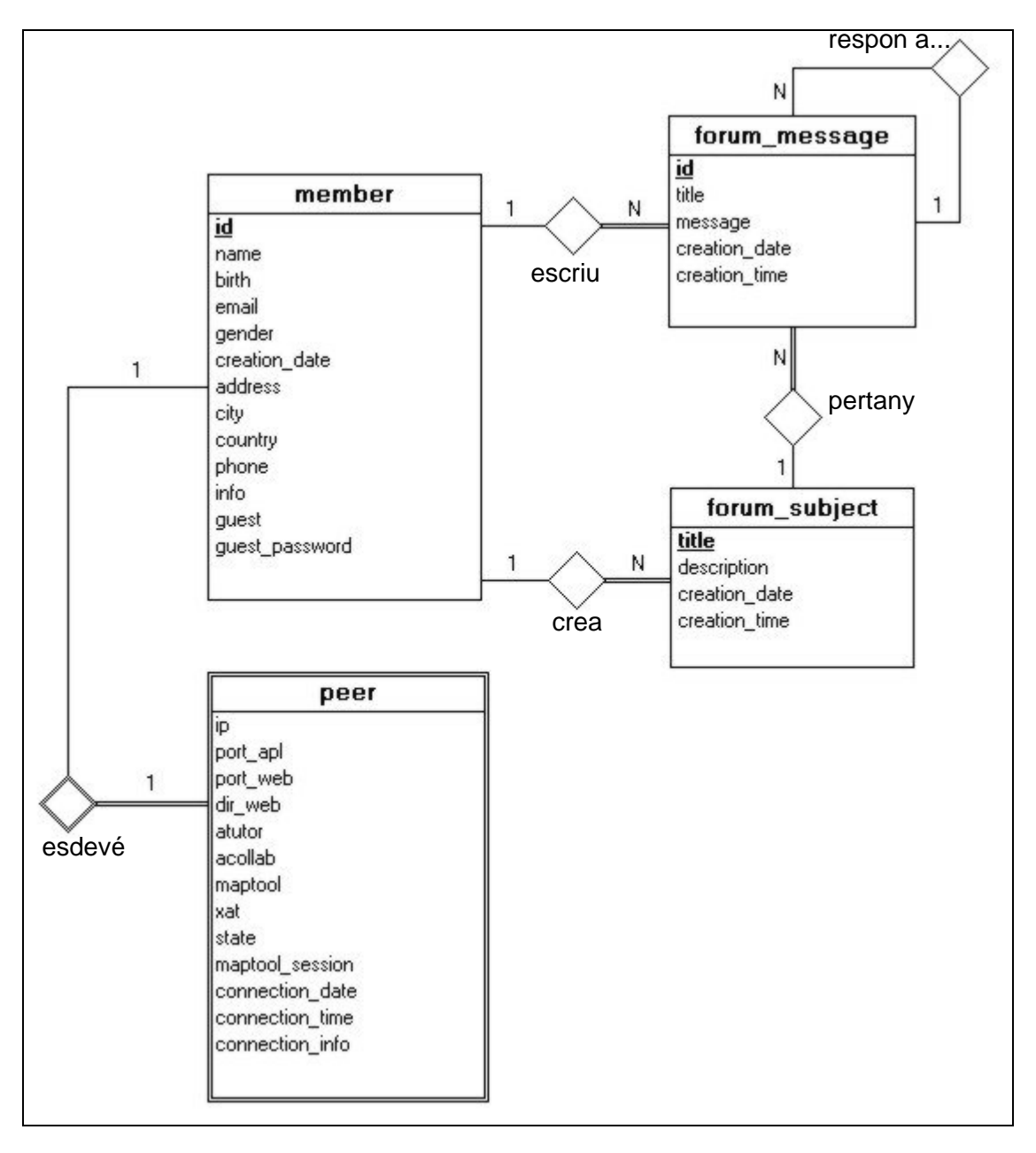

**Il·lustració 5.1 - Disseny bd Discovery Server** 

Aquestes taules, les creerem en una base de dades amb nom **DiscoveryServer**. Les sentències SQL que tradueixen el model entitat-relació anterior al model relacional són les següents:

```
USE DiscoveryServer; 
CREATE TABLE member ( 
 id varchar(50) NOT NULL default '', 
 name varchar(100) NOT NULL default '', 
       name varchar(100) NOT NULL default '',<br>birth date NOT NULL default '0000-00-00',<br>email varchar(100) NOT NULL default '',
 email varchar(100) NOT NULL default '', 
 gender enum('m', 'f') NOT NULL default 'm', 
       creation_date date NOT NULL default '0000-00-00',<br>address varchar(255) default '',
       address varchar(255)<br>city varchar(50)
       city varchar(50) default '',<br>country varchar(50) default '',
       country varchar(50) default '',<br>
phone varchar(15) default '',
       phone varchar(15)info varchar(255) default '',
       quest tinyint(1) default 0,
       guest_password varchar(50) default '',
        PRIMARY KEY (id) 
) TYPE=INNODB; 
CREATE TABLE peer ( 
 member_id varchar(100) NOT NULL default '', 
 ip varchar(15) NOT NULL default '', 
       port_apl int(11) NOT NULL default 0,<br>port_web int(11) NOT NULL default 0,
       port_web
       dir_web varchar(100) NOT NULL default '',<br>atutor tinyint(1) default 0.
       atutor tiny(int(1))acollab tinyint(1) default 0,
       maptool tinyint(1) default 0,<br>xat tinyint(1) default 0,
      xat tinyint(1)
       state int(11) default 1,
       maptool_session tinyint(1) default 0,<br>connection date date = NOT NULL default '0
       connection_date date \overline{NOT} NOT NULL default '0000-00-00',<br>
connection time time \overline{NOT} NOT NULL default '00:00:00',
        connection_time time NOT NULL default '00:00:00', 
       connection\_info varchar(255)
        PRIMARY KEY (member_id), 
        FOREIGN KEY (member_id) REFERENCES member(id) ON DELETE CASCADE 
) TYPE=INNODB; 
CREATE TABLE forum_subject ( 
       title varchar(100) NOT NULL default '',<br>description text default '',
        description text default '', 
                                                        default '0000-00-00',
       creation_timetime \begin{array}{ccc}\n\text{or} & \text{NOT NULL} & \text{default '00:00:00',} \\
\text{owner} & \text{varchar(100)} & \text{NOT NULL} & \text{default '',}\n\end{array}owner varchar(100)
        PRIMARY KEY (title), 
        INDEX owner_index (owner), 
        FOREIGN KEY (owner) REFERENCES member(id) ON DELETE CASCADE 
) TYPE=INNODB; 
CREATE TABLE forum_message ( 
                    mediumint(8) unsigned NOT NULL auto_increment,
       title varchar(100) NOT NULL default '',<br>message text NOT NULL default ''.
       message text NOT NULL default '',<br>creation_datedate NOT_NULL default '00
                                           creation (1000-00-00',<br>NOT NULL default '00:00:00',<br>NOT NULL default '00:00:00',
        creation_time time NOT NULL default '00:00:00', 
       writer varchar(100) NOT NULL default '',<br>subject varchar(100) NOT NULL default ''.
       \begin{array}{ccc} \text{writer} & \text{varchar}(100) & \text{NOT NULL} \\ \text{subject} & \text{varchar}(100) & \text{NOT NULL} \end{array} parent_msg mediumint(8) unsigned, 
        PRIMARY KEY (id), 
        INDEX writer_index (writer), 
        INDEX subject_index (subject), 
        INDEX parent_index (parent_msg), 
        FOREIGN KEY (writer) REFERENCES member(id) ON DELETE CASCADE, 
        FOREIGN KEY (subject) REFERENCES forum_subject(title) ON DELETE CASCADE, 
       FOREIGN KEY (parent msg) REFERENCES forum message(id) ON DELETE CASCADE
 ) TYPE=INNODB;
```
Si observem els camps d'aquestes taules podem veure que:

- A la taula *'member'* hi tenim el camp **id** que serà l'identificador del membre, informació personal sobre aquest i dos últims camps que ens indiquen si és un membre *guest* (**guest**) i en cas que ho sigui quin és el password (**guest\_password**) amb el qual pot entrar a l'Espai d'Aprenentatge *Guest*. Recordem que un membre *guest* no disposa d'un PC propi amb un Servidor de Coneixement instal·lat.
- A la taula *'peer'* tenim informació respecte a la connexió d'un d'aquests membres a la CAV i els serveis que ofereix a la resta de *peers*.
- Les dos altres taules (*'forum\_subject' i 'forum\_message'*) tenen els camps necessàris per guardar la informació típica d'un Fòrum.

#### **5.1.2 Formats XML**

Els missatges que envia el *Discovery Server* cap a un *peer* sempre són en format XML i els podem diferenciar entre missatges amb el resultat d'una petició i missatges amb informació que el *Discovery Server* envia a tots els membres de la CAV.

#### **5.1.2.1 Resultat petició amb XML**

Només tenim un format de missatge estàndard que és el que sempre utilitza el *Discovery Server* per notificar el resultat o resposta d'una petició a un *peer*. L'esquema d'aquesta comunicació és:

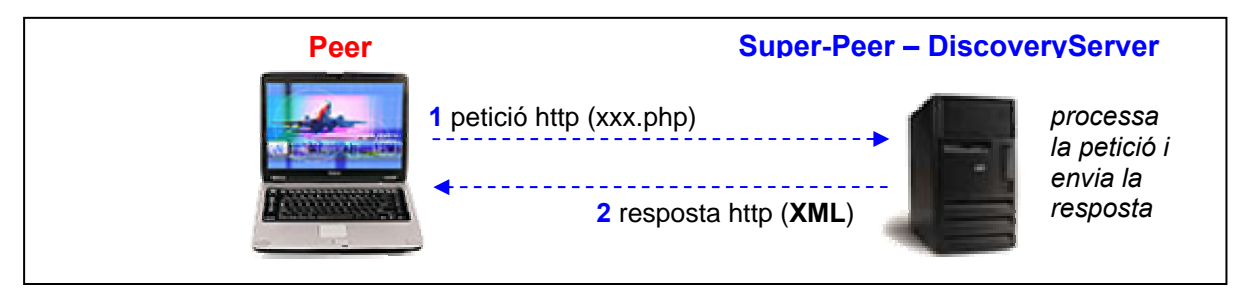

**Il·lustració 5.2 - Petició/Resposta Peer-DiscoveryServer** 

El missatge XML, que envia el *Discovery Server* cap al *peer* és el següent:

```
<?xml version="1.0" encoding="UTF-8" standalone="yes" ?> 
<respostaDiscoveryServer>
      <id>login</id> 
      <resultat>OK</resultat> 
       <info>Connexio correcta</info> 
       <data>25-11-2004</data> 
      <hora>18:40:22</hora> 
      <dades /> 
</respostaDiscoveryServer>
```
- 9 L'element **id** podrà tenir els valors: *login, logout, updateState, updateMaptool, updateMember, peersList, forumItems, newForumSubject* o *newForumMessage* que es corresponen amb els *scripts* PHP vistos anteriorment.
- 9 L'element **resultat** serà *OK* si s'ha realitzat correctament i *KO* en cas contrari.
- 9 L'element **info** tindrà informació complementària sobre l'operació (en cas d'error per exemple hi trobarem la causa del mateix) mentre que **data** i **hora** ens informaran de quan el *Discovery Server* ha respost a la petició.
- 9 En aquests missatges l'element **dades** estarà buit amb l'excepció d'una petició *peersList* o *forumItems*. En el primer cas podem veure el format del missatge XML en el següent apartat mentre que en el segon, a l'element dades hi trobarem tots els items presents al fòrum; és a dir temes i missatges.

#### **5.1.2.2 Enviament informació amb XML**

Estem en el cas que el *Discovery Server* envia informació a **tots els** *peers* sense que aquests li facin cap petició, sinó com a notificació d'una modificació a la seva base de dades. L'esquema és el següent:

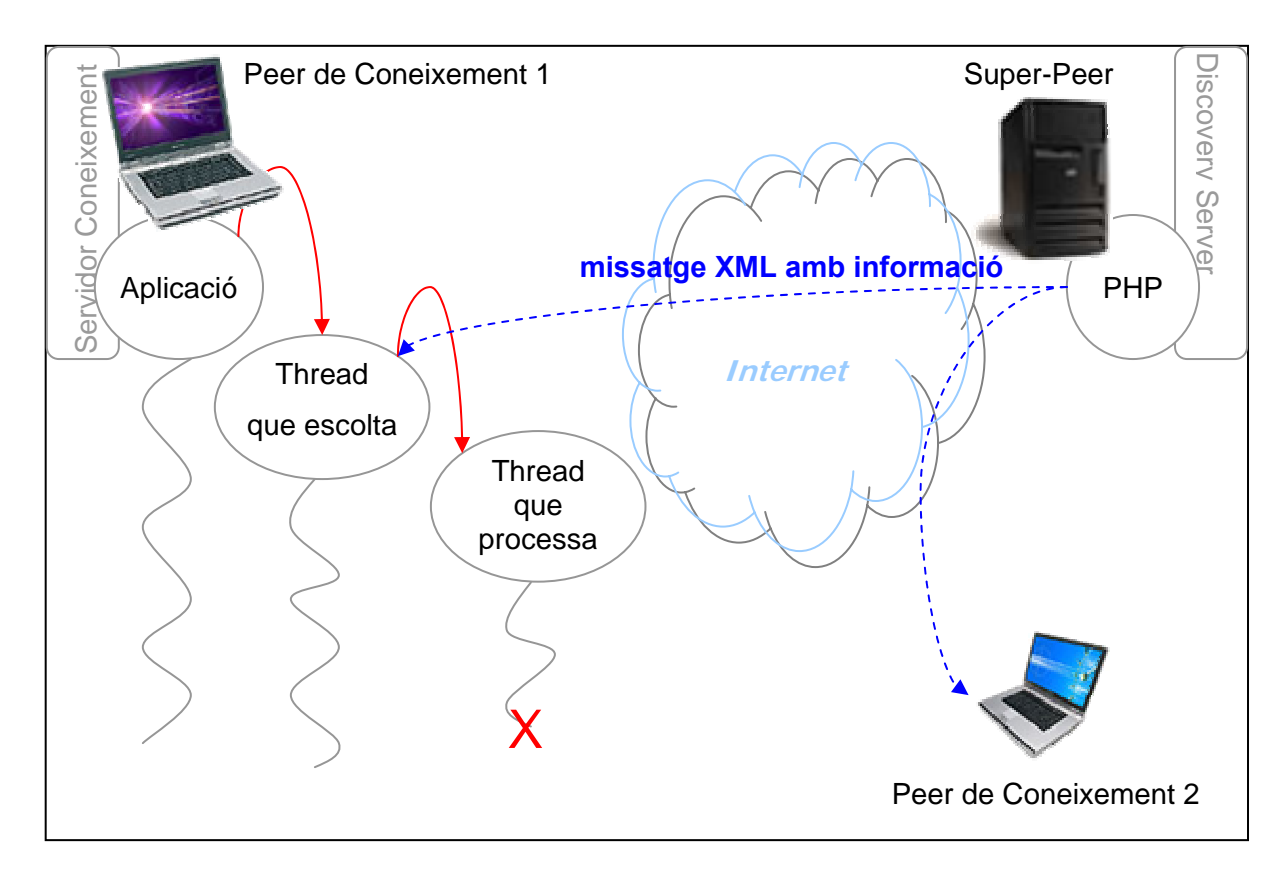

**Il·lustració 5.3 - Enviament d'informació des del Discovery Server** 

Els diferents missatges que pot enviar sempre segueixen el format que hem vist en el punt anterior però ara l'element **resultat** sempre serà *OK* i l'element **dades** tindrà informació. En aquest cas, l'element **id** pot tenir els següents valors: *peersList, peersListDelete, peerState* o *maptoolSession*.

Quan el *Discovery Server* envia la llista de *peers* connectats *(peersList)* el missatge és el següent:

```
<?xml version="1.0" encoding="UTF-8" standalone="yes" ?> 
<respostaDiscoveryServer>
      <id>peersList</id> 
      <resultat>OK</resultat> 
      <info></info> 
      <data>25-11-2004</data> 
      <hora>18:40:22</hora> 
      <dades>
             <peers>
                    <peer>
                            <idPeer>marc</idPeer> 
                            <info>Servidor de Coneixement personal</info> 
                            <ip>125.128.33.22</ip> 
                            <portApl>3030</portApl> 
                            <portWeb>80</portWeb> 
                            <dirWeb>EspaiAprenentatge/</dirWeb> 
                            <estat>1</estat> 
                            <sessiomaptool>0</sessiomaptool> 
                            <dataCreacio>20-11-2004</dataCreacio> 
                            <dataConnexio>25-11-2004</dataConnexio> 
                            <horaConnexio>11:30:00</horaConnexio> 
                            <infoConnexio>Connexio correcta</infoConnexio> 
                            <einesDisponibles>
                                   <aTutor>SI</aTutor> 
                                   <aCollab>SI</aCollab> 
                                   <mapTool>SI</mapTool> 
                                   <xat>SI</xat> 
                            </einesDisponibles>
                            <informacioPersonal>
                                   <nom>Marc Vall-llosera Ferran</nom> 
                                   <naixament>14-02-1980</naixament> 
                                   <sexe>m</sexe> 
                                   <email>marcvall@eresmas.com</email> 
                                   <ciutat>Barcelona</ciutat> 
                                   <telf>606083911</telf> 
                            </informacioPersonal>
                     </peer> 
                     <peer> 
                     .... 
                    </peer>
             </peers>
      </dades>
</respostaDiscoveryServer>
```
Pels altres tres casos, el missatge sempre és el mateix canviant l'identificador **id**. A l'element **dades**, hi trobem la informació bàsica i actualitzada del *peer* que abandona la CAV, que ha canviat d'estat o que ha engegat o parat una sessió de pissarra digital. Diferenciem els tres casos gràcies a l'identificador.

Mostrem un exemple a continuació en el que veiem la notificació d'un *peer* que ha canviat d'estat:

```
<?xml version="1.0" encoding="UTF-8" standalone="yes" ?> 
<respostaDiscoveryServer>
      <id>peerState</id> 
      <resultat>OK</resultat> 
      <info /> 
      <data>25-11-2004</data> 
      <hora>18:40:22</hora> 
      <dades>
             <peers>
                    <peer>
                            <idPeer>marc</idPeer> 
                            <ip>125.128.33.22</ip> 
                            <portApl>3030</portApl> 
                            <portWeb>80</portWeb> 
                            <dirWeb>EspaiAprenentatge</dirWeb> 
                           <estat>3</estat> 
                            <sessiomaptool>0</sessiomaptool> 
                    </peer> 
              </peers>
       </dades>
</respostaDiscoveryServer>
```
## *5.2 Guest Server*

El fet de necessitar un *Super-Peer* pel tema de trobar *peers* ens permet també implementarhi aquest Servidor de Coneixement per Invitats o *Guest Server.* Ja hem vist en punts anteriors l'arquitectura que necessitàvem i les funcionalitats que havia d'assolir. Bàsicament podem resumir-les en:

- i. Dotar a l'usuari d'un espai a la xarxa
- ii. Permetre a l'usuari localitzar els altres *Peers de Coneixement* i interactuar amb els seus mòduls de Coneixement i el Fòrum
- iii. Permetre a l'usuari deixar-hi el seu contingut educatiu
- iv. Ser vist des dels altres *Peers de Coneixement* com un *peer* més

### **5.2.1 Espai a la xarxa**

Per dotar a l'usuari d'un espai a la xarxa, s'ha creat un entorn web amb PHP. Aquest crea un espai virtual en el qual l'usuari s'ha d'identificar per entar-hi. Un cop identificat ja podrà navegar per aquest Espai d'Aprenentatge Invitat.

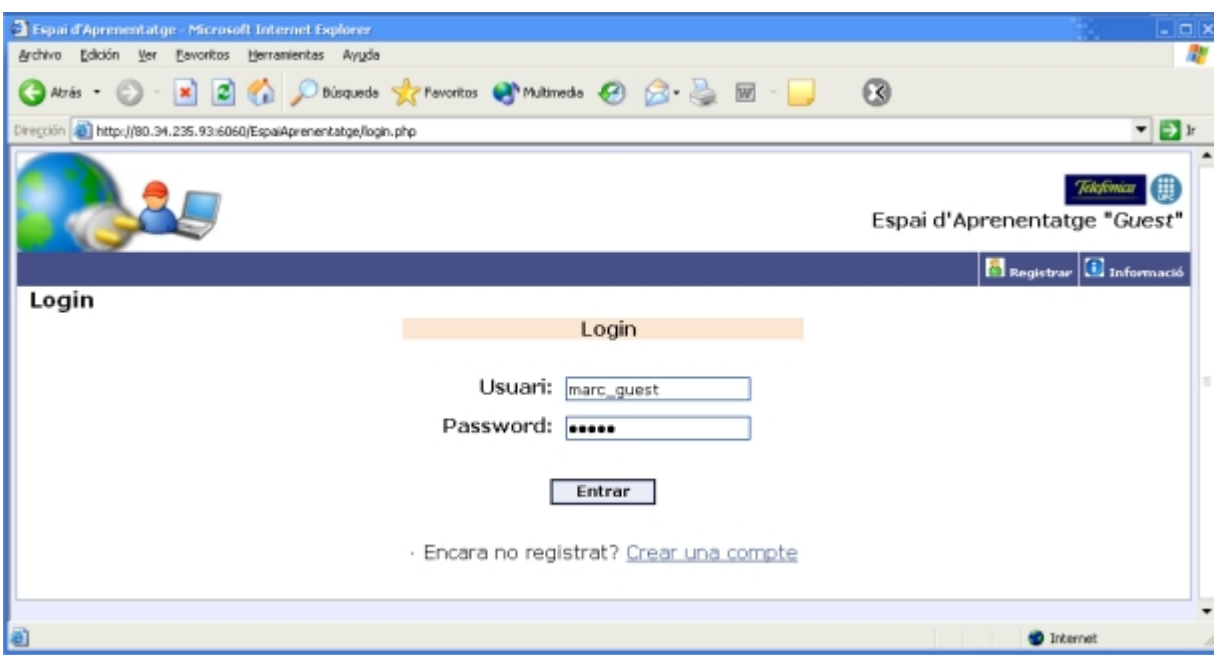

**Il·lustració 5.4 - Entrada a l'Espai d'Aprenentatge** *Guest* 

Totes les pàgines estan al directori **EspaiAprenentatge** del Servidor Web i per accedir a la pàgina principal només s'ha de posar la següent *url* al navegador:

http://ipSuperPeer:portWeb/dirWeb/pagInici

En el nostre cas i tenint en compte la configuració del *Super-Peer*, la *url* amb valors reals és: http://80.34.235.93:6060/EspaiAprenentatge/login.php

L'esquema de les diferents pàgines per les que podem navegar és el següent:

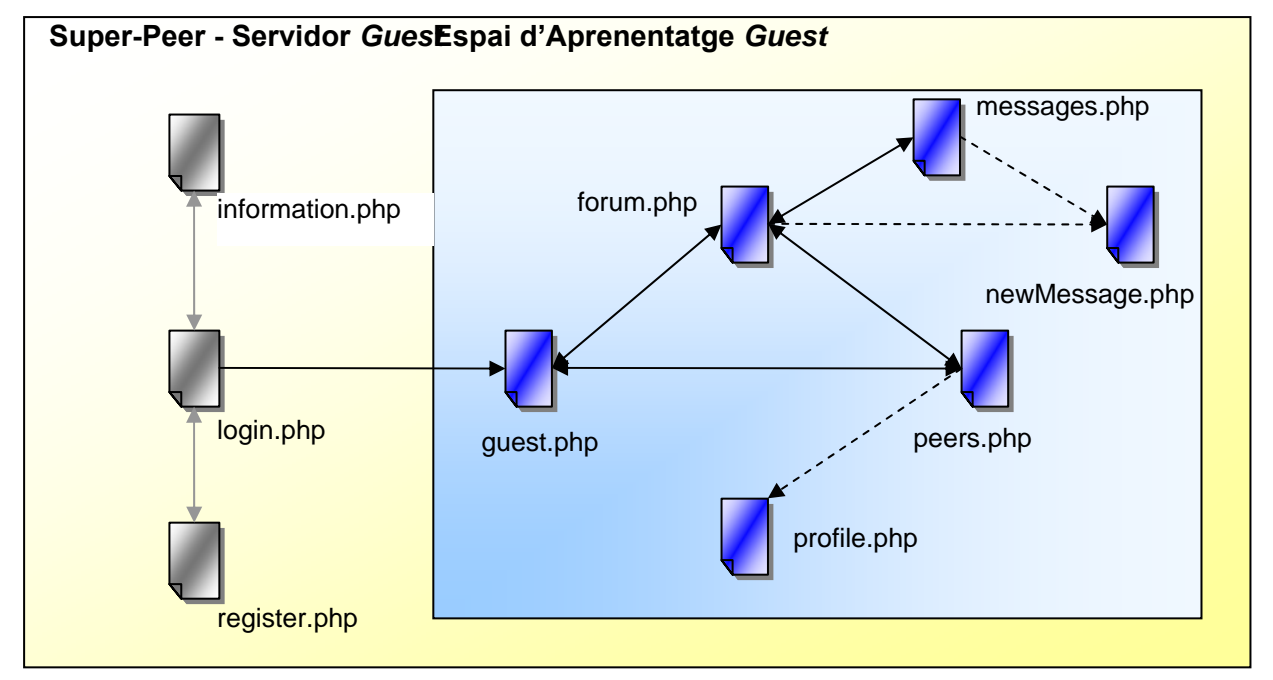

#### **Il·lustració 5.5 - Estructura entorn web per l'Espai d'Aprenentatge Guest**

Amb aquest entorn web assolim el primer dels objectius o funcionalitats que havia de tenir el Servidor *Guest: "***Dotar a l'usuari d'un espai a la xarxa"**.

Pel que fa al segon: **"Permetre a l'usuari localitzar els altres** *Peers de Coneixement* **i interactuar amb els seus mòduls de Coneixement i el Fòrum"** el satisfem amb el contingut de les diferents pàgines *web* que acabem de citar i que conformen l'Espai d'Aprenentatge *Guest*:

- **guest.php** aquesta pàgina web dinàmica conté informació personal sobre el mateix usuari *guest* així com uns links per accedir directament a la utilitat web per gestionar informació (ACollab) i a la destinada a gestionar coneixement (ATutor).
- **peers.php** aquesta pàgina ens mostra una llista amb tots els *peers* que hi ha a la Comunitat d'Aprenentatge Virtual amb la seva informació bàsica així com l'estat de la seva Pissarra Digital. També ens permet connectar de forma molt simple amb l'ATutor, ACollab o Pissarra Digital del *peer* seleccionat.
	- o **profile.php** és una pàgina emergent que ens mostra informació personal sobre el *peer* seleccionat a la pagina **peers.php**
- **forum.php**, **messages.php** i **newMessage.php** són les pàgines que permeten al *guest* participar del Fòrum comú que tenim implementat en la nostra Infrastructura per l'Aprenentatge en Xarxa. Podem consultar els temes i els missatges així com afegir-n'hi de nous.

A part d'aquestes pàgines que proporcionen l'Espai d'Aprenentatge *Guest* en tenim dues més:

- **register.php** aquesta és la pàgina on l'usuari es pot donar d'alta com a membre *guest* dins la nostra infrastructura. Un cop donat d'alta ja podrà entrar a aquest espai i participar d'aquest aprenentatge o intercanvi de coneixement en grup encara que no disposi d'un PC propi on instal·lar-hi el Servidor de Coneixement.
- **information.php** conté informació sobre el mateix Espai d'Aprenentatge *Guest*, la Comunitat d'Aprenentatge Virtual i també de la infrastructura global.

Per fer-nos una idea d'aquest espai mostrarem una captura de la pàgina **peers.php** on hi podrem veure els diferents *peers* connectats així com lo fàcil que és accedir a un dels seus mòduls per l'aprenentatge.

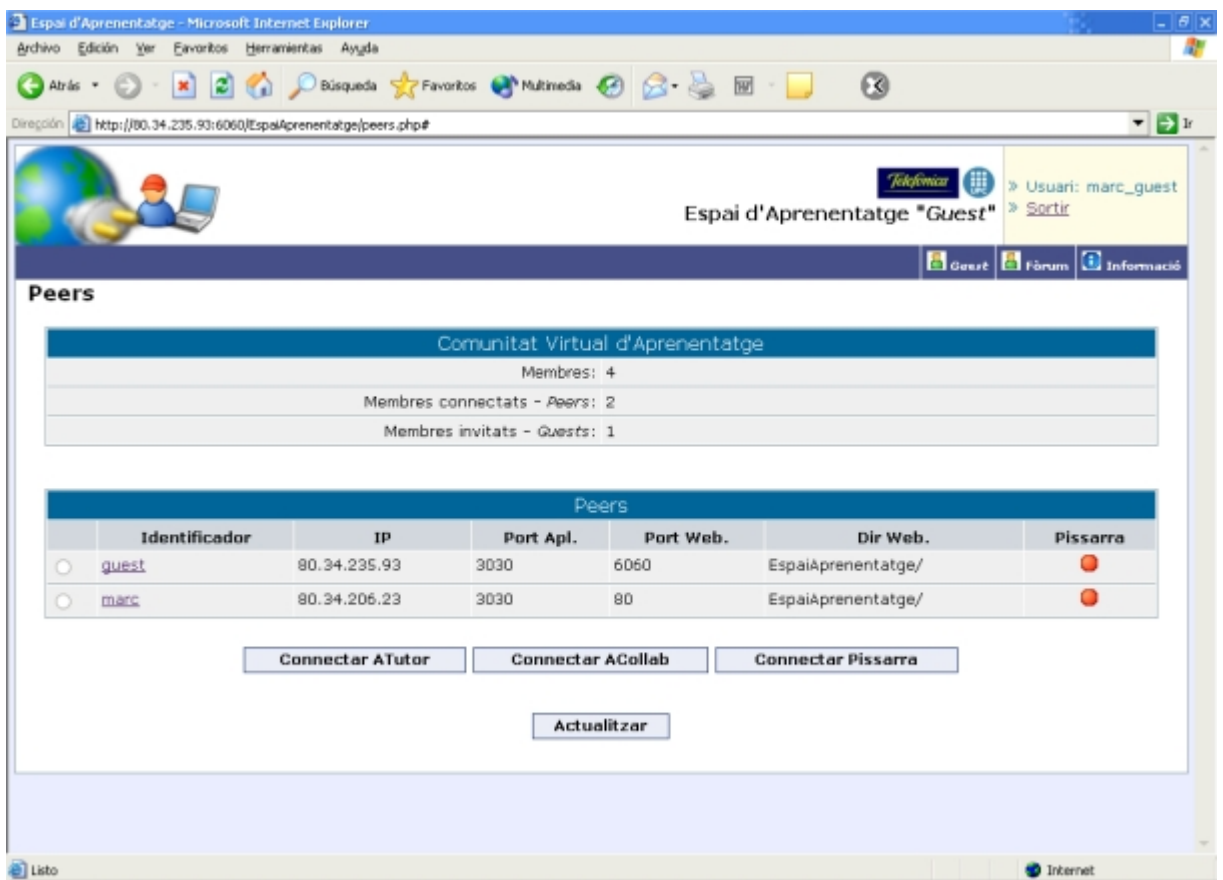

**Il·lustració 5.6 - Espai d'Aprenentatge Guest [Peers]** 

#### **5.2.2 Base de dades**

Perquè l'usuari d'aquest entorn web pugui deixar el seu contingut educatiu en forma de cursos ("Learning Objects") o documents, hem vist que afegíem al *Guest Server* els mòduls ATutor i ACollab. Aquests necessiten una base de dades on guardar-hi la informació. Aquesta s'anomenarà **EspaiAprenentatge** i estarà dins del SGBD MySQL del *Super-Peer*. Amb aquesta nova base de dades, ara dins d'aquest SGBD ja n'hi tenim dos que són la que acabem de mencionar i la base de dades **DiscoveryServer** que hem vist abans.

Les taules que hi haurà dins la base de dades **EspaiAprenentatge** són les pròpies de l'ATutor i l'ACollab.

Així ja solucionem el tercer objectiu de la llista inicial que si el recordem era: **"Permetre a l'usuari deixar-hi el seu contingut educatiu"**. D'aquesta manera ja només en resta un.

### **5.2.3 Servidor**

Per tal d'assolir l'últim dels objectius definits: **"Ser vist des dels altres** *Peers de Coneixement* **com un** *peer* **més"**, necessitem que el Servidor *Guest* pugui respondre a preguntes de *peers* sobre algun dels seus mòduls per l'aprenentatge. En aquest cas, només podrà respondre sobre l'ATutor i l'ACollab. Per aconseguir-ho, hem decidit agafar la part servidor de l'aplicació del Servidor de Coneixement i adaptar-la al Servidor *Guest.*

Així, aquest servidor s'executarà al *Super-Peer* i escoltarà per peticions d'altres *peers*. No obstant, no respondrà a totes les preguntes que responia el servidor de l'aplicació d'un Servidor de Coneixement. Tindrà resposta per les següents peticions:

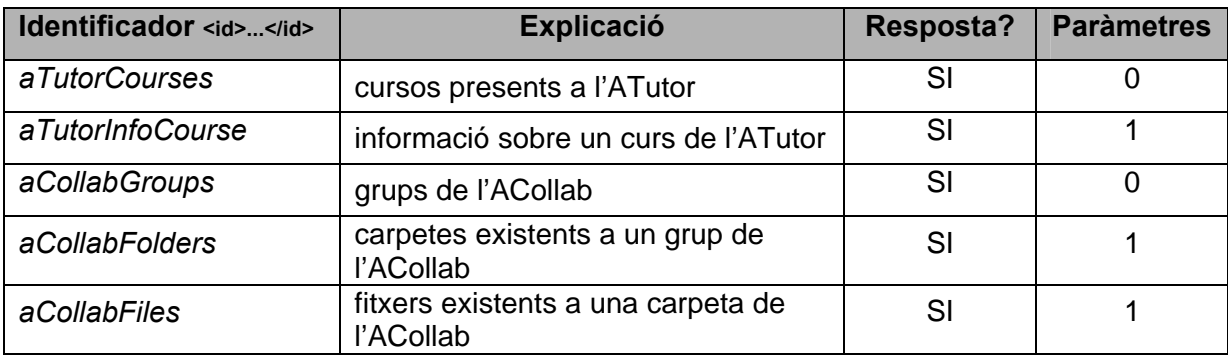

**Taula 5.1 - Peticions a les que respon el Guest Server** 

## Capítol 6 *Instal·lable per l'Espai d'Aprenentatge*

Un dels objectius del projecte és crear un Espai d'Aprenentatge per qualsevol usuari que disposi d'un ordinador personal amb connexió fixa a Internet. En tot moment, visualitzem un futur on tothom tindrà una connectivitat permanent a la xarxa i sota aquesta premissa s'ha desenvolupat l'Espai d'Aprenentatge. En contraposició, mai s'ha posat com a requisit que l'usuari que vulgui instal·lar-se aquest Espai d'Aprenentatge, i convertir el seu ordinador en un Servidor de Coneixement, necessiti unes nocions informàtiques en àmbits tècnics. Per aquest motiu, s'ha dedicat un esforç important a creat un auto-instal·lable molt simple que realitza la instal·lació i configuració automàtica de tots els mòduls necessaris sense que l'usuari hagi de prendre decisions importants ni introduir informació tècnica.

## *6.1 Eina per crear l'instal·lable*

Una primera decisió quan es vol crear qualsevol programa d'instal·lació és escollir com ho farem. Les dos opcions són crear nosaltres un *software* que vagi instal·lant tot el que volem o utilitzar alguna de les eines generadores de programes d'instal·lació ja existents. Per raons òbvies de temps, de fiabilitat, d'opcions de configuració, facilitats d'adaptació i modificació, etc. s'ha escollit la segona opció.

Així doncs, un cop decidit que utilitzarem una eina generadora de programes d'instal·lació el següent pas és escollir quina. Després d'avaluar diferents opcions ens hem decantat per utilitzar una eina anomenada **NSIS (Nullsoft Scriptable Install System)7** . Les decisions que ens han portat a aquesta eina es fonamenten en que és gratuïta i que està molt ben valorada en aquest àmbit. Es basa en *scripts* que llavors el programa tradueix generant l'executable. Aquests *scripts* ens permeten una gran flexibilitat i potència per realitzar qualsevol operació i configuració. L'únic inconvenient d'aquesta eina és haver d'aprendre un nou llenguatge –propi de NSIS- per crear aquest *script*.

<sup>&</sup>lt;sup>7</sup> Més informació a http://nsis.sourceforge.net/index.php

## *6.2 Configuració prèvia*

Per poder realitzar una instal·lació completa i senzilla, el primer que fa l'instal·lador és obtenir informació del sistema:

- 9 Trobar la **IP del sistema**. Per poder seguir amb la instal·lació, almenys ha de trobar una IP pública o privada. Si és privada informarà d'aquest fet a l'usuari i l'advertirà que haurà de fer certes modificacions com canviar la IP que surt per defecte en una pantalla de configuració que veurem més endavant i redirigir alguns ports del seu *router*.
- 9 Comprovar si hi ha algun **Entorn d'Execució de Java (JRE)** present al sistema. Si ja n'hi ha algun i la versió és com a mínim la 1.4.2 es desactivarà la casella de JRE de la pantalla de selecció de components a instal·lar de forma automàtica. Altrament aquesta estarà activada.

Un cop tenim aquesta informació del sistema ens cal obtenir informació de l'usuari referent al seu identificador dins la infrastructura, usuaris, *passwords*, informació personal, etc. En cap cas serà informació tècnica. Per obtenir aquesta informació, es mostren les següents pantalles que l'usuari haurà de completar abans de començar la instal·lació dels diferents components.

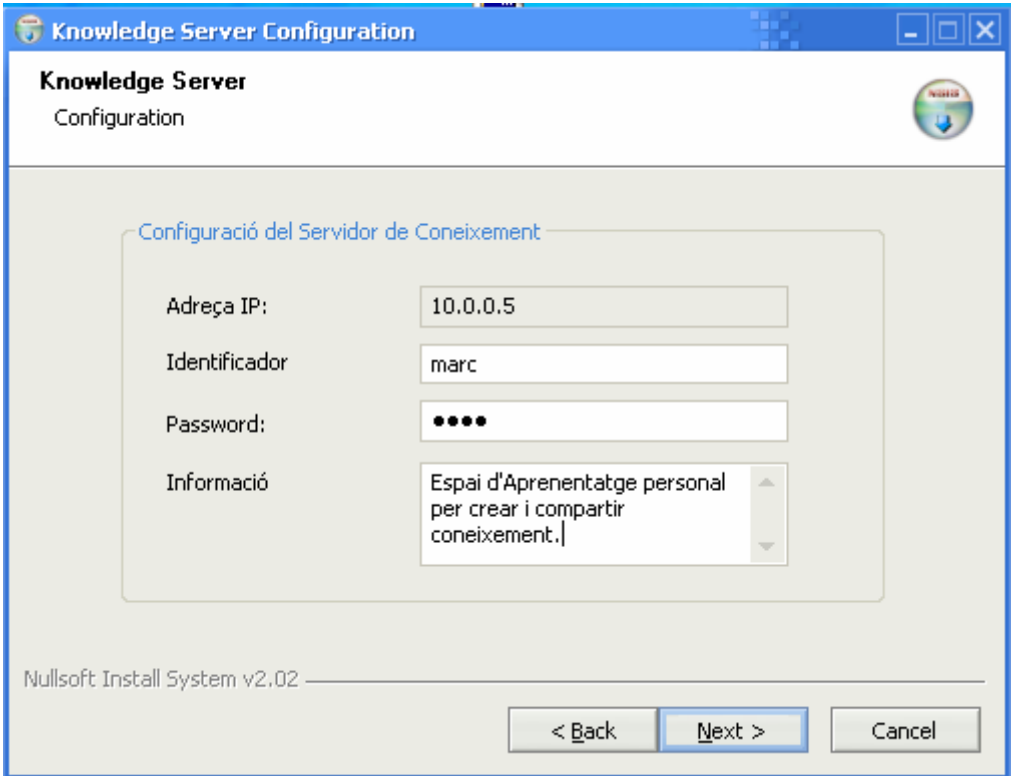

**Il·lustració 6.1 - Pantalla de configuració del Servidor de Coneixement (I)** 

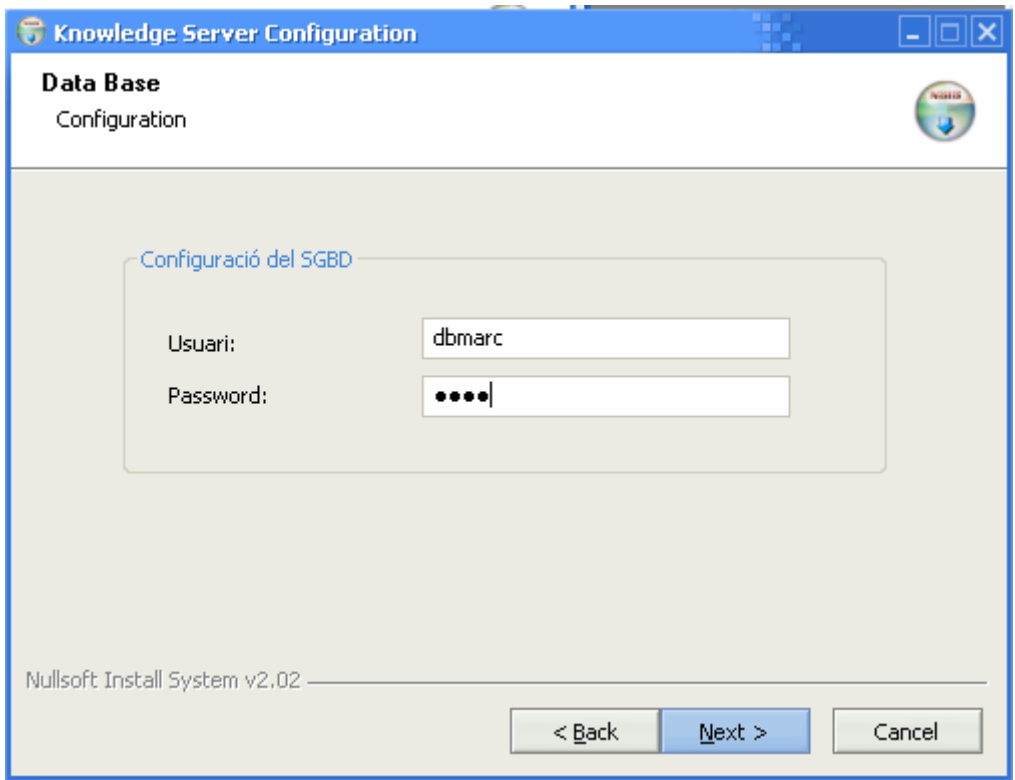

**Il·lustració 6.2 - Pantalla de configuració del Servidor de Coneixement (II)** 

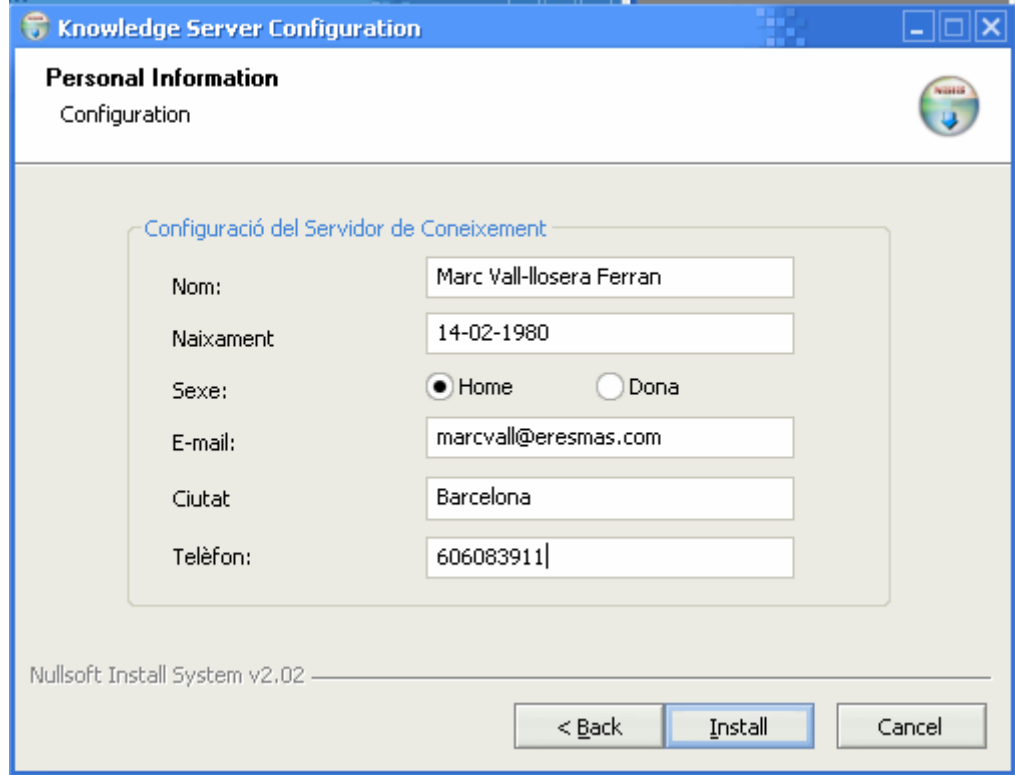

**Il·lustració 6.3 - Pantalla de configuració del Servidor de Coneixement (III)** 

Un cop tenim aquesta informació de l'usuari ja podem realitzar les següents tasques bàsiques per la correcta configuració de l'Espai d'Aprenentatge:

- i. creació del fitxer *knowledgeServer.xml* que conté informació essencial per poder engegar l'aplicació.
- ii. registrar el nou Servidor de Coneixement com a membre de la nostra Infrastructura per l'Aprenentatge en Xarxa

#### **Fitxer** *'knowledgeServer.xml'*

Aquest punt es durà a terme des de l'instal·lable executant un *script* amb Perl que obrirà un fitxer amb valors per defecte *'knowledgeServer.default.xml'* i actualitzarà la informació amb els valors correctes. Llavors desarà el fitxer resultant *'knowledgeServer.xml'* al directori corresponent.

#### **Registrar el Servidor de Coneixement**

Registrar el nou Servidor de Coneixement dins la Infrastructura per l'Aprenentatge en Xarxa és un punt indispensable i obligatori. Es fa abans de començar a instal·lar tots els components ja que si un nou servidor no es registra s'avorta la instal·lació.

Així doncs, un cop creat el fitxer anterior s'executarà un petit programa que, connectant-se al *Discovery Server,* validarà que l'identificador especificat dins el fitxer *knowledgeServer.xml*  sigui únic dins la Infrastructura per l'Aprenentatge en Xarxa. Si no n'hi ha cap altre registrarà el nou Servidor de Coneixement dins la nostra infrastructura amb l'identificador escollit i les dades corresponents. En cas de ja existir aquest identificador se'n demanarà un de nou a l'usuari i s'actualitzarà el *knowledgeServer.xml.* El programa que se n'ocupa és el següent:

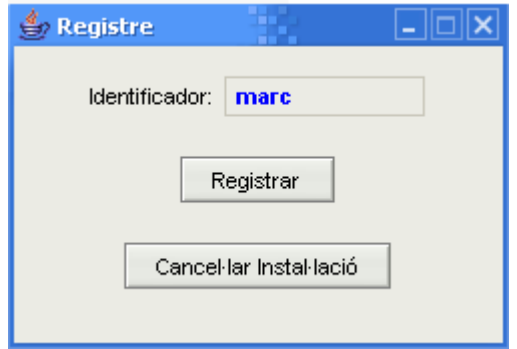

#### **Il·lustració 6.4 - Programa responsable de registrar el nou Servidor de Coneixement**

Un cop finalitzats correctament aquests passos ja tenim la informació necessària per anar instal·lant tots els components necessaris per convertir un ordinador personal en un Servidor de Coneixement.

## *6.3 Components a instal·lar*

L'Espai d'Aprenentatge es basa en uns conceptes i unes funcionalitats que trobem implementades en el Servidor de Coneixement. Així doncs, haurem d'instal·lar en l'ordinador personal tots els mòduls que conformen l'arquitectura que hem definit pel Servidor de Coneixement.

L'ordre d'instal·lació dels diferents mòduls és el que tenim a continuació:

#### *1) Knowledge Application*

Mòdul de Coneixement (aplicació) i els seus fitxers de configuració com són el *discoveryServer.xml* i el *knowledgeServer.xml*.

#### *2) Apache1.3.29 + PHP4.3.4*

Servidor *web* més el mòdul PHP. Dins del directori *htdocs* del servidor *web* ja hi haurà els diferents entorns *web:* ATutor, ACollab i Maptool. S'actualitzen convenientment i de forma "silenciosa" els fitxers *'http.conf', 'php.ini'* i *'maptool.php.*  També s'actualitzaran certs fitxers de la configuració de l'ATutor i l'ACollab amb valors per defecte a partir de la informació entrada per l'usuari.

#### *3) MySQL 4.0.16*

El Sistema Gestor de Bases de Dades (SGBD). S'actualitza convenientment i de forma "silenciosa" el fitxer *'my.ini'*.

#### *4) Elvin Router 4.3.2*

Servidor de publicació/subscripció de missatges.

#### *5) Maptool Server*

Servidor necessari pel funcionament de la pissarra digital (Maptool). S'actualitza convenientment i de forma "silenciosa" el fitxer *'mapToolServices.properties'*.

#### *6) JRE 1.4.2*

Entorn d'execució de Java necessari per l'execució d'aplicacions desenvolupades en aquest llenguatge. Com hem comentat, al principi es comprovarà si n'hi ha algun d'instal·lat i la versió del mateix. En funció d'aquesta validació se seleccionarà o no de la llista de components a instal·lar.

#### *7) Real VNC 4.0*

Administrador remot.

#### **8)** *RealVNC PDA client*

Fitxers amb diferents versions del client de RealVNC per PDA's. Concretament tenim versions pels sistemes operatius PocketPC 2000, 2002 i 2003.

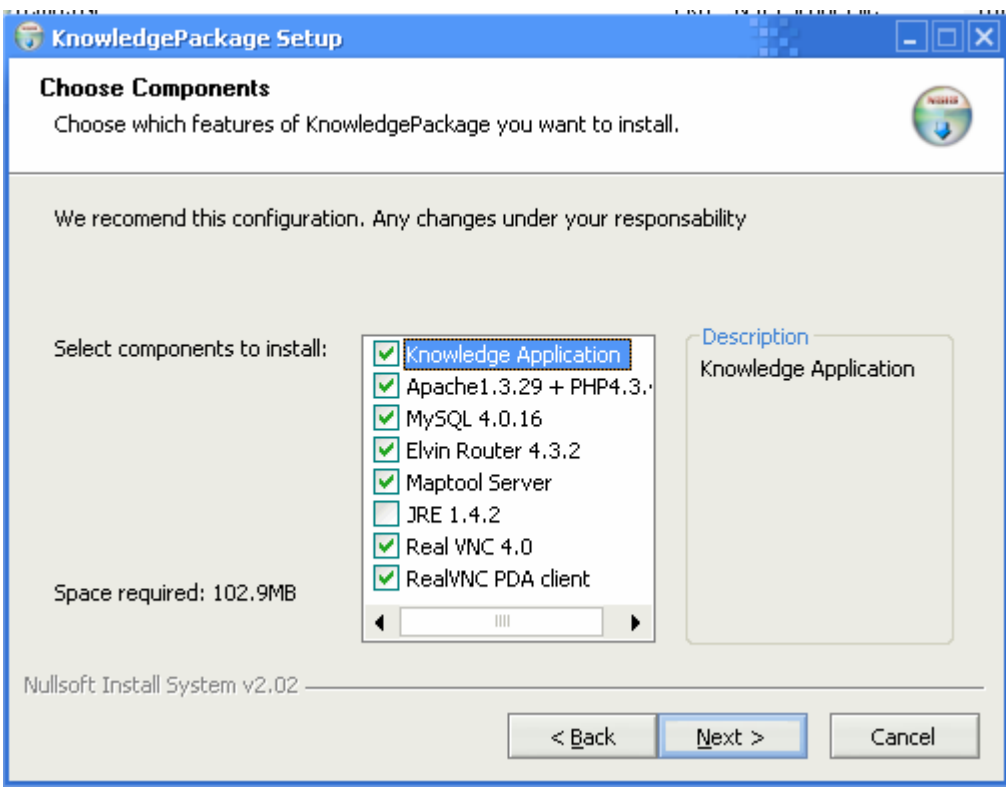

**Il·lustració 6.5 - Pantalla de l'instal•lador amb els components a instal•lar** 

En aquesta pantalla observem els diferents mòduls a instal·lar. Per defecte estan seleccionats tots els necessaris pel correcte funcionament del Servidor de Coneixement. En aquest cas veiem que no cal instal·lar l'entorn JRE (ja n'hi ha un d'instal·lat). No obstant, tot i que es recomana aquesta configuració deixem a l'usuari –en cas que fos un usuari avançatla possibilitat de modificar-la sota la seva responsabilitat.

Durant la instal·lació d'aquests mòduls ja es van configurant perquè puguin funcionar junts; és a dir, que l'Apache accepti peticions PHP, PHP es pugui comunicar amb MySQL, la Maptool pugui enviar i rebre missatges a través de l'Elvin Router, etc.

## *6.4 Tasques finals*

Un cop instal·lats els components anteriors ja només quedarà un últim pas que és la configuració del SGBD, l'ATutor i l'ACollab. Aquests tres passos es faran des d'una pàgina *web* que contindrà els tres *links* corresponents. La pàgina *web* la dispararà l'instal·lador abans d'acabar-se i tindrà els *links* següents:

#### **Configuració SGBD**

Es deixarà l'SGBD MySQL amb dos usuaris:

- − *usuari 1*: amb usuari i *password* escollits en la pantalla de configuració del SGBD
- − *usuari 2*: usuari *root* amb el mateix *password* anterior

També es crearan les taules necessàries pel Mòdul de Coneixement com són *ks\_note\_group* i *ks\_note*.

#### **Configuració ATutor**

En aquest cas simplement necessitem un *link* a:

http://localhost/EspaiAprenentatge/ATutor/

Quan s'intenta accedir a l'ATutor per primer cop aquest detecta que encara no està configurat i procedeix a fer-ho. Amb pocs passos el tindrem configurat. Per facilitar la tasca a l'usuari i reduir l'entrada d'informació, s'hauran modificat algunes pàgines durant la instal·lació perquè ja tinguin els valors preestablerts.

#### **Configuració ACollab**

El seu funcionament serà idèntic al de l'ATutor. En aquest cas, però, el *link* serà:

#### http://localhost/EspaiAprenentatge/ACollab/

Un cop fets tots aquests apartats, ja tindrem el Servidor de Coneixement operatiu.

## *6.5 Resultats*

L'estructura de directoris que s'haurà creat en l'ordinador de l'usuari es correspon a la imatge de l'esquerra de la *Il·lustració 6.6*. En ella hi trobem diferents directoris corresponents als mòduls anteriorment vistos. També podem observar que dins el directori *Apache/htdocs* hi tenim la carpeta *EspaiAprenentatge* i dins d'aquesta els diferents entorns *web*  corresponents a l'ATutor, l'ACollab i la Maptool. A la dreta hi trobem els accessos directes que s'han creat al menú Inici.

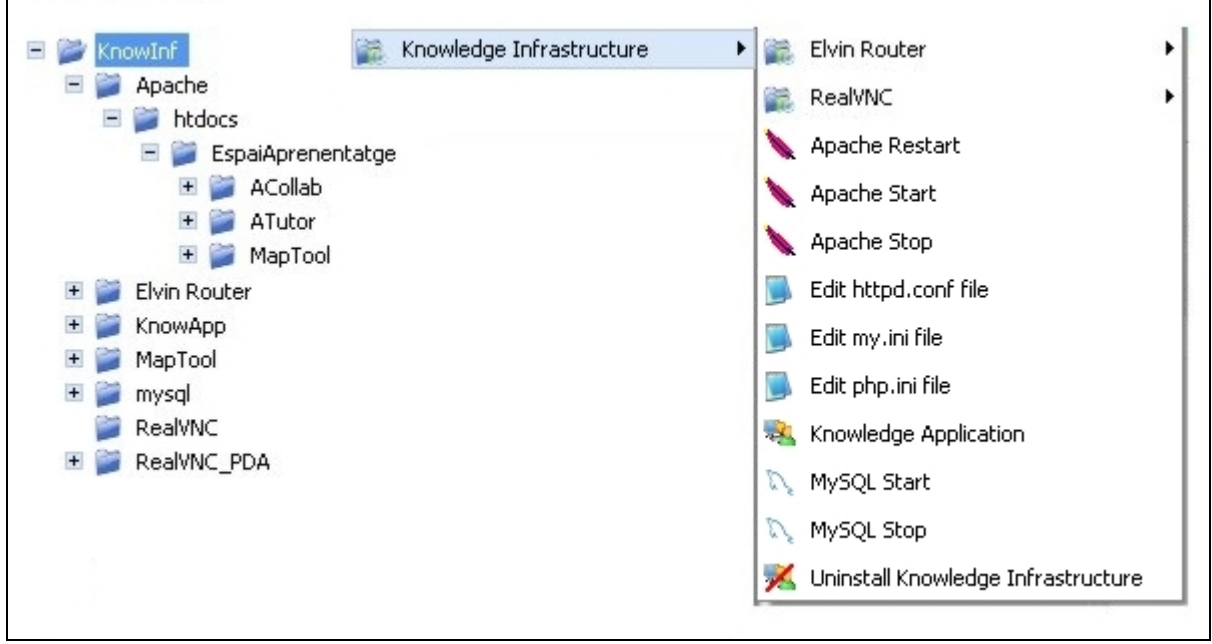

**Il·lustració 6.6 - Estructura de directoris i accessos directes després de la instal·lació** 

Tots els serveis de l'Espai d'Aprenentatge com poden ser el servidor *web* Apache, el SGBD MySQL, l'Elvin Router i l'administrador remot RealVNC ja estaran correctament configurats i funcionant, preparats per rebre peticions i respondre-les. Per defecte escoltaran pels següents ports:

- o *Port 80* Servidor *web* Apache
- o *Port 3306* SGBD MySQL
- o *Port 2917* Elvin Router
- o *Port 5800* Administrador Remot RealVNC

I quan l'usuari engegui l'aplicació:

o *Port 3030* Servidor de l'aplicació *(Knowledge.exe)*

En resum, un cop acabada la instal·lació **"hem convertit l'ordinador personal en un Servidor de Coneixement"**.

# Capítol 7 *Aplicació del marc de treball: cas pràctic*

Per tal de demostrar que l'Espai d'Aprenentatge no es queda només en un PFC teòric sense aplicació real, s'ha cregut interessant trobar un escenari real en el qual es puguin aprofitar totes les seves funcionalitats i demostrar així la seva raó de ser.

Per això, s'ha pensat utilitzar-lo per impartir una part de la nova assignatura optativa **CARS** (Configuració i Avaluació del Rendiment de Sistemes) que forma part del nou pla d'estudis. A continuació, detallem quina part de l'assignatura creiem que pot impartir-se utilitzant la Infrastructura per l'Aprenentatge en Xarxa i com s'hauria de fer. Llavors en farem una petita simulació.

## *7.1 Definició del cas pràctic*

Com ja hem dit, emmarcarem aquest cas pràctic dins de l'assignatura CARS. Aquesta, té per objectiu que els alumnes coneguin en profunditat les necessitats d'avaluar el rendiment de sistemes i siguin capaços de preveure, analitzar i sintonitzar el comportament de l'entorn d'execució (hardware, sistema operatiu, xarxa, màquina virtual, servidor d'aplicacions, etc.) per tal de millorar el rendiment de les aplicacions que es requereixen en el que es coneix com a Societat de la Informació.

Per tal d'assolir aquest objectiu l'assignatura està composta per:

- **‡** Part teòrica: la base teòrica de l'assignatura es desenvoluparà en classes magistrals organitzades i dirigides pel professor.
- Part pràctica: l'assignatura està concebuda sobre el treball pràctic que l'alumne ha de desenvolupar en les sessions de laboratori. Aquestes estaran recolzades sobre la base teòrica
- **Seminaris**: és en aquí on creiem que podem explotar totes les funcionalitats de la Infrastructura per l'Aprenentatge en xarxa que proposem i aprofitar-la per a la realització d'aquests. Per seminaris entenem el següent:
	- I. el professor proposa uns temes d'investigació relacionats amb l'assignatura juntament amb documents i *links* interessants.
	- II. els alumnes busquen informació sobre el tema escollit, el treballen i hi reflexionen.
	- III. un cop els alumnes ja tenen un cert coneixement sobre el tema l'alumne realitza un treball i l'explica a la resta de companys de classe.
	- IV. durant l'explicació, els oients poden fer les preguntes o observacions que creguin convenients per tal d'aprofundir o acabar d'entendre el tema que s'estigui desenvolupant.
	- V. el professor valora la preparació de cada tema i la seva presentació. Alhora, tindrà en compte la participació de cada estudiant en la discussió que generi el tema. Aquesta valoració tindrà un pes del 25% de la nota de l'assignatura.

Ara doncs, el que farem és explicar com passem dels típics seminaris que es realitzen a casa i es presenten a classe, als seminaris utilitzant la nostra Infrastructura: **Seminaris Virtuals**.

#### **Consideracions prèvies**

El professor de l'assignatura i tots els alumnes que participin en aquests Seminaris Virtuals han de tenir instal·lat l'Espai d'Aprenentatge al seu PC; dit d'una altra forma, han de tenir un Servidor de Coneixement propi.

#### **Pas I: El professor proposa els temes**

L'aplicació (mòdul de coneixement) que abans hem explicat, disposa d'una pantalla anomenada **Taulell d'Anuncis**. En aquesta pantalla serà on el professor crearà en primer lloc un grup d'anuncis que per exemple podria ser "Seminaris CARS 2005". Llavors dins d'aquest grup podrà afegir tots els temes (anuncis) que proposa per ser desenvolupats pels alumnes com a treballs.

La informació que donarà el professor per cada tema serà:

- − **títol**
- − **descripció**
- − indicarà que se'n farà una **presentació virtual**
- − **data i hora** de presentació virtual
- − indicarà també que és un anunci **assignable** a un altre *peer*

#### **Pas II: Els alumnes trien un tema**

Un cop el professor hagi posat totes les propostes de treballs, els alumnes ja en podran escollir un. Per fer-ho simplement hauran de consultar els grups d'anuncis del *peer* 'professor', llavors seleccionar el grup "Seminaris CARS 2005", demanar quins anuncis/temes hi ha dins d'aquest grup i com a últim pas només hauran de seleccionar un d'aquests anuncis i auto-assignar-se'l amb el botó corresponent.

Un cop l'alumne hagi escollit, automàticament es crearà al seu Espai d'Aprenentatge:

- − un nou tema al Fòrum sobre aquell treball amb l'alumne com a responsable
- − un nou grup a l'*ACollab* corresponent al tema escollit. Aquest grup tindrà ja per defecte dos carpetes creades: *docs* (on s'hi guardaran tot tipus de documents utilitzats durant la creació del treball) i *links* (on s'hi guardaran documents amb *links* i llocs d'interès referents al treball)
- − un nou curs a l'*ATutor* amb el títol corresponent al tema escollit

#### **Pas III: Realització del treball per part del l'alumne**

La primera tasca de l'alumne és la d'investigar i trobar informació sobre el tema que li permeti entendre'l i aprofundir-hi. Tota la informació que trobi l'alumne així com els *links* els guardarà a l'*ACollab* local que forma part del seu Espai d'Aprenentatge.

La segona tasca és la de fer una síntesi de tota la informació trobada i generar el contingut d'un curs dins de *l'ATutor* (curs que s'haurà creat prèviament). Els alumnes disposaran d'un manual d'usuari de com crear fàcilment un curs utilitzant *ATutor*.

Així doncs, quan l'alumne hagi acabat el treball tindrà, per una banda, tota la informació consultada així com els *links* visitats a l'*ACollab* i per l'altra, un curs que ell haurà creat sobre el tema escollit a l'*ATutor*.

#### **Pas IV: Presentació del treball**

Tots els treballs tenen assignada una data i hora de presentació (ho hem vist al Pas I). La pregunta aquí però és, què entenem per presentació? Dins de la Comunitat d'Aprenentatge Virtual parlarem de **presentacions virtuals**. A continuació explicarem en què consisteixen.

Al dia i hora establerta per cada treball (tema), l'alumne que l'ha desenvolupat, la resta d'alumnes i el professor hauran de connectar el seus respectius Servidors de Coneixement. Amb això, crearem la nostra Comunitat d'Aprenentatge Virtual–en aquest cas- de seminaris de CARS.

Un cop tots els participants estan dins la comunitat, es tracta que es connectin a l'ATutor del *peer* que ha desenvolupat el tema i vagin seguint el curs via *web*. Per connectar-se a *l'ATutor* del *peer* adequat simplement hauran d'anar a la pantalla **Coneixement** de l'aplicació, seleccionar-lo de la llista i clicar el botó de connectar-se a l'ATutor remot. Es tracta doncs que llegeixin tot el curs present a aquest entorn *web* i intentin entredre'l. Si volen consultar documentació, bibliografia, *links*, etc. només han d'anar a la pantalla **Informació** i seguir el mateix procediment que abans. Un cop a l'entorn de l'ACollab remot només han d'escollir la carpeta, anar a l'apartat *Library*, etc. Si volen des de l'ACollab es podran baixar documents o pujar-n'hi de nous que complementin els que ja hi ha.

No obstant, és probable que els lectors no entenguin alguna cosa o tinguin dubtes. Per solventar aquest problema, l'Espai d'Aprenentatge disposa de dos eines de comunicació síncrona:

- 1) un **Xat** en el qual hi participen tots els *peers* de la comunitat i en el que poden preguntar els seus dubtes al creador del curs.
- 2) una **Pissarra Digital** –el responsable de la qual serà el creador del curs- on tots poden dibuixar-hi el que vulguin per si cal fer algun petit esbós per acabar d'aclarir algun punt.

Quan tots els alumnes hagin seguit/llegit el curs i no hi hagi més dubtes s'haurà acabat la presentació virtual d'aquell tema.

Suposat el cas que un alumne tingui dubtes sobre el tema un cop acabada la sessió, els podrà deixar al fòrum des de la pantalla **Fòrum** de l'aplicació. Simplement haurà de seleccionar el tema corresponent i afegir-hi el seu missatge.

Mentrestant, el professor també haurà estat llegint el curs, mirant el material i *links* consultats, seguint les discussions/consultes sobre el tema, etc. Amb tot, podrà posar la nota corresponent al treball realitzat per l'alumne.

Una altra opció, és que un cop tots els *peers* han consultat el tema i resolt els seus dubtes, hi ha la possibilitat des de l'ATutor de generar un petit test o examen que els *peers* haurien de respondre per tal de veure si han entès tots els conceptes explicats. El creador del curs veuria els resultats obtinguts per cada *peer* i podria fer una primera valoració de l'acceptació i comprensió del seu treball.

## *7.2 Simulació*

El possible ús real de la Infrastructura per l'Aprenentatge en Xarxa que proposem en l'assignatura de CARS queda fora de l'àmbit d'aquest projecte per impossibilitat en quant a dates. Per tant, el que sí que farem és una petita simulació de com podrien ser aquests **seminaris virtuals** per una assignatura de les mateixes característiques que CARS. Suposarem, doncs, una assignatura que dins del seu temari té un apartat que és l'**Espai d'Aprenentatge** i desenvoluparem els seminaris sobre aquest. És a dir, aprofitarem aquesta simulació per realitzar un *Manual d'Usuari* de l'element principal de la infrastructura, que no és altre que l'Espai d'Aprenentatge. Ara doncs es tracta d'anar seguint els passos que hem vist en el punt anterior.

#### *Pas I: El professor proposa els temes*

El professor decideix proposar com a temes alguns dels diferents mòduls o components que formen part de l'arquitectura del Servidor de Coneixement per tal que cada alumne n'expliqui el seu funcionament. Així doncs, des del **Taulell d'Anuncis** del seu Espai d'Aprenentatge el primer que fa és crear el grup d'anuncis següent:

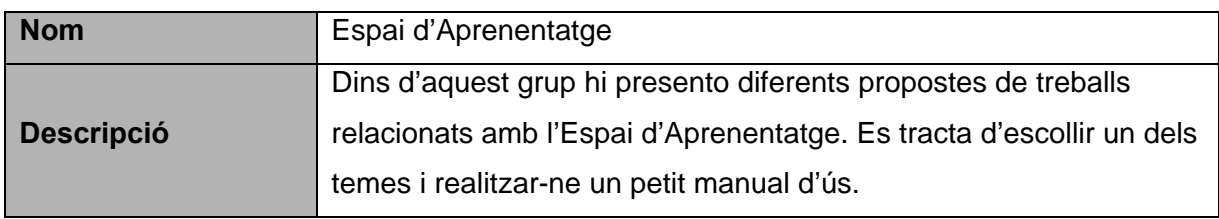

Llavors dins d'aquest grup d'anuncis introdueix tres anuncis o propostes de treball que són:

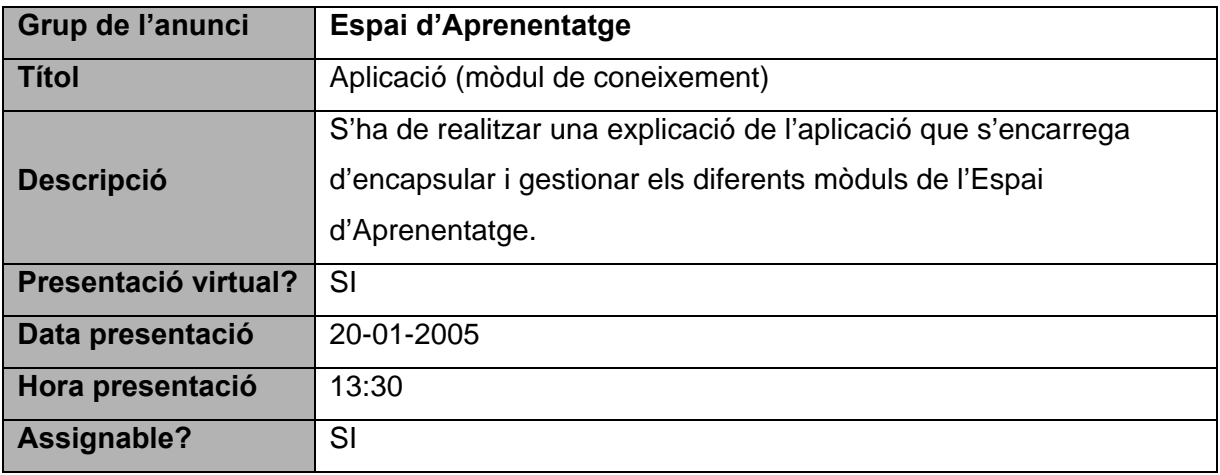

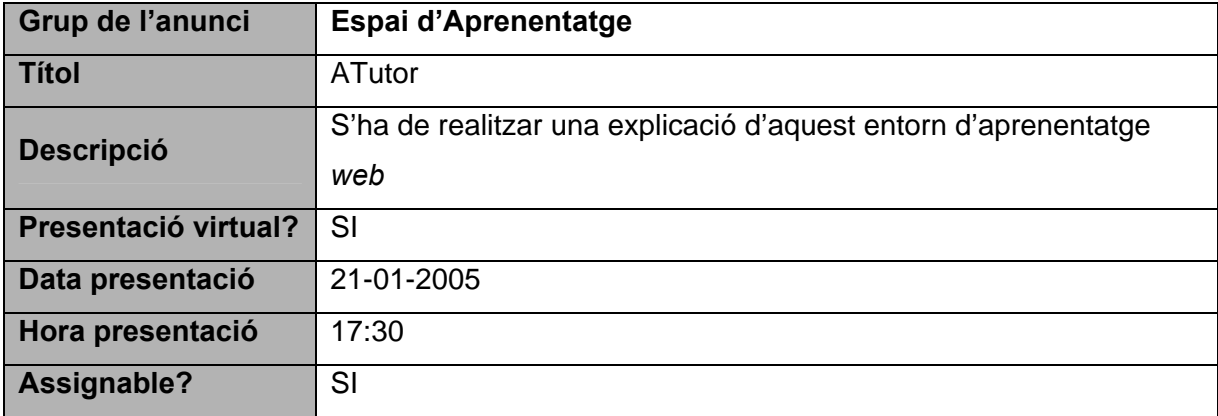

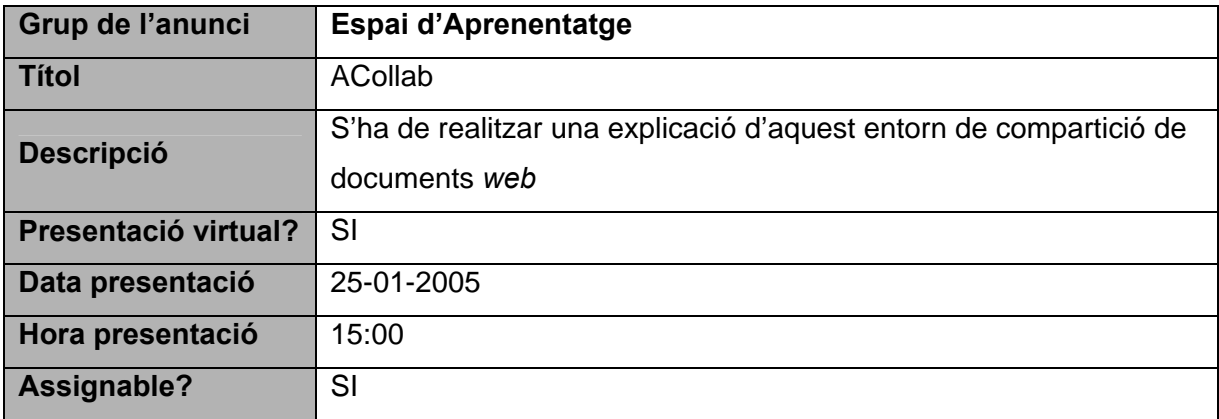

Quan el 'professor' ha entrat aquests treballs, els pot visualitzar al seu Mòdul de Coneixement al Taulell d'Anuncis (local). Ho veiem a la il·lustració de la pàgina següent:

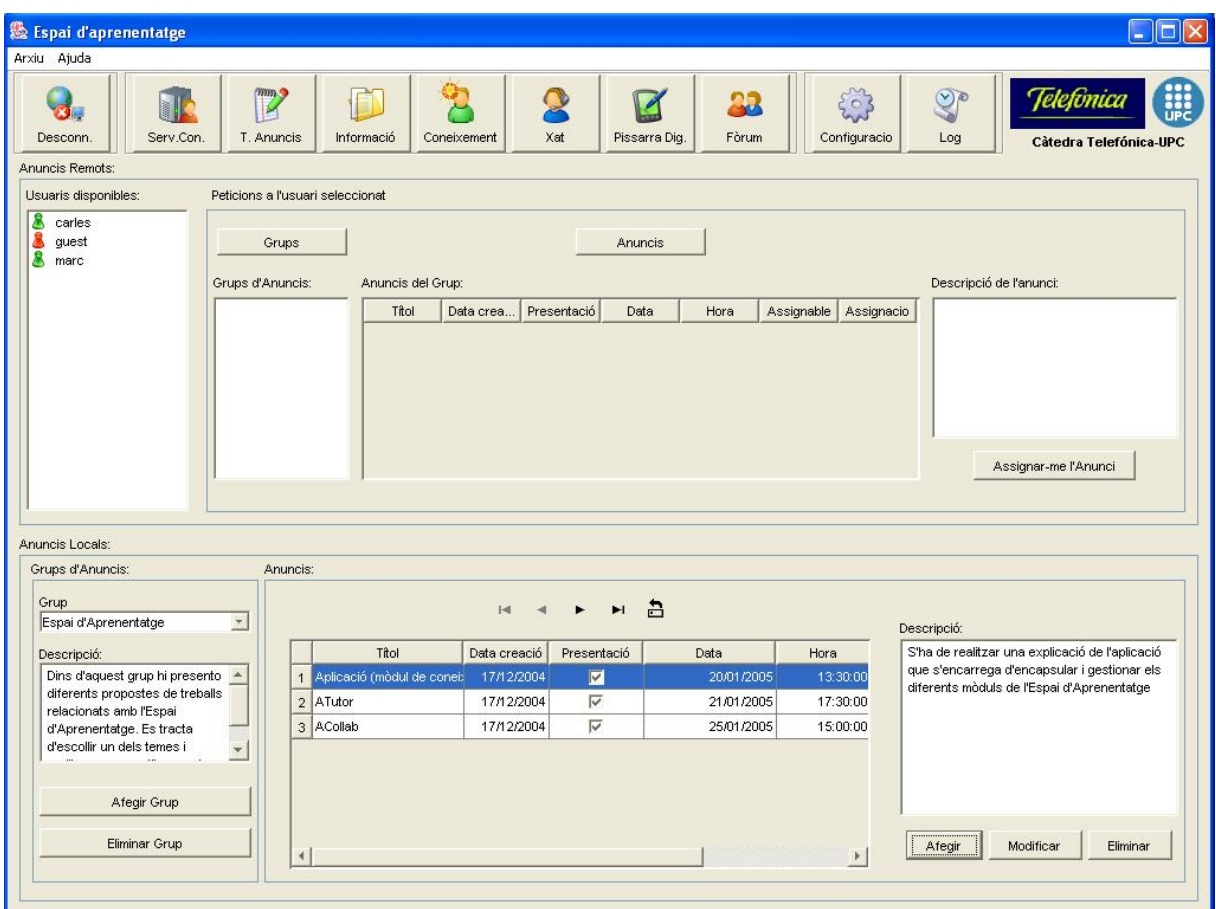

**Il·lustració 7.1 - Treballs proposats pel 'professor' (local)** 

#### **Pas II: Els alumnes trien un tema**

Un cop el professor ha proposat aquests tres treballs, els alumnes ja poden escollir-ne un i desenvolupar-lo. Simularem que un alumne accedeix al Servidor de Coneixement del 'professor' i li fa la petició de consulta sobre els anuncis o temes de treballs dins del grup "Espai d'Aprenentatge". El resultat que n'obté el podem veure en la següent il·lustració.

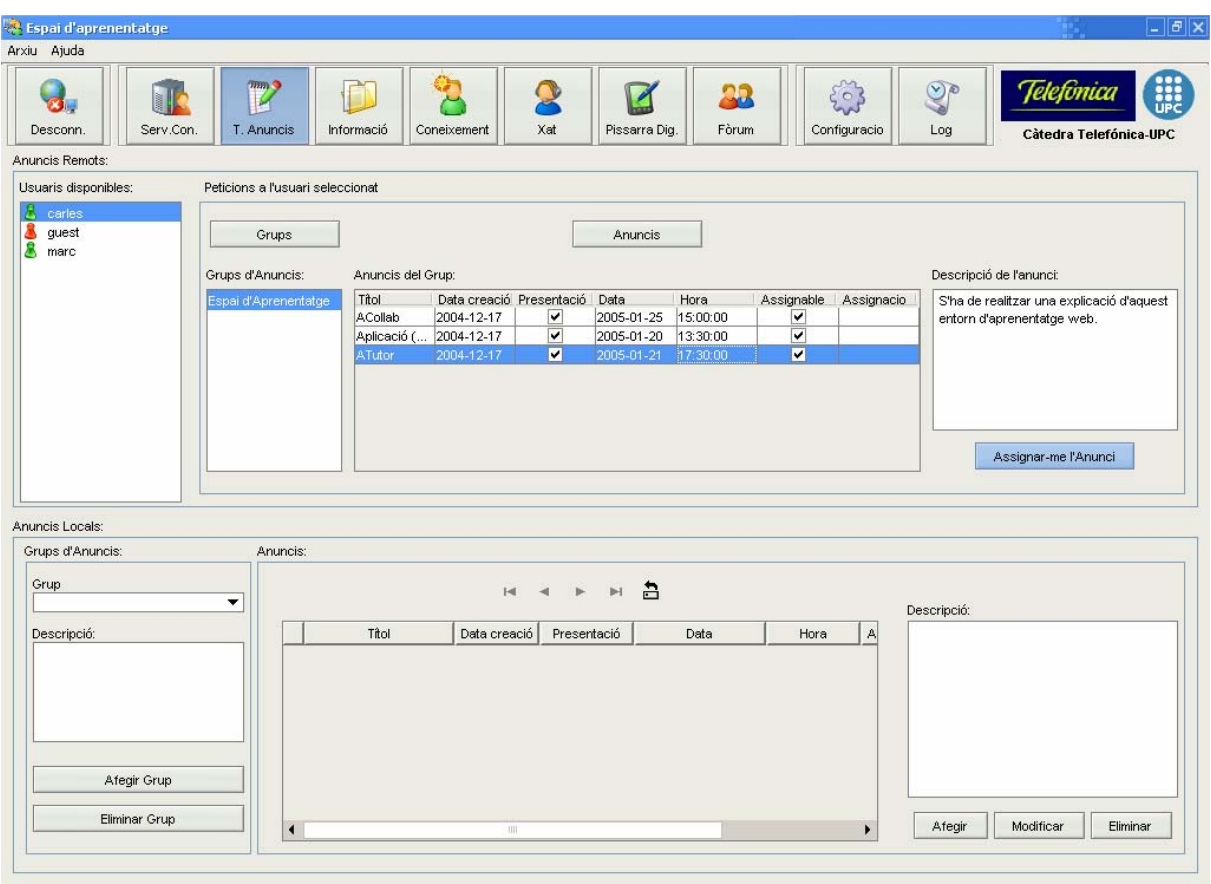

**Il·lustració 7.2 - Treballs proposats pel 'professor' (remot)** 

Podem observar-hi com el 'professor' ha proposat tres treballs, tots ells assignables però encara sense que cap 'alumne' els hagi escollit (no estan assignats). Així doncs, l'alumne pot consultar els treballs i escollir el que més li agradi. Suposem doncs que escull desenvolupar el treball sobre l'ATutor. Per fer-ho clica el boto *"Assignar-me l'anunci"* tenint seleccionat el de l'ATutor. Automàticament es crearà al seu Espai d'Aprenentatge:

- − un nou grup a l'*ACollab* amb nom **ATutor**. Aquest grup tindrà ja per defecte dos carpetes creades: *docs* (on s'hi guardaran tot tipus de documents utilitzats durant la creació del treball) i *links* (on s'hi guardaran documents amb *links* i llocs d'interès referents al treball)
- − un nou curs a l'*ATutor* amb el títol **ATutor**

I al Fòrum general un nou tema amb el títol **"Fòrum sobre el curs 'ATutor'"** que podrà consultar des de l'aplicació a la pestanya Fòrum. A partir d'aquest moment, aquest anunci/tema de treball quedarà assignat a aquest alumne i cap altre el podrà escollir.

| Títol         | Data creació Presentació I |   | Data           | Hora     | Assignable | Assignacio |
|---------------|----------------------------|---|----------------|----------|------------|------------|
| ACollab       | 12004-12-17                | ✔ | 2005-01-25     | 15:00:00 | է          |            |
| Aplicació (   | 2004-12-17                 | ◡ | 2005-01-20     | 13:30:00 | M          |            |
| <b>ATutor</b> | 2004-12-17                 | ✓ | <br>2005-01-21 | 17:30:00 | v          | marc       |

**Il·lustració 7.3 - Treball assignat a un alumne** 

#### **Pas III: Realització del treball per part del l'alumne**

Com hem dit, ara el següent pas és que l'alumne desenvolupi el treball sobre l'ATutor. Per tant, el primer que farà serà buscar-ne informació. Tota la informació relacionada amb l'ATutor i el seu funcionament que trobi la guardarà a l'ACollab en el grup creat anteriorment:

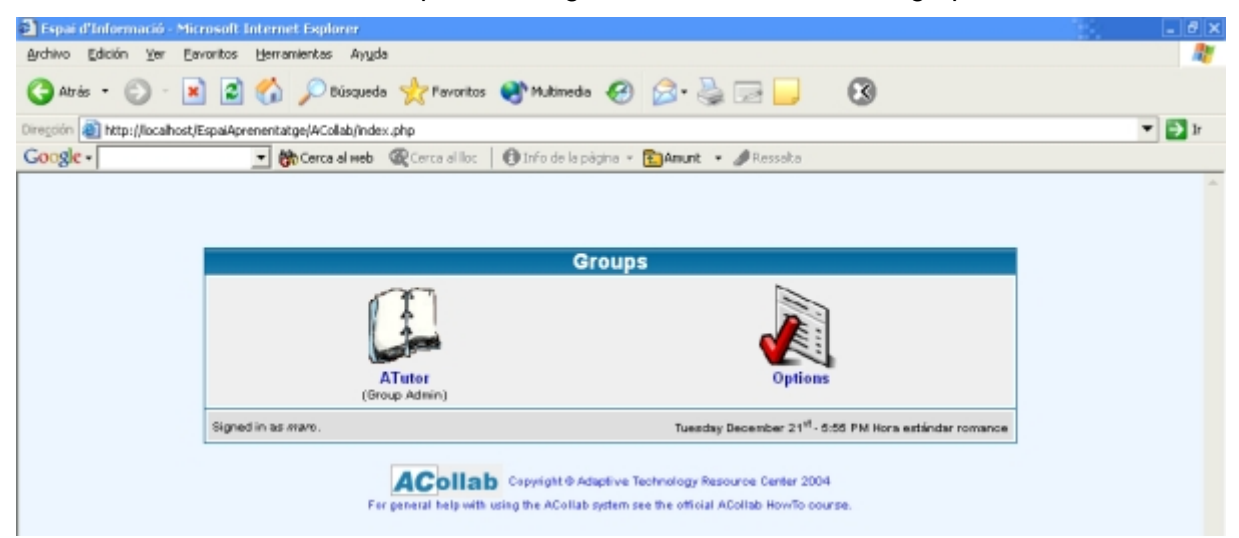

**Il·lustració 7.4 - Grup creat a l'ACollab on desar informació** 

Un cop l'alumne ja ha assimilat el tema el que ha de fer és generar el curs (o "Learning Object") a l'ATutor. Per tant, aquest prepararà tot el contingut i el posarà al seu ATutor. En aquesta simulació, tenim una explicació del funcionament de l'ATutor dins del mateix ATutor. Ens podem fem una idea de com queda un curs, treball o "Learning Object" amb la imatge de la pàgina següent.

Aquest curs així com tots els documents que l'alumne hagi desat al seu ACollab seran consultables per qualsevol altre 'alumne' o membre de la Comunitat d'Aprenentatge Virtual.

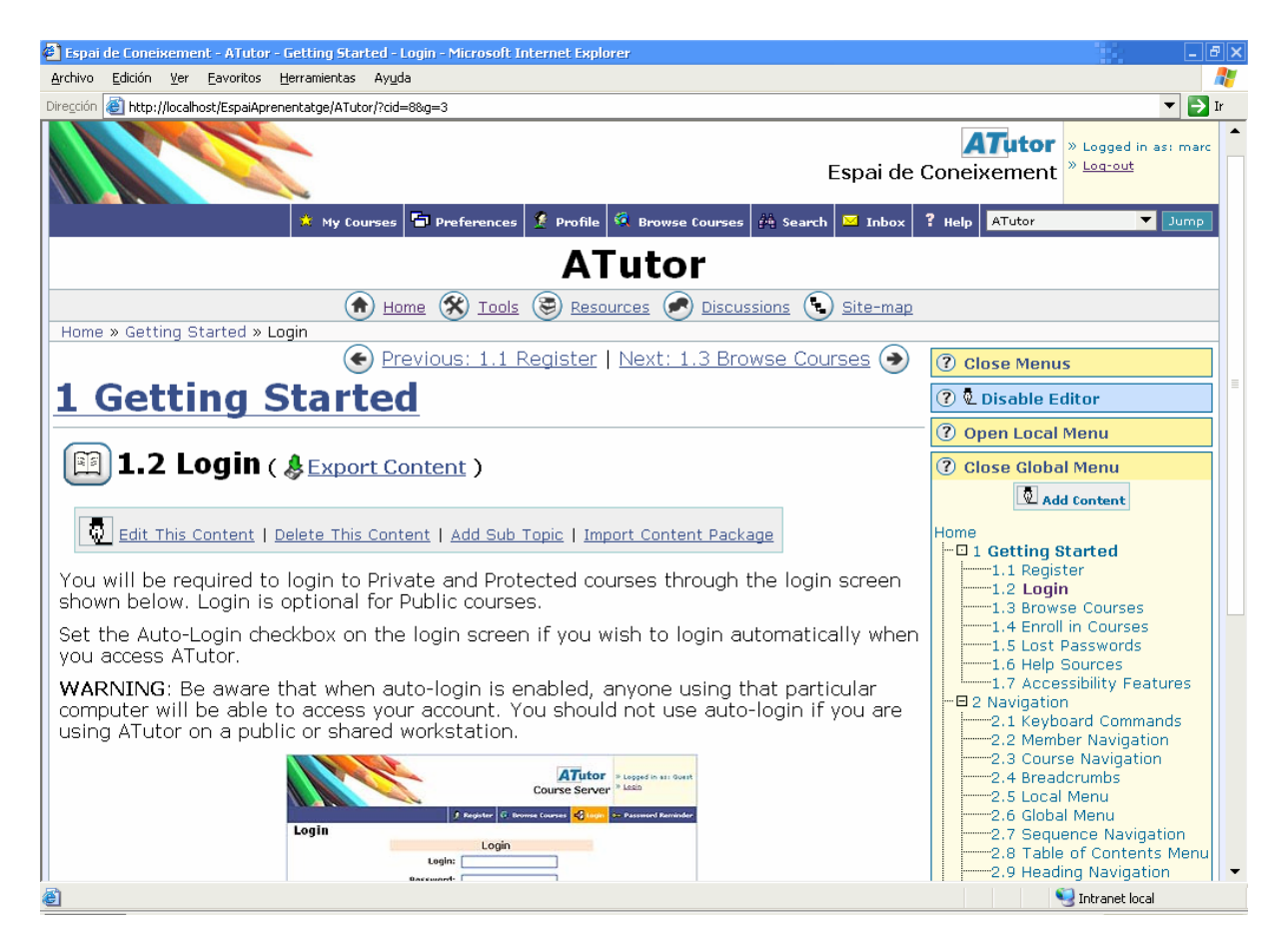

**Il·lustració 7.5 - Curs creat a l'ATutor** 

Aquí tenim doncs el curs resultant del treball de l'alumne en el qual explica com funciona l'ATutor.

#### **Pas IV: Presentació del treball**

L'últim pas que queda doncs és la **presentació virtual del treball**. Aquesta es faria el 21/01/2005 a les 17:30 segons ha especificat el 'professor'. Per tant suposem que aquest dia i a aquesta hora tots els 'alumnes' entrarien a la Comunitat d'Aprenentatge Virtual des de l'aplicació i seguirien aquesta presentació virtual tal i com l'hem definida: seleccionarien l'alumne *marc* (creador del curs), es connectarien al seu mòdul ACollab i ATutor i seguirien el curs. Recordem que per la comunicació síncrona podrien fer servir tant el **xat** com la **pissarra digital**. En aquest supòsit, l'alumne que ha creat el curs engegaria una sessió de pissarra digital amb el títol "ATutor" i com a descripció "Pissarra digital per resoldre dubtes sobre el funcionament de l'entorn d'aprenentatge basat en *web* ATutor".

També disposen del Fòrum per deixar-hi comentaris o preguntes posteriors a la presentació.
# Capítol 8 *Conclusions*

Un cop arribat a aquest punt del projecte és el moment d'extreure'n les conclusions i resumir-ne algun aspecte. Començarem doncs, amb una anàlisi econòmica. Llavors, es farà una valoració dels objectius assolits a nivell de projecte i també amb una visió més general. També es farà una revisió de la planificació inicial on quedarà constància de les desviacions produïdes durant el desenvolupament. Abans de la valoració personal s'intentarà reflexionar sobre les possibles millores i problemes no resolts d'aquest prototipus així com deixar oberts nous camins per donar continuïtat al laboratori. Per últim doncs, trobarem les valoracions personals de la realització d'aquest projecte.

# *8.1 Anàlisi econòmica*

En aquest primer apartat realitzarem una aproximació dels costos que hagués suposat el desenvolupament del present projecte en un entorn empresarial.

## **8.1.1 Recursos utilitzats**

Per la realització d'aquest projecte ha estat necessari i imprescindible un ordinador personal amb una connexió a Internet de banda ampla (ADSL).

#### **Característiques de l'ordinador personal**

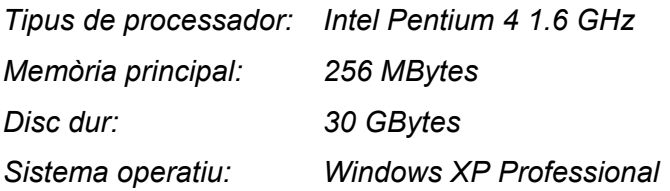

Sobre aquest ordinador s'han dissenyat, implementat i provat els diferents elements que conformen la infrastructura que proposem. També l'hem utilitzat per la realització de tota la documentació.

Per fer-ho, el *software* que hi hem hagut d'instal·lar el podem dividir en tres grups: *software*  de desenvolupament, mòduls del Servidor de Coneixement "open-source" i *software* utilitzat per la documentació. La taula següent ens ho resumeix.

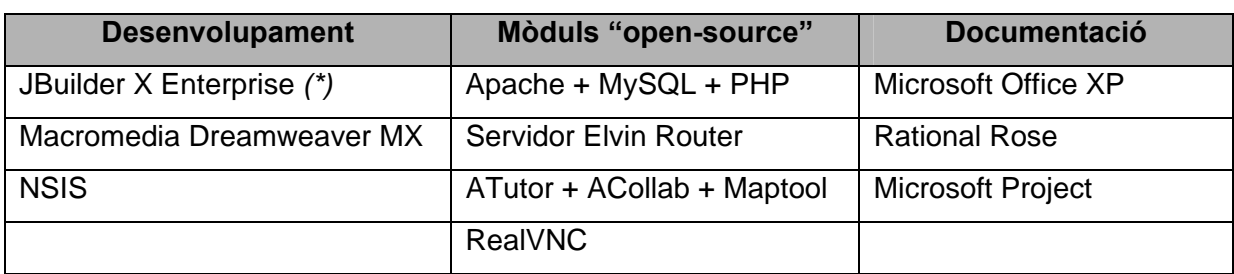

#### **Taula 8.1 - Recursos software instal·lats a l'ordinador personal**

*(\*) Aquest entorn de programació en Java tenia com a alternativa l'Eclipse (entorn gratuït). Al final es va escollir l'opció JBuilder degut a un major coneixement d'aquesta i una major facilitat per crear interfícies gràfiques.* 

A aquest *software* li podríem afegir una llarga llista d'altres aplicacions o mòduls que s'han avaluat i posteriorment descartat en favor dels presents a la taula. Per exemple, altres administradors remots, proves de LMS, aplicacions JXTA, etc.

L'ordinador personal ha estat bàsic pel desenvolupament del projecte i per provar-lo com a Servidor de Coneixement. A aquest però li hem afegit dos nous elements *hardware* també necessaris com són un nou ordinador amb la missió de *Super-Peer* amb una IP fixa i una PDA per poder fer proves i accedir remotament a un Servidor de Coneixement.

Pel que fa als recursos humans implicats en el projecte consisteixen bàsicament en les hores invertides pel propi autor d'aquest en totes les tasques des del principi fins al final; des de la definició de què s'havia de fer, fins a la proposta d'infrastructura resultant amb tots els seus elements implementats. Existeixen també, les hores invertides pels membres de la càtedra en les reunions mantingudes pel seguiment del projecte i en especial les hores de reunions del "Knowledge Infrastructure Lab" compost per en Jordi Torres i jo mateix.

Finalment, els recursos materials utilitzats durant el desenvolupament del projecte consisteixen bàsicament en material d'oficina i consumibles informàtics (tòners i cartutxos d'impressora, CD-R per efectuar còpies, etc.), així com un espai on dur a terme el projecte per les persones involucrades en el mateix.

# **8.1.2 Costos del projecte**

A continuació es detallen els costos del projecte suposant que aquest s'hagués dut a terme en una empresa i que calgués comprar els dos ordinadors (personal i *Super-Peer*) i la PDA.

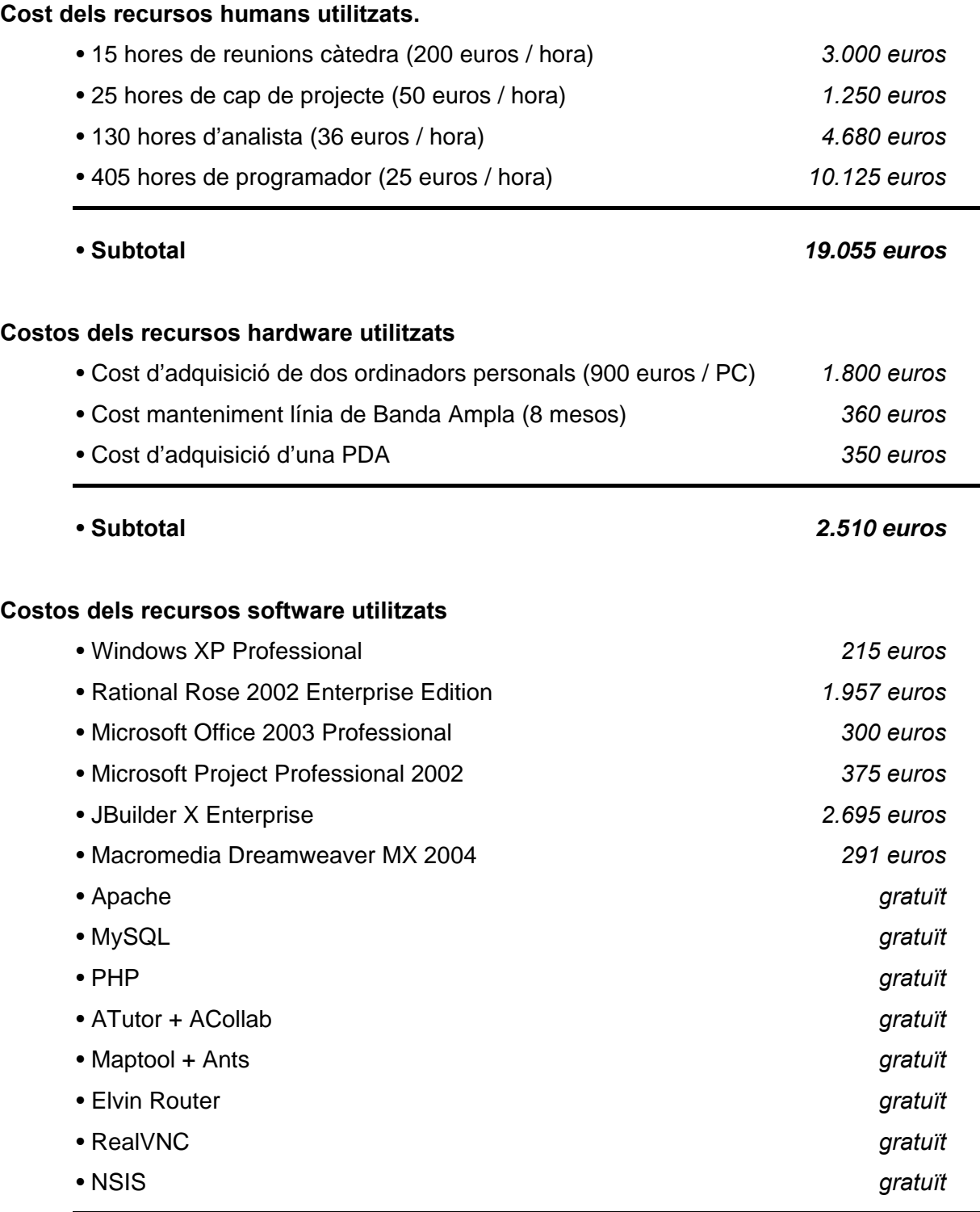

• **Subtotal** *5.833 euros* 

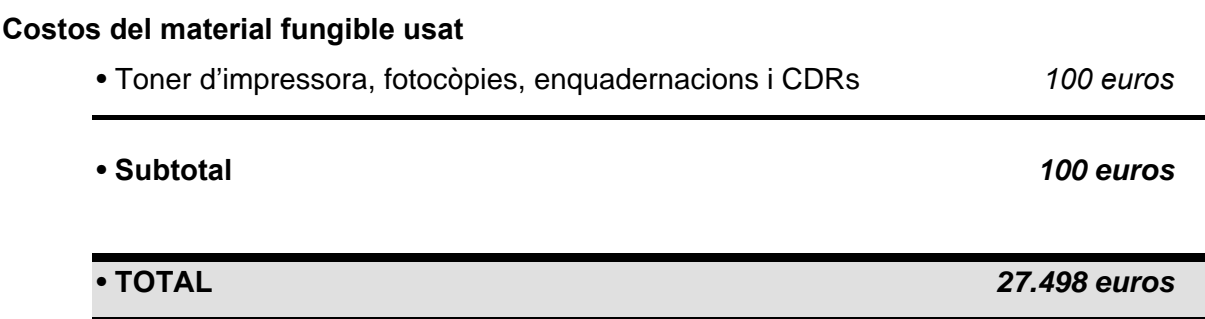

## *8.2 Objectius assolits*

El principal propòsit durant el desenvolupament d'aquest projecte ha estat assolir els objectius plantejats al seu inici. Des d'aquesta visió, creiem que això s'ha aconseguit. El propi desenvolupament dels primers objectius ens ha anat portant als altres.

Començant pel principi, podem dir que hem estudiat i après tot el que hi ha avui en dia entorn de l'aprenentatge en xarxa alhora que hem fet nostres els conceptes i les idees del "Personal Server Lab". Creiem que hem estat capaços d'anar un pas més enllà i crear nous conceptes com a resultat d'aquests dos punts de partida. Així, han aparegut noves idees com l'**Espai d'Aprenentatge** o **l'Espai d'Aprenentatge** *Guest*, amb la finalitat de crear una **Comunitat d'Aprenentatge Virtual**.

Llavors, hem implementat tots aquests conceptes hi han aparegut en escena:

- 9 el **Servidor de Coneixement** com a implementació de l'Espai d'Aprenentatge
- 9 el *Guest Server* com a implementació de l'Espai d'Aprenentatge *Guest*

Aquests nous elements han esdevingut la base per la nostra proposta d'**Infrastructura per l'Aprenentatge en Xarxa**. Com a segon punt clau d'aquest projecte teníem el paradigma P2P. L'hem introduït a la nostra proposta fent que els elements més rellevants d'aquesta infrastructura, que són els Servidors de Coneixement, es comuniquin mitjançant aquest **paradigma P2P**. Per aconseguir-ho hem introduït un nou element imprescindible com ha estat el **Discovery Server**.

Amb tot això, creiem que hem aconseguit crear la **infrastructura tecnològica** (recordem que l'ítem principal del laboratori, com el seu nom indica, és aquest) que permet l'aprenentatge en xarxa entre diferents persones –en un entorn P2P- tractades totes elles

com a iguals i que, com a tals, construeixen el coneixement entre totes aportant cadascú el que sap.

D'entre tots els objectius proposats com veiem creiem que hem seguit un camí que ens ha portat a l'assoliment de la majoria. No obstant, durant el desenvolupament hem deixat de banda voluntàriament, ja que no hi tenien cabuda, dos punts com són la introducció dels *Web-Services* en la nostra infrastructura i la validació del coneixement obert. Aquests són dos temes oberts i complexos que els deixem com a línies de treball futures.

# *8.3 Conclusions generals*

Com acabem de dir, creiem que hem desenvolupat un prototipus consistent en una Infrastructura per l'Aprenentatge en Xarxa que si bé té moltes possibilitats de millora és un primer pas per dotar a la xarxa i sobretot al paradigma P2P d'un valor afegit no present actualment. En aquesta memòria, hem proposat un cas pràctic centrat en la docència per la qual cosa, ens quedem en un àmbit reduït, amb una comunitat d'aprenentatge petita i composta pels alumnes i el professor d'una assignatura.

No obstant, podem extrapolar aquestes idees i veure la infrastructura que proposem en un àmbit molt més ampli. Així, podríem tenir una operadora que ofereix serveis d'Internet que proporcionés aquesta infrastructura i que tots els seus clients tinguessin el seu Espai d'Aprenentatge al mateix temps que s'instal·len la línia ADSL o el cable. D'aquesta manera es crearia una comunitat gegant que ben gestionada podria crear un veritable **"coneixement local, d'accés global"**. Amb això, alhora es donaria unes noves funcionalitats a un paradigma, com és el P2P, que tant preocupa i "molesta" a les operadores, als governs i als jutjats per temes de pirateria, drets d'autor, etc.

El fet de proporcionar a cada persona un Espai Personal va ser un primer pas perquè tothom, sense cap cost afegit, fos un **"node de la xarxa"**. Ara doncs amb aquest nou pas podem imaginar un futur on cada node de la xarxa sigui un **"node emissor i receptor de coneixement"**. Si bé aquesta transició no serà immediata no hem de perdre l'esperança que en un futur s'arribi a un d'aquests estats i a una veritable Societat del Coneixement on hi participi la majoria de la població. Amb tots els canvis que segur tindran lloc a la *web* en els pròxims anys i amb un esforç per part de tots els organismes implicats perquè a Espanya es millori la pobre situació actual en la Societat del Coneixement, perquè no ha de ser possible? I si les idees d'aquest laboratori i l'anterior hi tenen cabuda molt millor.

е против против по селото на 167 година в 167 година в 167 година в 167 година в 167 година в 167 година в 167

Per últim només m'agradaria recordar que aquest projecte és una proposició, un prototipus d'una Infrastructura per l'Aprenentatge en Xarxa. Segur que queden molts punts i obstacles per superar perquè una infrastructura així o semblant tingui èxit però és un primer pas. No és un pas simple el fet que la gent posi el contingut –el coneixement- a la xarxa, que aquest sigui vàlid i correcte, que no es vegi això com un treball extra, que s'acabi imposant la idea de "Learning Objects" encara en etapes molt inicials, etc. però tampoc és un pas impossible. Tot això es veurà més endavant i dins mateix de la Càtedra es reflexionarà i s'intentarà intuir si realment una infrastructura com la proposada pot tenir utilitat o no.

# *8.4 Planificació final i desviació*

La planificació inicial va ser una bona aproximació a la durada final del projecte, si bé és veritat que en alguns apartats es va fer una previsió massa pessimista i en d'altres massa optimista com veurem tot seguit. Mostrem doncs, les taules finals amb el temps dedicat a cada etapa del projecte i al final explicarem quines han estat les causes de les desviacions més importants i de les modificacions durant el seu desenvolupament.

#### **1- Tasques inicials:**

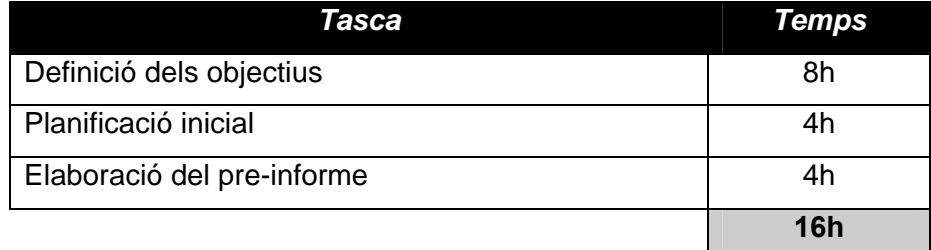

#### **Taula 8.2 - Hores dedicades a tasques inicials**

#### **2- Estudi preliminar:**

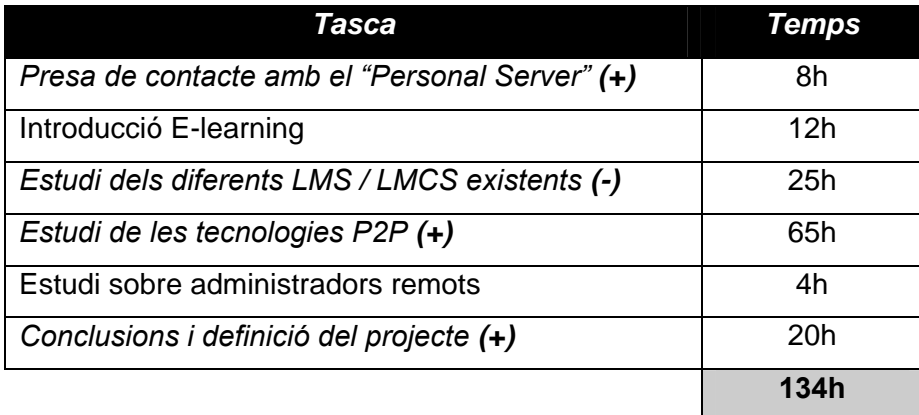

#### **Taula 8.3 - Hores dedicades a l'estudi preliminar**

## **3 - Infrastructura per l'Aprenentatge en Xarxa:**

#### **3.1-** *Super-Peer (Discovery Server)*

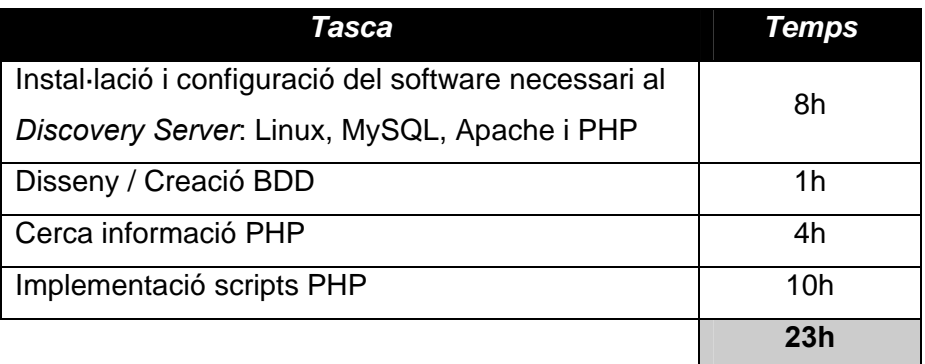

#### **Taula 8.4 - Hores dedicades al Discovery Server**

#### *3.2- Super-Peer (Guest Server)*

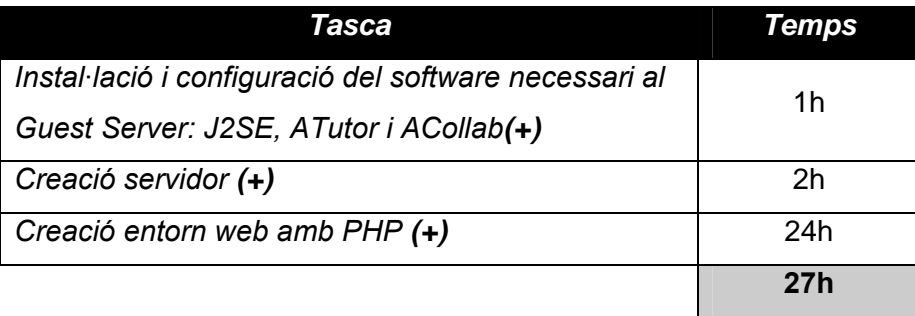

#### **Taula 8.5 - Hores dedicades al Guest Server**

#### **3.3-** *Knowledge Server*

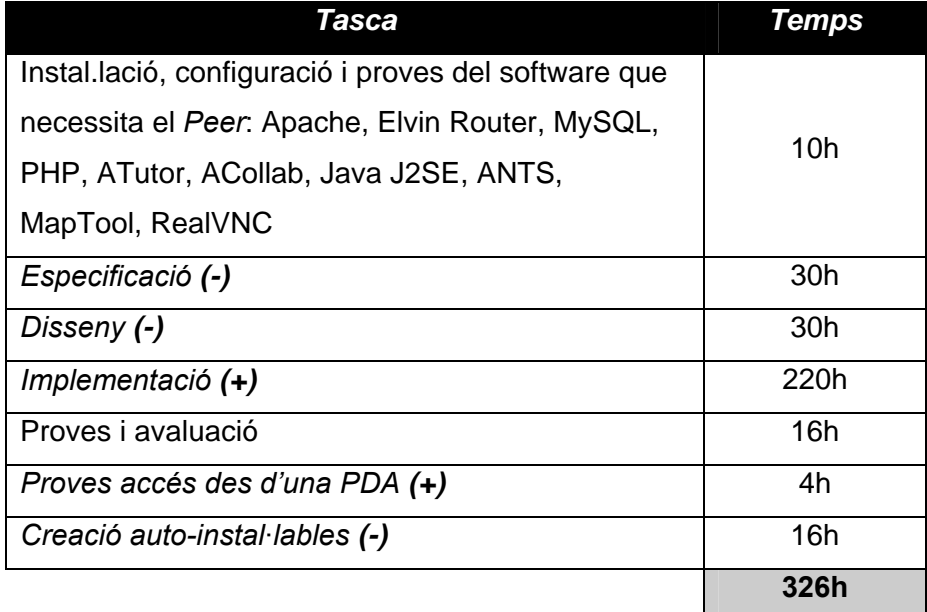

**Taula 8.6 - Hores dedicades al Knowledge Server** 

### **3.4-** *Sistema complert*

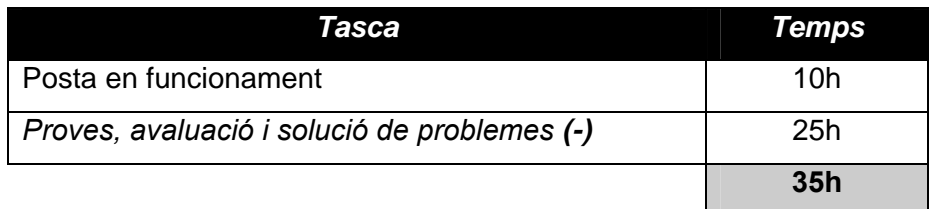

#### **Taula 8.7 - Hores dedicades al sistema complert**

#### **4- Cas pràctic**

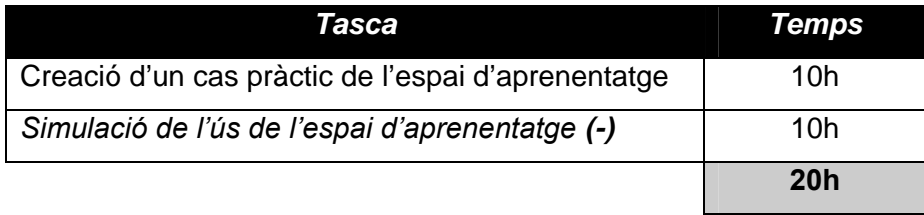

**Taula 8.8 - Hores dedicades al cas pràctic** 

### **5- Tasques finals:**

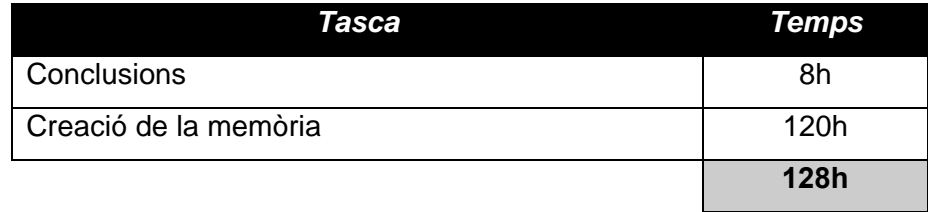

**Taula 8.9 - Hores dedicades a tasques finals** 

#### **6- Previsió de temps total:**

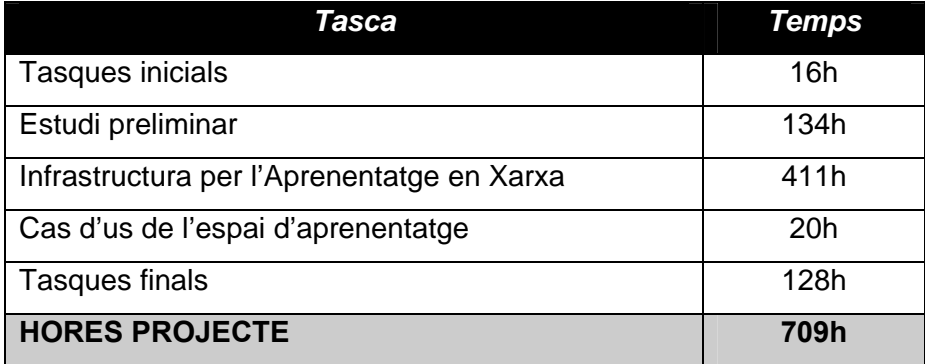

**Taula 8.10 - Hores dedicades al projecte** 

En les tasques en cursiva és on hem tingut una desviació més o menys important sobre el temps previst inicialment. Detallarem a continuació a què es deu aquesta variació:

- − El primer punt que no vam tenir en compte en la planificació inicial va ser l'estudi o presa de contacte amb l'anterior laboratori, el "Personal Server Lab".
- − En l'estudi de l'estat de l'art actual pel que fa a LMS i LCMS el temps s'ha reduït ja que els dos sistemes venen a ser el mateix amb petits matisos i els que s'han trobat i provat es poden considerar híbrids. A part, també s'ha estudiat els diferents estàndards presents en aquests sistemes així com el concepte de "Learning Objects" cosa que no ha implicat un augment excessiu de temps.
- − Un punt en el qual no teníem previst dedicar-hi tant de temps és en l'estudi de les tecnologies P2P per poder crear la nostra xarxa. El factor que ens va fer "perdre" més temps va ser l'estudi de **JXTA**. Aquesta plataforma com hem explicat ens va semblar en un principi perfecte pels nostres objectius i es van dedicar moltes hores al seu estudi i a dotar-la dels requeriments exigits per aquest projecte. Això al final no va ser possible però el temps dedicat va ser força important ja que no es volia descartat aquesta plataforma sense estar convençuts que no complia els requisits que necessitàvem.
- − En la definició del projecte també s'hi ha estat un temps lleugerament superior al previst degut a les noves idees o conceptes introduïts, tant des del mateix laboratori –el "Knowledge Laboratory Lab"- com des de la Càtedra.
- − Un d'aquests nous conceptes introduïts durant el desenvolupament del projecte i que no estava en les nostres previsions inicials va ser el d'*Espai d'Aprenentatge Guest*. Per tant, tenim un increment de temps degut a la seva implementació que ha donat com a resultat el *Guest Server.* Podem veure també que hem canviat el títol de l'apartat. Abans era Espai Aprenentatge i s'ha convertit en Infrastructura per l'Aprenentatge en Xarxa que és el terme més adequat ja que l'Espai d'Aprenentatge (personal) és una part d'aquesta infrastructura.
- − Pel que fa al desenvolupament del *Knowledge Server* hi ha hagut alguna petita variació referent a especificació, disseny i implementació però no importants. També observem que s'ha dedicat un temps no previst destinat a accedir-hi des d'una PDA amb uns resultats satisfactoris. Contraposant aquest nou punt, s'ha descartat la idea inicial de crear un auto-instal·lable amb *Knoppix*.
- − En l'apartat del Sistema Complert s'ha reduït el temps dedicat a proves i solució de problemes ja que s'ha anat duent a terme durant el propi desenvolupament.
- − Per últim, hem reduït el temps dedicat a la simulació del cas pràctic ja que es realitzaran proves i avaluacions del sistema més fiables i exhaustives en d'altres laboratoris dins la Càtedra Telefónica-UPC.

# *8.5 Millores i treball futur*

Tot seguit exposarem els problemes no resolts o possibles millores que podem fer a aquest prototipus. Llavors, obrirem nous camins per on es pot seguir treballant en nous laboratoris que segueixin la línia de treball iniciada pel "Personal Server Lab" i continuada pel "Knowledge Infrastructure Lab".

## **8.5.1 Millores**

Hem proposat una Infrastructura per l'Aprenentatge en Xarxa que creiem que assoleix els objectius previstos inicialment però que, sens dubte, té camí per endavant per convertir-se en una infrastructura "definitiva".

Creiem que els problemes més destacats i que preocuparien més a l'usuari final serien els següents:

- **1. Seguretat i confiança en tota la informació que viatja per la xarxa**
- **2. Seguretat en el Servidor de Coneixement**

El tema de la seguretat és un punt que dins del prototipus no hem resolt tot i que sí que hi hem pensat.

Pel que fa a la seguretat de les dades que viatgen per la xarxa dins la nostra infrastructura ho podríem solucionar utilitzant els **SSL (Secure Sockets Layer)** en la majoria de casos.

Tenim tres nivells de comunicació entre elements presents a la xarxa: TCP/IP sockets, HTTP i VNC protocol. Per tant, el que hauríem de fer és que tots els missatges que utilitzen aquests protocols viatgin encriptats i siguin fiables. En el primer cas, els *sockets* els creem nosaltres des de la nostra aplicació amb Java. Per solucionar-ho, Java ens proporciona **JSEE (Java Secure Socket Extension)<sup>8</sup>** . JSEE és un conjunt de paquets que permeten una comunicació segura a Internet. Implementen una versió Java dels protocols "Secure Sockets Layer" (SSL) i "Transport Layer Security" (TLS) i inclouen funcionalitats per encriptar dades, autentificació de servidors, integritat de missatges i

<sup>&</sup>lt;sup>8</sup> Es pot trobar més informació a http://java.sun.com/products/jsse/

una autentificació del client opcional. Per tant, utilitzant aquesta extensió per crear els nostres *sockets* podríem solucionar una primera part.

La segona implica les dades que viatgen utilitzant el protocol HTTP. Aquestes es deuen a peticions/respostes a un dels servidors Apache presents a la nostra Infrastructura per l'Aprenentatge en Xarxa. En aquest cas, la solució també la trobem implementant servidors segurs amb SSL. Per això, tenim a la nostra disposició **Apache-SSL<sup>9</sup>** que és un servidor *web* segur basat en Apache i SSLeay/OpenSSL que ofereix una encriptació de 128 bits i una autentificació del client. Com a alternativa tenim el mòdul **mod\_ssl10** que proporciona encriptació pels servidors Apache 1.3 a través de SSL i TLS.

En l'últim tipus de comunicació –el protocol VNC- és un protocol propi d'aquest administrador remot. En la versió *open-source* no ens ofereix seguretat en les dades. Aquesta seguretat integral, en canvi, si que la trobem en la versió Empresarial de RealVNC. No obstant, aquesta versió no és gratuïta.

L'altre punt en quan a seguretat fa referència a la del propi Servidor de Coneixement. Com a resultat de la instal·lació i funcionament dels diferents mòduls, obrim uns quants ports en l'ordinador personal per la qual cosa sempre és més susceptible a atacs externs. Per aquest motiu, és necessària una configuració adequada amb totes les mesures de seguretat activades per evitar atacs. També proposem la instal·lació d'un *firewall* per tenir més control i evitar connexions no desitiades. Un altre punt de seguretat a millorar dins del Servidor de Coneixement seria realitzar algun tipus d'encriptació en els fitxers de configuració del mateix.

Altres punts a millorar podrien ser:

- 3. Afegir al *Discovery Server* un **sistema de** *log* de tots els membres que entren a la Comunitat d'Aprenentatge Virtual: quan hi entren, el temps que s'hi estan, què hi fan, etc.
- 4. En l'àmbit de la docència, podria ser interessant permetre a un *peer* (estudiant o professor) fer una planificació inicial del temps que té previst dedicar a una activitat i al final comparar-ho amb el temps que hi ha dedicat realment. Aquest interès sorgeix del nou sistema de crèdits **ECTS** aparegut en la declaració de Bolonia de 1999

<sup>&</sup>lt;sup>9</sup> Es pot trobar més informació a http://www.apache-ssl.org/

<sup>10</sup> Es pot trobar més informació a http://www.modssl.org/

subscrita pels ministres europeus en educació que té com a finalitat una convergència cap a un espai europeu d'ensenyament superior que s'haurà de convertir en una realitat en l'horitzó de l'any 2010. Aquests ECTS són, doncs, una mesura de l'activitat de l'alumne o dit d'una altra forma la quantitat de temps destinada pel professor per ensenyar a l'alumne o, al revés, la quantitat de temps que necessita l'alumne per adquirir els objectius formatius.

- 5. Els usuaris que accedeixen al *Guest Server* han de saber una IP. Seria molt més senzill de recordar si utilitzéssim **DNS** i registréssim el *Super-Peer* amb un nom. També podríem ampliar les funcionalitats d'aquest espai *guest*.
- 6. Es podria afegir al Servidor de Coneixement una comunicació mitjançant àudio o fins i tot video-conferència.
- 7. Un altre punt seria la creació d'un entorn de gestió de tots els membres de la nostra Infrastructura per l'Aprenentatge en Xarxa que permetés modificacions, eliminacions, etc.
- 8. Possibilitats de treballar amb IP dinàmica. Car recordar que es posa com requisit d'aquest Servidor de Coneixement disposar d'una IP estàtica. Treballar amb IP dinàmica és un greu problema, tot i que podrien existir eines per evitar aquest tipus de traves. Una de les possibles solucions a estudiar seria instal·lar juntament amb la resta de mòduls una eina que ens permetés redireccionar dinàmicament el tràfic (www.dyndns.com, www.no-ip.com, etc.)

## **8.5.2 Treball futur**

En aquest punt proposarem ampliacions a aquest prototipus que podrien derivar en un futur nou laboratori que continués el treball iniciat en el present. Les línies principals de treball partint d'aquest projecte podrien ser:

- Afegir **meta-data** sobre la informació o coneixement que hi ha a cada Servidor de Coneixement i al *Guest Server*. Tot el tema de la *web* s'està encarant a un futur amb meta-informació, una *web* més estructurada, amb XML per arribar a una *web* semàntica on les cerques siguin molt més eficients i precises. Així doncs, la nostra infrastructura també podria tenir d'alguna manera **meta-informació**. Recordem que LOM ja és un model de meta-data pels "Learning Objects". Es tractaria doncs de treballar en aquesta línia. El següent punt que proposem requereix aquesta meta-informació.
- Partint d'una infrastructura que conté meta-informació les **cerques de "Learning Objects"** podrien ser molt més eficients. En la proposta que hem fet cada *peer* ha de preguntar individualment i un per un als altres per saber quina informació, quin coneixement ens ofereixen. Seria molt interessant permetre fer una **cerca global** dins la

Comunitat d'Aprenentatge Virtual o fins i tot dins tota la infrastructura per trobar el "coneixement" o el "Learning Object" que estem buscant. Això podria implicar tenir una **índexació del coneixement**.

Amb aquests dos punts creiem que hi ha un treball molt interessant tant pel que aporta a la Infrastructura d'Aprenentatge en Xarxa com per l'actualitat i vigència dels mateixos temes: **meta-data**, **índexació** i **cerca eficient d'informació**.

Per últim afegirem dos punts o línies de treball obertes plantejades en els objectius inicials però que s'han abandonat voluntàriament durant el seu desenvolupament.

- La primera ens retorna al tema dels *Web Services* i com aplicar-los a la nostra infrastructura.
- La segona i última es refereix al **coneixement obert**. Com assegurem que sigui vàlid? I que estigui ben format?

# *8.6 Valoració personal*

Com a projecte final de carrera, aquest té per objectiu que l'estudiant sigui capaç de posar en pràctica els coneixements adquirits al llarg dels anys d'estudi de les diferents branques de què consta la carrera. Podríem dir que és un punt d'unió dels diferents camins seguits que permeten a un mateix –com ha estat el cas- plantejar-se quin d'aquests li és més agradable i profitós de seguir i cap a on vol encarar la seva vida professional.

Dins la carrera, s'adquireixen certs coneixements, sobretot tècnics, i una clara capacitat per adquirir-ne de nous. Pel que fa a aquest àmbit més tècnic, aquest projecte m'ha permès introduir-me i aprofundir en temes que només coneixia a un nivell molt superficial alhora que m'ha aportat nous coneixements en d'altres. Només per citar-ne alguns tenim:

- 1. **E-learning** amb els **LMS** i **LCMS** existents així com els estàndards com **SCORM**, **LOM**, etc.
- 2. conceptes, dificultats, estat de l'art del paradigma **P2P**
- 3. la plataforma **JXTA**
- 4. la plataforma **ANTS**, **servidors de notificacions**, introducció a **J2EE**
- 5. **Apache** + **MySQL** + **PHP** per la creació de *webs* dinàmiques
- 6. aprofundir en programació amb **Java**, **JDOM**, *applets*, etc.
- 7. crear **servidors**, **clients**; comunicació amb *sockets*, **HTTP**, etc.
- 8. **administradors remots**
- 9. etc.

A part d'aquests punts més tècnics i gràcies al fet de desenvolupar el projecte dins la Càtedra Telefónica-UPC, s'han ajuntat els coneixements tècnics esmentats amb una nova visió més conceptual, potser abstracta, però molt interessant sobre temes menys tractats durant la carrera com poden ser la Societat del Coneixement, el professional del futur i les competències que se li exigiran, la innovació i la productivitat, etc. El fet de reflexionar i plantejar-se com influiran aquests temes i d'altres en la societat o com un enginyer hi pot participar o també influenciar-hi m'ha permès obrir un nou camí no explorat durant els anys de carrera. Amb tot, crec que ha estat molt útil per acabar la meva formació com a enginyer i com a persona i per estar preparat per entrar definitivament al món professional.

# *Referències*

- [1] Asociación para la Investigación de Medios de Comunicación, Estudio General de Medios [En línia]., Espanya, Març 2003. < http://www.aui.es & http://www.aimc.es >
- [2] OpiNet, Estudio sobre los usos y usuarios de Internet en España [En línia]. Espanya, Febrer 2002. < http://www.aui.es & http://www.opinatica.com >
- [3] CASTELLS M. and TUBELLA, I. *Projecte Internet Catalunya* [En línia]. Espanya (Barcelona), 2003. < http://www.uoc.edu/in3/pic/cat/index.html >
- [4] NETVALUE, Estadísticas sobre Internet en España de NetValue, Espanya, Juliol 2002. < http://www.aui.es & http://www.netvalue.com >
- [5] Grupo Gallup España, Encuesta sobre portales 2002, Espanya, 2002. < http://www.aui.es & http://www.gallup.es >
- [6] FERNÁNDEZ, E.I. *E-Learning: Implantación de proyectos de formación on-line.* Madrid : RA-MA Editorial, 2003. ISBN 8478975799
- [7] INGLETON, C., KILEY, M., and CANNON, R. *Leap: Student-cented learning* [En línia]. < http://www.adelaide.edu.au/ltdu/leap/leapinto/stud\_ctrd\_lrng.pdf > [Consulta: abril 2004]
- [8] SCARDAMALIA, M., and BEREITER, C. (1994). "Computer Support for Knowledge-Building Communities". *The Journal of the Learning Sciences.* Vol. 3, núm. 3 : p.265- 283.
- [9] BEN-ARI, M. (1998). "Constructivism in computer science education". *ACM SIGCSE Bulletin*. Vol. 30, núm. 1 : p. 257-261
- [10] BLACKBOARD. [En línia]. < http://www.blackboard.com >. [Consulta: març 2004]
- [11] WEBCT Learning Environment. [En línia]. < http://www.webct.com >. [Consulta: març 2004]
- [12] ATUTOR Learning Content Management System. [En línia]. < http://www.atutor.ca >. [Consulta: març 2004]
- [13] ILIAS open source. [En línia]. < http://www.ilias.uni-koeln.de/ios/index-e.html >. [Consulta: març 2004]
- [14] Future Learning Environment. [En línia]. < http://fle3.uiah.fi/ >. [Consulta: març 2004]
- [15] COLLOQUIA. [En línia]. < http://www.colloquia.net >. [Consulta: març 2004]
- [16] GROOVE Networks. [En línia]. < http://www.groove.net >. [Consulta: març 2004]
- [17] Dreamtech Software India, *Peer-to-peer application development : cracking the code*, New York : Hungry Minds, 2002. ISBN 0-7645-4904-9
- [18] The APACHE Software Foundation. [En línia]. < http://apache.org >. [Consulta: març 2004]
- [19] GARCIA LOPEZ, P. "Plataforma ANTS: Una arquitectura software basada en componentes para el desarrollo de aplicaciones distribuidas de trabajo colaborativo". A. F. Gomez Skarmeta (dir.). Tesis doctoral. Universidad de Murcia. Facultad de Informática, Murcia, 2002.
- [20] ANTS. [En línia]. < http://ants.etse.urv.es >. [Consulta: abril 2004]
- [21] MANTARA Software. [En línia]. < http://www.mantara.com >. [Consulta: abril 2004]
- [22] BSCW. [En línia]. < http://bscw.gmd.de >. [Consulta: març 2004]
- [23] STAHL, G. *Groupware Goes to School* [En línia]*.* < http://www.cis.drexel.edu/faculty/gerry/cscl/papers/ch11.pdf >. [Consulta: març 2004]
- [24] FLENNER, R. [et al.] *Java P2P Unleashed*, Indianapolis : Sams, cop. 2003. ISBN 0- 672-32399-0
- [25] SUN Microsystems. *Project JXTA V2.0: Java Programmer's Guide* [En línia]. 2003. < http://www.jxta.org/docs/JxtaProgGuide\_v2.pdf > [Consulta: maig 2004]
- [26] GRADECKI, J.D. *Mastering JXTA*, Indianapolis : Wiley, 2002. ISBN 0-471-25084-8
- [27] GARCÍA LOPEZ, P., GÓMEZ SKARMETA, A. (2003). "ANTS Framework for Cooperative Work Environments". *IEEE Computer*, p. 56-62, Març (ISBN 0018-9162).
- [28] GARCÍA LOPEZ P., GOMEZ SKARMETA A., RALLO MOLLA R. (2001). "ANTS: a new Collaborative Learning Framework". *Proc. Of the European Conference on Computer-Supported Collaborative Learning 2001* (ISBN: 90-5681-097-9). Maastricht (Holanda)
- [29] Sharable Content Object Reference Model (SCORM) 2004 Overview. [En línia]. < http://www.adlnet.org>. [Consulta: juny 2004]
- [30] JDOM. [En línia]. <http://www.jdom.org>. [Consultada: 2004]
- [31] W3 Schools. [En línia]. <http://www.w3schools.com>. [Consultada: setembre 2004]
- [32] Java Sun. [En línia]. <http://java.sun.com>. [Consultada: 2004]
- [33] PHP. [En línia]. <http://www.php.net>. [Consultada: 2004]

# *Annexes*

## Annex A *Accés remot al Servidor de Coneixement*

Un dels objectius de la Infrastructura per l'Aprenentatge en Xarxa que proposem és que l'usuari pugui accedir al seu Espai d'Aprenentatge des de qualsevol punt del planeta amb una connexió a Internet i amb qualsevol de les tecnologies existents, inalàmbriques o no. Per això s'ha afegit a l'arquitectura del Servidor de Coneixement un administrador remot.

En aquest apartat el que farem és demostrar els resultats d'aquest accés remot al nostre Servidor de Coneixement des de dos dispositius diferents: des d'un altre ordinador i des d'un dispositiu mòbil com és una PDA.

## **A.1 Accés remot des d'un altre ordinador**

El tipus d'accés remot al nostre Servidor de Coneixement més bàsic és des d'un altre ordinador amb connexió a Internet. Una característica bàsica de l'administrador remot que buscàvem és que permetés un accés des d'un altre ordinador (client) sense necessitat d'haver-se d'instal·lar *software* complementari. Aquest requisit el compleix perfectament el **RealVNC** ja que des d'un simple navegador amb el *pluggin* de Java activat podem accedir al servidor.

Per tant, des d'un **navegador** de qualsevol ordinador remot podem gestionar i controlar el nostre Servidor de Coneixement. Per fer-ho només hem d'introduir al navegador la següent *url:* 

#### **http://host:5800**

Llavors el navegador es descarrega un *applet* que ens permet visualitzar l'escriptori remot del nostre Servidor de Coneixement. Abans de poder-hi accedir hem d'introduir un *password* d'accés com podem veure a la pantalla de la dreta.

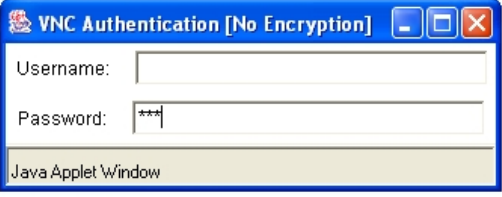

Un cop hem introduit el *password* correcte, ja podem visualitzar i gestionar el Servidor de Coneixement de forma remota. Les dos captures que mostrem són de finestres del navegador amb l' *applet* Java carregat. En la primera podem observar que el Servidor de Coneixement no està connectat. El connectem de forma remota i a la següent captura observem que hem connectat el nostre Servidor de Coneixement a la Comunitat d'Aprenentatge Virtual. De la mateixa manera que podem fer aquesta operació, en podem fer qualsevol altra.

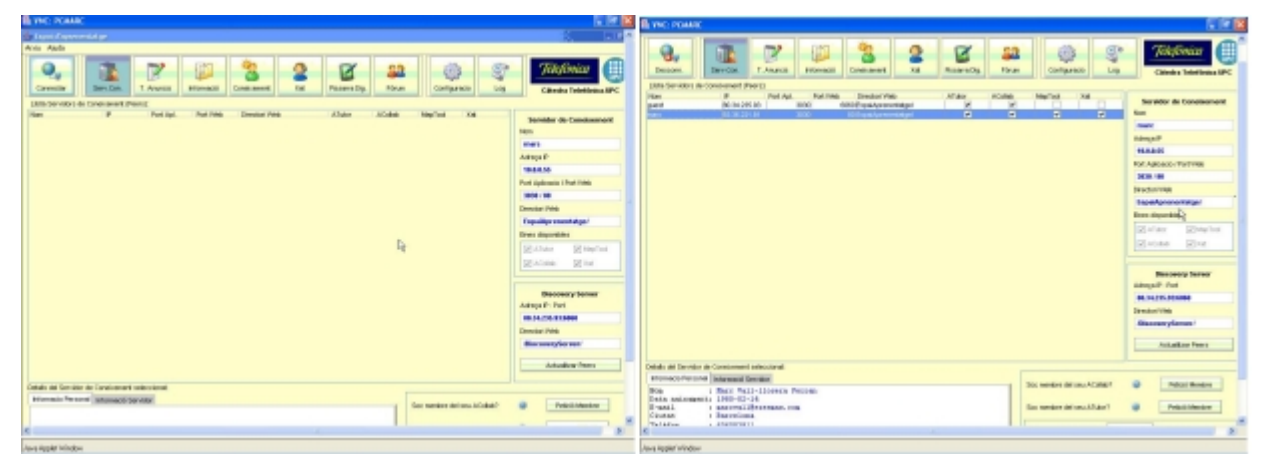

## **A.2 Accés remot des d'una PDA**

Un dels punts més interessants de l'administrador remot que vam escollir –el **RealVNC**- és que té clients per PDA's. Aquest punt ens permet assolir un dels nostres objectius com és demostrar que podem accedir al Servidor de Coneixement des de dispositius mòbils; en aquest cas des d'una PDA. Tot seguit mostrarem els passos necessaris per fer-ho.

Abans però presentarem la PDA que hem fet servir per aquesta demostració:

- − *Model: Dell Axim X3*
- − *Tipus de processador: Intel® XScale™*
- − *Velocitat del processador: 400MHz*
- − *Memòria RAM: 64MB*
- − *Memòria ROM: 64MB*
- − *Idioma: Espanyol* 
	- − *Assistència inalàmbrica: LAN inalàmbrica*

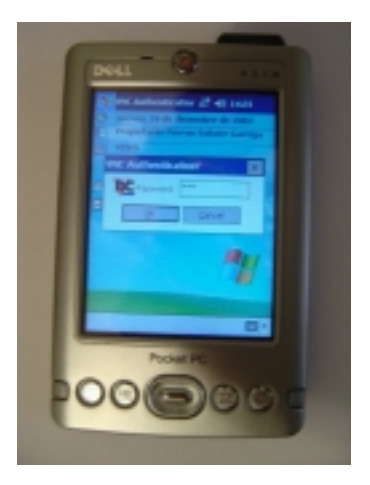

Per poder utilitzar la PDA com a client de RealVNC hem hagut de copiar-hi un petit programa d'aproximadament 100KB. Durant la instal·lació de l'Espai d'Aprenentatge en un ordinador personal es crea una carpeta "C:\KnowInf\RealVNC\_PDA" que conté una versió del client per PocketPC 2000, PocketPC 2002 i PocketPC 2003. Per tant, l'únic que ha de fer l'usuari és copiar-se la versió corresponent a la seva PDA i executar el client.

Un cop s'executa el client a la PDA ja estem en disposició de connectar-nos remotament al Servidor de Coneixement. Els passos són els següents:

- *1.* Entrar la IP del Servidor de Coneixement (l'ordinador remot que volem administrar) i el número de *display* del RealVNC que normalment sempre serà 0 separats per **':'**. En l'exemple, hem entrat **10.0.0.55:0** (IP privada perquè estem dins d'una LAN).
- *2.* Entrar el *password* que ens dóna accés al Servidor de Coneixement
- *3.* Ja podem visualitzar l'escriptori remot a la PDA i realitzar-hi qualsevol operació.

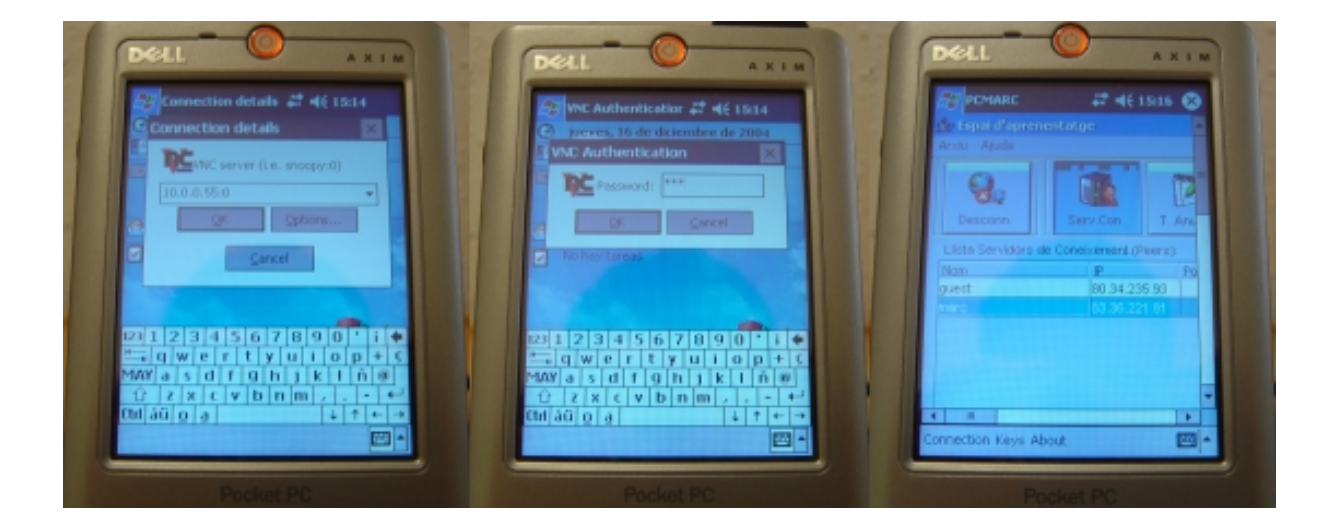

Com a exemple per demostrar que podem gestionar el Servidor de Coneixement des de la PDA mostrarem com participem en el Xat de la Comunitat d'Aprenentatge Virtual de forma remota i des d'una PDA amb la següent imatge:

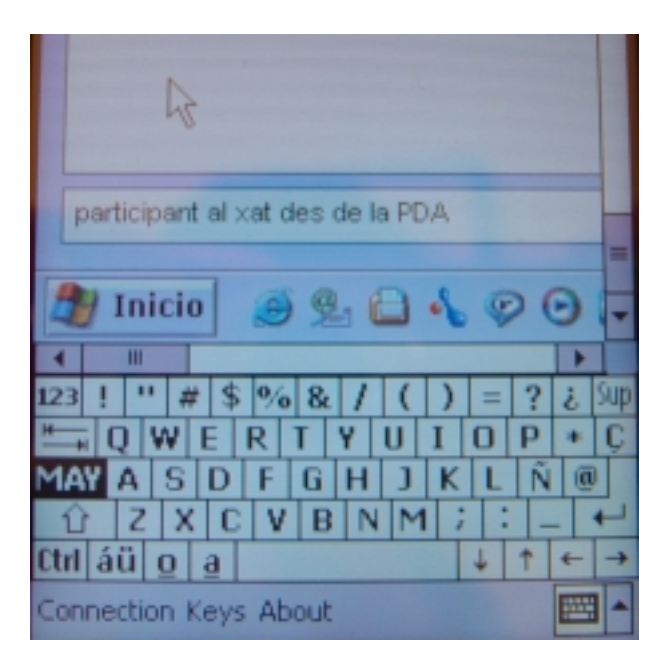

# Annex B *Manual d'usuari*

En aquest annex hi trobarem un manual d'ús dels diferents mòduls que conformen l'Espai d'Aprenentatge que hem proposat com a resultat d'aquest projecte final de carrera. Abans però, detallarem els passos d'instal·lació de l'Espai d'Aprenentatge a Windows. Tota la informació aquí present estarà també disponible en el mateix Espai d'Aprenentatge que s'instal·li l'usuari en forma de cursos o "Learning Objects" dins de l'ATutor. D'aquesta manera, aquest Espai d'Aprenentatge aprofita part de les seves funcionalitats per generar coneixement referent a ell mateix.

## **B.1 Instal·lació**

#### **B.1.1 Requeriments**

L'únic requeriment destacat per poder instal·lar l'Espai d'Aprenentatge en un ordinador personal és tenir una connexió estàtica de banda ampla a Internet. La justificació d'aquest requeriment ja ha quedat explicada al llarg de la memòria. Pel que fa a les característiques de l'ordinador no es necessita cap requisit important. Recomanem però que com a mínim compleixi el següent:

Tipus de processador: Pentium 4 a 1.6 GHz Memòria principal: 256 MBytes Disc dur: 200 MBytes lliures

#### **B.1.2 Windows**

Per la instal·lació a Windows, es disposa d'un programa d'instal·lació que va fent automàticament totes les tasques necessàries per convertir l'ordinador personal en un Servidor de Coneixement. El funcionament és el típic en el qual l'usuari ha d'entrar només informació personal i anar clicant *Següent*. De la resta ja se n'encarrega l'instal·lador.

Mostrarem a continuació els punts més destacats d'aquesta instal·lació. L'ordre de les pantalles, suposant que l'usuari no afegeix o treu cap dels components per defecte, és el següent:

- *1. Pantalla de Benvinguda* Simplement s'ha de clicar *Següent...*
- *2. Pantalla amb la Llicència* Simplement s'ha de llegir i clicar *Següent...*
- *3. Pantalla amb els Components a Instal·lar* Aquesta pantalla permet escollir els diferents components que s'instal·laran. Per defecte estan seleccionats tots els que

necessita l'Espai d'Aprenentatge per funcionar correctament. **L'usuari no ha de modificar res** tot i que es deixa l'opció de treure'n o afegir-ne algun en cas d'un usuari avançat (tot i que no es recomana).

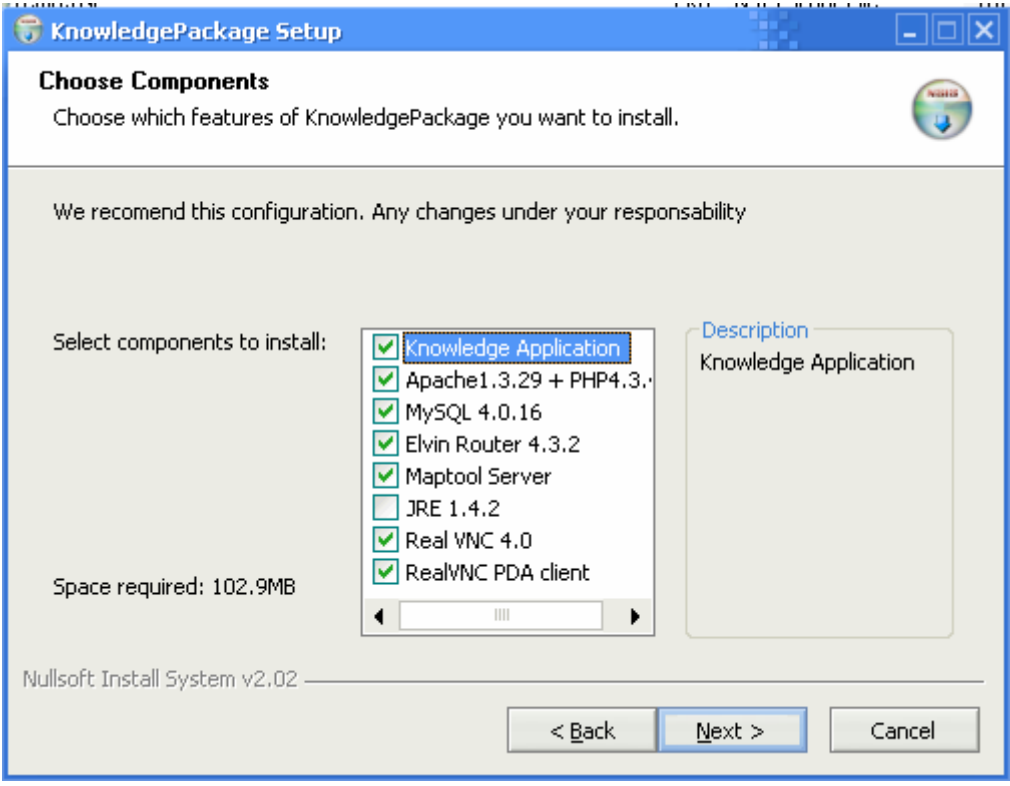

Quan es clica *Següent...* el programa busca la IP de l'ordinador personal i segueix la instal·lació. En cas de no trobar cap IP acaba la instal·lació, si en troba una de privada mostra una advertència mentre que si la IP és pública continua normalment.

- *4. Pantalles d'informació personal*  Es mostren tres pantalles on l'usuari ha d'entrar informació per la configuració del nou Espai d'Aprenentatge. En la primera es demana informació referent al Servidor de Coneixement:
	- − *IP de l'ordinador*: Aquest camp ja estarà degudament omplert amb la IP que ha trobat l'instal·lador anteriorment. No obstant, en cas de ser una **IP privada** (forma part d'una LAN) l'usuari hi haurà de posar la **IP pública** que li dóna connexió a Internet. Més tard haurà de canviar els ports del *router* per tal de redirigir els necessaris al seu PC. Aquests ports són:
		- *80* Servidor web Apache
		- *2917* Elvin Router
		- *3030* Servidor de l'aplicació
		- *5800* Administrador Remot RealVNC
- − *Identificador:* Aquest nom serà l'identificador d'aquest nou Servidor de Coneixement dins la Infrastructura per l'Aprenentatge en Xarxa. També li servirà de *login* per entrar a ATutors i ACollabs locals i remots.
- − *Password:* Paraula clau amb la qual l'usuari podrà entrar a ATutors i ACollabs locals i remots.
- − *Informació:* Informació addicional que l'usuari vol afegir a seu Servidor de Coneixement.

En la segona pantalla s'han d'entrar només dos camps referents al SGBD com són:

- − *Usuari:* Usuari del SGBD.
- − *Password*

Per últim tenim una pantalla on s'ha d'entrar informació personal.

*5. Pantalla de Registre* – Abans de començar la instal·lació dels components especificats anteriorment s'ha de registrar el nou Servidor de Coneixement per tal que formi part de la Infrastructura per l'Aprenentatge en Xarxa. Es fa des del següent programa on l'usuari només ha de prémer el botó registrar. Es registrarà dins la infrastructura amb l'identificador que apareix al requadre (especificat per l'usuari) i la resta de membres el coneixeran per aquest nom. Aquest ha de ser únic per la qual cosa en cas de ja existir, l'usuari haurà d'entrar-ne un de nou. Quan s'hagi registrat correctament continuarà el procés d'instal·lació.

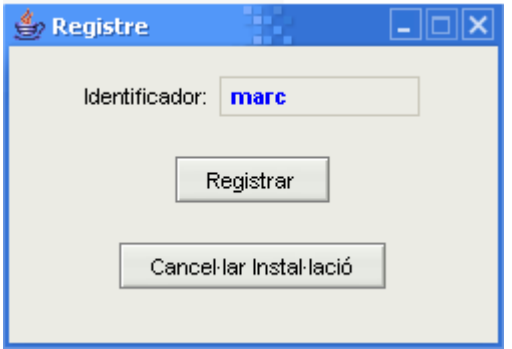

- *6. Pantalla d'instal·lació*  Hi podem seguir el procés d'instal·lació dels diferents components.
- *7. Pantalles d'instal·lació de l'Elvin Router*  Aquest component té el seu propi instal·lador que s'executa automàticament. L'usuari només ha d'anar clicant *Següent...* tenint en compte les pantalles que mostrem a continuació:

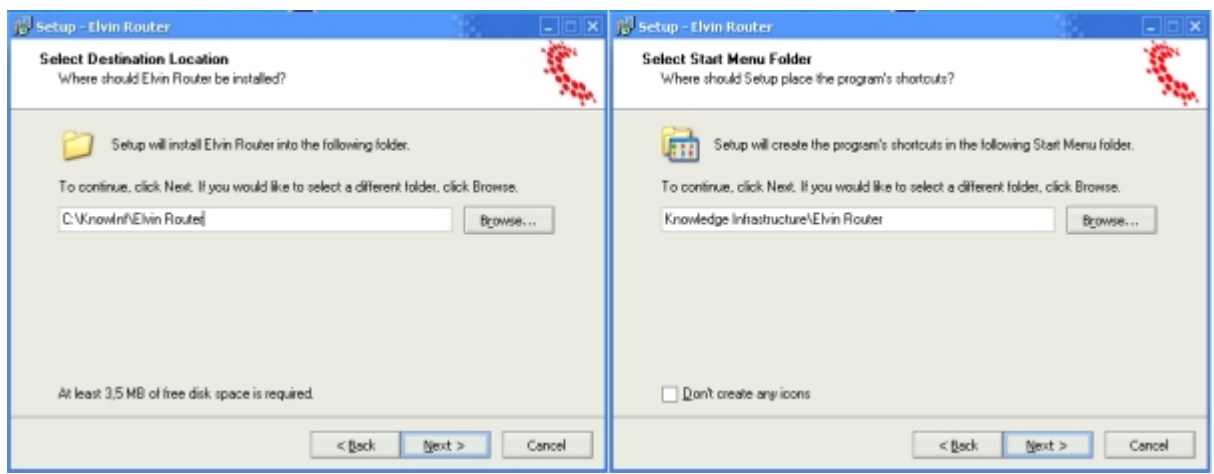

En la primera pantalla –la de l'esquerra- es pregunta on volem instal·lar l'Elvin Router. Per seguir l'estructura de directoris de la resta del Servidor de Coneixement, s'ha d'indicar que volem instal·lar l'Elvin Router al directori **"C:\KnowInf\Elvin Router"**. En la segona pantalla es demana on crear els accessos directes dins del Menú d'Inici. S'ha d'indicar que ho volem a **"Knowledge Infrastructure\Elvin Router"**.

A la següent pantalla hem de clicar *Instal·lar*. Després ja només queda l'última en la qual indiquem –com ja està per defecte- que l'Elvin Router s'engegui automàticament com un servei de Windows.

*8. Pantalles d'instal·lació del RealVNC* – La instal·lació d'aquest component és molt semblant a l'anterior. L'usuari ha d'anar clicant *Següent...* fins arribar a la pantalla on ha de seleccionar el directori on instal·lar el RealVNC que en aquest cas hi ha de posar **"C:\KnowInf\RealVNC"** i a la pantalla d'escollir el directori del Menú d'Inici on hi escriurà **"Knowledge Infrastructure\RealVNC"**. Les pantalles són les següents:

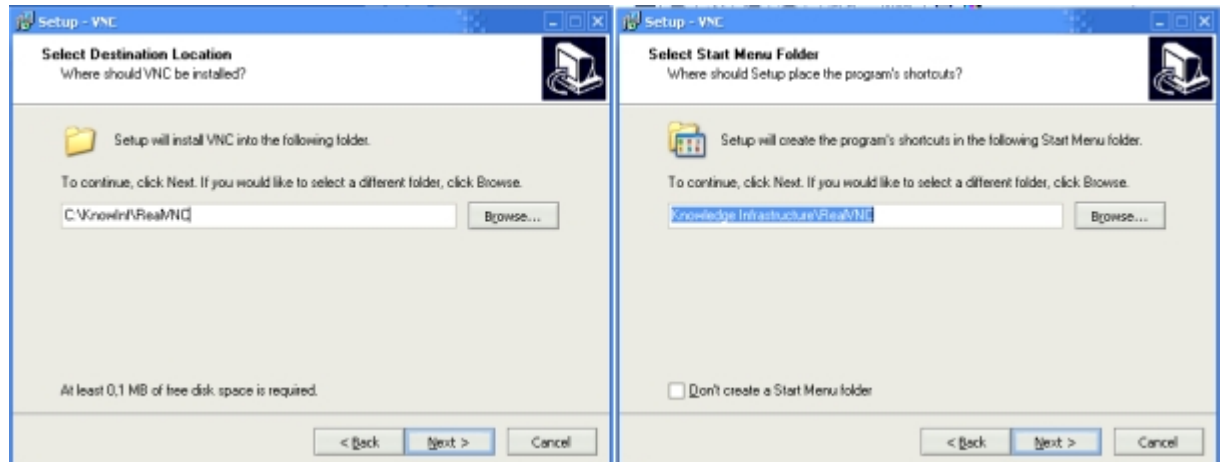

Després de la pantalla de la dreta ja només ens queda clicar un *Seguir... Instal·lar...*  i *Acabar...* 

#### *9. Pantalla d'instal·lació completada*

#### *10.Pantalla de finalització*

Un cop el programa d'instal·lació acabi totes aquestes tasques mostrarà una pàgina *web* amb tres *links* que l'usuari ha de clicar per acabar la configuració del Servidor de Coneixement. Els *links* són els següents:

#### **Configuració SGBD**

L'usuari només ha de clicar aquest *link* i de forma automàtica es realitzaran els canvis oportuns.

#### **Configuració ATutor**

Quan es cliqui aquest *link* l'usuari començarà la instal·lació i configuració de l'ATutor. Durant la instal·lació ja s'han posat els valors per defecte de la configuració a partir de la informació entrada per l'usuari en les *Pantalles d'Informació Personal*. Per tant l'usuari només haurà d'anar avançant i acceptant els diferents passos:

- 9 *Step 0: Introduction*
- 9 *Step 1: Terms of Use*
- 9 *Step 2: Database*
- 9 *Step 3: Administrator Account & System Preferences*
- 9 *Step 4: Personal Account & Defaults*
- 9 *Step 5: Content Directory*
- 9 *Step 6: Save Configuration*
- 9 *Step 7: Done!*

Un cop acabi tindrà un nou usuari de l'ATutor amb :

- o *login* = identificador
- o *password* = *password*

i també un administrador:

- o *login* = identificador**\_admin**
- o *password* = *password*

#### **Configuració ACollab**

El seu funcionament serà idèntic al de l'ATutor. En aquest cas, els passos són:

- 9 *Step 0: Introduction*
- 9 *Step 1: Terms of Use*
- 9 *Step 2: Database*
- 9 *Step 3: Administrator Account & System Preferences*
- 9 *Step 5: Directories*
- 9 *Step 7: Done!*

Un cop acabi tindrà un nou usuari de l'ATutor amb :

- o *login* = identificador
- o *password* = *password*

i també un administrador:

- o *login* = identificador**\_admin**
- o *password* = *password*

#### **B.1.3 Linux**

L'Espai d'Aprenentatge és independent de Sistema Operatiu per la qual cosa tant pot funcionar en un Windows com en un Linux. No obstant, és innegable que hem destinat gran part dels esforços en crear un instal·lable senzill per l'usuari però alhora potent i complert per equips amb Windows. L'explicació és clara: més d'un 90% d'usuaris d'ordinadors personals utilitzen aquest sistema operatiu. Tot i això, no volem deixar a un usuari de Linux sense l'opció de convertir el seu ordinador en un Servidor de Coneixement. Per això, hem afegit al CD que acompanya a aquesta memòria una carpeta amb tots els mòduls necessàris per crear l'Espai d'Aprenentatge així com un fitxer *install.txt* que va detallant tots els passos a seguir.

## **B.2 Mòdul de Coneixement**

El Mòdul de Coneixement o aplicació principal engloba tots els mòduls presents a l'Espai d'Aprenentatge per la qual cosa n'explicarem el seu funcionament en primer lloc.

#### **B.2.1 Connectar-se**

El primer que s'ha de fer quan s'executa l'aplicació és connectar-se o unir-se a la Comunitat d'Aprenentatge Virtual. Aquesta està formada per tots els Servidors de Coneixement que en un moment determinat estan *online* i que, per tant, poden col·laborar, compartir i crear coneixement.

Per fer-ho simplement ha de clicar el botó següent:

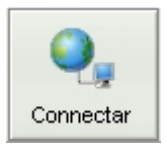

#### **B.2.2 Mòduls per l'Aprenentatge**

Els diferents mòduls de l'aplicació tenen diferents finalitats i funcionalitats dins del nostre Espai d'Aprenentatge i cadascun té una pantalla pròpia. Així doncs repassarem les diferents pantalles explicant la informació i funcionalitats que aporten a l'usuari per tal que aquest pugui aprendre, compartir o comunicar-se. Per moure'ns per les diferents pantalles només s'ha de clicar el botó corresponent que apareix a la part superior de totes elles.

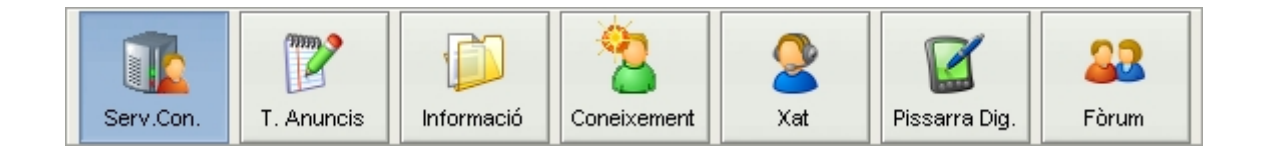

La primera pantalla que veurem està destinada a mostrar una visió de la Comunitat d'Aprenentatge Virtual. És la **Pantalla de Servidors de Coneixement**.

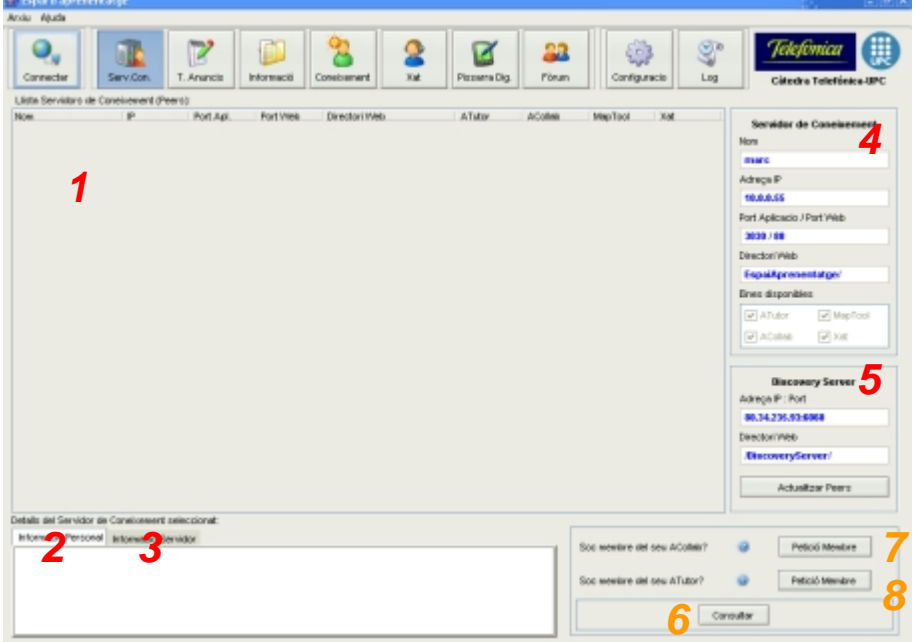

#### Informació que dóna a l'usuari

- 1. Taula amb els Servidors de Coneixements presents en cada moment a la Comunitat d'Aprenentatge Virtual; dit d'una altra manera, tots els Servidors de Coneixement que estan *online.* A la taula hi tenim informació referent a cadascun.
- 2. Informació Personal del propietari o administrador del Servidor de Coneixement seleccionat de la *taula 1*.
- 3. Informació específica de la connexió a la Comunitat d'Aprenentatge Virtual del Servidor de Coneixement seleccionat a la *taula 1*.
- 4. Informació sobre la configuració del Servidor de Coneixement local.
- 5. Informació sobre els paràmetres de configuració per accedir al *Discovery Server*.

#### **Funcionalitats**

- 6. Consultar si l'usuari és membre (té un compte) a l'ATutor i l'ACollab del Servidor de Coneixement seleccionat.
- 7. Fer una petició al Servidor de Coneixement seleccionat per ser membre del seu ATutor.
- 8. Fer una petició al Servidor de Coneixement seleccionat per ser membre del seu ACollab.

sie Espando<br>Ander Aludi  $\mathbf{Q}_q$ డ 2 Ø 83 锦 9 Connects *Amancia Rewate* Usserts disponit *11 12 4 7 5 6 13* ar-ne Maunci Anuncis Local Course of Arts one  $H - 4 + H$   $\overline{A}$ *1* Data preació Presentació Data  $\overline{A}$ *3 2 8 10 9* 

La següent pantalla és la corresponent al **Taulell d'Anuncis**.

#### Informació que dóna a l'usuari

*Local* 

- 1. Grups d'anuncis amb la descripció del grup seleccionat.
- 2. Anuncis presents dins del grup seleccionat amb tota la informació associada.
- 3. Descripció de l'anunci seleccionat.

#### *Remota*

- 4. Llista d'usuaris connectats a la Comunitat d'Aprenentatge Virtual
- 5. Llista amb els grups d'anuncis del *peer* remot seleccionat de la *llista 4.*
- 6. Taula amb informació dels anuncis d'un grup remot.
- 7. Descripció de l'anunci seleccionat a la *taula 6.*

#### **Funcionalitats**

*Locals* 

- 8. Afegir un nou grup d'anuncis.
- 9. Eliminar un grup d'anuncis. S'eliminaran també tots els anuncis presents al grup.
- 10. Afegir/Modificar/Eliminar un anunci al grup seleccionat.

- 11. Petició dels grups d'anuncis del *peer* seleccionat a la *llista 4*. El resultat de la petició es mostra a la *taula 5*.
- 12. Petició dels anuncis presents al grup seleccionat a la *taula 5*.
- 13. Assignació de l'anunci remot seleccionat. Amb aquesta acció es crearà un curs a l'ATutor, un grup a l'ACollab i un nou tema al fòrum.

Mostrem ara la **Pantalla d'Informació** destinada a donar suport a l'intercanvi de documents entre els *peers*.

the Exposition<br>Andra Alpad  $Q_{\rm g}$ 圃 Ø 23 Telefonica 6 Connects **Forwació Rei** 11 13 **14** *5 6 7 8 12*Connective 2<sup>1</sup> nformació Loca Informació *2* A ACollob versit *1*   $\overline{a}$ *4* irtu. *9 3* 

#### Informació que dóna a l'usuari

#### *Local*

- 1. Informació sobre la versió i el directori *web* de l'ACollab local.
- 2. Grups presents a l'ACollab.
- 3. Documents presents al grup seleccionat.
- 4. Membres de l'ACollab que poden participar en algun dels grups existents.

#### *Remota*

- 5. Llista d'usuaris connectats a la Comunitat d'Aprenentatge Virtual
- 6. Taula amb els grups presents a l'ACollab del *peer* remot seleccionat a la *llista 5*.
- 7. Llista de carpetes disponibles al grup seleccionat de la *taula 6*.
- 8. Documents disponibles a la carpeta seleccionada de la *llista 7*.

#### **Funcionalitats**

*Locals* 

9. Connectar-se a l'ACollab local a través del navegador.

- 10. Connectar-se a l'ACollab del *peer* remot seleccionat a través del navegador.
- 11. Petició dels grups presents a l'ACollab del *peer* remot seleccionat.
- 12. Petició per ser membre del grup remot seleccionat a la *taula 6.*
- 13. Petició de les carpetes presents al grup remot seleccionat a la *taula 6.*
- 14. Petició dels documents disponibles a la carpeta seleccionada a la *llista 7.*

La següent pantalla, molt semblant a l'anterior, està pensada per facilitar l'intercanvi de coneixement entre els *peers*. És la **Pantalla de Coneixement**:

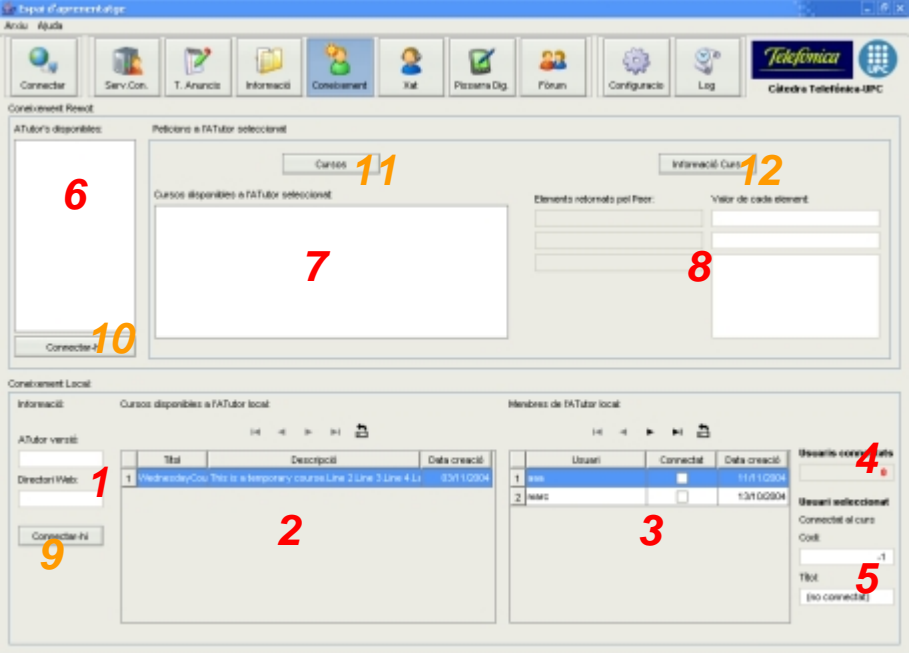

#### Informació que dóna a l'usuari

#### *Local*

- 1. Informació sobre la versió i el directori *web* de l'ATutor local.
- 2. Cursos disponibles a l'ATutor.
- 3. Taula amb els membres de l'ATutor.
- 4. Nombre d'usuaris connectats al nostre ATutor.
- 5. Informació del curs que està consultant l'usuari (membre) seleccionat a la *taula 3.* Si no està connectat, com és lògic, la informació estarà en blanc.

#### *Remota*

- 6. Llista d'usuaris connectats a la Comunitat d'Aprenentatge Virtual
- 7. Llista amb els cursos disponibles al *peer* remot seleccionat.
- 8. Informació sobre el curs remot seleccionat.

#### **Funcionalitats**

*Locals* 

9. Connectar-se a l'ATutor local a través del navegador.

- 10. Connectar-se a l'ATutor del *peer* remot seleccionat a través del navegador.
- 11. Petició dels cursos disponibles a l'ATutor del *peer* remot seleccionat.
- 12. Petició d'informació del curs remot seleccionat.

A continuació mostrem les dos pantalles responsables de la comunicació síncrona entre diferents *peers* presents a la Comunitat d'Aprenentatge Virtual. Començarem per la **Pantalla de Pissarra Digital** que ens permet crear una sessió de "dibuix" compartida i virtual.

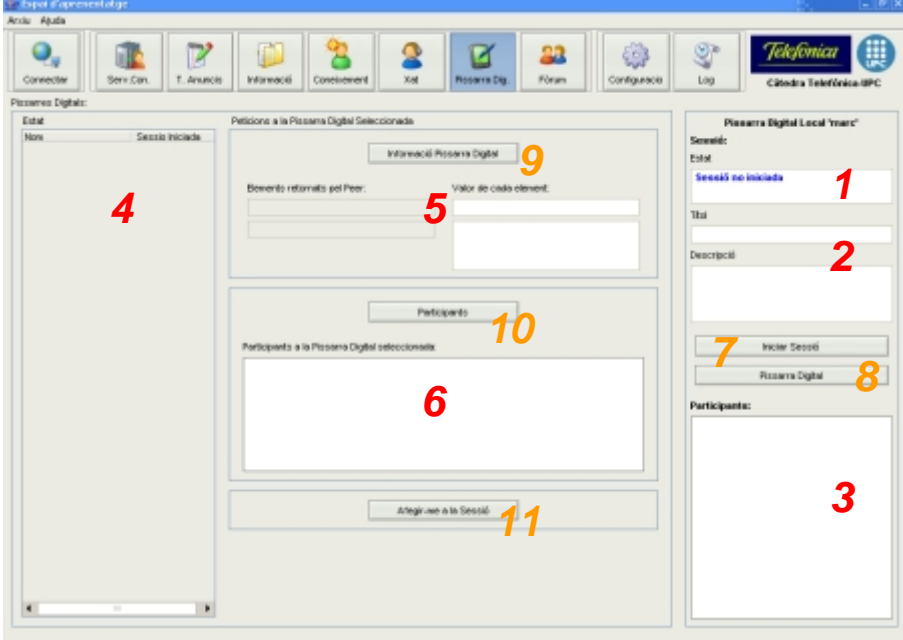

#### Informació que dóna a l'usuari

#### *Local*

- 1. Estat de la nostra sessió (local) de pissarra digital. Pot estar iniciada o no*.*
- 2. Títol i descripció de la sessió de pissarra digital en cas que estigui iniciada.
- 3. Llista amb els participants a la nostra sessió de pissarra digital.

#### *Remota*

- 4. Llista d'usuaris connectats a la Comunitat d'Aprenentatge Virtual i estat de la seva sessió de pissarra digital.
- 5. Informació d'una pissarra digital remota.
- 6. Llista amb els participants a una sessió de pissarra digital remota.

#### **Funcionalitats**

#### *Locals*

- 7. Iniciar una sessió de pissarra digital. Aquesta ha de tenir un títol i una descripció. Es carregarà automàticament l'*applet* en el navegador.
- 8. Executar de nou un navegador amb l'*applet* de la pissarra digital carregat. La sessió ha d'estar iniciada.

- 9. Petició d'informació de la pissarra digital del *peer* seleccionat.
- 10. Petició dels participants a la pissarra digital del *peer* seleccionat.
- 11. Afegir-se a la sessió de la pissarra digital seleccionada.

En segon lloc i pel que fa a la comunicació síncrona tenim la **Pantalla de Xat** que permet mantenir una conversa escrita entre els *peers* de la Comunitat d'Aprenentatge Virtual.

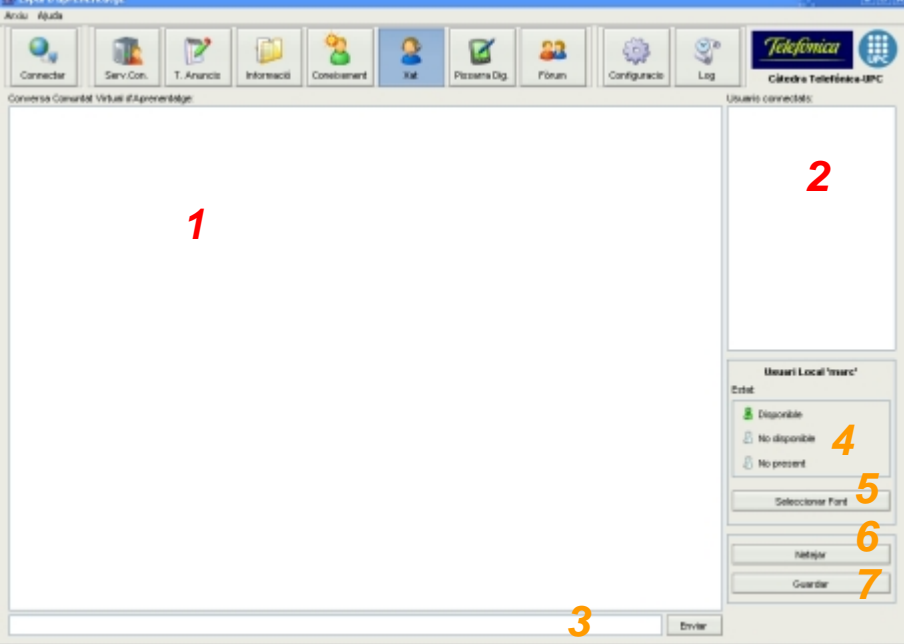

#### Informació que dóna a l'usuari

- 1. Conversa escrita de la Comunitat d'Aprenentatge Virtual
- 2. Llista de *peers* connectats i el seu estat (disponible, no disponible o no present)

#### **Funcionalitats**

- 3. Escriure i enviar un missatge.
- 4. Canviar l'estat de l'usuari local.
- 5. Seleccionar la font d'escriptura.
- 6. Netejar l'àrea de text que conté la conversa.
- 7. Guardar la conversa a un fitxer *.txt.*

Per últim, tenim una pantalla que ens permet participar al fòrum; és la **Pantalla del Fòrum**.

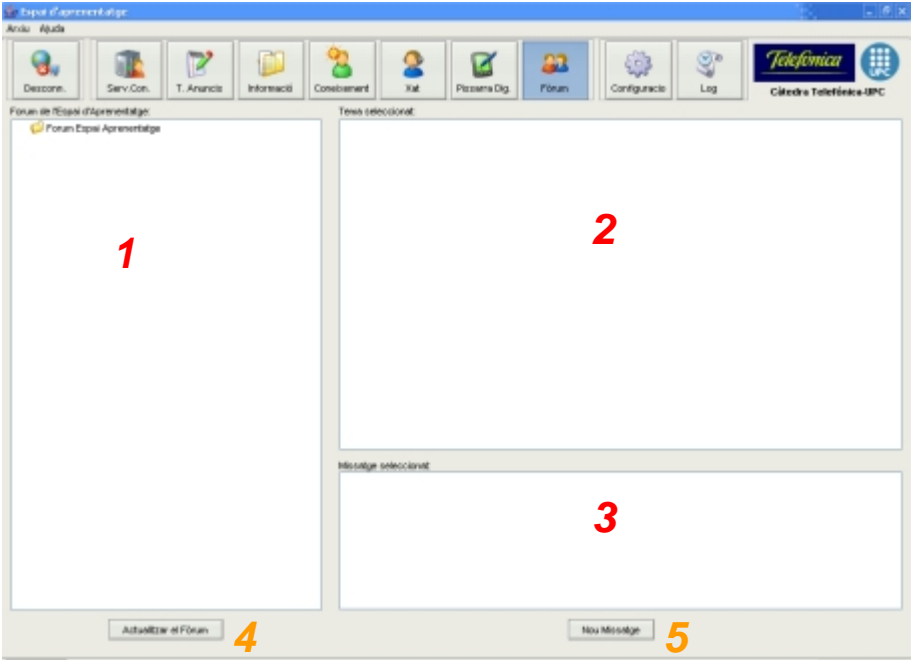

#### Informació que dóna a l'usuari

- 1. Estructura en forma d'arbre amb tots els temes, missatges i resposts presents al Fòrum.
- 2. Tots els missatges presents al tema seleccionat.
- 3. Missatge seleccionat.

**Funcionalitats** 

- 4. Actualitzar el Fòrum.
- 5. Afegir un nou missatge al Fòrum. Es pot afegir un missatge a un tema o un missatge com a resposta a un altre missatge.

#### **B.2.3 Log i Configuració**

Aquestes dos pantalles tenen una finalitat més informativa i de seguiment de tot el que està passant al nostre Servidor de Coneixement. No tenen una finalitat educativa com les anteriors.

La **Pantalla de Log** ens mostra tots els esdeveniments que tenen lloc al nostre Servidor de Coneixement i el resultat d'aquests. Es poden guardar en un fitxer *.txt*. També es pot netejar el *log.* 

La **Pantalla de Configuració** ens mostra els paràmetres de configuració del Servidor de Coneixement i del *Discovery Server* i ens permet modificar-ne alguns.

## **B.3 ATutor a l'Espai d'Aprenentatge**

ATutor és el mòdul dins de l'Espai d'Aprenentatge que ens permet l'intercanvi de coneixement, de cursos o de "Learning Objects". Tot seguit detallarem les seves funcionalitats emmarcades dins del nostre Espai d'Aprenentatge.

#### **B.3.1 Començant...**

Es recomana crear un compte a l'ATutor abans de començar a utilitzar-lo. És possible accedir a cursos públics sense estar registrat, no així amb els privats i protegits on el fet d'identificar-se o registrar-se és obligatori.

#### Â **Registre**

Per poder accedir a un curs protegit o privat, o per crear cursos a l'ATutor el primer que cal fer és crear un compte. Només es necessita un compte per sistema. Un cop registrat, el mateix usuari (i *password*) et permeten accedir a qualsevol dels cursos presents. Per crear un compte s'ha de clicar el *link* **Registration** que apareix a la part superior de les pantalles de "Browse Courses", "Login" o "About" i omplir el formulari.

Els usuaris han d'omplir obligatòriament la part superior d'aquest formulari mentre que la informació personal és opcional. Si l'usuari que s'ha escollit com a "Login name" ja existeix se n'haurà d'escollir un de nou.

Aquesta informació serà accessible només per un mateix, pels instructors dels cursos en els quals s'estigui inscrit i per l'administrador del sistema.

*Dins l'Espai d'Aprenentatge es creen tres comptes a l'ATutor durant la instal·lació (un d'administrador, un d'instructor i un d'invitat o guest). Els Peers de Coneixement poden fer peticions de comptes en sistemes ATutor remots amb el simple clic d'un botó des del Mòdul de Coneixement que hem vist en un punt anterior.* 

#### Â **Login**

L'usuari s'haurà d'identificar per entrar a cursos privats o protegits des de la pantalla de "Login". Identificar-se és opcional pels cursos públics.

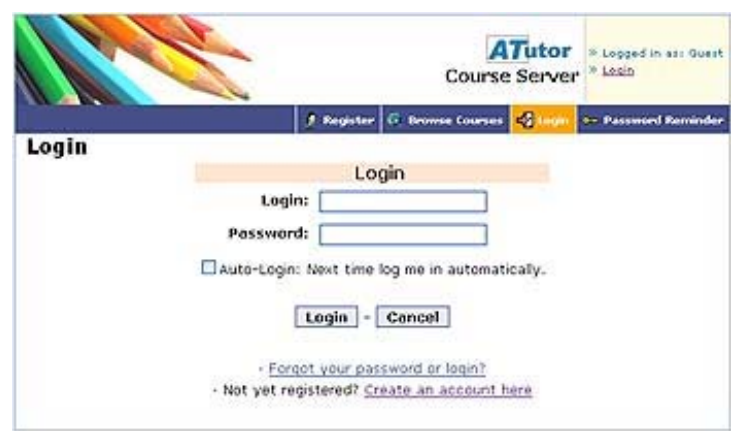

#### Â **Navegar pels cursos**

Els membres poden veure una llista de tots els cursos disponibles en el sistema ATutor seleccionant el link **Browse Courses** present a la barra "Member Navigation" de la part superior de la pantalla.

#### **Categories de Cursos**

Si l'administrador ha creat categories de cursos clicant al *link* BrowseCourses s'obrirà un visor de categories. Si no s'ha creat cap categoria apareixeran tots els cursos en una taula.

Des del visor de categories i seleccionant-ne una de l'esquerra ens apareixen tots els cursos que hi pertanyen a la dreta. Clicant sobre el nom d'un d'aquests cursos ens apareixerà un resum d'aquest, mentre que si cliquem al *link* Browse Courses a la part superior se'ns presentarà un resum de tots els cursos de la categoria a la part inferior.

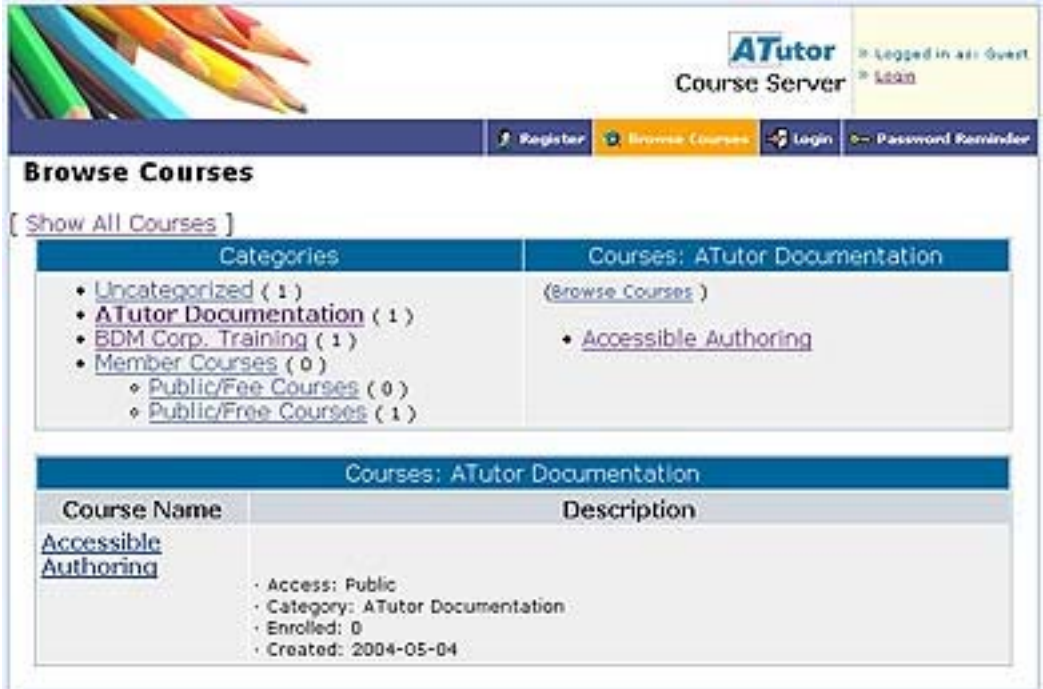
*Durant la instal·lació de l'Espai d'Aprenentatge es crea automàticament una categoria amb el nom Espai d'Aprenentatge en la qual s'hi guardaran tots els cursos creats automàticament pel Mòdul de Coneixement.* 

#### **Taula de cursos**

- Per accedir a **"Public courses"** només s'ha de clicar a un dels cursos de la llista identificat com a "Public". Per aquests cursos no és necessari identificar-se *(login)*.
- Per accedir a **"Protected courses"** es segueix el mateix procediment anterior però l'usuari s'ha d'identificar (si no ho havia fet abans). Si encara no s'està inscrit al curs s'ha de clicar al *link* Enroll i confirmar la petició per afegir-s'hi de forma automàtica. Aquest pas afegirà una nova entrada a la taula "Enrolled Courses" de "MyCourses" mitjançant la qual l'usuari pot accedir als seus cursos en el futur. La llista també s'afegeix al "Jump Menu".
- Per accedir a **"Private Courses"** es segueix el mateix procediment anterior. La petició per inscriure't al curs serà enviada a l'instructor del mateix que l'acceptarà o la denegarà. Els cursos pendents de ser aprovats apareixeran a la taula "Enrolled Courses" com a pendents. Quan s'aprovi (o no) la sol·licitud es notificarà via mail.

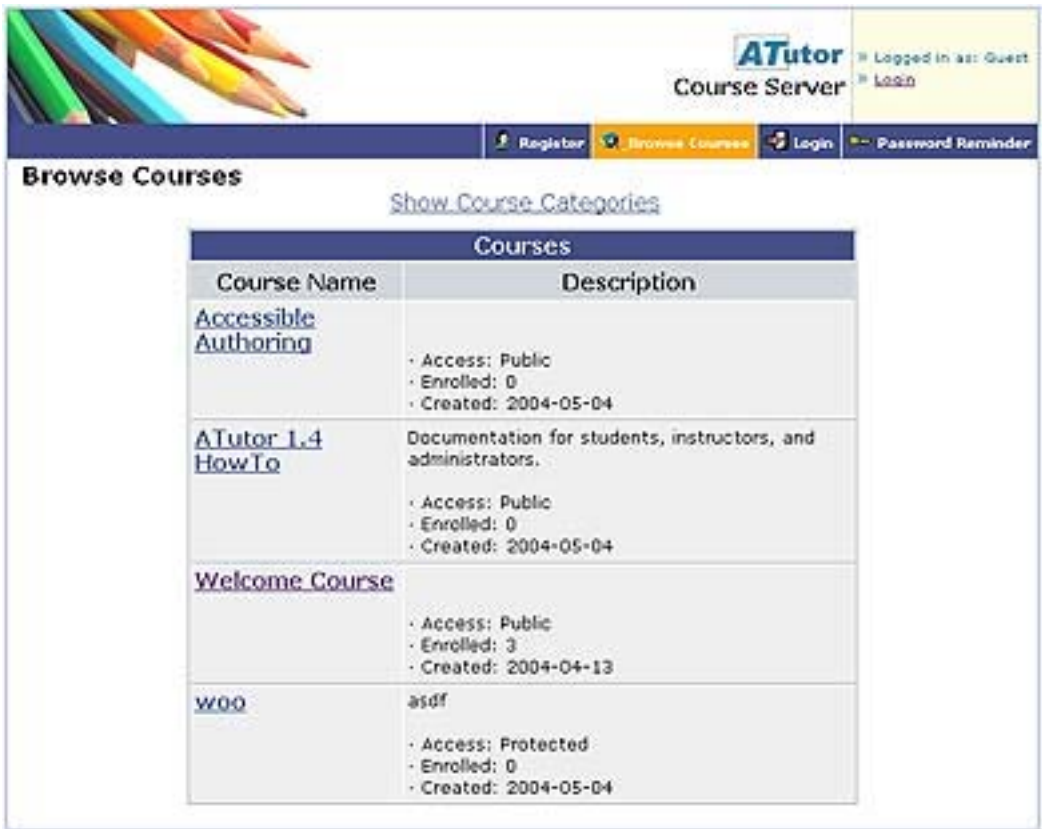

*Tots els cursos que es crearan automàticament des del Mòdul de Coneixement seran privats.* 

#### Â **Inscriure's a un curs**

La inscripció és obligatòria per accedir a cursos privats mentre que per cursos públics o protegits és opcional tot i que es recomana fer-ho.

Per inscriure's a un curs el primer que es requereix és està registrat a l'ATutor. Un cop registrat s'ha d'utilitzar "Browse Courses" per trobar el curs i entrar-hi. Si el curs és privat l'usuari s'hi haurà d'inscriure abans de poder-hi entrar. L'instructor del curs rebrà un *email* amb la petició i podrà acceptar-la o denegar-la. Quan la inscripció sigui aprovada (o no) es notificarà via mail.

Per inscriure's a un curs públic o protegit s'hi ha d'entrar des de "Browse Courses" i llavors des de la pàgina inicial del curs seleccionar "Enroll". Així es realitzarà la inscripció de forma automàtica.

#### **B.3.2 Navegant per l'ATutor**

Aquesta secció descriu les diferents opcions de navegar per un curs que té l'usuari de l'ATutor. Aquestes eines de navegació permeten a l'usuari estructurar el contingut de la manera que més s'adapta a la seva forma d'aprendre.

#### **◯ Member Navigation**

La barra "Member Navigation" apareix a la part superior de l'entorn d'aprenentatge ATutor. Aquesta inclou *links* a les següents opcions quan no s'està identificat dins l'entorn:

- **Register**, per fer una petició d'un compte a l'ATutor
- **Browse Courses**, per veure els cursos disponibles
- **Search**, per buscar contingut dins d'un curs
- **Login**, per identificar-se i entrar al compte personal
- **Password Reminder**, per rebre el *login* i *password* via *mail*

Aquesta navegació inclou els següents *links* quan estàs identificat dins ATutor:

- **My Courses**, per gestionar els teus cursos
- **Preferences**, per personalitzar opcions de visualització
- **Profile**, per modificar la informació personal
- **Browse Courses**, per veure els cursos disponibles
- **ESearch**, per buscar contingut dins d'un curs
- **Imbox**, per missatges privats amb altres membres del curs
- **Help**, per accedir a varis documents que descriuen com utilitzar l'ATutor
- **Jump Menu**, per moure't ràpidament a altres cursos on estiguis inscrit

# Â **Course Navigation**

La barra "Course Navigation" que apareix sota "Member Navigation" i la capçalera del curs, inclou *links* que ens porten a les àrees més importants dins del mateix curs.

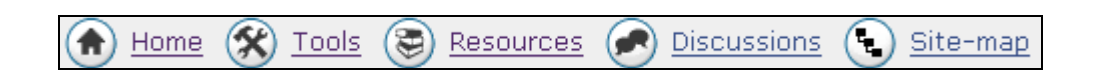

- **Home** retorna als usuaris a la pàgina inicial del curs on hi ha els anuncis
- **Tools** porta a l'usuari a una sèrie d'eines d'aprenentatge i, pels instructors, vàries eines per gestionar un curs
- **Resources** dóna accés a material suplementari
- **Discussions** porta a un Fòrum i un Xat, així com a una bústia de missatges i una llista d'usuaris connectats
- **Sitemap** obre una llista jeràrquica amb totes les pàgines dins del curs

#### Â **Local Menu**

El **"Local Menu"** també anomenat "Lesson Menu" és un menú desplegable que mostra les sub-seccions que formen part de la secció que l'usuari està consultant en un moment determinat. Seleccionant un tòpic d'aquest menú s'obrirà la sub-secció corresponent.

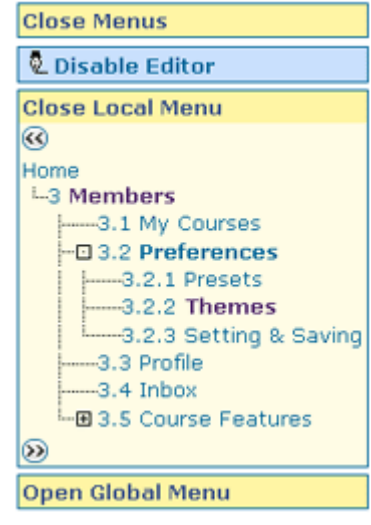

# Â **Global Menu**

El **"Global Menu"** també anomenat "Course Menu" funciona de manera semblant a l'anterior, tenint en compte que aquest mostra el contingut d'un curs sencer així com *links* a vàries eines de l'ATutor com "Site-Map" i "Glossary". Aquest menú, com l'anterior, el podem tenir desplegat o amagat.

Per defecte, només mostra les pàgines obertes en cada secció. Clicant el signe **[+]** s'expandeix la secció dins del menú mentre que amb el **[-]** s'amaga.

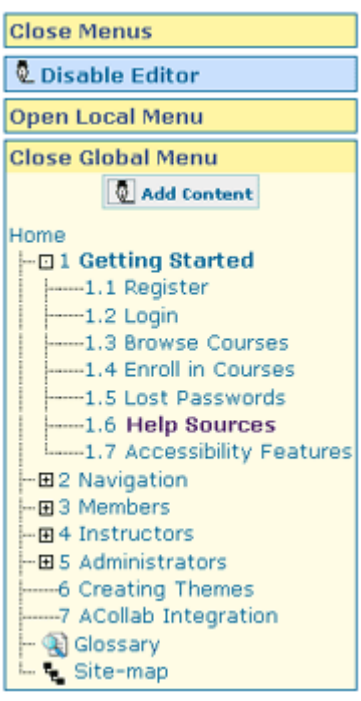

#### Â **Seqüència de navegació**

Mentre s'està mirant el contingut d'un curs apareixen *links* cap a la secció anterior i següent a l'actual. Aquests es troben a la part superior i/o inferior de cada pàgina permetent als usuaris navegar pel curs de forma seqüencial. Quan s'està fora del contingut d'un curs un *link* de continuar ("Resume") retorna a la secció on s'estava anteriorment.

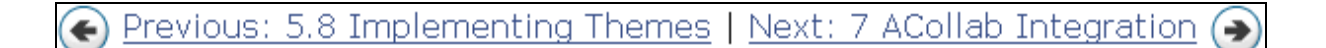

#### $\degree$  Taula de contingut

Per seccions que tenen sub-contingut apareix una llista amb les sub-seccions en forma d'arbre a la part superior o inferior de la pàgina inicial de la secció segons la configuració especificada per l'usuari.

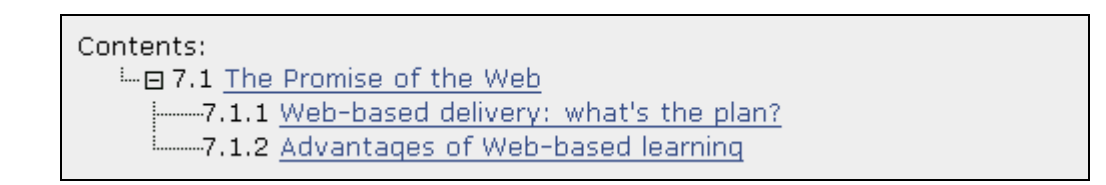

Aquesta llista proporciona un *link* a totes les sub-pàgines dins la secció.

# Â **Site-Map**

Obra una pàgina que mostra una llista amb tot el contingut dins d'un determinat curs. S'hi accedeix des de la pàgina "Tools" o des dels *links* presents a la barra "Course Navigation" i "Global Menu".

#### **B.3.3 Aprenents**

Els aprenents que consulten cursos de l'ATutor tenen a la seva disposició una sèrie d'elements per gestionar i millorar la seva experiència educativa *on-line*.

# Â **My Courses**

La pàgina **My Courses** permet gestionar els cursos en els quals l'usuari està inscrit. Per cada curs, es pot contactar amb l'instructor, esborrar el curs de la llista, etc.

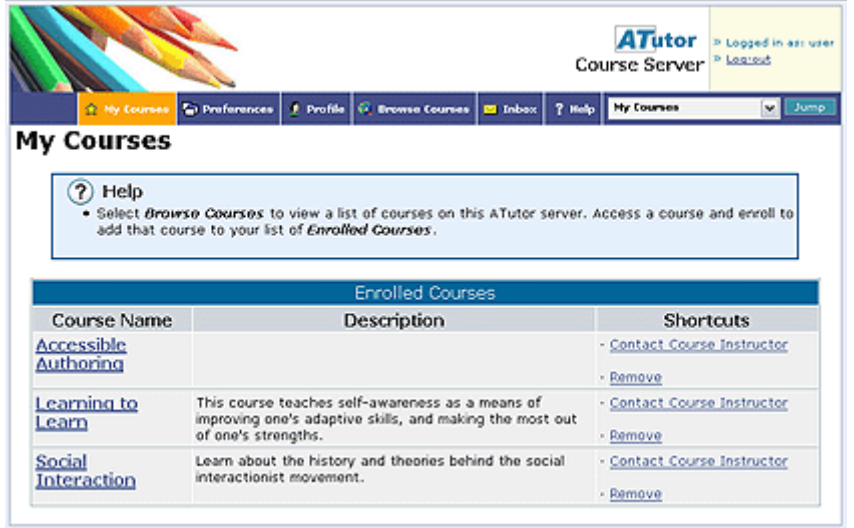

La taula "Enrolled Courses" mostra tots els cursos en els quals l'usuari està inscrit. Per inscriure's a un nou curs, ha d'accedir al curs des de la pantalla "**Browse Courses**", entrar al curs i seleccionar "**Enroll**" El fet d'inscriure's a un curs afegeix una entrada a la taula anterior, proporciona accés a la funcionalitat "Users Online" que permet comunicar-se amb d'altres usuaris que estan al mateix curs, afegeix el curs al menú "Jump" d'accés ràpid i afegeix el nom a la llista de *mailing* del curs per tal de rebre notificacions.

Inscriure's a un curs públic o protegit és opcional mentre que en cursos privats és obligatori. Per tal d'accedir al curs, la inscripció ha de ser aprovada per l'instructor. Els cursos es mostraran a la taula "Enrolled Courses" com a *"pending"* fins que s'hagi aprovat la inscripció.

Per esborrar un curs de la taula només s'ha de clicar al *link* Remove.

# Â **Preferències**

L'usuari té a la seva disposició l'opció de realitzar diferents configuracions que li permeten controlar l'aparença i composició de l'entorn de l'ATutor. La pàgina de "**Preferences"** està accessible des de "Member Navigation" o des de la pàgina d'eines ("Tools").

# Â **Profile**

Aquesta pàgina, semblant en aparença al formulari per registrar-se, permet a l'usuari actualitzar la seva informació personal: *password*, adreça d'*email*, idioma, etc. Si un usuari amb rol d'Aprenent vol passar a ser Instructor per poder crear cursos, ha de fer una petició.

#### Â **Inbox**

Els usuaris de l'ATutor poden enviar missatges privats a d'altres usuaris inscrits al mateix curs. Aquests missatges poden enviar-se des de diferents llocs dins l'ATutor.

Podem trobar un *link* cap al nostre "Inbox" a la barra "Member Navigation" i a la pàgina "Discussions". Quan es rep un nou missatge, l'icona de la bústia parpellejarà o el text associat quedarà ressaltat depenent de les preferències de cada usuari. Quan es llegeixi aquest nou missatge, l'icona o el text tornarà al seu estat normal.

Per accedir als missatges s'ha d'anar a la bústia personal **"Inbox"** i llavors seleccionar el missatge des de la columna de títol. Per respondre'l només s'ha de clicar al *link* "Reply".

# Â **Característiques d'un curs**

Com a complement a les funcions de navegació generals d'un membre, cada curs proporciona una varietat de característiques que complementen l'experiència educativa. Trobem aquests *links* a la barra "Course Navigation":

- **Home**. Pàgina inicial de cada curs que conté la llista d'anuncis afegits per l'instructor. Sempre és la primera pàgina que apareix quan s'entra a un curs.
- **Tools**
	- o **Search**. Permet als usuaris buscar dins del contingut d'un curs per alguna paraula clau.
	- o **Glossary**. Els ítems que formen part del glossari estan identificats amb el símbol . Posicionant-nos-hi a sobre amb el *mouse* en podem veure la definició. Podem trobar també totes les definicions accedint a la pàgina Glossary.
	- o **Export Content**. Aquesta funció permet a l'usuari crear un "paquet de contingut" que pot ser baixat i consultat *offline*. Els instructors poden

activar o desactivar aquesta propietat. Si està activada els aprenents trobaran el *link* anomenat Export Content al costat del títol de la secció. Clicant aquest *link* s'empaquetarà la pàgina actual així com totes les subpàgines en un fitxer "zip" i es preguntarà a l'usuari per baixar-lo.

Aquest fitxer es descomprimeix i clicant a "index.html" es pot consultar tot el contingut que s'ha baixat anteriorment; ara però, no cal estar connectat.

o **My Tests & Surveys**. Aquesta taula mostra una llista amb els tests que hi ha en el present curs. També hi ha una altra taula amb els tests que l'usuari ha realitzat. Quan un test ha estat corregit per l'instructor el *link* View es mostrarà actiu i l'usuari podrà consultar els seus resultats.

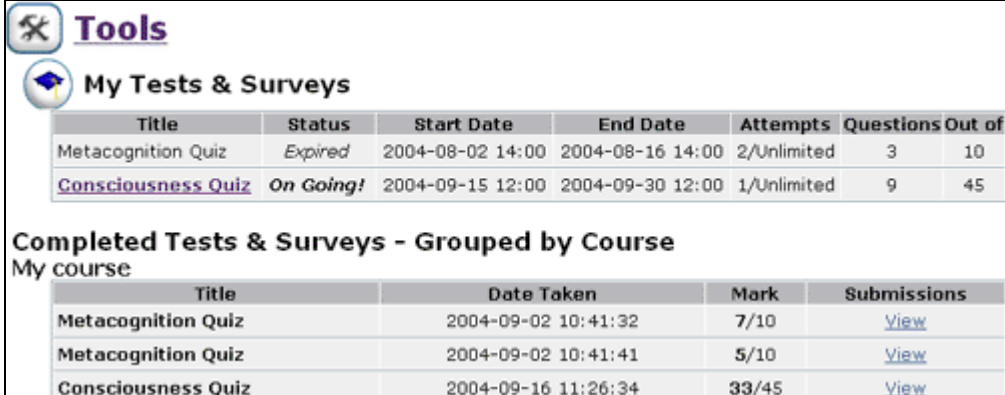

o **My Tracker**. Proporciona a l'usuari un resum de la navegació i de les eines per l'aprenentatge que ha utilitzat, així com el camí seguit a través del contingut d'un curs. Aquesta informació també està disponible per l'instructor del curs, a qui li pot ser molt útil per confirmar que els estudiants han seguit el curs (quines pàgines han visitat, quines no, quant temps s'hi han estat, seqüència que han seguit, estratègia de navegació, etc.). Aquesta funcionalitat només està disponible si l'administrador de l'ATutor l'ha activat per un curs.

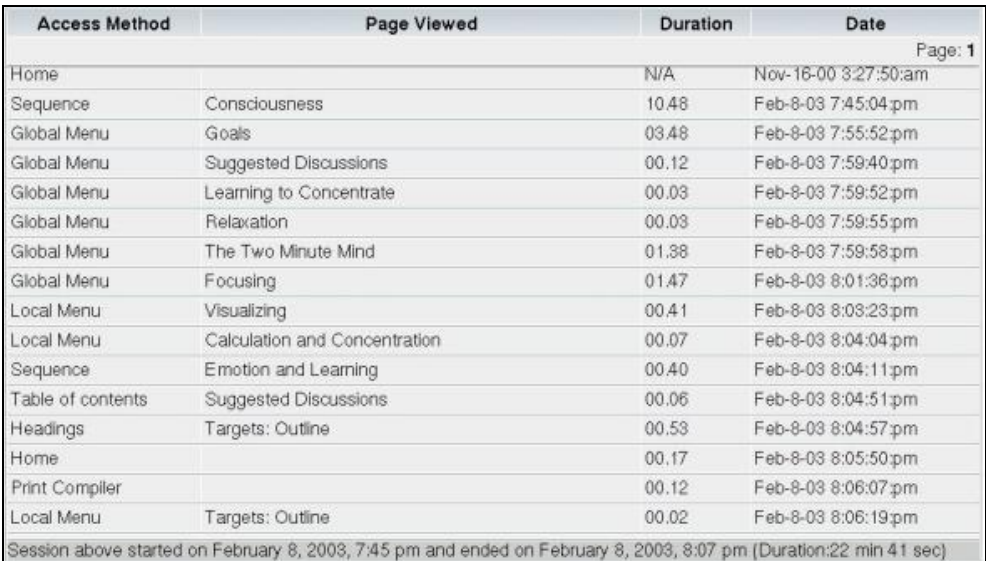

#### **Resources**

- o **Links Database**. Inclou *links* cap a llocs *web* relacionats amb el contingut del curs que s'està seguint. Tant instructors com aprenents poden afegir *links*.
- o **TILE Repository Search**. TILE (*The Inclusive Learning Exchange*) 11 és un repositori de "Learning Objects" que permet búsquedes i proporciona "Learning Objects" accessibles i personalitzats. Aquest entorn suporta qualsevol contingut basat en *web* i s'estructura de tal forma que permeti mantenir la coherència de l'experiència educativa i faciliti la conjunció i acumulació de diferents objectes.

ATutor proporciona una interfície de búsqueda a TILE que permet a l'estudiant accedir a aquest repositori de contingut i baixar-se el que li interessi.

#### **Discussions**

#### o **Forums i AChat**

*Dins l'Espai d'Aprenentatge hi tenim un Fòrum i un Xat per la qual cosa es recomana utilitzar aquests que són més fàcilment accessibles que no les opcions que ens ofereix ATutor.* 

o **Users Online**. El "Users Online Menu" mostra una llista amb tots els usuaris que en un moment determinat estan presents a un curs.

<sup>11</sup> http://barrierfree.ca/tile/

#### **B.3.4 Instructors**

Per crear un curs s'ha de tenir un compte amb privilegis d'**instructor**. Els administradors poden activar o desactivar aquestes peticions per passar d'aprenent a instructor. Alhora, poden fer que aquestes s'acceptin automàticament o no. Si estan habilitades apareix un *link* al costat de l'estat de l'usuari en la seva pantalla de **Profile**. Si es clica el *link* llavors es demana una breu descripció del curs que es vol proposar i s'envia la petició. Aquesta arriba a l'administrador que la pot acceptar o denegar. Quan l'administrador ha decidit s'envia una notificació via *mail* informant de la resolució.

#### Â **Crear cursos**

Un cop es té un compte d'instructor apareix una nova secció anomenada "Taught Courses" dins la secció **"My Courses"**.

#### **Crear un nou curs**

Per crear un nou curs s'ha de seleccionar el *link* Create New Course que trobem a la part superior de la pantalla "**My Courses"**. El primer pas és entrar la informació bàsica del curs com pot ser: nom, descripció, idioma, categoria, etc. A part d'aquesta informació bàsica també es pot escollir:

- $\checkmark$  Els privilegis d'empaquetat de contingut
- $\checkmark$  El tipus d'accés al curs (públic, protegit o privat)

Un cop entrada aquesta informació i creat definitivament el curs, aquest ja apareixerà a la taula "Taught Courses" de la pàgina **"My Courses"**.

*Dins l'Espai d'Aprenentatge es creen cursos automàticament quan l'usuari s'assigna un treball proposat per un altre Peer de Coneixement.* 

#### **Activació de l'editor**

Quan es visita per primer cop un curs acabat de crear l'instructor arriba a la pàgina inicial del mateix i es troba l'editor activat per defecte.

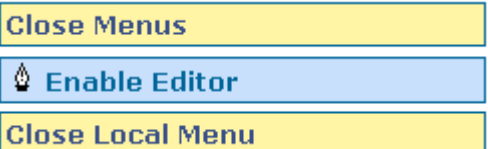

Des d'aquest podrà afegir o editar el contingut i anuncis, gestionar els fòrums i *links* o crear qüestionaris *online*, entre d'altres funcionalitats. Per amagar les eines d'edició només ha de clicar el *link* Disable Editor.

#### **Taught Courses**

Aquesta taula –només visualitzada per instructors- es troba dins la pàgina "My Courses" i hi trobem una llista de tots els cursos en què l'usuari té privilegis d'instructor. En ella hi trobem la informació bàsica del curs així com algun detall del mateix com la categoria, el tipus d'accés, el nombre d'inscrits etc. A part, també hi trobem un *link* Details que ens porta a un resum estadístic de les connexions dels aprenents i un altre que ens permet editar la configuració del curs des de les diferents eines que disposa l'instructor.

# **Afegir pàgines amb contingut**

Per afegir una nova pàgina de contingut, s'ha de seleccionar Add Content que apareix a la part superior del menú "Global Menu" o de la pàgina inicial, en la barra següent:

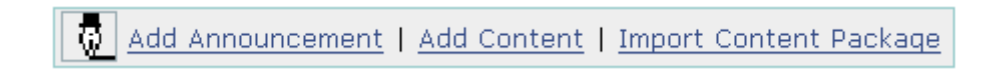

Així obrim el següent editor:

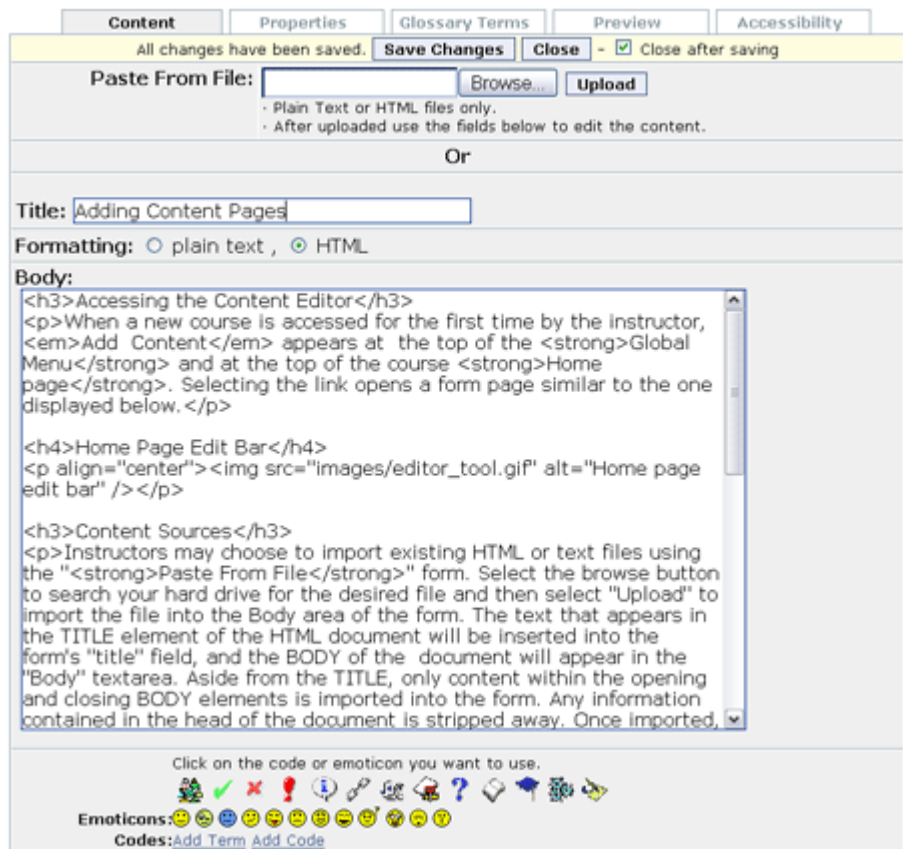

des d'on es pot afegir contingut obtingut de fitxers de text o HTML utilitzant el formulari "Paste from File". En cas d'un fitxer HTML, el títol del document apareixerà en el camp "title" del formulari mentre que el BODY apareixerà en l'àrea de text "Body". Tot el que no estigui entre aquests dos elements del fitxer HTML quedarà descartat. Un cop importada, la informació podrà ser editada com qualsevol altre contingut.

El contingut pot ser formatejat utilitzant els *tags* d'HTML o presentat com a text pla.

#### **Edició del contingut**

Per editar el contingut un cop aquest ha estat afegit, s'ha de seleccionar el *link* Edit This Content Page que apareix a la barra d'edició a la part superior de l'àrea de contingut quan l'editor està activat. Així obrim la pantalla d'edició en la qual hi podem trobar:

**1) Un editor visual** 

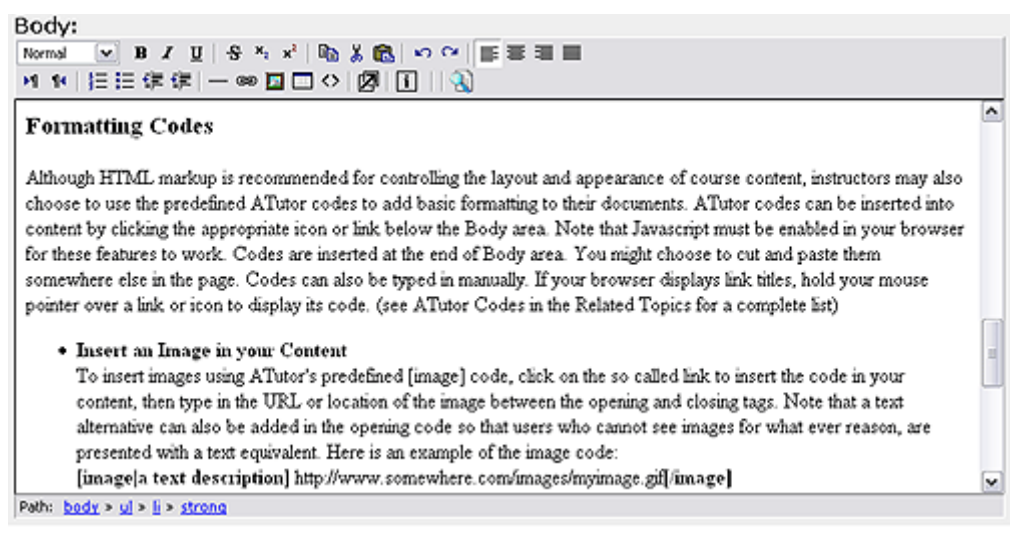

Aquest és un editor fet en Javascript basat en WYSIWYG que pot ser utilitzat per afegir i editar el contingut d'un curs en HTML. Per obrir-lo s'ha d'utilitzar el botó Switch to visual editor.

#### **2) Icones**

L'instructor disposa d'una llista d'icones, que fan referència a conceptes d'aprenentatge, a la part inferior de la pantalla. Els instructors les poden afegir al contingut.

#### **3) Codis de format**

Tot i que es recomana utilitzar HTML per controlar el contingut i aparença d'una pàgina, els instructors poden escollir diferents codis predefinits per l'ATutor per afegir imatges, *links*, adreces de correu, etc.

#### **Propietats del contingut**

L'instructor pot accedir a la pestanya **"Properties"** per modificar la data de publicació del contingut o la seva ubicació dins del curs. També li permet associar la pàgina amb contingut relacionat creant *links* directes entre diferents tòpics dins d'un curs o detallar

paraules clau de la pàgina que són molt útils alhora de fer cerques o de generar paquets de cursos o seccions d'un curs.

#### **Afegint termes al Glossari**

Una altra pestanya ens permet afegir un terme o una frase al glossari d'un curs.

# **Afegint sub-tòpics**

Per afegir sub-contingut a una pàgina s'ha de clicar el *link* Add Sub-Topic que apareix a la barra d'edició. El formulari per afegir un sub-tòpic és idèntic al d'afegir una altra pàgina de contingut. Un cop salvat, apareix com una pàgina separada i s'afegeix un *link* als diferents menús de l'ATutor. Els instructors poden crear tants sub-nivells com desitgin.

# Â **Eines per l'instructor**

Els instructors disposen de diferents eines per gestionar els seus cursos. Hi poden accedir des del *link* Tools. A continuació les enumerem:

- 9 *Gestió de fitxers* permet a l'instructor afegir fitxers al directori d'un curs i crear *links* a aquests dins del contingut d'un curs.
- 9 *Gestió d'inscripcions* des d'on l'instructor pot gestionar la inscripció d'estudiants, configurar-la de forma automàtica o importar una llista d'estudiants.
- 9 *Gestió de tests* permet a l'instructor crear-ne de nous, valorar-los, veure'n les estadístiques, etc.
- $\checkmark$  *Empaquetat de contingut*. Els instructors poden importar o exportar contingut amb la qual cosa es facilita la reutilització de contingut educatiu o "Learning Objects".
- 9 *Backups* que permet a l'instructor crear una còpia de seguretat d'un curs sencer. Aquesta podrà ser posteriorment recuperada sense perdre informació.
- 9 *Seguiment del curs.* Pot ser utilitzat per avaluar-ne el seguiment o tenir estadístiques de consultes de pàgines.
- 9 *Preferències del curs*
- 9 *Copyright del curs*
- 9 *Base de dades de links*
- 9 *Gestió de fòrums*
- 9 *Transcripcions del xat*

#### **B.3.5 Administrador**

L'administrador de l'ATutor té accés a una sèrie d'eines per gestionar la configuració del servidor, els usuaris i els cursos presents al sistema. A continuació descriurem aquestes funcionalitats.

# Â **Login de l'administrador**

L'administrador s'ha de registrar com un usuari normal. El sistema ja ho detectarà i serà redirigit cap a les eines d'administració.

*Durant la instal·lació de l'Espai d'Aprenentatge es defineix el login i password de l'administrador.* 

#### Â **Peticions d'instructor**

Si l'ATutor ha estat configurat durant la instal·lació per acceptar peticions de comptes d'instructor l'administrador pot rebre a la seva compte d'*email* peticions d'aquest tipus.

Per aprovar un compte d'aquest tipus només ha de clicar el *link* Approve de l'usuari corresponent que apareix a la taula **"Instructor Requests"** de la pàgina inicial de l'administrador. Per denegar-la s'ha de clicar el *link* Remove i l'usuari desapareixerà de la taula anterior. En ambdós casos, s'informarà a l'usuari que havia fet la petició de la resolució via *mail*.

*En l'Espai d'Aprenentatge no s'acceptaran comptes d'instructor remotes. Només el propietari o administrador serà alhora instructor. Això s'explica perquè cada Peer de Coneixement serà instructor del seu ATutor, és a dir, que cada peer tindrà un ATutor on deixar-hi els seus cursos: el seu propi. Així tenim el coneixement distribuït per la xarxa i accessible per tots els membres presents a la nostra Comunitat d'Aprenentatge Virtual.* 

#### Â **Gestionar usuaris**

L'administrador pot gestionar els usuaris seleccionant el *link* **Users** present a la barra "Member Navigation". Així, pot veure el perfil d'un usuari, canviar-li el rol (estudiant o instructor), veure els cursos que ha creat o eliminar-lo del sistema.

#### Â **Gestionar cursos**

L'administrador pot gestionar els cursos seleccionant **Courses** a la barra "Member Navigation". Des de la pantalla que se li presenta pot veure les propietats d'un curs, canviarne la configuració, visitar-lo, veure el perfil de l'instructor o eliminar el curs. També pot crear o modificar categories de cursos. Recordem que durant la creació d'un curs, aquest pot associar-se a una determinada categoria.

# **B.4 ACollab a l'Espai d'Aprenentatge**

L'ACollab és un altre dels mòduls dins del nostre Espai d'Aprenentatge. Aquest és el que hem escollit per intercanviar i/o guardar documents. És ideal per grups treballant a distància desenvolupant documentació, col·laborant en recerca o escrivint *papers* conjuntament.

# **B.4.1 Començant...**

# Â **Registre**

Durant la instal·lació es crea el compte de l'administrador de l'ACollab amb el qual podrà entrar al sistema i crear altres comptes per nous membres. Un cop l'administrador els hagi creat i hagi notificat als usuaris el seu usuari i *password* aquests ja podran entrar directament a l'ACollab des de la pàgina d'identificació (*sign-in*).

*Dins l'Espai d'Aprenentatge es creen dos comptes a l'ACollab durant la instal·lació (administrador i usuari local). Els Peers de Coneixement poden fer peticions de comptes en sistemes ACollab remots amb el simple clic d'un botó des del Mòdul de Coneixement que hem vist en un punt anterior.* 

# Â **Opcions dels membres**

Un cop l'usuari s'hagi identificat veurà una pàgina que tindrà un icona d'opcions (**"Options"**) que si el selecciona li permetrà canviar el seu *password* així com la informació personal.

# **B.4.2 Membres d'un grup**

L'ACollab s'estructura en grups i per poder participar en un d'aquests se n'ha de ser membre. En aquest apartat descriurem la interfície i les opcions de navegació disponibles pels membres d'un grup un cop estan dins. També veurem les eines de col·laboració en grup que hi podem trobar.

*En l'Espai d'Aprenentatge un Peer de Coneixement pot fer una petició per ser membre d'un grup d'un ACollab remot seleccionant el peer i el grup i clicant un botó. Es realitza de forma automàtica.* 

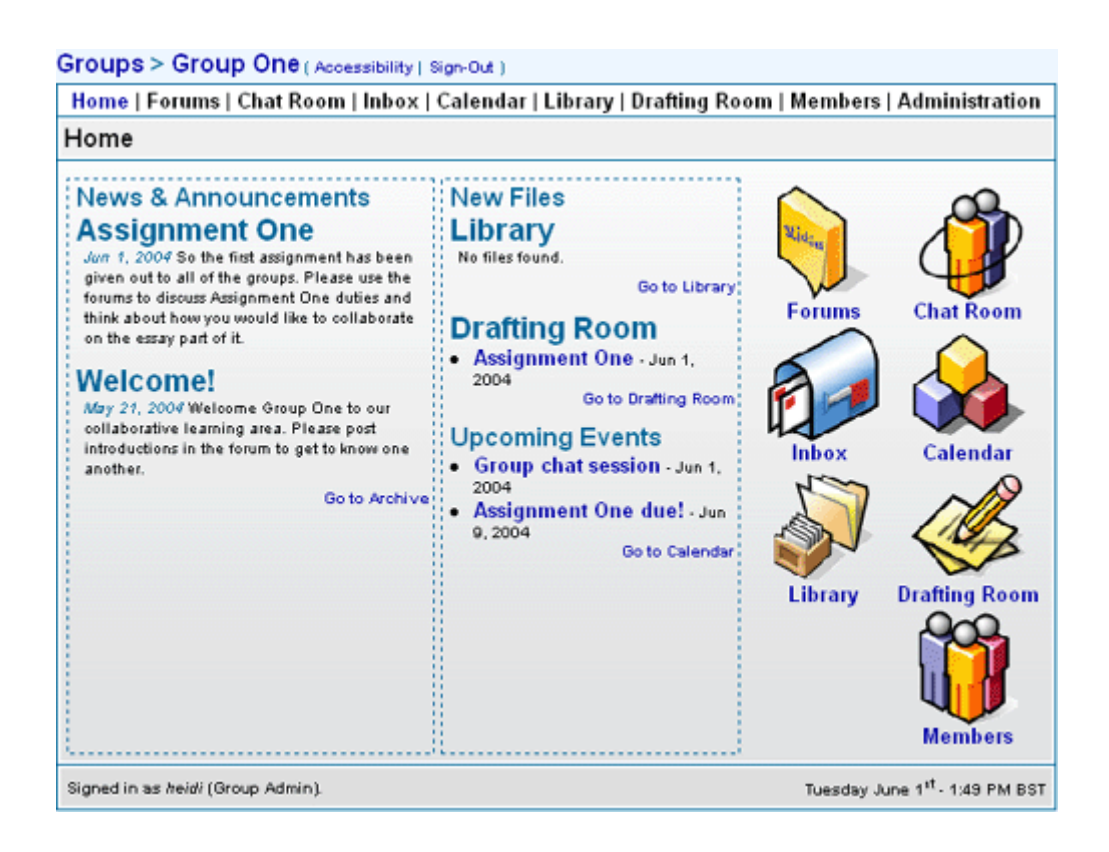

Pel que fa a la interfície i a les característiques de navegació hi destaquem:

- Capçalera Els *links* de la part superior de la pantalla ens permeten accedir a l'àrea de grups, on es pot accedir a d'altres grups dels quals l'usuari en sigui membre, la pàgina inicial del grup actual, la pàgina d'accessibilitat i un *link* per sortir de la sessió.
- Pestanyes de navegació Des de les diferents pestanyes de navegació que trobem a la part superior de cada pàgina podem accedir a diferents àrees.

# Â **Pàgina inicial**

La pàgina inicial del grup, que és la que tenim en la imatge anterior, mostra una sèrie de *links* i icones (a la part dreta) que ens dirigeixen a altres seccions del grup. Pel que fa als *links* més destacats tenim:

- 9 **News & Announcements** L'administrador del grup afegeix notícies i anuncis a aquesta pàgina inicial. Els quatre anuncis més recents són visibles a aquesta pantalla. Per veure anuncis més vells hi ha el *link* Go to Archive.
- 9 **New Files** Aquesta secció llista els fitxers més recents que s'han transferit a la llibreria ("Library") i a la secció d'esborranys ("Drafting Room").
- $\checkmark$  **Upcoming Events** Llista els events més recents que s'han posat a un grup. Aquests són *links* cap a una descripció de l'event dins del calendari.

# Â **Fòrums i Chat**

*Igual que en l'ATutor desaconsellem la seva utilització ja que ja tenim un fòrum i un xat fàcilment accessibles i més funcionals dins del Mòdul de Coneixement.* 

# Â **Inbox**

ACollab disposa d'una bústia que permet comunicar-se amb d'altres membres que pertanyin al mateix grup. Tots els missatges es guarden internament al servidor *web* per la qual cosa no és necessari un client de *mail*.

# Â **Calendari d'events**

ACollab disposa d'un calendari en el qual es poden afegir, modificar i eliminar events.

*Aquesta és una altra funcionalitat que no recomanem utilitzar ja que tenim un mòdul molt semblant dins del nostre Espai d'Aprenentatge com és el Taulell d'anuncis.* 

# Â **Llibreria**

La **"Library"** proporciona un espai per guardar les versions finals de documents procedents de la secció d'esborranys ("Drafting Room"). Els documents públics del "Drafting Room" en versió definitiva poden ser enllaçats a la "Library" per l'administrador del grup.

Els fitxers d'aquesta Llibreria poden ser descarregats seleccionant-ne el títol i guardant-lo al disc local. La seqüència de revisions dins del "Drafting Room" d'un document final es pot veure seguint el *link* History.

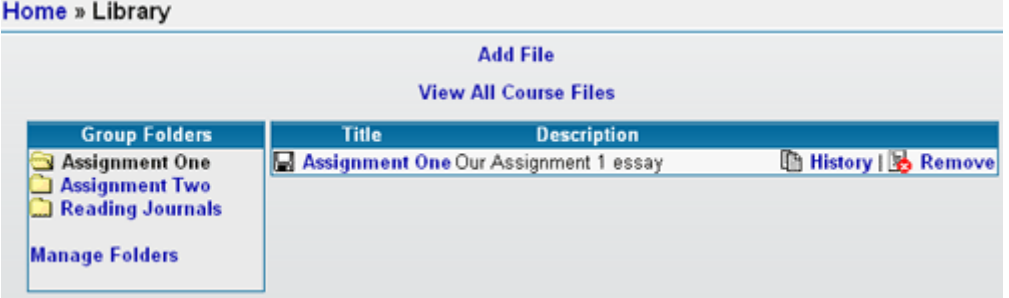

*La llibreria és segurament –juntament amb el "Drafting Room"- la funcionalitat que més ens interessa de l'ACollab emmarcant-la dins l'Espai d'Aprenentatge que hem definit nosaltres com a mòdul per intercanviar documents.* 

# Â **Secció d'esborranys**

El "Drafting Room" permet la revisió i *feedback* de fitxers entre el propietari i l'administrador del grup (a través de carpetes privades) o entre tots els membres del grup (a través de carpetes de grup). Les carpetes creades per l'administrador del grup s'utilitzen per organitzar els fitxers. Sempre hi ha disponible una carpeta privada i accessible seleccionant el *link*  Personal Folder. Un cop seleccionada una carpeta els seus fitxers apareixen a la dreta. Es pot veure una seqüència de revisions d'un fitxer seleccionant el títol del mateix.

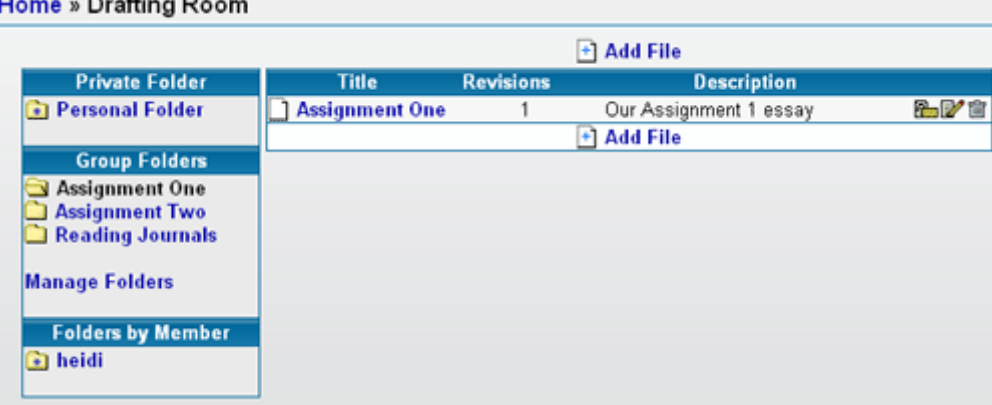

*En l'Espai d'Aprenentatge cada cop que es crea automàticament un curs a l'ATutor, es crea també un grup a l'ACollab. Aquest grup sempre té dos carpetes per defecte com són Docs i Links.* 

# **Fitxers**

Per afegir un fitxer al "Drafting Room" s'ha de seleccionar el *link* **Add File** i:

- − entrar el títol i la descripció
- − seleccionar a quina carpeta es vol desar

També es pot actualitzar un fitxer ja existent.

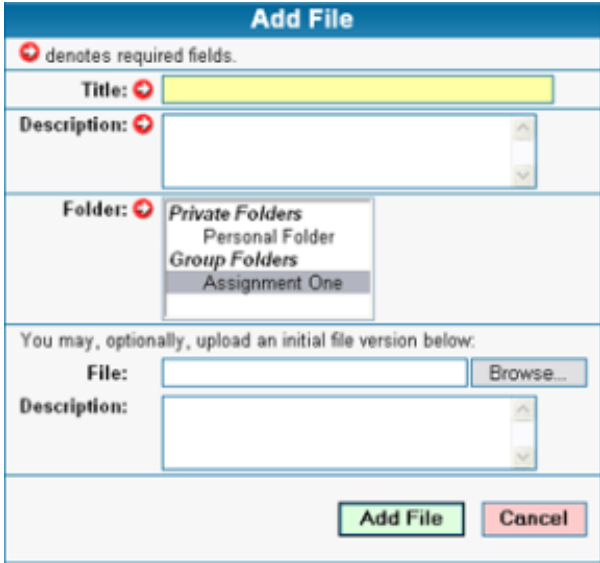

Els membres del grup poden modificar o eliminar fitxers del "Drafting Room" utilitzant els icones "Edit" i "Remove". Seleccionant l'icona "Lock", l'administrador del grup bloqueja un fitxer amb la qual cosa indica que no es poden realitzar més revisions o comentaris.

Qualsevol membre del grup pot afegir revisions i comentaris a fitxers públics amb els *links* que hi ha a la pantalla.

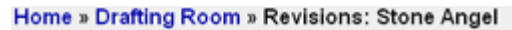

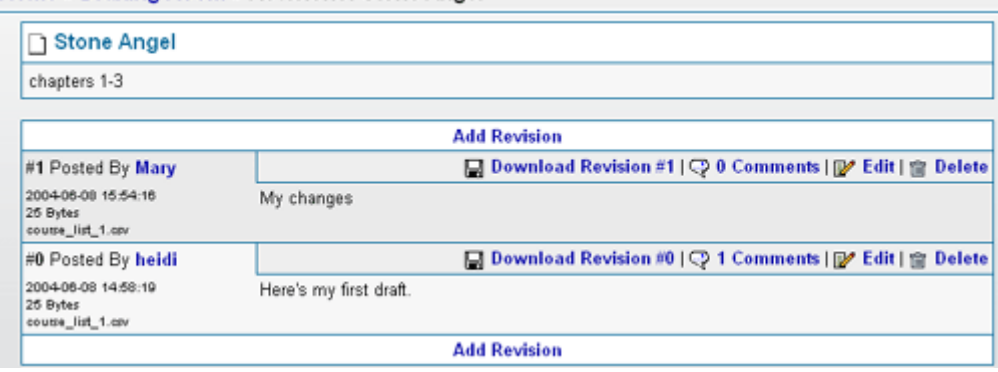

#### Â **Membres**

En aquesta secció hi podem trobar tots els membres del grup actual.

#### **B.4.3 Administrador d'un grup**

*L'administrador del grup sempre serà l'administrador de l'ACollab –i propietari de l'Espai d'Aprenentatge- pel mateix motiu que hem donat per l'ATutor. Cada Peer de Coneixement serà administrador del seu propi ACollab on podrà guardar i compartir tots els documents. Aquests podran ser consultats per qualsevol altre peer. Així tindrem la informació distribuïda per la nostra xarxa d'aprenentatge.*

A part de tenir tots els privilegis dins del grup que administra disposa de diferents opcions administratives per gestionar-lo.

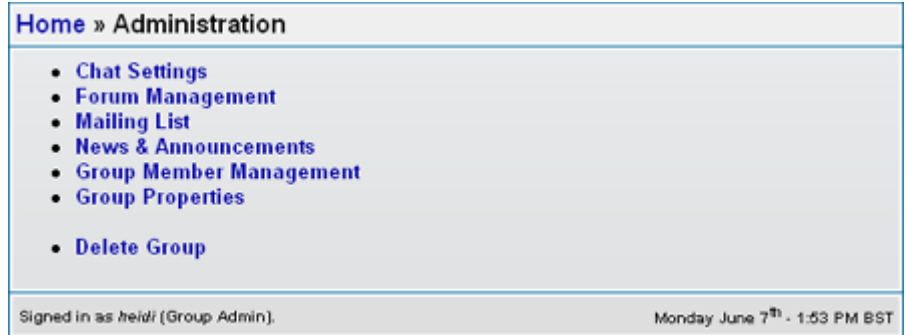

Bàsicament són:

- − **Chat Settings** Engegar i aturar transcripcions.
- − **Forum Management** Afegir, eliminar i esborrar fòrums.
- − **Mailing List** Enviar un *e-mail* a tots els membres del grup.
- − **News & Announcements**  Crear, editar o eliminar notícies o anuncis que apareixen a la pàgina inicial del grup.
- − **Group Member Management**  Assignar membres a un grup i els privilegis que tenen dins d'aquest.
- − **Group Properties**  Definir el títol i l'icona del grup.
- − **Delete Group**  Esborrar completament un grup.
- − **Drafting Room Files & Folders**  Gestionar carpetes i afegir, editar, bloquejar o esborrar fitxers.
- − **Library Files & Folders** Afegir fitxers des del "Drafting Room" a la "Library" i gestionar les carpetes de la "Library".

#### **B.4.4 Administrador de l'ACollab**

Aquest pot realitzar totes les funcions d'administrador del sistema. Pot crear nous grups i afegir nous membres, així com entrar a un grup com a administrador per portar a terme tasques administratives.

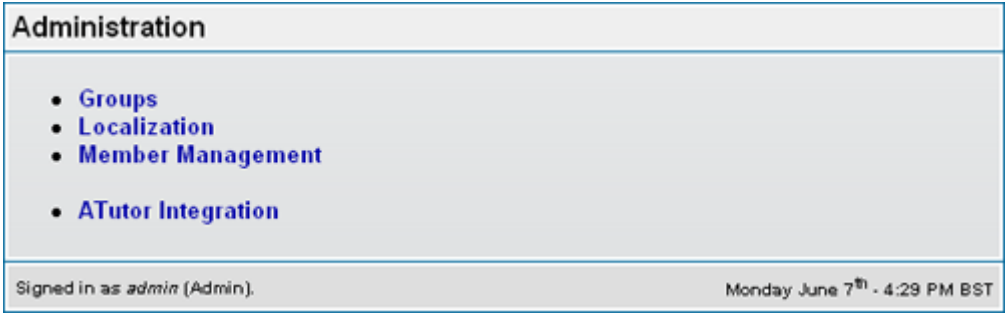

− **Group** – L'administrador pot crear i gestionar grups clicant al *link* Groups. Llavors a la pantalla de grups pot crear-ne un de nou o gestionar-ne un de ja existent.

Per crear un grup ha de clicar el *link* **Create Group** i entrar el títol, escollir una icona i utilitzar el botó *Create*.

*Recordem que en l'Espai d'Aprenentatge cada cop que es crea automàticament un curs a l'ATutor, es crea també un grup a l'ACollab amb el mateix nom del curs.* 

Per assignar membres a grups tenim el *link* Manage Group que ens dirigeix a una pàgina en la qual podem afegir membres als diferents grups presenta a l'ACollab.

*A l'Espai d'Aprenentatge, dins del mòdul de coneixement es poden fer peticions per ser admès dins d'un grup en un ACollab remot de forma molt senzilla.* 

− **Member Management** – Només l'administrador pot crear i gestionar comptes d'usuaris. Des d'aquesta pantalla pot crear un nou compte seleccionant el *link* **Create a new member account** i entrant la informació necessària. Un cop tenim comptes creades les podem modificar i eliminar.

# **B.5 MapTool a l'Espai d'Aprenentatge**

La MapTool o pissarra digital la podem engegar des del nostre Mòdul de Coneixement. Podem engegar tant la MapTool local com connectar-nos a una de remota. Si engeguem una sessió de pissarra digital local, abans li hem de posar un títol i una descripció.

En qualsevol cas, el primer que se'ns demana és acceptar si acceptem descarregar-nos un *applet*. Simplement s'ha de clicar que sí i llavors s'obrirà en una finestra del navegador amb l'*applet* de la MapTool. A continuació mostrem una captura de pantalla de la MapTool en la qual podem observar-hi una exemple d'ús:

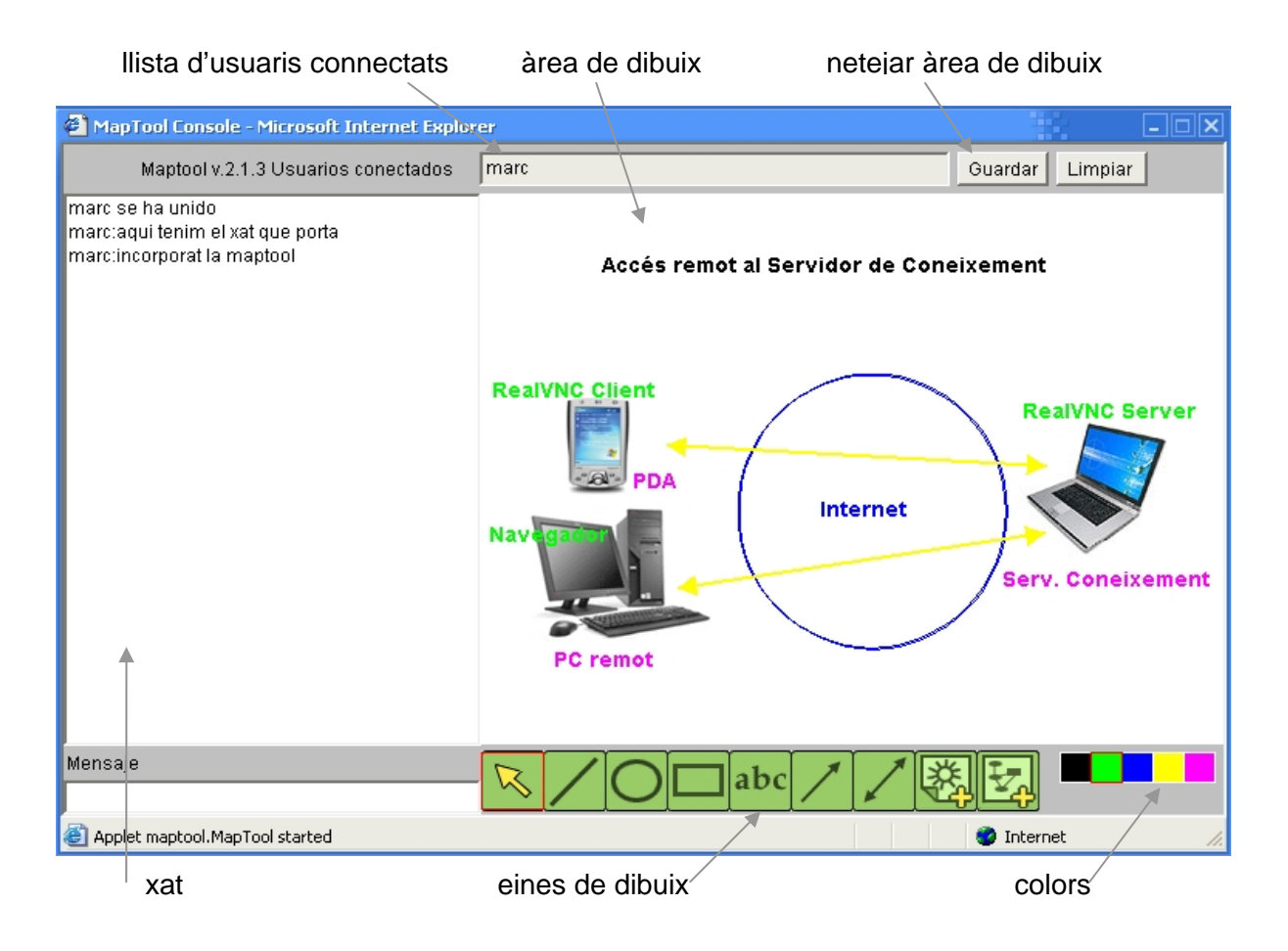

Veiem la pissarra digital de què disposem en el nostre Espai d'Aprenentatge. La podem definir com un *Paint* distribuït ja que hi podem fer les operacions bàsiques de dibuix. Les eines de les que disposem són: selecció d'objectes, línies, cercles, quadrats, text, fletxes, inserció d'imatges i selecció de color. També tenim l'opció de netejar la pantalla de dibuix. El botó de *Guardar* no és funcional en aquesta versió. A part de les eines pròpies de dibuix, també incorpora un xat i una llista de participants en la sessió.

# Annex C *Contingut CDROM*

En aquest punt comentarem el contingut del CDROM que acompanya aquest document. Bàsicament el tenim estructurat en tres carpetes que són les següents:

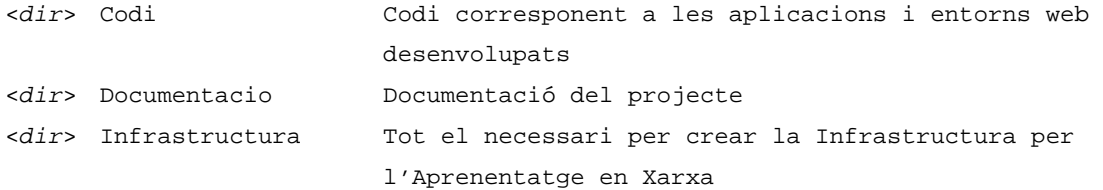

#### Dins de la carpeta **Codi** hi trobarem el següent:

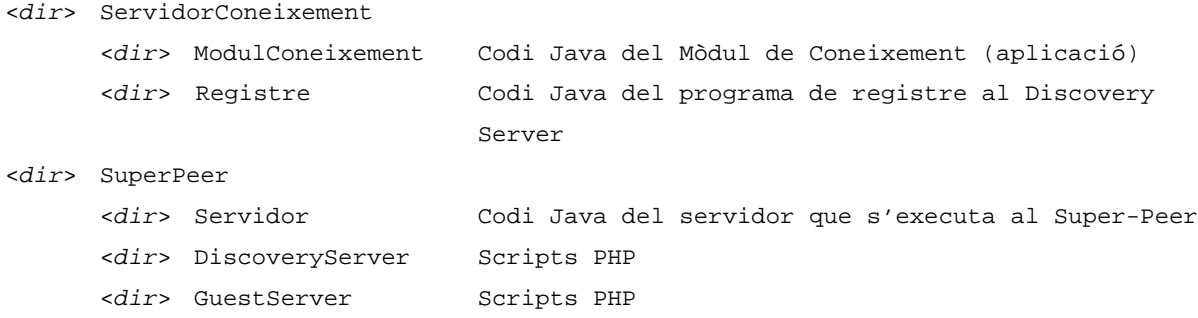

#### A la carpeta **Documentacio** hi trobarem els següents documents:

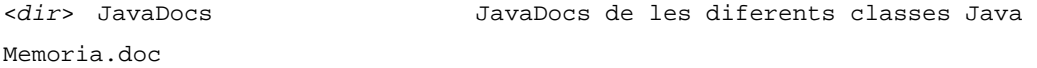

Per últim tenim la carpeta **Infrastructura** on hi trobarem tot el necessari per crear la infrastructura proposada en aquesta memòria. Així, tenim dos subcarpetes que ens separen els dos components principals d'aquesta:

<*dir*> ServidorConeixement Tot el necessari per crear l'Espai d'Aprenentatge <*dir*> SuperPeer Tot el necessari per configurar el SuperPeer

A la carpeta **ServidorConeixement** hi tindrem tot el necessari per convertir un ordinador personal en un Servidor de Coneixement tant si és a Windows com a Linux. Hi desarem tots els mòduls necessaris per tal que l'usuari pugui fer una instal·lació automàtica o manual en el cas de Windows. Per Linux posarem els components i els passos que s'han de seguir per la seva correcta instal·lació. Per tant en primer lloc dins **ServidorConeixement** hi tenim: <*dir*> Windows

<*dir*> Linux

Comencem doncs per la carpeta **Windows**.

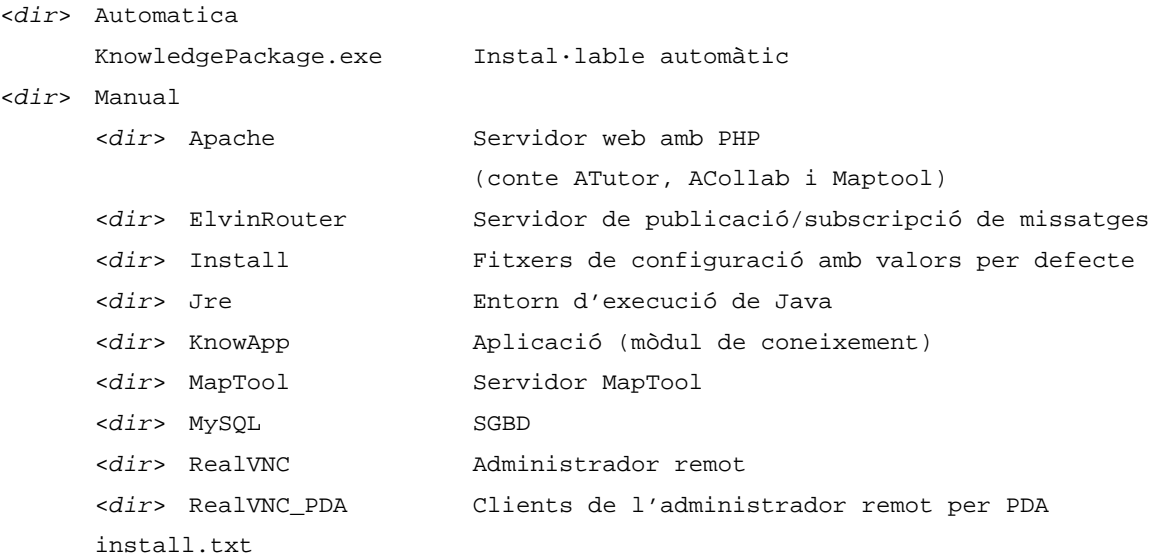

Pel que fa a la carpeta **Linux** l'estructura serà semblant a l'anterior però amb les versions corresponents per Linux.

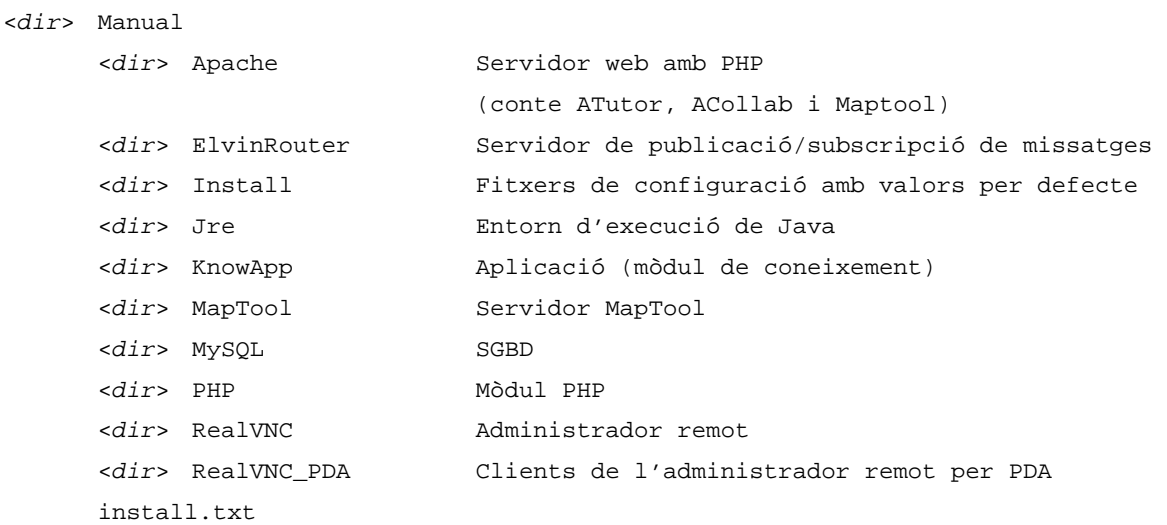

Per últim ens queda la carpeta **SuperPeer** on hi trobem els components que necessita aquest.

```
<dir> Servidor Servidor 
install.txt
```
Cal recordar que el SuperPeer també necessita un servidor *web* Apache (amb ATutor i ACollab), MySQL i JRE tot i que no hi hagi les corresponents carpetes. No s'hi han posat ja que aquests 3 mòduls es poden trobar en els directoris corresponents al Servidor de Coneixement tant per Linux com per Windows.